#### Number 5A **EEEEE**

# Radio / Tech **Modifications** & Alignment Controls

Q,

**EEEE** 

 $\overline{\mathbf{O}}$ 

**mill** 

\_ow\_TX Power

poppe

Dev.

E XI

 $11$ 

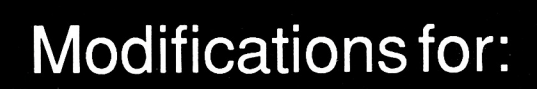

**ICOM** Kenwood **Scanners** 

\$19.95

 $\overline{\mathbf{u}}$ 

Este manual foi doado por PY2WFG Wilson para ser scaneado e disponibilizado GRATUITAMENTE a toda a comunidade

Scaneado em cores, 300 DPI (é o maximo que minha maquina faz, nao me batam) em uma copiadora Lexmark X864de, imagens tratadas com o programa IRFANVIEW e pdf gerado com o Adobe Acrobat XI Pro, usando Clearscan

Eu scaneio, trato e disponibilizo manuais gratuitamente meramente pelo prazer de faze-lo. Caso voce queira ajudar com manuais, insumos e ate mesmo uma merrequinha pra ajudar na conta de luz e na manutenção da maquina, entre em contato pelo email alexandre.tabajara@gmail.com (tambem é pix)

Obrigado a todos que ajudaram ate aqui

Os sites onde esses scans podem ser encontrados: - www.bama.org - http://tabajara-labs.blogspot.com - http://tabalabs.com.br/esquemateca - https://datassette.org/

ATENÇÃO: AS PAGINAS EM BRANCO ESTAO EXATAMENTE COMO NO MANUAL. O OBJETIVO DE MANTE-LAS É VOCE PODER IMPRIMIR UM MANUAL IDENTICO AO ORIGINAL. NAO ESTÁ FALTANDO PAGINA NENHUMA NO MANUAL

> Distribuição GRATUITA. Respeite o meu trabalho. São Paulo, Agosto de 2021

88888

# Radio /Tech Modifications & Alignment Controls

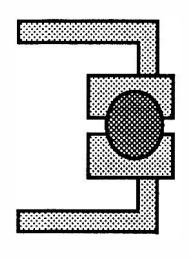

Volume SA

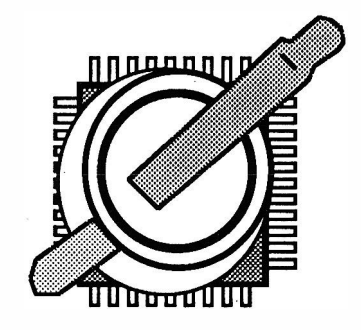

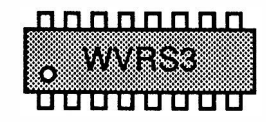

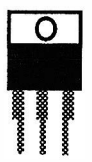

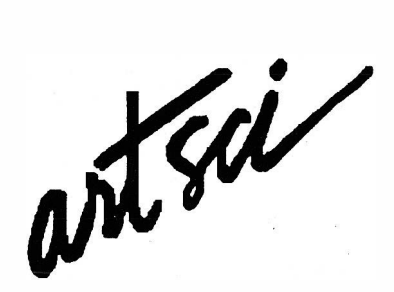

P.O. Box 1848 Burbank, CA 91507 (818) 843-4080 FAX: (818) 846-2298

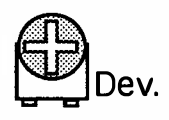

#### Radio / Tech Modifications

Copyright © 1990, 1991, 1992 artsci, inc.

All rights reserved. No part of this book may be reproduced or utilized in any form or by any means, electronic or mechanical, including photocopying, recording or by any information storage and retrieval system, without permission in writing from the Publisher, artsci inc., P.O. Box 1848, Burbank, CA 91507.

NUMBER 5A 10 9 8 7 6 5 4 3 2 1

ISBN 0-917963-010-5 \$19.95

#### Notice of Liability

The information in this book is distributed on an "AS IS" basis, without warranty. Neither the author nor artsci inc shall have any liability to the customer or any other person or entity with respect to any liability, loss, or damage caused or alleged to be caused directly or indirectly by the modifications contained herein. This includes, but is not limited to, interruption of service, loss of use, loss of business or anticipatory profits, or consequential damages from the information in this book.

artsci inc, books are available for bulk sales at quantity discounts. For information, please contact Marketing Manager, artsci inc, P.O. Box 1848, Burbank, CA 91507 FAX: (818) 846-2298

Printed in the United States of America

# Content

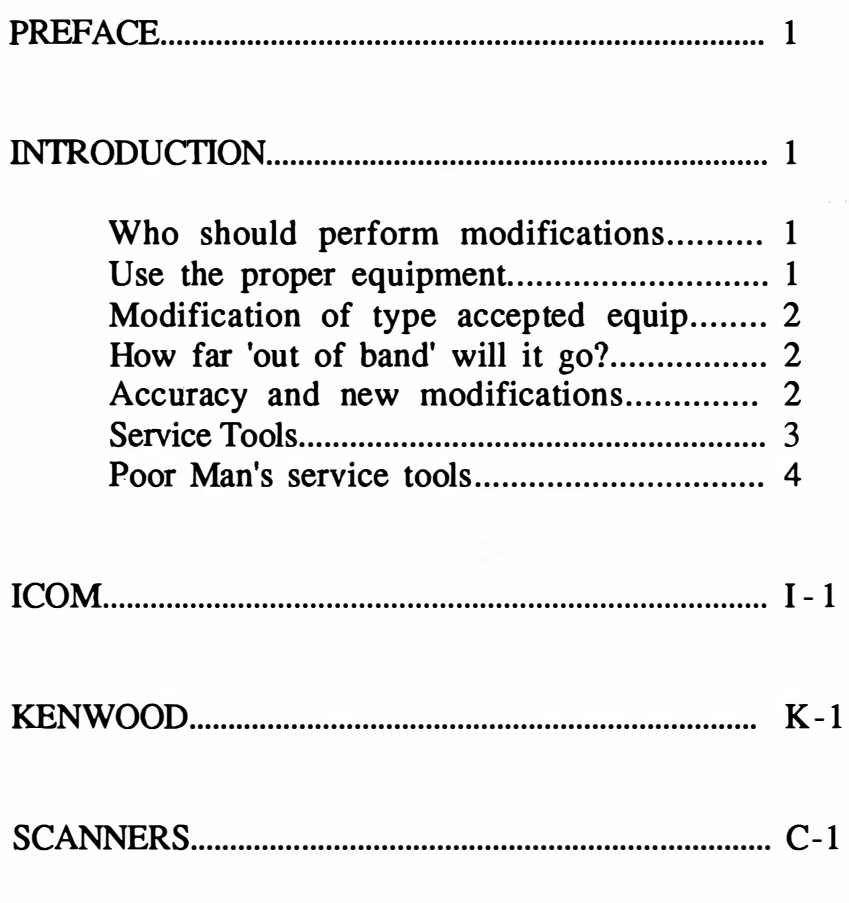

#### APPENDIXES

- A. COAXLOSS CHART, DB ATT. CHART
- B. RESISTOR / CAP COLOR CODES
- C PLENCODER HOOK UP.<br>D. PL TONES / CMOS-TTL
- D. PL TONES / CMOS-TTL CIRCUIT<br>E. PL DECODER HOOK UP 1
- PL DECODER HOOK UP 1
- 
- F. PL DECODER HOOK UP 2<br>G MEMORY CHANNEL ASS MEMORY CHANNEL ASSIGNMENTS

PERFORMANCE REPORT SHEETS................... P-1

ADVERTISEMENTS............................................ ADV

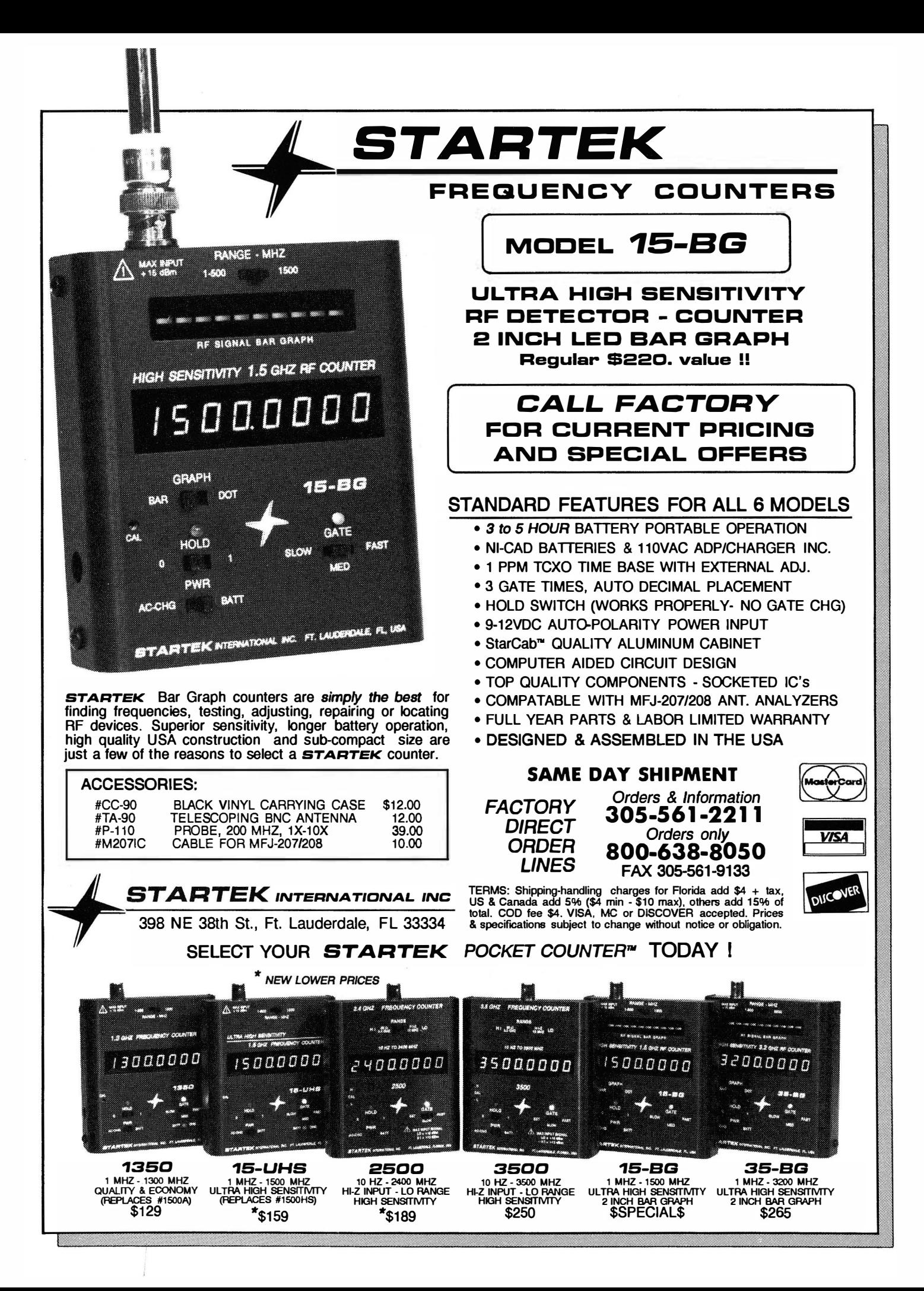

# Preface

#### THERE ARE 2 BOOKS IN THIS VOLUME. AN ORDER FORM FOR THE OTHER HALF IS AVAILABLE IN THE BACK OF THIS BOOK.

We call them Volume SA and SB. Volume SA contains all modifications for ICOM and Kenwood Radios and mods for the popular scanners. Volume 5B has all the modifications for Yeasu, Alinco, Standard, and popular CB radios.

During the past 3 years we have created S volumes of Radio/Tech modifications. Each new volume included the information contained in the previous volumes. So if you have the current volume, you do not need to purchase the previous ones.

The illustrations have been improved and the modifications have been performed by many people through out the world. The modifications contained in this book are accurate and current.

We make every effort to provide all available modifications for every radio we can find. We also try to keep the cost of the modification books as low as possible. We ask that you do not photocopy pages from these books. We will support you however we can, however, if you call us we will ask that you have the book in your hands at the time of the call.

It was only logical that we start to include the alignment points for each of the radios. Since you are inside them performing the modification, it is a good time to adjust the Modulation and Power levels. If you are not familiar with testing the levels, a section on service tools is provided to give you three methods of testing your radios.

If you find a new radio is not listed in these pages, contact us and ask about it. We may have a copy that did not make the printing deadline. If you purchased the book and have proof of purchase, we can make the new modification available to you.

Your comment and suggestions are always welcome. If the mod works great, let us know. If you can't make the mod work, let us know. We can't test every modification, we don't have all the radios. Your help will make the next volumes better for everyone.

# $j$ • $Com$  The Future is Here...

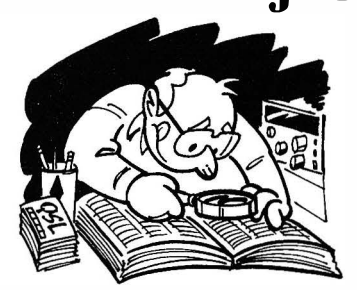

# HamBase<sup>™</sup> Callsign Database

Not Just the FCC Data! Instantly retrieve the Name, Address, Birthday, and County of US amateurs. Optional Canadian and DX address databases are available. No hard disk required. Updated twice a year. (570,000 US calls, July '92). Edit address labels on the screen before printing and create QSO info labels for your QSL cards.

> ·. Find: W3HNK **W3HNK** Joseph Arcure . P 0 Box73 Edgemont PA 19028 **Born: Dec 25 1933 Class: Advanced County: Delaware**

HamBase program and US Data \$49.95 (\$5 s/h) [Macintosh and PC versions.] Summer Supplement (55,000) \$19.95 (\$2 s/h) Canadian Database  $(27,000)$  \$19.95 (\$2 s/h) DX and QSL Managers (17,000) \$11.95 (\$2 s/h)<br>Old Call Database (100,000) \$9.95 (\$2 s/h) Old Call Database (100,000)  $$9.95$  (\$2 s/h)<br>Packet Home BBS Database  $$9.95$  (\$2 s/h) Packet Home BBS Database \$9.95 (\$2 s/h)<br>HBPopUp (TSR version) \$19.95 (\$2 s/h) HBPopUp (TSR version) WHamBase (Windows program) \$19.95 (\$2 s/h)<br>Demo/Program Upgrade Disk \$5.95 (\$2 s/h) Demo/Program Upgrade Disk \$5.95 (\$2 s)<br>Please Specify 5.25 or 3.5 inch HD diskettes.

1--------------------i

The fully assembledmicrominiature BayPac packet modem connects directly between your PC and HT or VHF transceiver. Power is taken from the computer, so no external supply is necessary.

The j•Com SofTNC is a software program which  $\begin{bmatrix} 109.95 & \text{MagneticNotch} \ \text{MagicNotch} \ \text{magenta} \end{bmatrix}$  transceiver model number when ordering. works with the Baypac packet modem to provide a 12V adapter \$11.95 Computer Interface \$54.95 (\$5 s/h) allow you to easily connect to and monitor your veryeasyto use pack etter minal. Simplecommands local PBBS or DX cluster. Text is automatically captured in a scrollable buffer which can be  $146 / 220 / 440 /$  Cellular • 50 Watt • 110 Watt displayed, printed, or saved to disk.

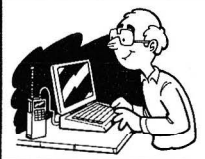

BayPac modem \$49.95 \$19.95 \$59.95 SofTNC Package deal 'AT' 9 pin adapter \$5.95<br>(\$5 s/h)

California residents, please add sales tax. Foreign orders are welcome, please add\$ I Oto cover shipping and handling. Prices and specifications subject to change without notice.

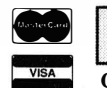

30 day money back guarantee. 90 day parts and labor warranty. Call or write for our latest catalog. MagicLoop<sup>®</sup>

#### Restricted Space Antennas

j•Com MagicLoop magnetic loop antennas have been engineered to give high performance in a limited space. On transmit, a magnetic loop antenna often outperforms a dipole at the same height. Because harmonics are attenuated by the high Q of the antenna, TVI is eliminated. On receive, electrical interference and nearby strong signals are substantially reduced, resulting in an exceptional signal to noise ratio.

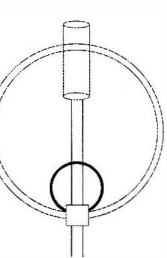

tuned remotely for minimum SWR which is less than 1.5:1 over the entire operating range. No other antenna tuner is necessary, even for marine or MARS frequencies.

MagicLoop antennas are

ML 160-80 MLS0-30 ML40-15 ML20-10 I.8-4.2 MHz 3.5-11 MHz 6.9-24 MHz 13.9-30 MHz 134" dia. 67" dia. 31" dia. 31" dia. \$999 \$699 \$599 \$399 Shipping charges depend on destination.

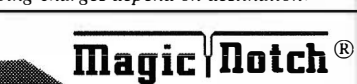

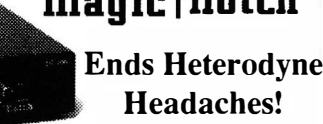

Why listen to carriers, when the MagicNotch fully automatic notch audio filter will remove all CW, SofTNC and Packet Modem computerRFI, tuners and other similar QRM instantly and automatically. Installs in seconds between the rig and external speaker or headphones. No tuning or adjustments are necessary. S4 SSB signals have been worked under 20 over 9 carriers. "I can think of no more useful accessory for the HF SSB operator." -QST, October '91.

This .003 inch thick,  $3.5'' \times 3.5''$  antenna just sticks to the inside of your windshield, where it's safe from vandals, carwashes and low garage doors. The multipolarized design reduces QSB in urban and rural areas. Wide bandwidth for low SWR on all frequencies. Etched polymide with anti-corrosive

> decal optional.Other frequencies available. Please specify band, power and "plain" or "alarm".

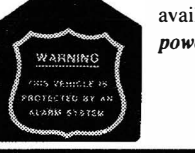

50 Watt 110 Watt \$59.95(\$5 s/h) \$69.95(\$5 s/h)

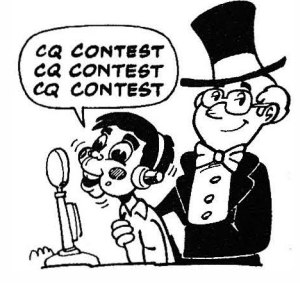

#### Stop RepeatingYourself! Ventriloquist® says it all.

Whether you want to contest all weekend, repeat your "last two", personalize your repeater ID, or work the pileups at night with a sleeping family, Ventriloquist will say it for you. The unique analog memory stores 4 messages of up to 20 seconds for

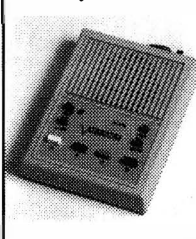

10 years without battery backup. Endless loop record for instant replay. Use the internal mike, or an external audio source to record your own messages. CT compatible.

Ventriloquist \$149.95 (\$5s/h) 12V adapter \$11.95

# Computer Interface Cables

j•Com computer interface cables connect the Comm port of your PC directly to the computer control interface on your transceiver. All of the electronics for the interface is hidden in the shielded DB-25 connector for maximum compactness and minimum RF susceptibility and radiation. Power is "stolen" from the PC, so no external power supply is necessary. Compatible with CT, Ham Windows, DXBase, LOGic, and all other rig control software. Completely assembled and ready to plug in. Available for **Kenwood**, Icom, Yaesu and TenTec radios. Please specify the 1--------------------4-------------------1

# Disguised Decal Antennas Make and Receive Phone Calls<br>  $\frac{1}{2}$  Make and Receive Phone Calls

Plug the SDP-600 into any RJ-11 phone jack and connect to the microphone and speaker jacks of your base station. Operates full duplex (both parties can talk at the same time) or simplex (VOX with tum around beeps). Programmable local and toll call access codes. Regenerated DTMF/Pulse dialing. External logic output to control other devices.<br>Computer controlled timeout. CW identification.

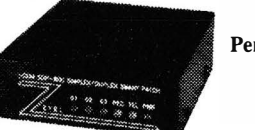

Personal Autopatch \$199.95(\$5 s/h) 12V adapter \$11.95

j•Com · P 0 Box 194 A · Ben Lomond, CA 95005-0194 · (408) 335-9120 · FAX 335-9121

graphite colored coating. "Alarm"

# Introduction

#### WHO SHOULD PERFORM MODIFICATIONS

This book is intended to be used as a reference guide for licensed Technicians. The text for each modification has been written with belief that the performing technician has experience with servicing modem radio equipment.

Attempts to perform these modifications by an inexperienced person may cause serious damage to the radio. Damage can occur by simply opening the radio case incorrectly. With the average repair cost of a damaged radio exceeding \$150.00, it is a good investment paying a licensed technician to perform the modification.

Many of the new radio are constructed with components that are barely larger than the head of a pin. Many of these parts require precision soldering. Excessive heat can damage these parts. Caution and the proper tools should be used to avoid damage to the components.

Some of the modifications presented in this book have not been tested. However, most of the modifications have been, at one time or another, reviewed by the technicians at the radio manufacturing or distributing plants.

#### USE THE PROPER EQUIPMENT

Alignment controls have been shown on many of the radios presented here. Proper alignment of a radio require test equipment that is usually not available to the average operator. Exercise caution when changing the alignment controls. Improper settings can cause a radio to generate RF signals outside the desired frequency range. These undesired emissions will cause interference to others and may quite possibly be illegal.

Service manuals are valuable to any radio service technician. Service manuals will provide you with a list of components and detailed drawings of your radio. Our technical department is always looking to review the service manuals for the radios presented in this publication. If you have a service manual for a radio present here, we would like to review it.

#### MODIFICATIONS OF TYPE ACCEPTED EQUIPMENT

Some of the modifications presented in this publication may allow a radio to operate outside its design range. Using a radio outside of its designed range may cause radio interference, equipment damage or may simply be illegal. If you have any concerns about the validity of the modification, or the purpose for a modified radio, do not perform the modification. Use your best judgment.

#### HOW FAR 'QUT OF BAND' WILL MY RADIO QPERATE?

The exact Receive and Transmit Frequency range of a radio is almost impossible to predict. The technicians at the factory tune a radio to operate in the specified range. Most radios can be tuned to operate almost anywhere within a 50 MHz range.

Once a radio is tuned, it should operate anywhere within a 30 MHz window. That's 15 MHz up and 15 MHz down from center. Most of the newer radios have been designed to allow a greatly increased range.

Your radio may operate better 'out of band' towards the bottom half of the workable range, and the next radio may operate better towards the top half.

The modifications presented here deal with opening up the microprocessors allowable frequency range. After a modification has been done, the microprocessor will tell the VCO/VXO circuitry what frequency to operate on. Can the current tuning of the RF coils and the circuitry operate at the desired frequency? That is the big question.

The tuning of the coils and VCO/VXO circuitry can be changed. These changes go well beyond the scope of this publication.

#### ACCURACY AND NEW MODIFICATIONS

The authors have made every attempt to present all the available modifications. As new radios and modifications become available, they will be added to the next publication. Outside contributions are accepted. A number of useful graphs, charts and tables are provided in the appendices.

Technicians are welcome to forward comments, suggestions and new modifications. Forward your modifications to our mailing address or FAX a copy to us.

#### SERVICE TOOLS

The cost of a service monitor, even the least expensive model, is over \$2,000. You may be able to pick up a used unit for around \$500. If you do manage to find a used service monitor, take it to be tested or calibrated on a new service monitor.

A service monitor performs a number of functions that are invaluable in aligning all types of radios. It can generate a signal on an exact frequency and allow you to control the signal strength and the amount of modulation applied to the signal. This feature will allow you to properly align the S-Meter and test the receiver sensitivity. A good receiver has a sensitivity of less than .2 micro volts.

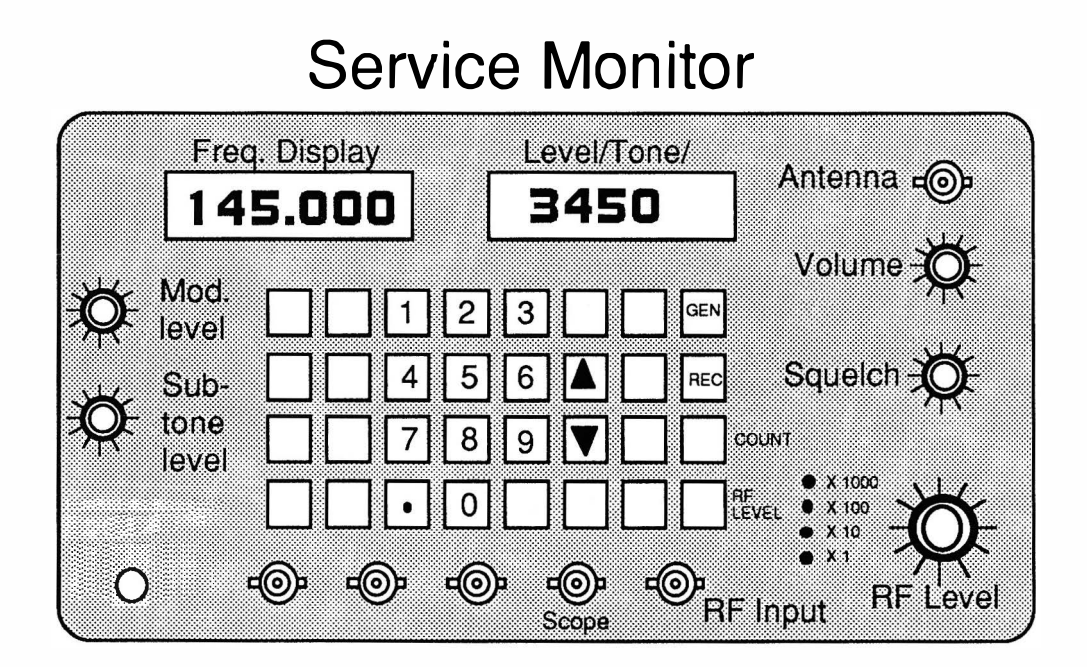

Perhaps the most valuable feature of a service monitor is its ability to act as a receiver and measure the frequency error & modulation.

Frequency error is measured in Hertz. A normal transmitter can be aligned or tuned up or down by as much as  $5$  kHz.  $(5,000)$  Hz). Most radios have an alignment control that will allow you to adjust the frequency up or down. A transmitter should be exactly on frequency. Within 200 Hz plus or minus is acceptable.

Measuring the modulation of a signal will allow you adjust the transmitters microphone audio, DTMF pad and Sub-audible tone levels.

#### Suggested modulation levels:

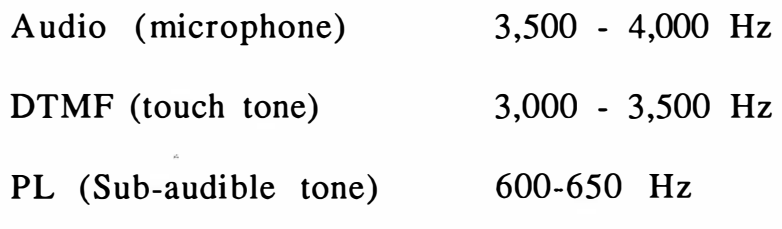

Alignment controls for these levels are available in most radios.

#### Other Valuable tools

There are a number of other tools that are a great deal less expensive than a service monitor. Most of these tools you should have in your tool box. If you do not have these tools, it a good idea that you invest a few dollars and pick them up.

#### Soldering iron

The modifications in this book require a 30-40 watt soldering iron. Make sure you have a small tip for the iron. A soldering gun is much to big. If you have one of the old guns, put it away until you are assembling a PL connector.

Some of the components used in the new radios are smaller than the letters in this sentence. You will need a steady hand and some experience desoldering components. A supply of solder braid is often the best method of removing a component.

#### Magnifying glass

Don't make a mistake here. The parts in the modern radios are small. You may not need one on some older radios, but open up one of the newer radios and you will wish one was handy.

#### Digital Volt/OHM Meter (DVM)

You must get one of these. They are handy for many things. Try to get one that has a continuity tone setting. An auto ranging meter is the best. If you can afford it, get one that has an auto shut off feature.

#### Radio/Tech Modifications - 4 - © artsci inc.

Nothing is worse than grabbing your meter and finding the batteries are dead because you forgot to shut it off the last time you used it.

#### POOR MAN'S SERVICE TOOLS

If you are like most of us and can not afford a service monitor, there is a method available using inexpensive tools and a little help from a friend.

An oscilloscope is probably the most valuable instrument you can have. The cost of a new unit ranges from \$250 up. A used unit can be purchased for as low as \$50.

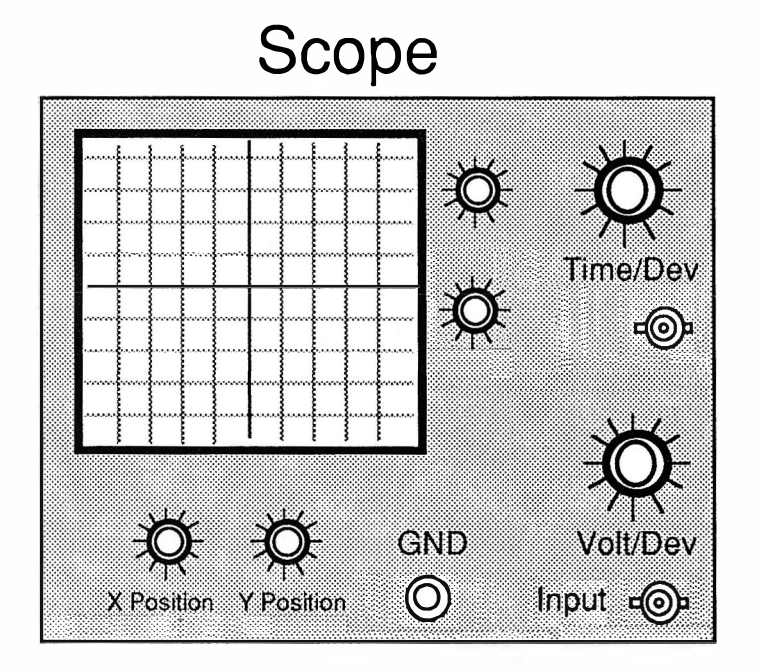

By connecting the receiver audio output (from the speaker jack) to the oscilloscope input, you can get an accurate visual view of the audio With a little practice, you can accurately measure the audio wave. levels.

If you are tuning up a transmitter, or the transmitter section of a transceiver, you will need the use of another receiver. If you have or can borrow a friend's handi-talkie, it will work just fine.

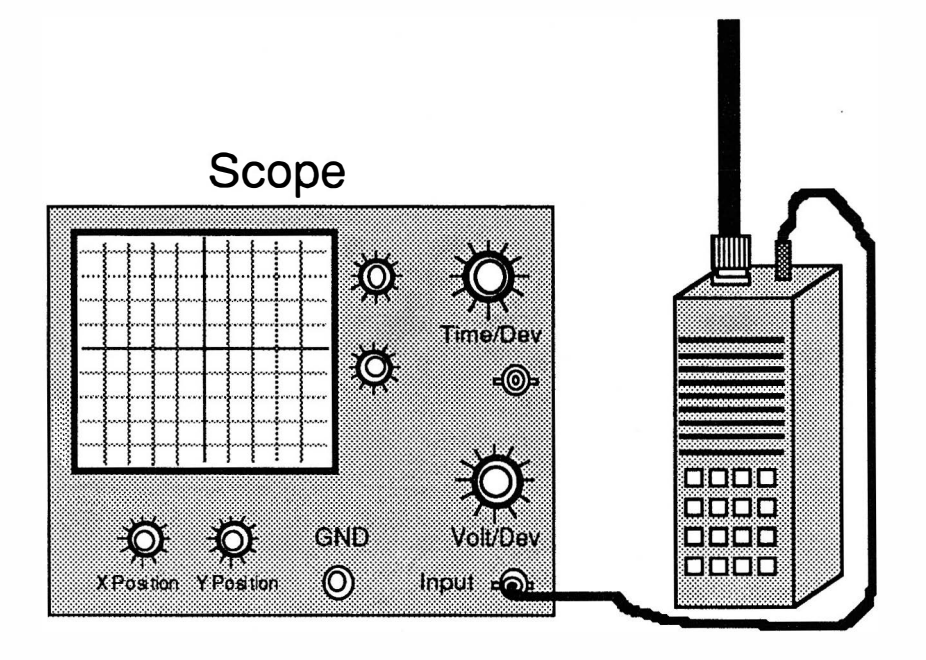

Connect your friends radio up to the oscilloscope via the external speaker jack. Turn the radio and oscilloscope on and adjust the receiver audio level to about 1/3. Turn the squelch off. Turn the Volt/Dev control to adjust the waves until they fill 1/2 of the display.

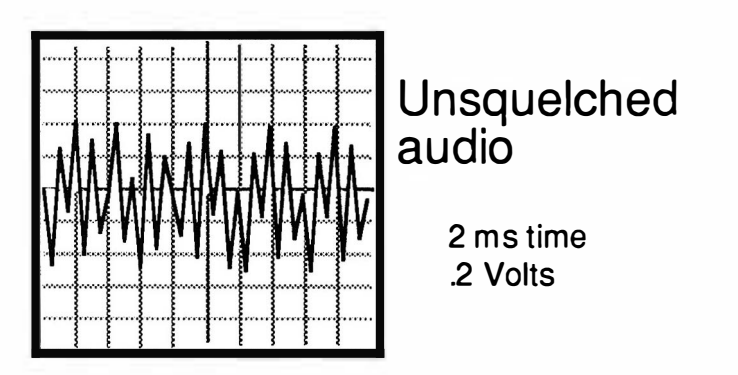

There is a fine tuning control for both the Volt/Dev and Time/Div controls. Place them in the center position until you are ready to adjust the scope display discussed below.

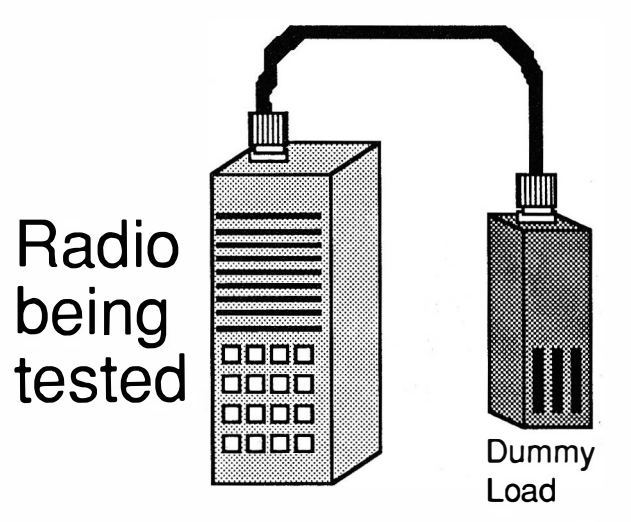

Now using your transmitter, press the PTT. (Make sure you are using a dummy load). The scope display should appear below.

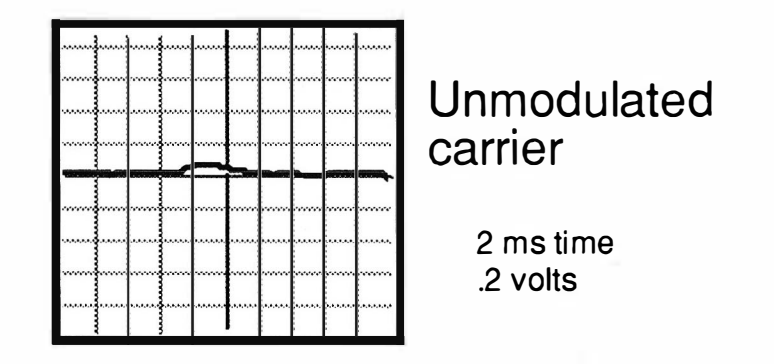

Now that you have the scope set up. Press the PTT key and talk into the microphone and watch the display. Hold the mic 3-4 inches away and say "FOUR" into the mic. Stretch the "FOUR" for 5 seconds.

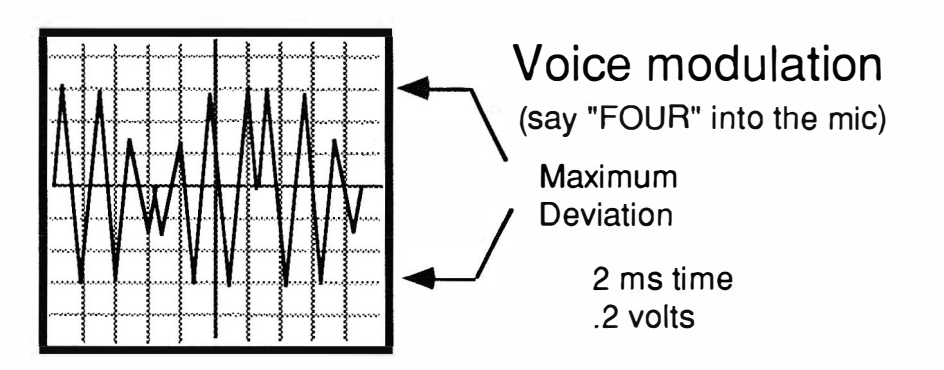

The pattern on the scope is not as important as the maximum height of the wave crests.

The simplest testing method to see if your radio is accurately adjusted is to compare its signal to another radio that is operating properly. Transmit with the "GOOD" radio and adjust the scopes Volts/Div control to place the audio peaks at the markers as shown in the example above.

Now transmit with your radio and compare where the voice peaks are placed. If they are higher, adjust the Modulation/Deviation controls in your transmitter to a lower position. If they are lower, increase the controls position.

If possible, adjust the modulation/deviation control while you are transmitting and modulating.

You can adjust the levels of the DTMF key pad using the same method used on audio modulation. All DTMF tones have a rhythmic shape on the scope display. The DTMF tones will be lower in level that audio peaks. This is normal.

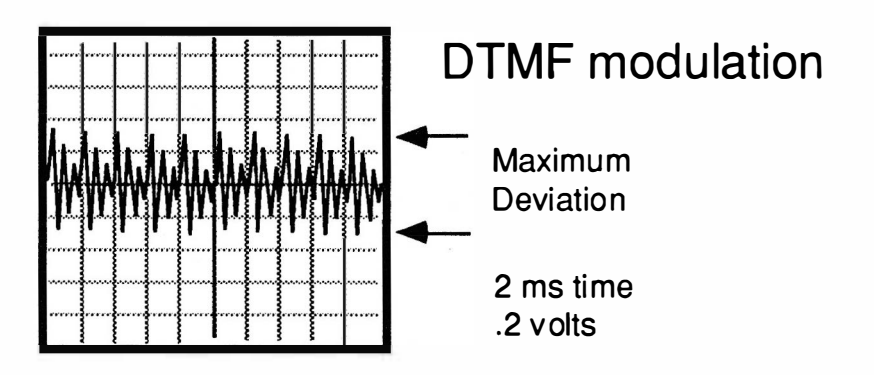

You can also adjust the level of the Sub-Audible PL tone using the scope. It will be necessary to adjust the Volt/row control to be more sensitive. A PL tone is only 20% the level of the voice modulation. Adjust the control to approx. 20 milli volts. Do not modulate the carrier with audio while you are adjusting the PL level.

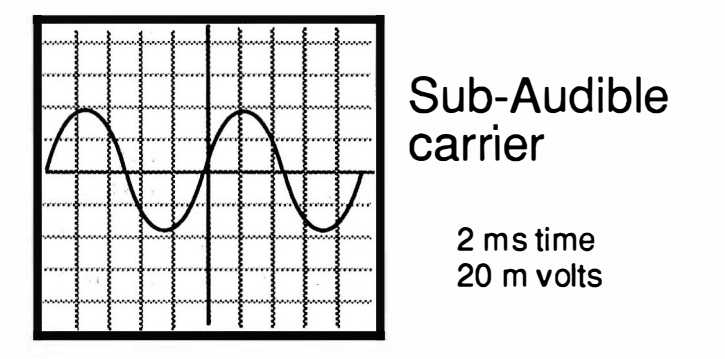

Some receivers will filter out the sub-audible tone before it appears at the speaker jack. Most of the newer receivers do not do this so you should have no trouble watching the sub-audible wave form. If you can not get the expected wave form, check to make sure the transmitter is encoding PL tone. You should also check the receivers PL decode is turn off.

If you have gone this far, watch the display when you modulate a carrier that has a sub-audible tone. You will still see the tone no matter what type of modulation you use.

#### A more inexpensive method.

There is another method of checking the audio deviation levels using a audio VU meter. A VU meter can be purchased at your local Radio Shack. You can purchase the meter by itself, or in a case ready to hook up to your stereo.

Connect the VU meter to the speaker jack of your friend's radio or receiver.

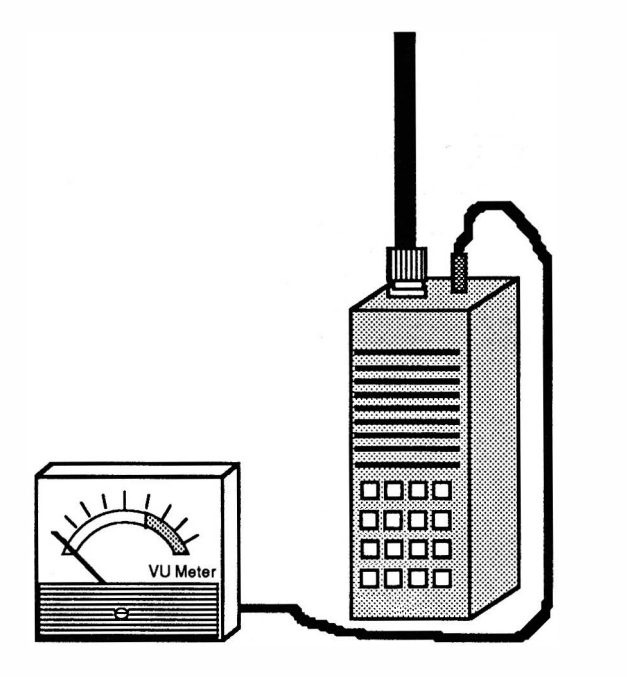

Using a properly working transmitter, transmit and hold down a DTMF tone key and adjust the receivers volume control to cause the VU meter needle to set at the half-way point.

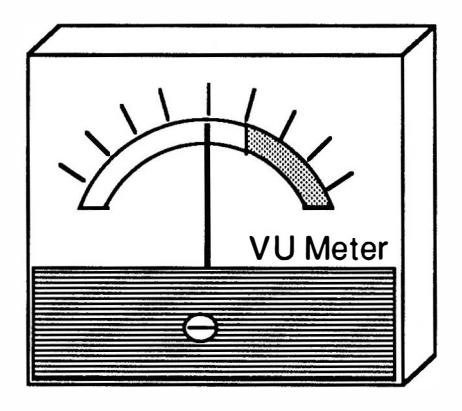

Adjust receiver volume to set meter at half-way position

Again press the PTT and measure where normal speaking audio causes the needle to peak.

Now using the radio to be tested, perform the same tests and adjust the transmitters deviation controls to match the levels of the other radio.

This method will not work accurately enough to test sub-audible tone levels.

# HEAR THE TONES ... SEE THE NUMBERS!

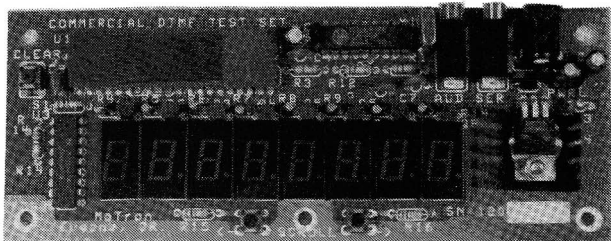

# \*EIGHT DIGIT DISPLAY \*32 CHARACTER MEMORY \*AS CII SERIAL OUTPUT

#### MoTron TDD-8 TOUCH!fONE DECODER DISPLAY AND ASCII CONVERSION BOARD

The MoTron TDD-8 is a wired and tested commercial touchtone test decoder board. The TDD-8 decodes and displays all 16 touch-tone signals. The eight digit display, 32 character memory and left-right scroll function allows the user to capture and display up to 40 characters without loss of information. An ASCII serial output can be connected to a computer for automatic logging or remote data entry. The MoTron "Tonelog" IBM compatible software package is included with each TDD-8 at no additional charge. The computer interface cable can be purchased separately if needed.

Connect to almost any audio source - The MoTron TDD-8 can be connected to a scanner, communications receiver, tape recorder, telephone answering machine etc.

IBM compatable software included - The TDD-8 is a stand-alone device and does not need to be connected to a computer for decoding and displaying touch-tone digits. However, a serial ASCII output is provided on the board that can be connected to the RS-232 serial port of almost any computer. This allows you to use the **TDD-8** for numerous applications. The "Tonelog" IBM compatible sofware, that is included, will automatically log the date and time a number is decoded.

TDD-8 Touch-tone decoder with eight digit display, 32 character memory and ASCII serial output (wired/tested circuit board) ...... ................ · · .. · · · · · · · · · · · · · · · · · · \$99.00

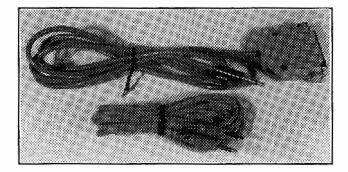

CAB-1- Includes audio and computer cables. Audio patch-cord can be connected to most scanner and receiver speaker or earphone jacks. Mini phono plugs (3.5mm) on each end. Computer cable has mini phono (3.5mm) plug for connection to the TDD-8 and female DB-25 on the other end for computer connection ... . ... .. . ...... .. . .. ..... .. . . ... \$20.00

PMK-1 - Plastic Mounting Kit. This is not a complete enclosure, but offers a simple means of protecting the board, making it easier to handle and use. Kit includes hard plastic sheets to cover the bottom and top of the board. Also included are rubber feet, spacers, nuts and bolts

PS-12 - llOVAC adapter .............. ... ... ... ..... . . \$10.00

 $...815.00$ 

#### ADD \$5.00 FOR SHIPPING AND HANDLING. VISA/MC ACCEPTED.

Satisfaction guaranteed or your money back within 30 days of purchase (less shipping/handling). 90 day warranty on parts and labor.

Specifications: Board size: 6"X 2-3/8", Power requirements: 9 to 12 VDC @200 ma, DTMF response time: 40 ms (can decode fast auto-dialers), Audio input: 100 mv to 6 Vpp, Serial output: 1200 baud, 8 data bits, no parity.

MoTron Electronics 310 Garfield St., Suite 4 Eugene, OR 97402

ORDERS: 1-800-338-9058 INFO: (503) 687-2118 FAX: (503) 687-2492

# U.S. REPEATER MAPBOOK #2

A repeater guide that shows where in each state principal open amateur repeaters are located. The Maps also show the important highways in each state. Tables showing the popular repeater in the states major cities are also presented. 2 meter, 200, 440 MHz and 1.2 GHz repeaters are shown. 144 pages,  $6 \times 9$ " format

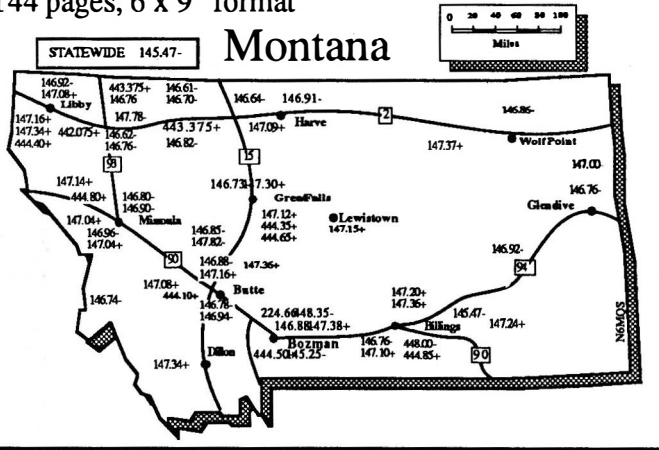

# FEDERAL ASSIGNMENTS Vol 3

The Frequency assignment master file. The complete listing of all U.S. government used frequencies listed by agency and in frequency order. Frequencies for Departments of: Agriculture, Air Force, Army, Commerce, Defence, Energy, Health and Human Services, Housing and Urban Developement, Interior, Justice, Labor, Navy, State, Treasury, Transportation and 29 Independent agencies & Commissions. Over  $350$  pages,  $8\frac{1}{2}$  X  $11$ " format

# AMATEUR HAMBOOK

Equipment & Log Sheets, Charts, Tables showing: worldwide callsigns, world times, shortwave listening frequencies, coax losses, CTCSS details, conversions, construction plans, emergency information, etc. This book contains all the useful information a amateur radio operator needs to reference. 133 pages, 6 X 9" format.

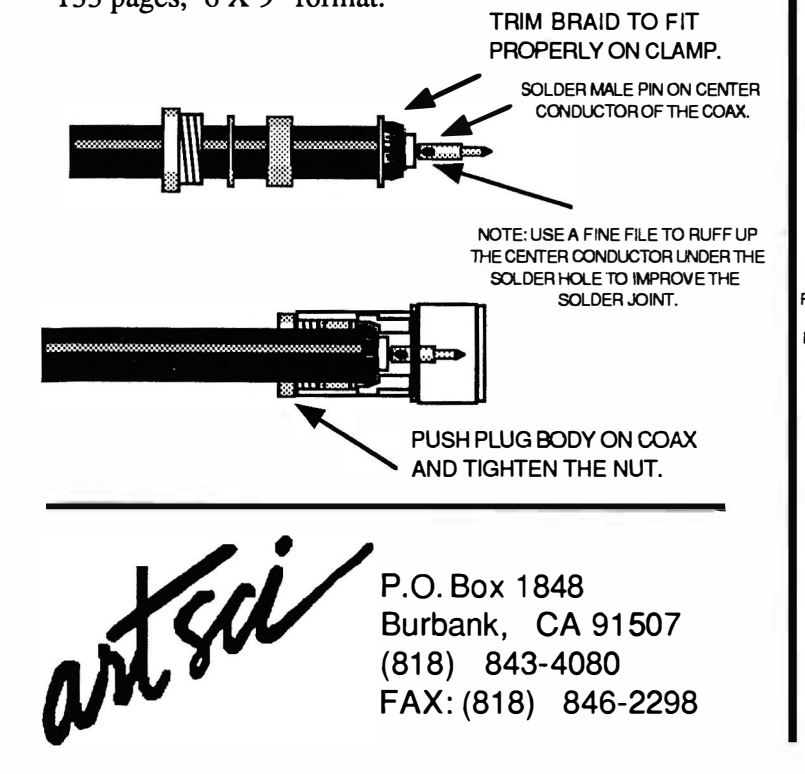

# RADIO/TECH MODIFICATIONS# 5A

Modifications and alignment controls for !COM & KENWOOD amateur radios, and UNIDEN, RADIO SHACK & REGENCY Scanners. Over 200 pages, 8 1/2" x 11"

# RADIO/TECH MODIFICATIONS# 5B

Modifications and alignment controls for ALINCO, YAESU, STANDARD, AZDEN radios and 10 meter & CB radios.

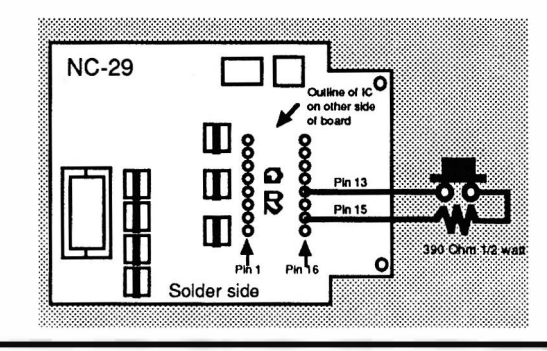

# HAM RADIO RESOURCE GUIDE

For Southern California only. A booklet of all the information an amateur radio operator needs. Listings of clubs, testing centers, sario stores and surplus dealers. Maps of repeaters, store and swap meet locations. Listmg of Packet repeaters, phone BBS and node lists.  $64$  pages  $8 \frac{1}{2}$  X  $5 \frac{1}{2}$ 

# NORTH AMERICAN SHORTWAVE FREQUENCY GUIDE

Accurate and complete listing of all English and Spanish broadcasts on the  $0 - 30$  MHz shortwave bands. Listing are presented in frequency order. Over 200 pages, 8 1/2" X 11"

# LOST USER MANUALS

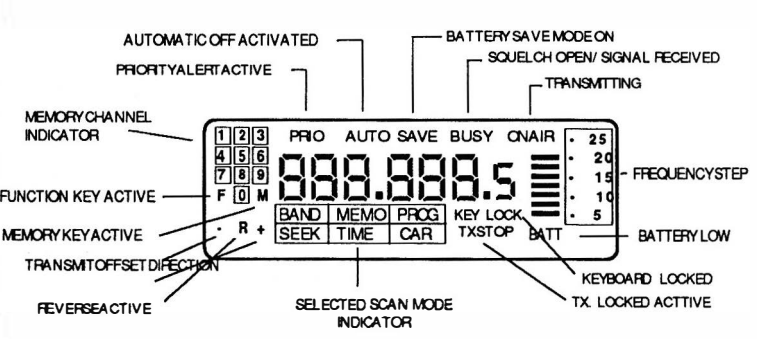

Lost the manual for your HT or Mobile rig? Did you purchase a used radio and it did not come with a manual? Do you have the manual but still can work the radio quickly?

"LOST USERS MANUALS" contains operating instructions for all the popular amateur radios and scanners. ICOM, Yaesu, Kenwood, Alinco, Standard, Uniden and other manufactors radios. Each radio is �iven 2 to 5 pages of drawing, charts and programming mstructions. Over 140 Pages, 8 1/2 X 11" format.

# Radio / Tech Modifications **ICOM Radio Modifications**

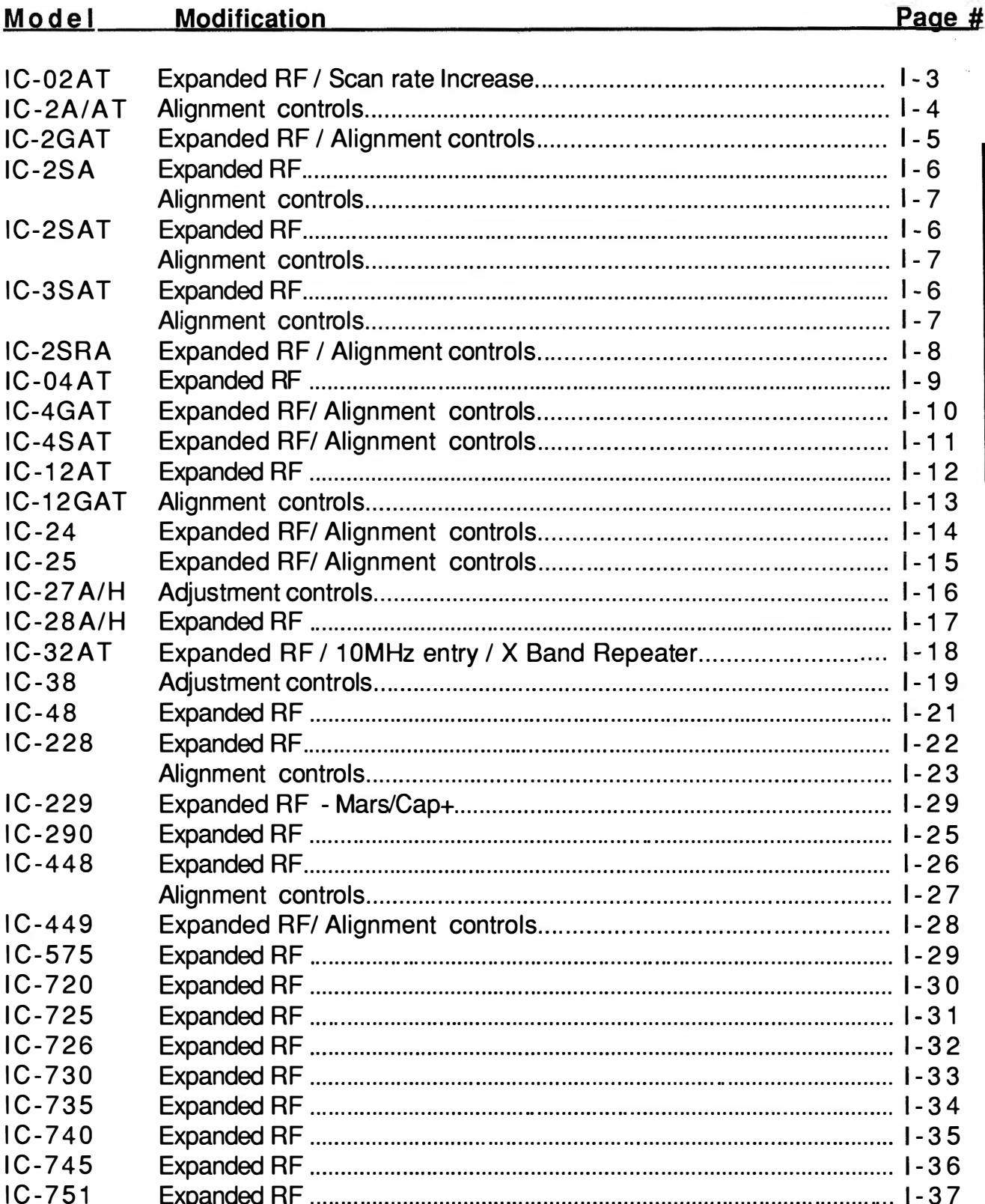

# **ICOM**

 $\mathbf{I}$ 

# Radio / Tech Modifications **ICOM Radio Modifications**

#### **Modification** Model

#### Page # ]

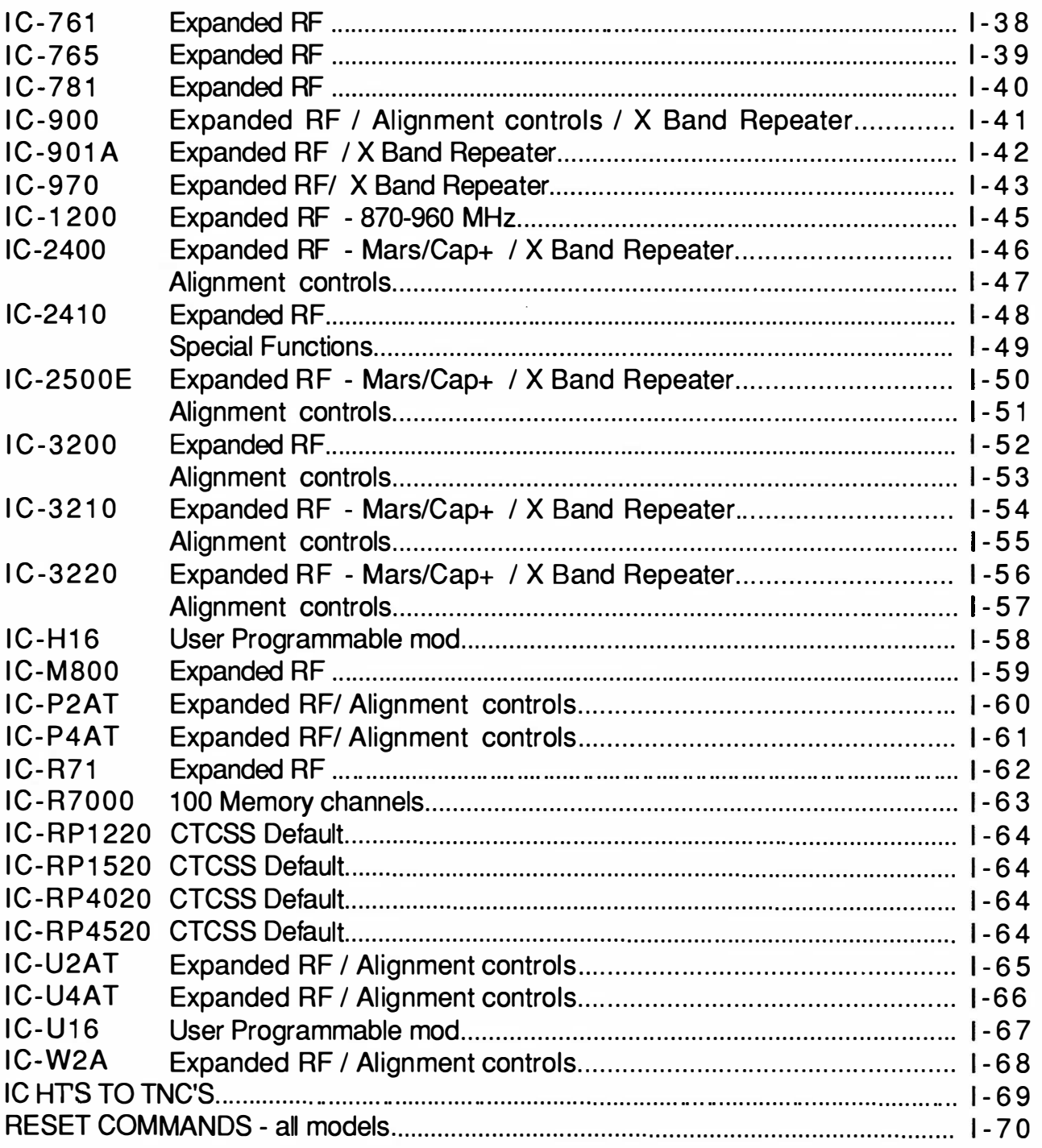

# ICOM IC-02AT EXPANDED RF/ SCAN RATE INCREASE

- 1. Remove battery and antenna.<br>2. Remove screws open case.
- 2. Remove screws open case.<br>3. Locate and remove chip dig
- 3. Locate and remove chip diode D2 on Logic unit.<br>4. On 02's with ser # over 34.000 Install a dioc
- 4. On 02's with ser # over 34,000 Install a diode across pads of diode 04 (see drawing) 1N4148 or 1SS211
- 5. On serial #'s below 34,000 install three diodes. (see drawing)<br>6. Locate R413 on logic board, it is located below the right hand co
- Locate R413 on logic board, it is located below the right hand corner of the microprocessor. The letters C6 are printer above it and 13 is below it.
- 7. Attach (piggy-back) another 270,000 resistor on to R413. (Scan Mod) A very small resistor is required. If you use a 1 /8 watt or larger use wire rap wire to mount it our of the way.
- 8. Reassemble the radio.
- 9. Reset the microprocessor. (ser#<34000 Push button next to litho batt, on >34000 Hold [FUNCTION] and turn power on

Note Adjust VCO for .8 VDC at lowest desired Freq. Measure at VCO test point, tip of resistor R253.

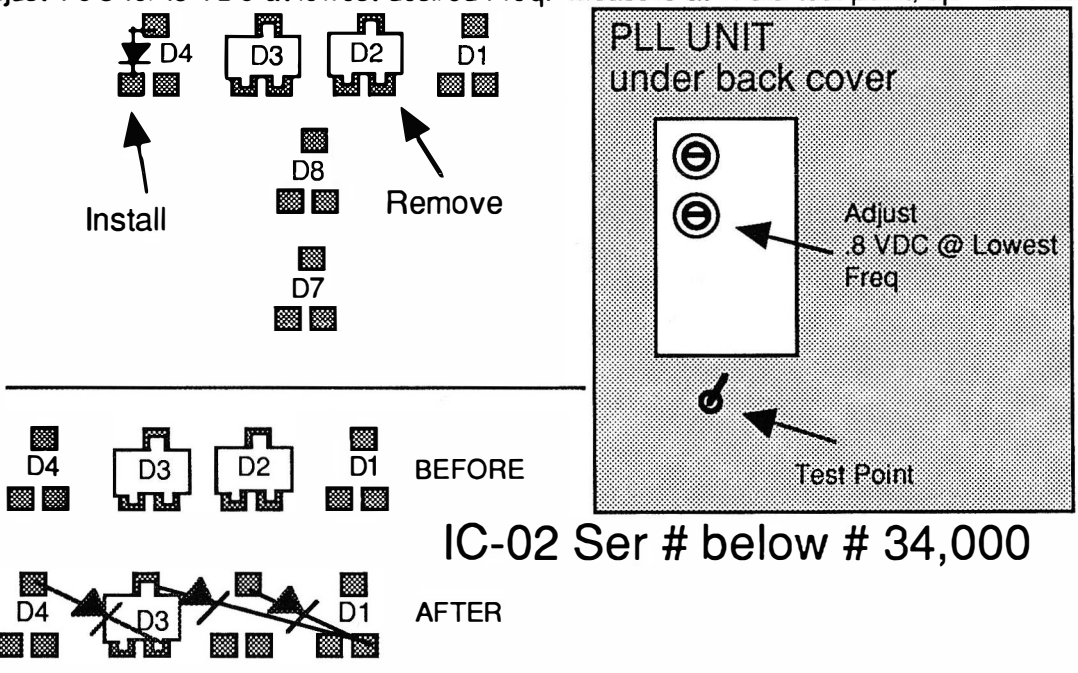

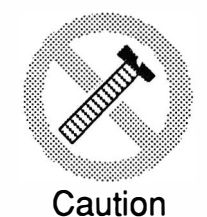

These modifications have not been tested. The Author, Publisher and all other parties takes NO responsibility or liability for any damage or violation resulting from these modifications. Performing any modification may be a Violation of FCC Rules and will void the warranty of the radio. Use of any modified radio may be a violation of FCC rules. If you have any doubts, DO NOT PERFORM THIS MODIFICATION. PHOTOCOPIES OF THESE PAGES ARE A VIOLATION OF COPYRIGHT LAW. © artsci inc. all rights reserved. (81 8) 843-4080 Fax : (81 8} 846-2298

# ICOM IC-2A/AT

## ALIGNMENT CONTROLS

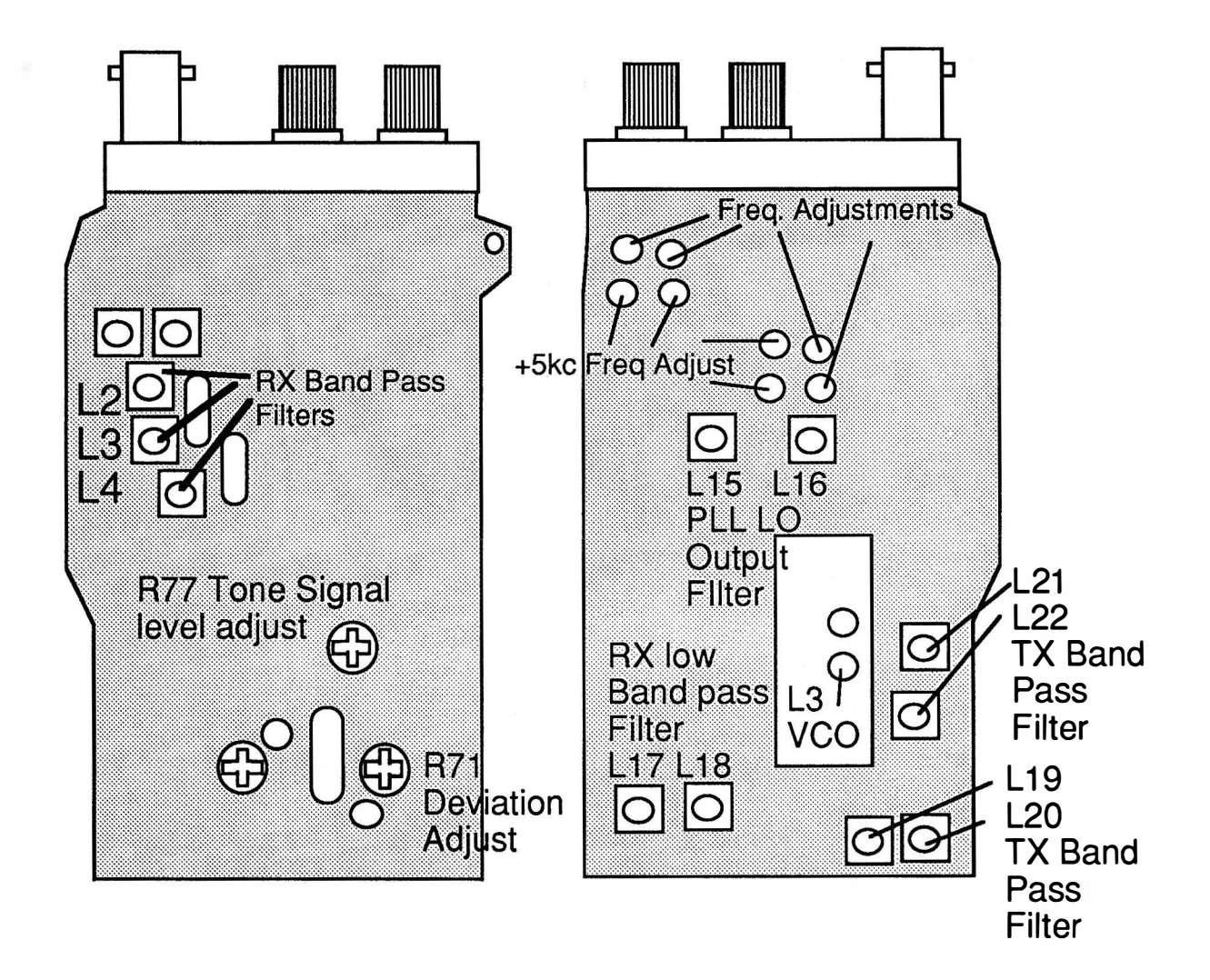

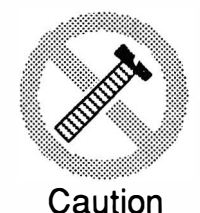

These modifications have not been tested. The Author, Publisher and all other parties takes NO responsibility or liability for any damage or violation resulting from these modifications. Performing any modification may be a Violation of FCC Rules and will void the warranty of the radio. Use of any modified radio may be a violation of FCC rules. If you have any doubts, DO NOT PERFORM THIS MODIFICATION. PHOTOCOPIES OF THESE PAGES ARE A VIOLATION OF COPYRIGHT LAW. © artsci inc. all rights reserved. (81 8) 843-4080 Fax : (81 8) 846-2298

Radio / Tech Modifications - I-4 - © artsci inc.

# **ICOM IC-2GAT**

#### EXPANDED RF

- 1. Remove battery and antenna.<br>2. Remove screws and open rac
- 2. Remove screws and open radio<br>3. Remove D506 (this part is alre
- 3. Remove D506 (this part is already removed on US version)<br>4. Attach diode as shown (Use 1N914 or equivalent Diode)
- Attach diode as shown (Use 1N914 or equivalent Diode)
- Make sure Diode leads will not short anything. Cover them in tape.
- 5. Reassemble the radio
- 6. Reset the radio. (Turn radio on , Hold [LIGHT] & [FUNCTION], turn radio off and back on)

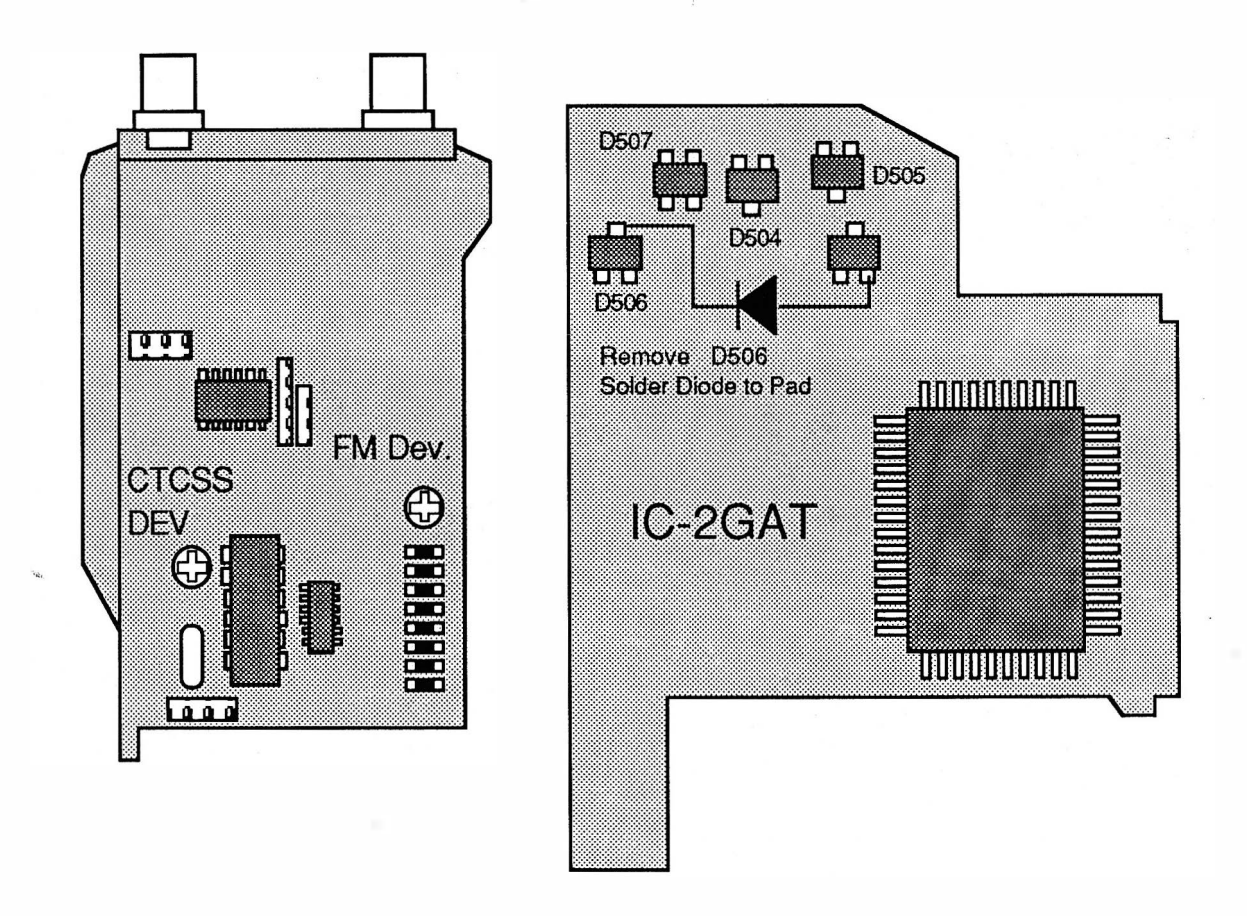

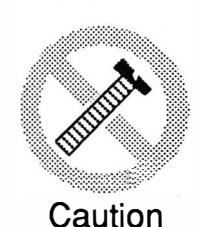

These modifications have not been tested. The Author, Publisher and all other parties takes NO responsibility or liability for any damage or violation resulting from these modifications. Performing any modification may be a Violation of FCC Rules and will void the warranty of the radio. Use of any modified radio may be a violation of FCC rules. If you have any doubts, DO NOT PERFORM THIS MODIFICATION. PHOTOCOPIES OF THESE PAGES ARE A VIOLATION OF COPYRIGHT LAW. © artsci inc. all rights reserved. (818) 843-4080 Fax: (818) 846-2298

# ICOM IC-2SA, 2SAT & 3SAT EXPANDED RF EXPANDED RF<br>EXPANDED RF<br>pen radio.<br>Sode D9 on LOGIC A unit (Already removed on USA version)

- 1. Remove battery and antenna.
- 2. Remove screws and open radio.<br>3. Locate and remove diode D9 on
- 3. Locate and remove diode 09 on LOGIC A unit (Already removed on USA version) EXPANDED RF<br>1. Remove battery and antenna.<br>2. Remove screws and open radio.<br>3. Locate and remove diode D9 on LOGIC A unit (Already remove<br>4. Remove chip diode D6. (Already removed on USA version)<br>5. Solder install a chip d
- 4. Remove chip diode D6. (Already removed on USA version)<br>5. Solder install a chip diode (DA114) in place of D6 position.
- a<br>ik<br>ik<br>ik A 1 N41 48 or other diode can be used if extreme caution is taken. 2. Remove screws and op<br>3. Locate and remove dio<br>4. Remove chip diode D6<br>5. Solder install a chip di<br>A 1N4148 or other dio<br>6. Reassemble the radio.
- 
- 7. Reset the microprocessor. (2SAT: Press & hold [#], [B] & Light, Turn power on)

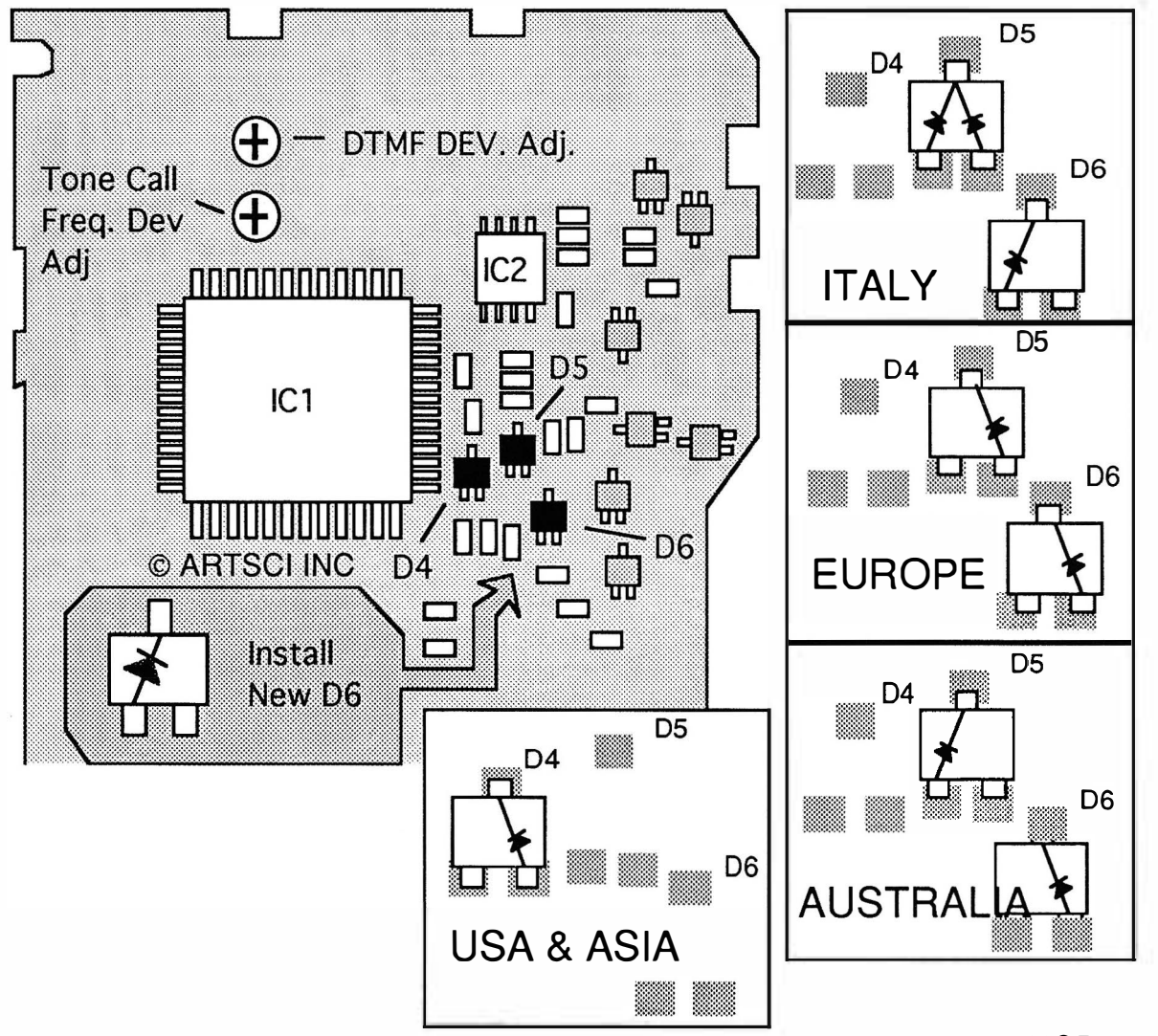

 $MORE$  ----

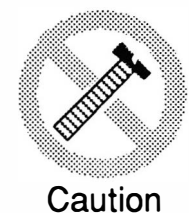

These modifications have not been tested. The Author, Publisher and all other parties takes NO responsibility or liability for any damage or violation resulting from these modifications. Performing any modification may be a Violation of FCC Rules and will void the warranty of the radio. Use of any modified radio may be a violation of FCC rules. If you have any doubts, DO NOT PERFORM THIS MODIFICATION. PHOTOCOPIES OF THESE PAGES ARE A VIOLATION OF COPYRIGHT LAW. © artsci inc. all rights reserved. (818) 843-4080 Fax: (818) 846-2298

Radio / Tech Modifications - I-6 - © artsci inc.

# ICOM IC-2SA, 2SAT & 3SAT

#### ALIGNMENT POINTS

2SAT Range RX 108-140 AM, 138-169 FM, 310-370 FM TX 139 - 163 FM

Optional Commands: Push [LAMP] & [Keyboard Key, see below] and Power on. [1] Enter 4 digits, [2] Enter 5 digits, [3] Enter 6 digits, [4] Pause Scan, [5] to see timer scan, [7] PS off [8] PS 1:4 125 msec on/500msec off, [9] PS 1:16

- [O] PTT Disable, [\*] PTT Enable, [#] PTT Disable
- [A] Reset, [D] Display Test

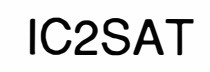

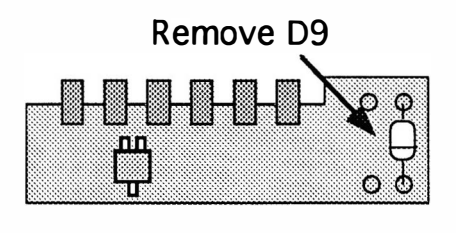

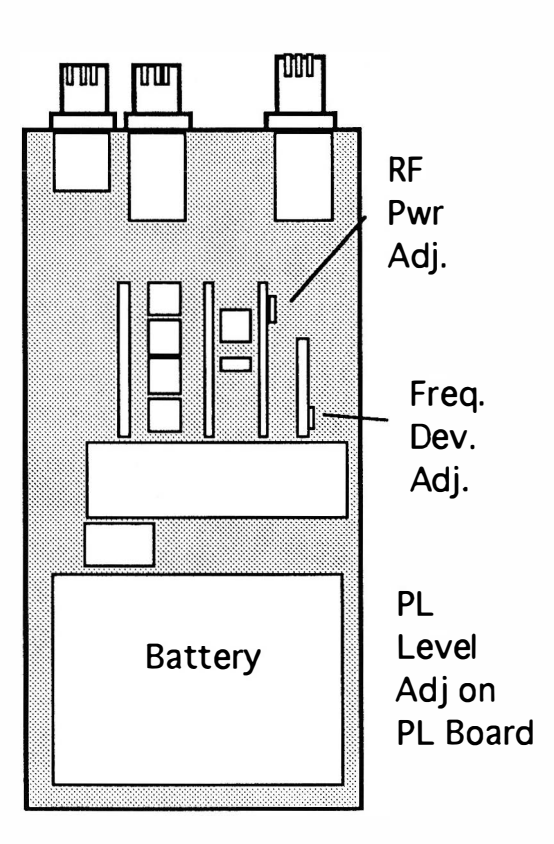

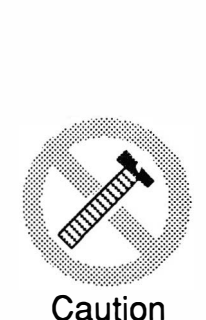

These modifications have not been tested. The Author, Publisher and all other parties takes NO responsibility or liability for any damage or violation resulting from these modifications. Performing any modification may be a Violation of FCC Rules and will void the warranty of the radio. Use of any modified radio may be a violation of FCC rules. If you have any doubts, DO NOT PERFORM THIS MODIFICATION. PHOTOCOPIES OF THESE PAGES ARE A VIOLATION OF COPYRIGHT LAW. © artsci inc. all rights reserved. (81 8) 843-4080 Fax : (81 8) 846-2298

# **ICOM IC-2SRA EXPANDED RF**

- $1.$ Remove battery and antenna.
- Remove screws from back panel and battery plate and open radio.  $2.$
- $3<sub>1</sub>$ Remove PL deck and power plate.
- Unplug VHF & Receiver decks.  $\overline{4}$ .
- $5<sub>1</sub>$ Remove Chip diode D22.
- Attache Chip diodes to location point D16 point A (MA133). 6. (Diode MA133 - Icom part # 1790000860)
- $\overline{7}$ . Reassemble the radio.
- Reset the CPU (Push and hold [FUNCTION] & [A] & [CLR] and turn radio on) 8.

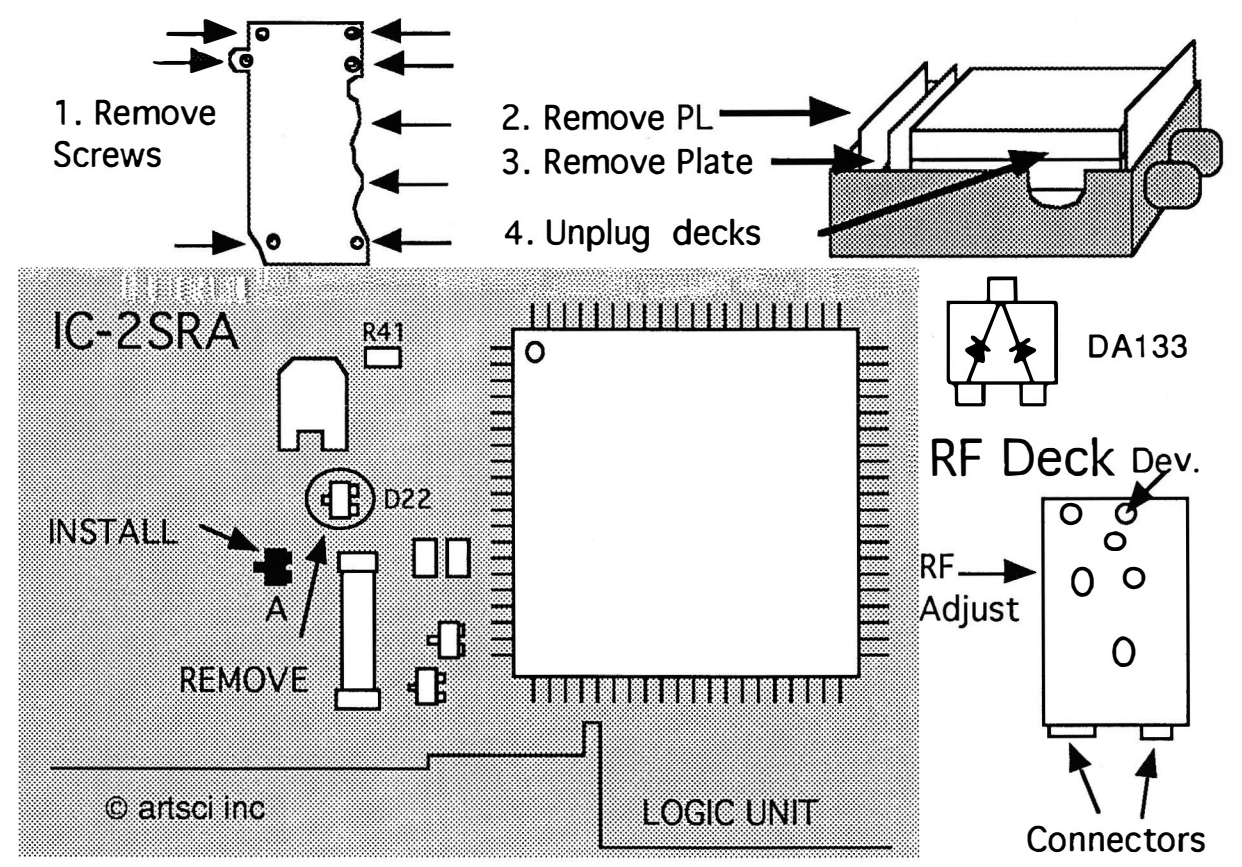

IC-2SRA KEYBOARD COMMANDS:

Push and hold [CALL] & [F] & [LIGHT] and turn power on. D9 on "RES" board may need to be removed

#### **RANGE:**

126 - 190 MHz

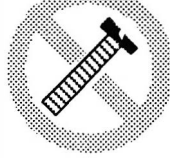

Caution

These modifications have not been tested. The Author, Publisher and all other parties takes NO responsibility or liability for any damage or violation resulting from these modifications. Performing any modification may be a Violation of FCC Rules and will void the warranty of the radio. Use of any modified radio may be a violation of FCC rules. If you have any doubts, DO NOT PERFORM THIS MODIFICATION. PHOTOCOPIES OF THESE PAGES ARE A VIOLATION OF COPYRIGHT LAW. © artsci inc. all rights reserved. (818) 843-4080 Fax: (818) 846-2298

Radio / Tech Modifications

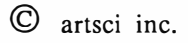

**RX Expansion** 

# ICOM IC-04AT EXPANDED RF

- 1. Remove battery and antenna.<br>2. Remove screws open case.
- Remove screws open case.
- 3. Locate and remove chip diode 02 on Logic unit.
- 4. On 02's with ser # over 34,000 Install a diode across pads of diode 04 (see drawing) 1N4148 or 1SS211
- 5. On serial #'s below 34,000 install three diodes. (see drawing)
- 6. Reassemble the radio.<br>7. Reset the microproce.
- Reset the microprocessor. (ser#<34000 Push button next to litho batt, on >34000 Hold [FUNCTION] and turn power on

Note Adjust VCO for .8 VDC at lowest desired Freq. Measure at VCO test point.

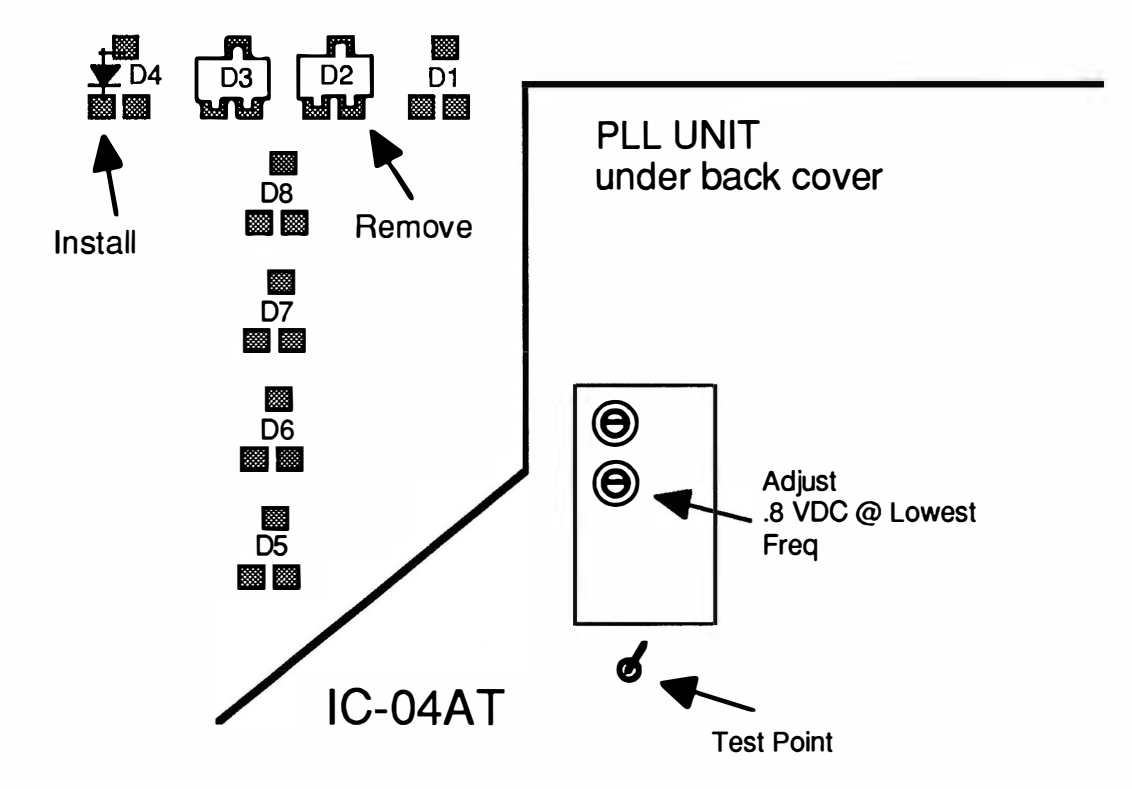

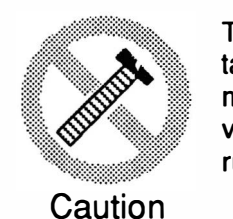

These modifications have not been tested. The Author, Publisher and all other parties takes NO responsibility or liability for any damage or violation resulting from these modifications. Performing any modification may be a Violation of FCC Rules and will void the warranty of the radio. Use of any modified radio may be a violation of FCC rules. If you have any doubts, DO NOT PERFORM THIS MODIFICATION. PHOTOCOPIES OF THESE PAGES ARE A VIOLATION OF COPYRIGHT LAW. © artsci inc. all rights reserved. (81 8) 843-4080 Fax: (81 8) 846-2298

# **ICOM IC-4GAT**

#### **EXPANDED RF**

- $1.$ Remove battery and antenna.
- Remove Screws and open radio  $2.$
- $3.$ Remove D506 (this part is already removed on US version)
- Attach Diode as shown (Use 1N914 or equivalent Diode)  $4.$
- Make sure Diode leads will not short anything. Cover them in tape.  $5<sub>1</sub>$ Reassemble the radio.
- Reset Radio. (Turn radio on, Hold [LIGHT] & [FUNCTION], turn radio off and back on)  $6.$

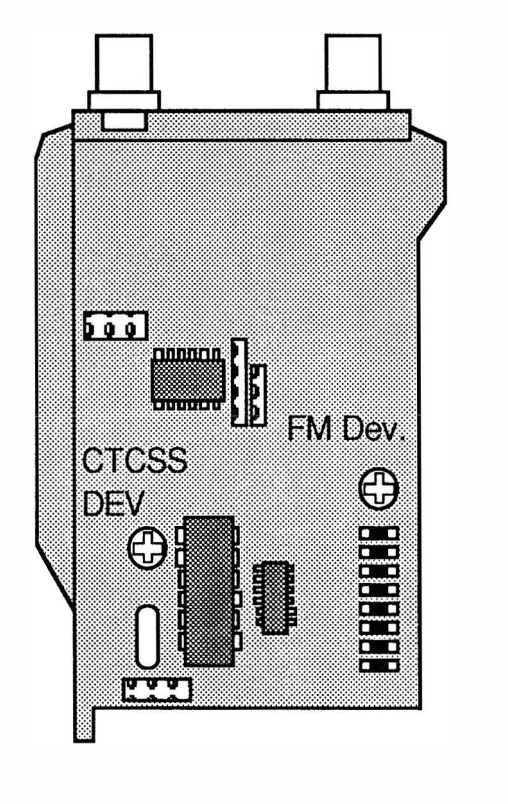

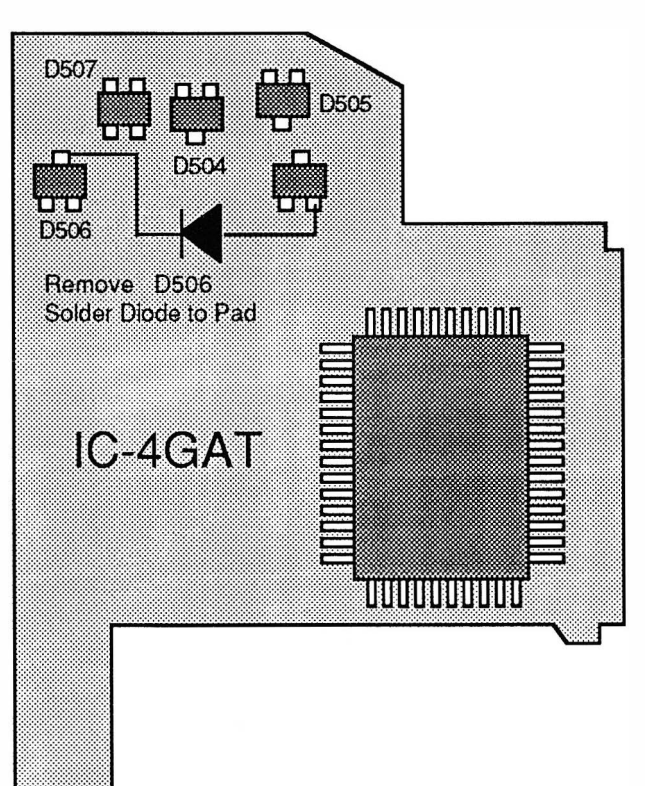

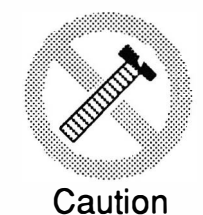

These modifications have not been tested. The Author, Publisher and all other parties takes NO responsibility or liability for any damage or violation resulting from these modifications. Performing any modification may be a Violation of FCC Rules and will void the warranty of the radio. Use of any modified radio may be a violation of FCC rules. If you have any doubts. DO NOT PERFORM THIS MODIFICATION. PHOTOCOPIES OF THESE PAGES ARE A VIOLATION OF COPYRIGHT LAW. © artsci inc. all rights reserved. (818) 843-4080 Fax: (818) 846-2298

Radio / Tech Modifications

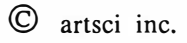

## ICOM IC-4SAT EXPANDED RF

- 1. Remove Battery and antenna.
- 2. Remove Screws and open radio.
- 3. Locate and remove diode D9 on LOGIC A unit (See Drawing)
- 4. Solder install a chip diode (DA114 T107) in position D6. A 1 N41 48 or other diode can be used if extreme caution is taken.
- 5. Reassemble the radio.<br>6. Reset the microprocessor.
- 6. Reset the microprocessor. ( Press & hold [#], [B] & Light, Turn power on)

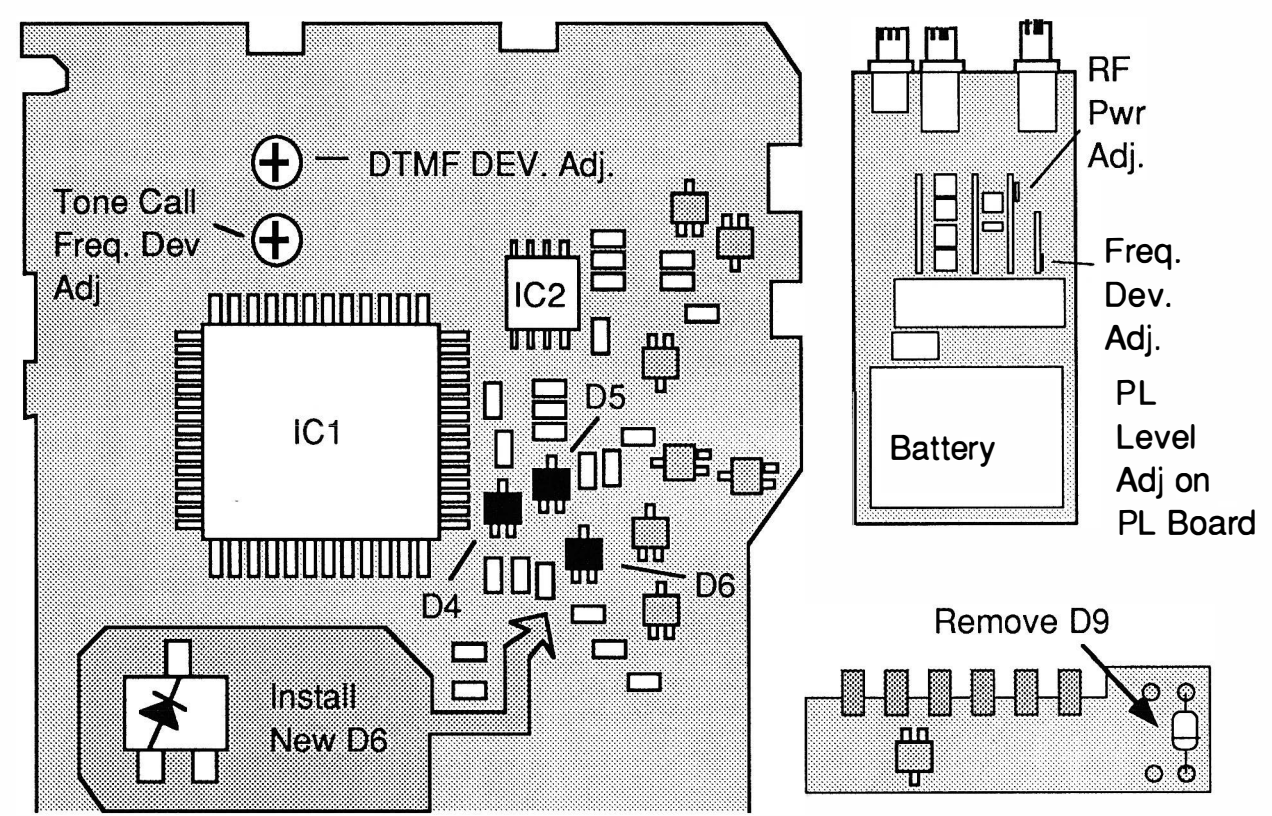

4SAT Range 435 MHz - 465 M Hz. (any 30 Meg Segment from 400-490)

Optional Commands: Push [LAMP] & [Keyboard Key, see below] and Power on.

- [1] Enter 4 digits, [2] Enter 5 digits, [3] Enter 6 digits,
	- [4] Pause Scan, [5] to see timer scan, [7] PS off
	- [8] PS 1:4 125 msec on/500msec off, [9] PS 1:16
	- [O] PTT Disable, [\*] PTT Enable, [#] PTT Disable
	- [A] Reset, [D] Display Test

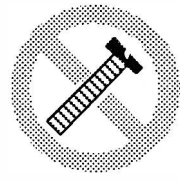

These modifications have not been tested. The Author, Publisher and all other parties takes NO responsibility or liability for any damage or violation resulting from these modifications. Performing any modification may be a Violation of FCC Rules and will void the warranty of the radio. Use of any modified radio may be a violation of FCC rules. If you have any doubts, DO NOT PERFORM THIS MODIFICATION.

Caution

PHOTOCOPIES OF THESE PAGES ARE A VIOLATION OF COPYRIGHT LAW. © artsci inc. all rights reserved. (81 8) 843-4080 Fax: (81 8) 846-2298

# ICOM IC-12AT

#### EXPANDED RF

- 1. Remove battery and antenna.
- 2. Remove Screws and open radio.
- 3. Locate and remove diode D2 (See Drawing)<br>4. Replace diode D4 with ISS 181 (A3)
- Replace diode D4 with ISS 181 (A3)
- 5. Reassemble the radio.<br>6. Reset the microproces
- Reset the microprocessor.( Hold [FUNCTION] and turn power on)

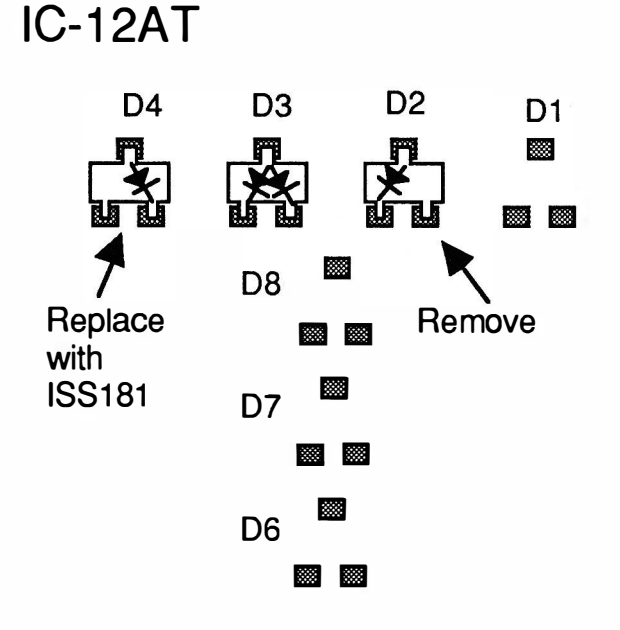

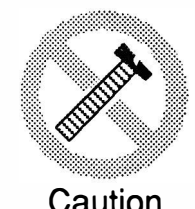

These modifications have not been tested. The Author, Publisher and all other parties takes NO responsibility or liability for any damage or violation resulting from these modifications. Performing any modification may be a Violation of FCC Rules and will void the warranty of the radio. Use of any modified radio may be a violation of FCC rules. If you have any doubts, DO NOT PERFORM THIS MODIFICATION. Caution PHOTOCOPIES OF THESE PAGES ARE A VIOLATION OF COPYRIGHT LAW. © artsci inc. all rights reserved. (81 8) 843-4080 Fax : (81 8) 846-2298

Radio / Tech Modifications - I-12 - © artsci inc.

# ICOM IC-12GAT

## ALIGNMENT CONTROLS

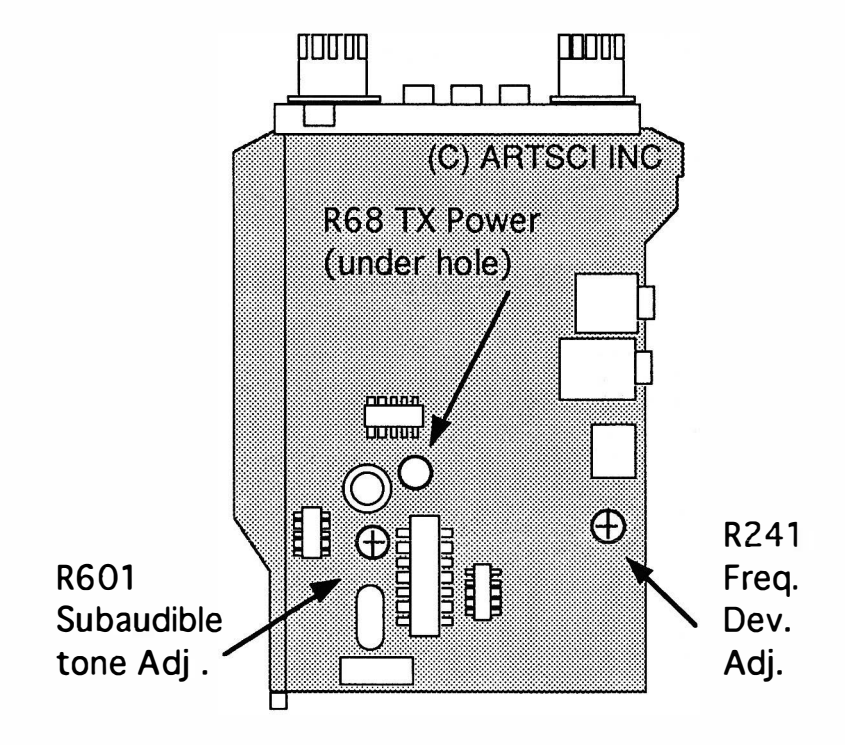

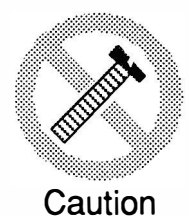

These modifications have not been tested. The Author, Publisher and all other parties takes NO responsibility or liability for any damage or violation resulting from these modifications. Performing any modification may be a Violation of FCC Rules and will void the warranty of the radio. Use of any modified radio may be a violation of FCC rules. If you have any doubts, DO NOT PERFORM THIS MODIFICATION. PHOTOCOPIES OF THESE PAGES ARE A VIOLATION OF COPYRIGHT LAW. © artsci inc. all rights reserved. (81 8) 843-4080 Fax: (81 8) 846-2298

# ICOM IC-24

#### EXPANDED RF/ Crossband Repeater

- 1. Remove battery and antenna
- 2. Remove Screws and open radio
- 3. Remove Diode DB.
- 4. Remove Diode D14 (Crossband Repeater)
- 5. Remove Diode D13 (Expanded RX)
- 6. Attach Diode DA204u to position D7
- 7. Attach Diode DA202u to position D12. Note some models require a DA204u.
- 8. Reassemble the radio.
- 9. Press and hold [light] & [B] & [#] and turn power on. Note: Press and hold [light] & [3] and turn power on for direct Freq entry. [light] & [2] will reset the radio for 10MHz input operation.

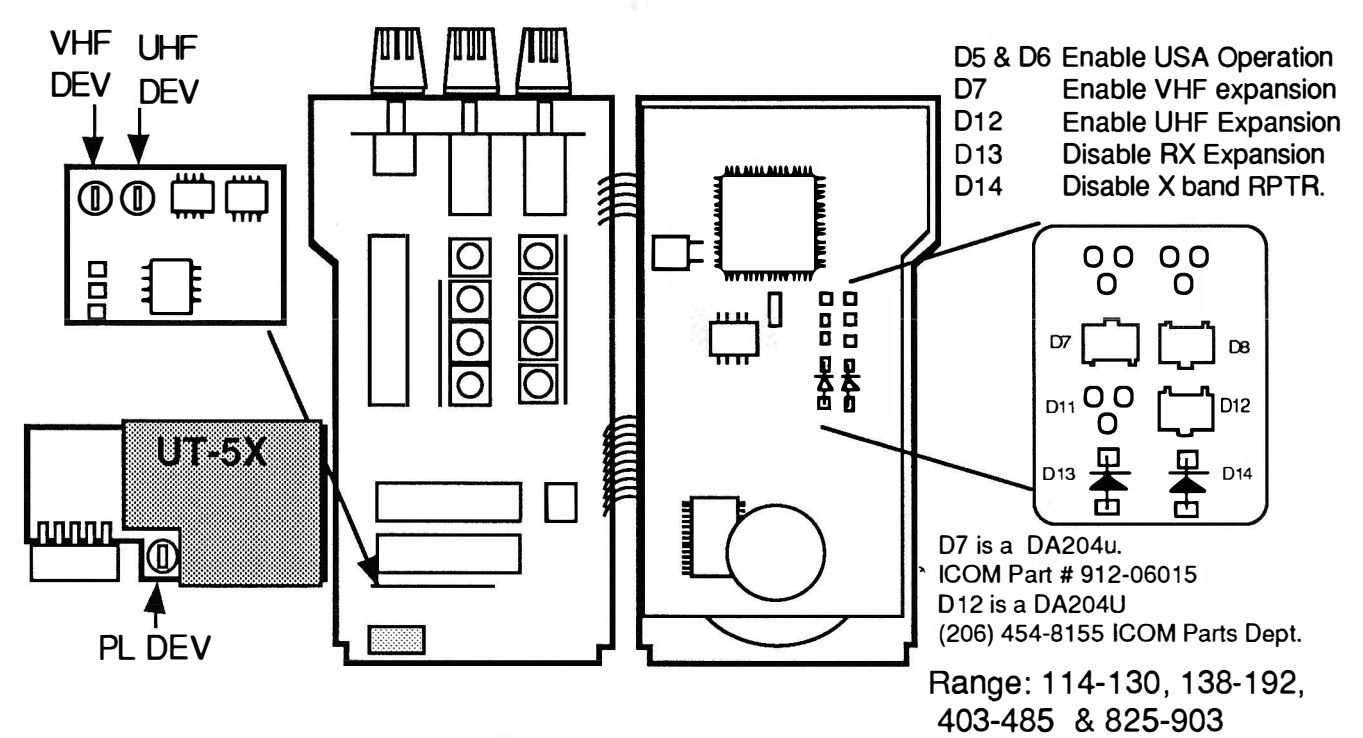

#### CROSS BAND REPEATER PROCEDURES (VFO MODES ONLY)

#### TURN ON - HOLD [FUNCTION] & PRESS [C] THEN [5] THEN [D] TURN OFF - HOLD [FUNCTION] & PRESS [D]

Note: When Transmitting in the 825-900MHz range, the unit is simultaneously transmitting in the 400-450MHz band!!

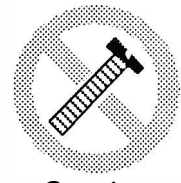

These modifications have not been tested. The Author, Publisher and all other parties takes NO responsibility or liability for any damage or violation resulting from these modifications. Performing any modification may be a Violation of FCC Rules and will void the warranty of the radio. Use of any modified radio may be a violation of FCC rules. If you have any doubts, DO NOT PERFORM THIS MODIFICATION. PHOTOCOPIES OF THESE PAGES ARE A VIOLATION OF COPYRIGHT LAW.

Caution

© artsci inc. all rights reserved. (81 8) 843-4080 Fax : (81 8) 846-2298

Radio / Tech Modifications - 1-14 - C artsci inc.

# ICOM IC-25

EXPANDED RF (keyboard mod)

- 1. Set offset to 0.0
- 2. Select VFO (A).
- 3. Press and hold [SIM/DUP] and [NOR/REV].
- 4. Dial in desired frequency.
- 5. Release [SIMP/DUP] button.
- 6. Select the other VFO (B).
- 7. Repeat steps 3, 4 and 5 If VFO (B) can not be set, transfer VFO (A) to VFO (B) usinf the [WRITE] button as described on page 7, item 6, of the owners manual. (NOTE: [SIMP/DUP] button must be out whe nthe VFO is changed)
- 8. If the tuning knob is turned again, the radio will revert back within the normal band range.

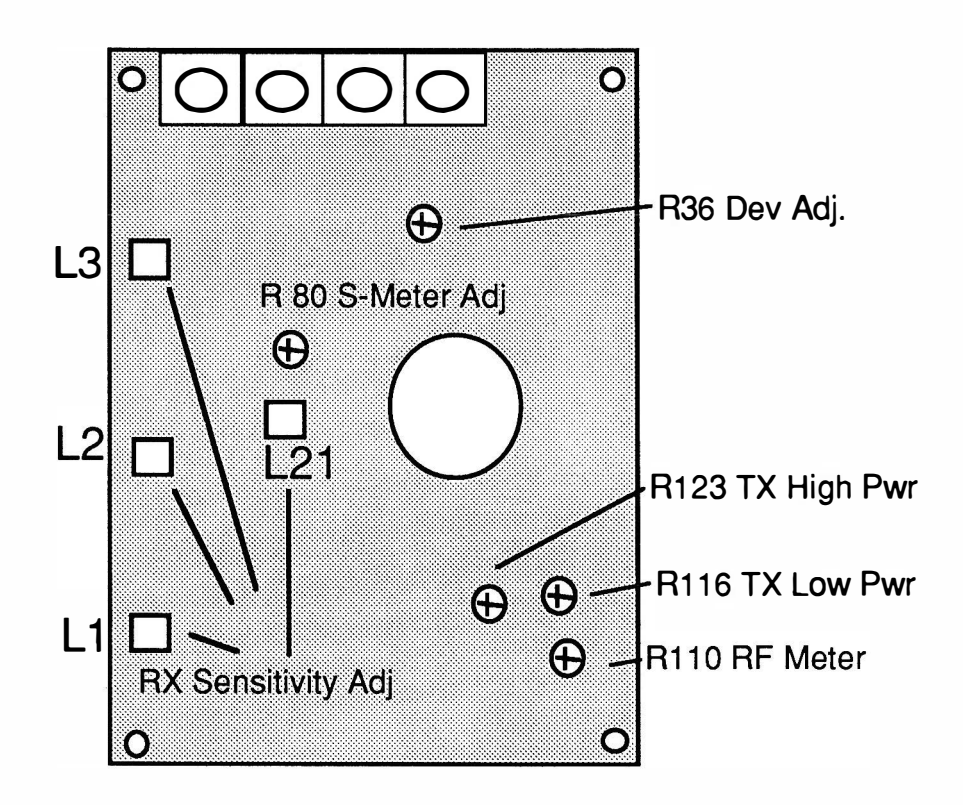

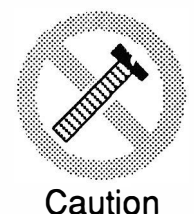

These modifications have not been tested. The Author, Publisher and all other parties takes NO responsibility or liability for any damage or violation resulting from these modifications. Performing any modification may be a Violation of FCC Rules and will void the warranty of the radio. Use of any modified radio may be a violation of FCC rules. If you have any doubts, DO NOT PERFORM THIS MODIFICATION. PHOTOCOPIES OF THESE PAGES ARE A VIOLATION OF COPYRIGHT LAW. © artsci inc. all rights reserved. (81 8) 843-4080 Fax : (81 8) 846-2298

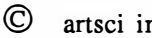

# ICOM IC-27A & H

#### ADJUSTMENT CONTROLS

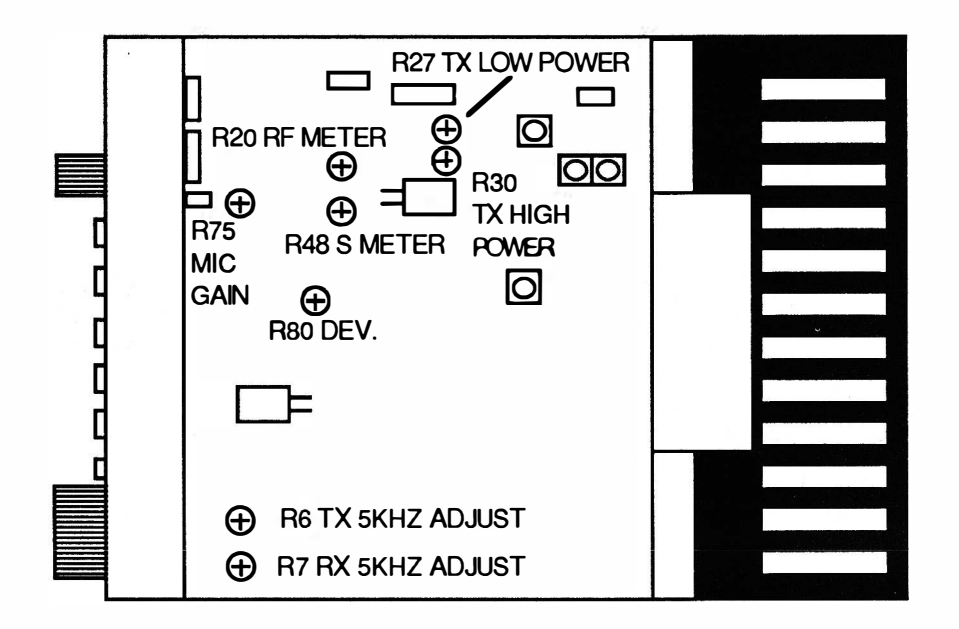

CPU Reset by pressing the Reset button under the access cover

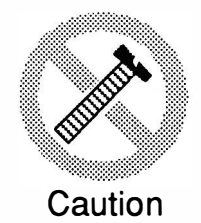

These modifications have not been tested. The Author, Publisher and all other parties takes NO responsibility or liability for any damage or violation resulting from these modifications. Performing any modification may be a Violation of FCC Rules and will void the warranty of the radio. Use of any modified radio may be a violation of FCC rules. If you have any doubts, DO NOT PERFORM THIS MODIFICATION. PHOTOCOPIES OF THESE PAGES ARE A VIOLATION OF COPYRIGHT LAW. © artsci inc. all rights reserved. (81 8) 843-4080 Fax: (81 8) 846-2298

Radio / Tech Modifications - I-16 - © artsci inc.
# ICOM IC-28A & H

#### EXPANDED RF

- 1. Remove Power and Antenna.
- 2. Remove screws and open case.
- 3. Locate and cut Diode 021 inside the top of the circuit board.
- 4. Reset the Microprocessor. (insert a toothpick in hole located in corner of bottom cover.)<br>5. Reassemble the radio.
- Reassemble the radio.

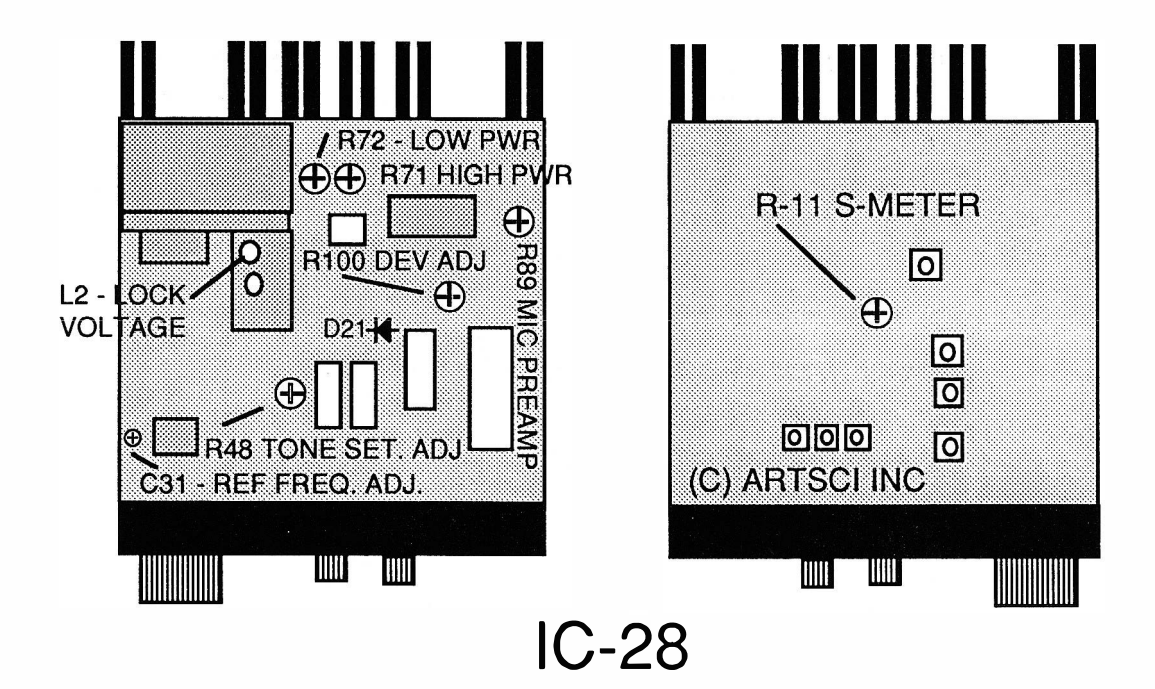

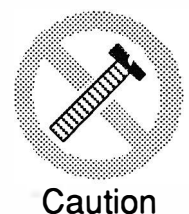

These modifications have not been tested. The Author, Publisher and all other parties takes NO responsibility or liability for any damage or violation resulting from these modifications. Performing any modification may be a Violation of FCC Rules and will void the warranty of the radio. Use of any modified radio may be a violation of FCC rules. If you have any doubts, DO NOT PERFORM THIS MODIFICATION. PHOTOCOPIES OF THESE PAGES ARE A VIOLATION OF COPYRIGHT LAW. © artsci inc. all rights reserved. (81 8) 843-4080 Fax: (81 8) 846-2298

# ICOM IC-32AT

#### EXPANDED RF / CROSS BAND REPEATER/ 10 MHZ ENTRY

- $1.$ Remove battery and antenna.
- $2.$ Remove Screws and open radio.
- $3<sub>1</sub>$ Remove D907 (150MHz+) (this part is already removed on US version)
- Add Diode #1 (1N914). 4.
- $5<sub>1</sub>$ Remove D913 (450MHz+).
- Add Diode #2 (1N914). 6.
- Add diode #3 (1N914) 10 MHZ. 7.
- 8. Remove D912 (Repeater mod).
- Reset the microprocessor. (HOLD [FUNCTION] & [A] & [LIGHT] and turn power on) 9.
- 10. Reassemble the radio.

Adjust C-510 to get .25 volts at UHF test point at lowest desired frequency. C-510 is located in metal box. The test point is located next to the metal box.

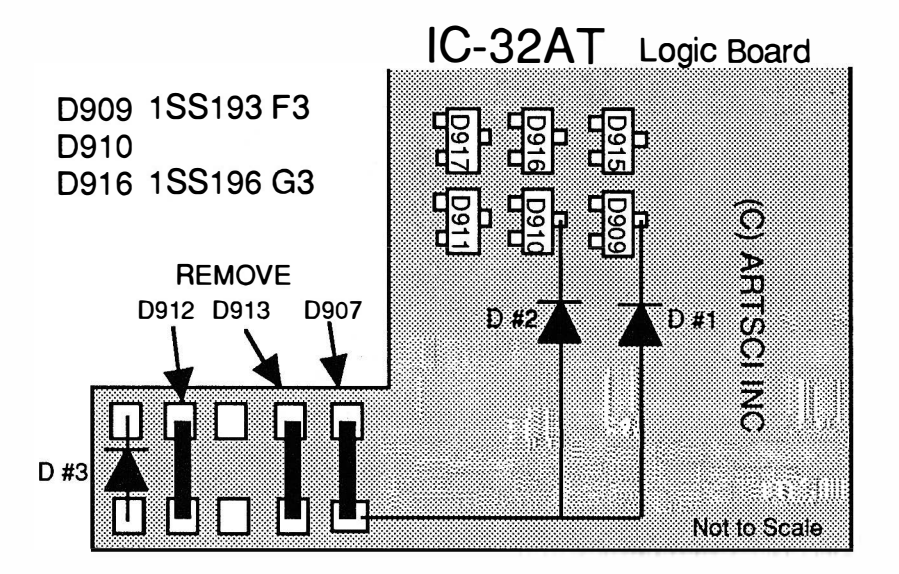

CROSS BAND REPEATER PROCEDURES (Simplex Freqs only)

- TURN ON Press & Hold [Function], Press [C] key, Press [6] key, Press [D] key. **Release Function kev.**
- TURN OFF Press and Hold [Function], Press [D] key, Press [C] key. Release [Function]

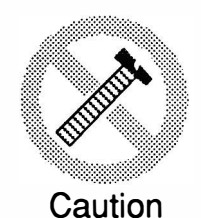

These modifications have not been tested. The Author, Publisher and all other parties takes NO responsibility or liability for any damage or violation resulting from these modifications. Performing any modification may be a Violation of FCC Rules and will void the warranty of the radio. Use of any modified radio may be a violation of FCC rules. If you have any doubts, DO NOT PERFORM THIS MODIFICATION. PHOTOCOPIES OF THESE PAGES ARE A VIOLATION OF COPYRIGHT LAW. © artsci inc. all rights reserved. (818) 843-4080 Fax: (818) 846-2298

Radio / Tech Modifications

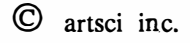

### ALIGNMENT CONTROLS

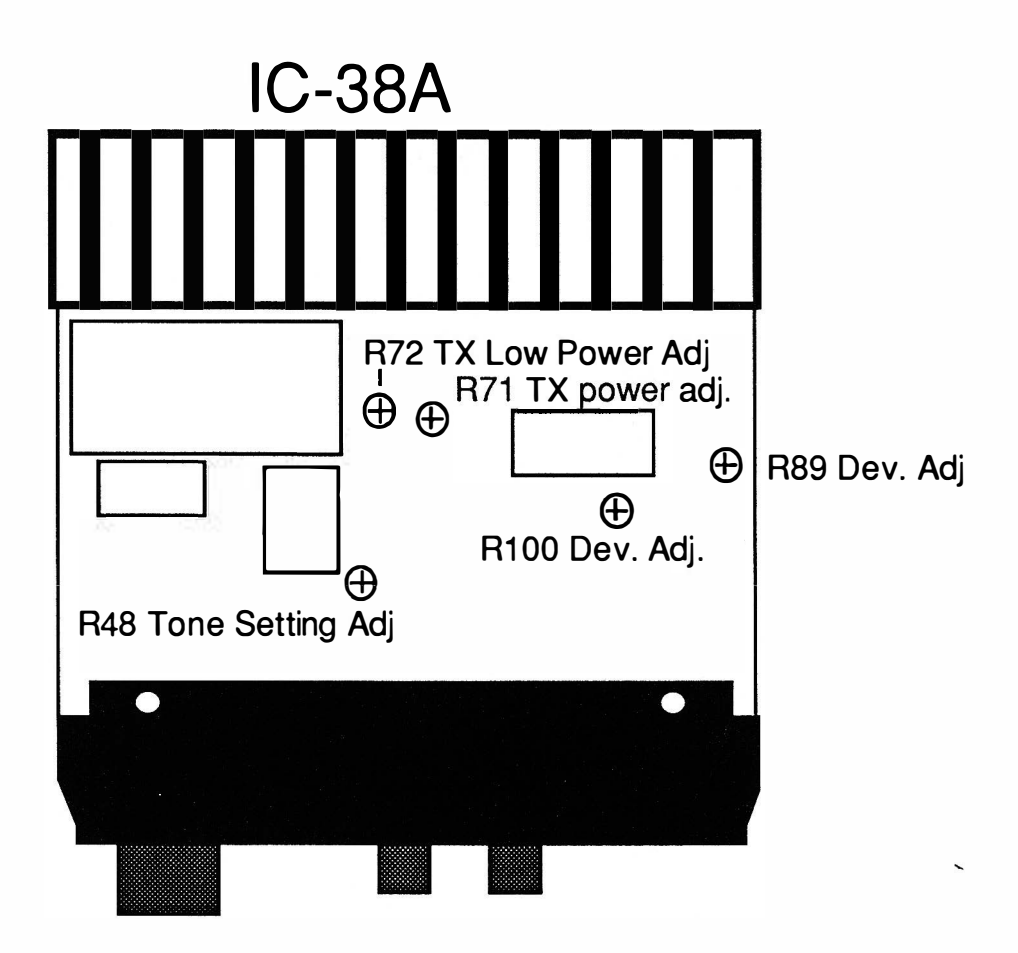

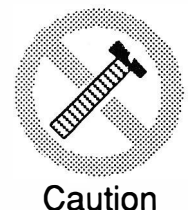

These modifications have not been tested. The Author, Publisher and all other parties takes NO responsibility or liability for any damage or violation resulting from these modifications. Performing any modification may be a Violation of FCC Rules and will void the warranty of the radio. Use of any modified radio may be a violation of FCC rules. If you have any doubts, DO NOT PERFORM THIS MODIFICATION. PHOTOCOPIES OF THESE PAGES ARE A VIOLATION OF COPYRIGHT LAW. © artsci inc. all rights reserved. (818) 843-4080 Fax: (81 8) 846-2298

# Performance Report

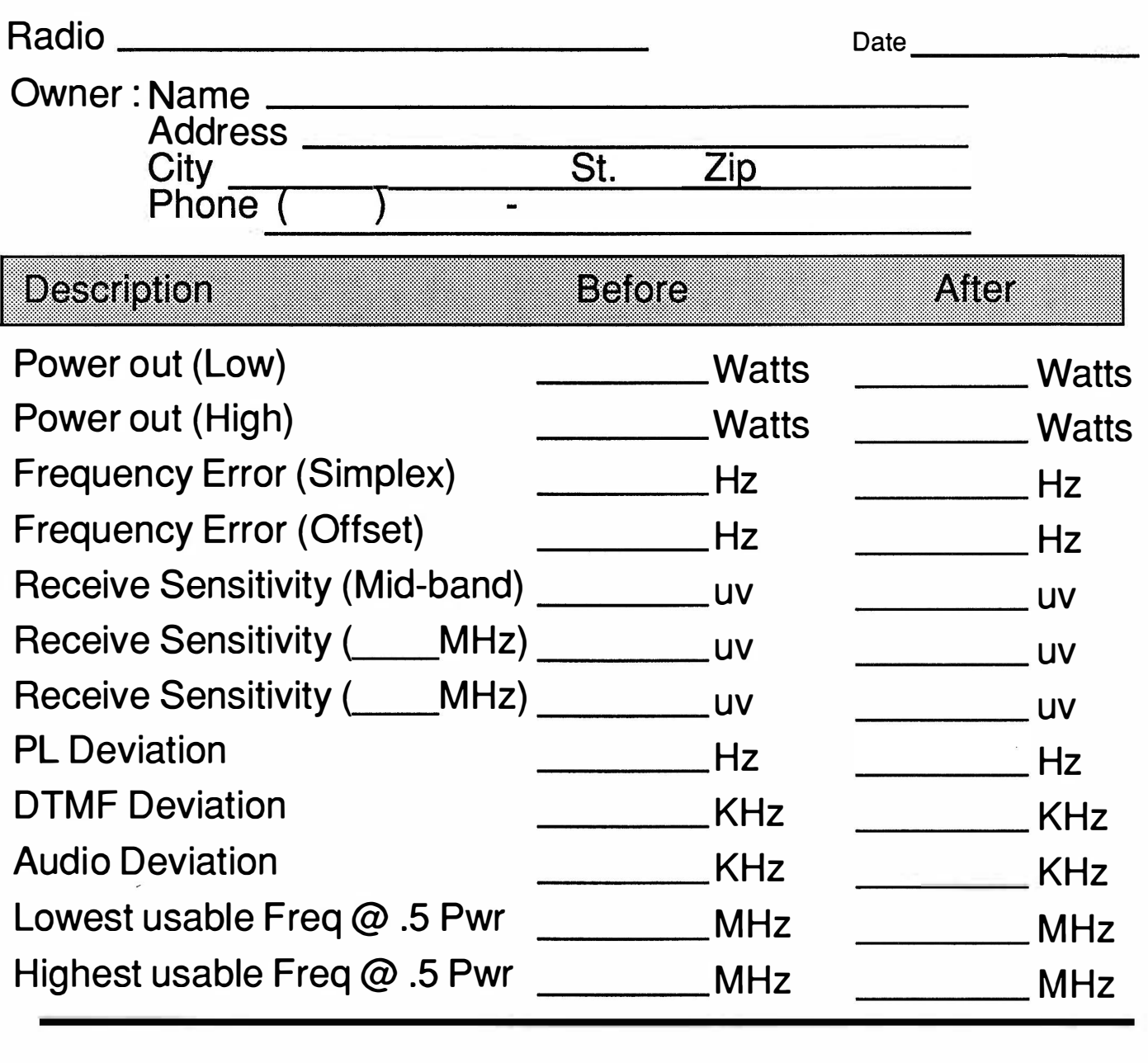

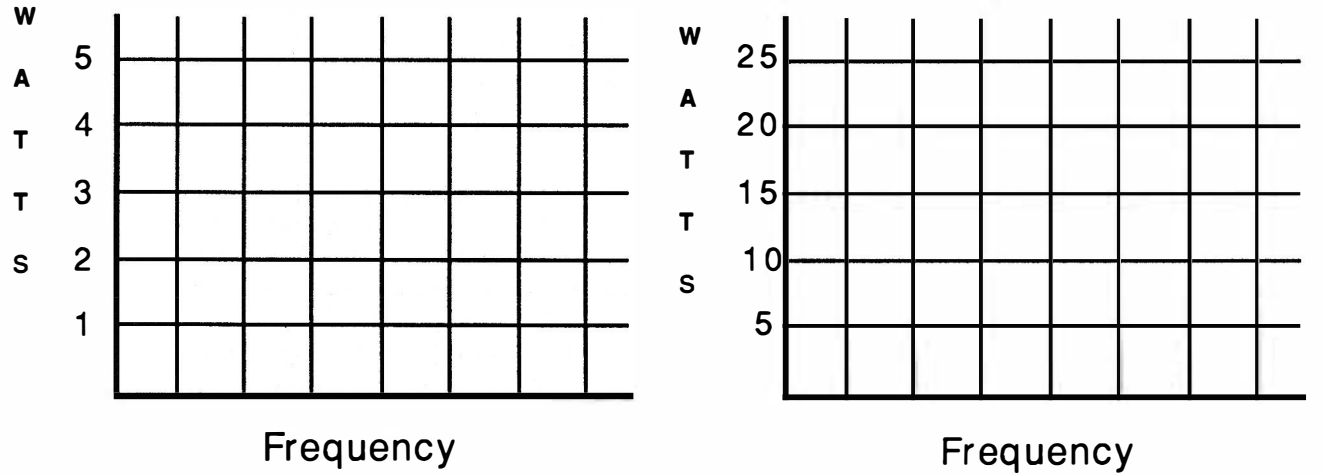

# ICOM IC-48A

#### EXPANDED RF

- 1. Remove power and antenna.
- 2. Remove screws open case.<br>3. Locate R55 on EF unit.
- 3. Locate R55 on EF unit.<br>4. Move R55 from A to B.
- 4. Move R55 from A to B.<br>5. Locate and cut D15 on
- Locate and cut D15 on the main unit.
- 6. Reassemble the radio.

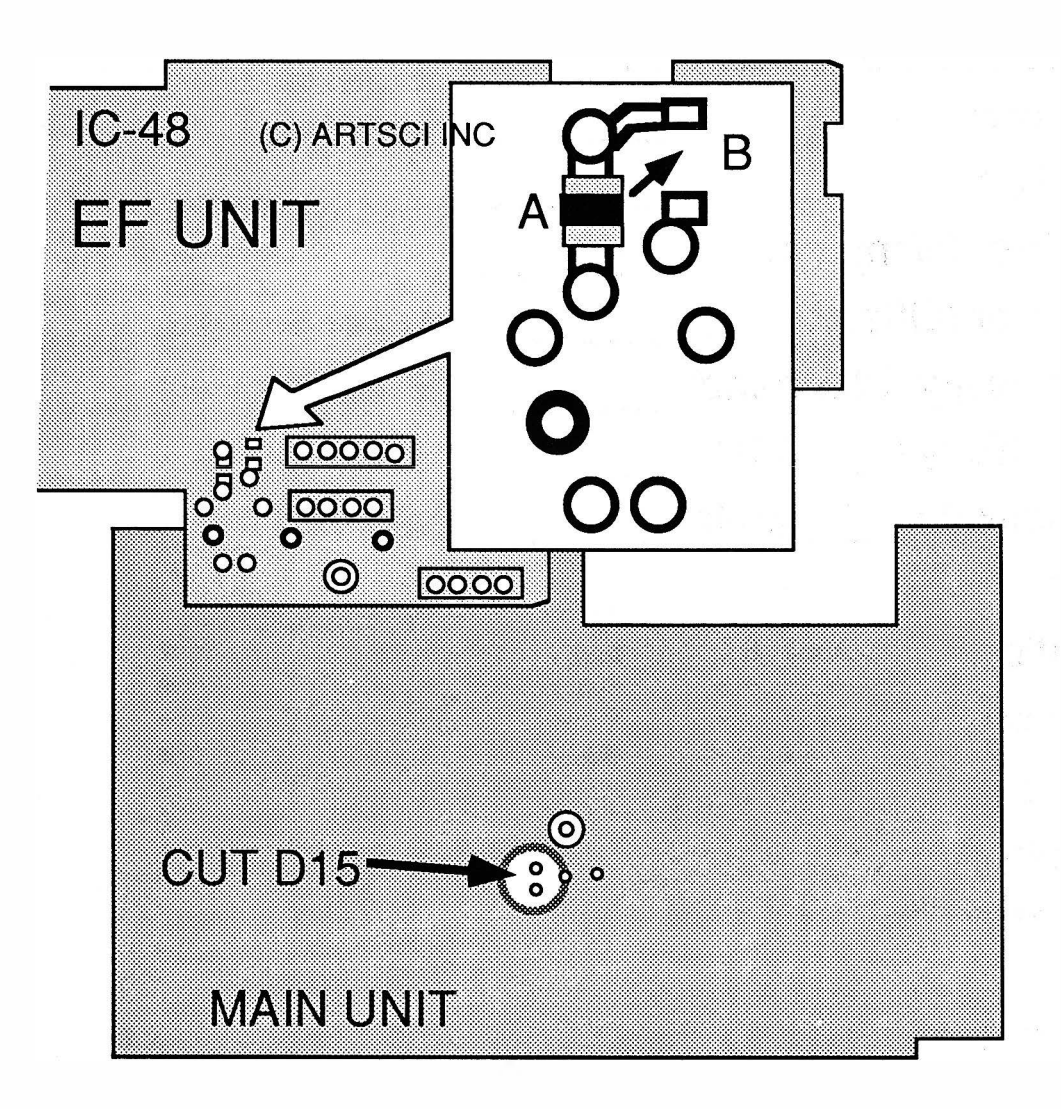

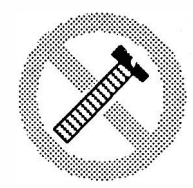

**Caution** 

These modifications have not been tested. The Author, Publisher and all other parties takes NO responsibility or liability for any damage or violation resulting from these modifications. Performing any modification may be a Violation of FCC Rules and will void the warranty of the radio. Use of any modified radio may be a violation of FCC rules. If you have any doubts, DO NOT PERFORM THIS MODIFICATION. PHOTOCOPIES OF THESE PAGES ARE A VIOLATION OF COPYRIGHT LAW. © artsci inc. all rights reserved. (818) 843-4080 Fax: (818) 846-2298

# ICOM IC-228A

#### EXPANDED RF

- 1. Remove power and antenna.
- 2. Remove screws open case of the EF Unit. (Control head).<br>3. Remove diode D19 (for all Serial Numbers)
- 3. Remove diode D19 (for all Serial Numbers)<br>4. Replace chip diode D7 with an 1SS184) (2
- Replace chip diode D7 with an 1SS184) ( 228A Below ser# 02900 & 228H below ser# 06300)
- 4. Remove chip diode D9 (228A above ser# 02900 & 228H above ser# 06300)<br>5. Solder bridge Pads A & B (228A above ser# 02900 & 228H above ser# 0630
- 5. Solder bridge Pads A & B (228A above ser# 02900 & 228H above ser# 06300)<br>6. Reassemble the radio
- Reassemble the radio
- 7. Reset the microprocessor (Push and hold [SQUELCH/Monitor] & [LOCK] and turn power on)

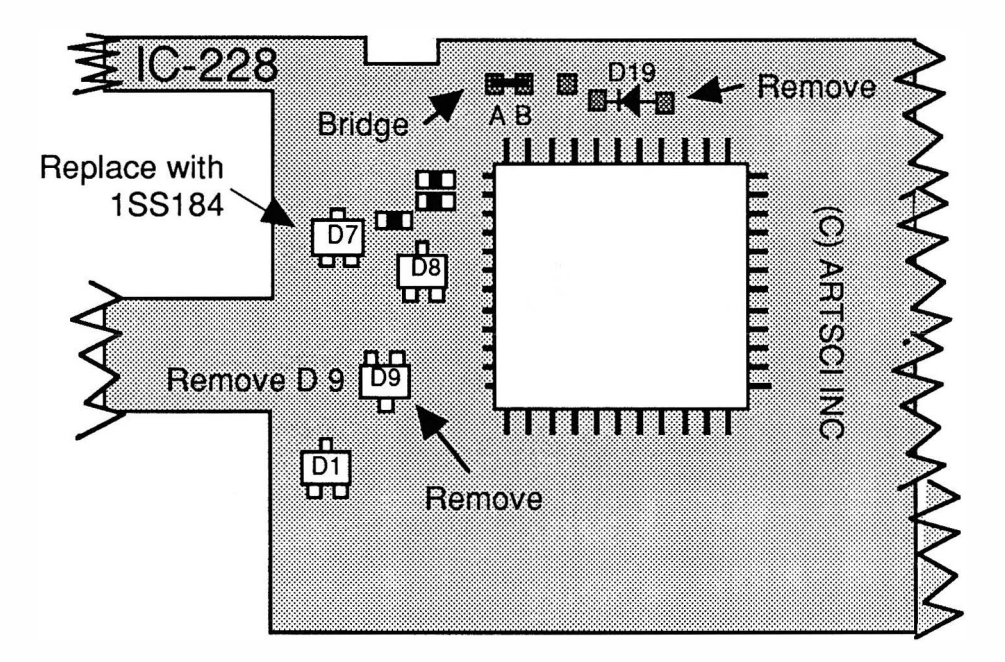

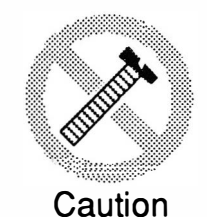

These modifications have not been tested. The Author, Publisher and all other parties takes NO responsibility or liability for any damage or violation resulting from these modifications. Performing any modification may be a Violation of FCC Rules and will void the warranty of the radio. Use of any modified radio may be a violation of FCC rules. If you have any doubts, DO NOT PERFORM THIS MODIFICATION. PHOTOCOPIES OF THESE PAGES ARE A VIOLATION OF COPYRIGHT LAW. © artsci inc. all rights reserved. (81 8) 843-4080 Fax: (81 8) 846-2298

Radio / Tech Modifications - I-22 - © artsci inc.

ICOM IC-228A

Alignment Points

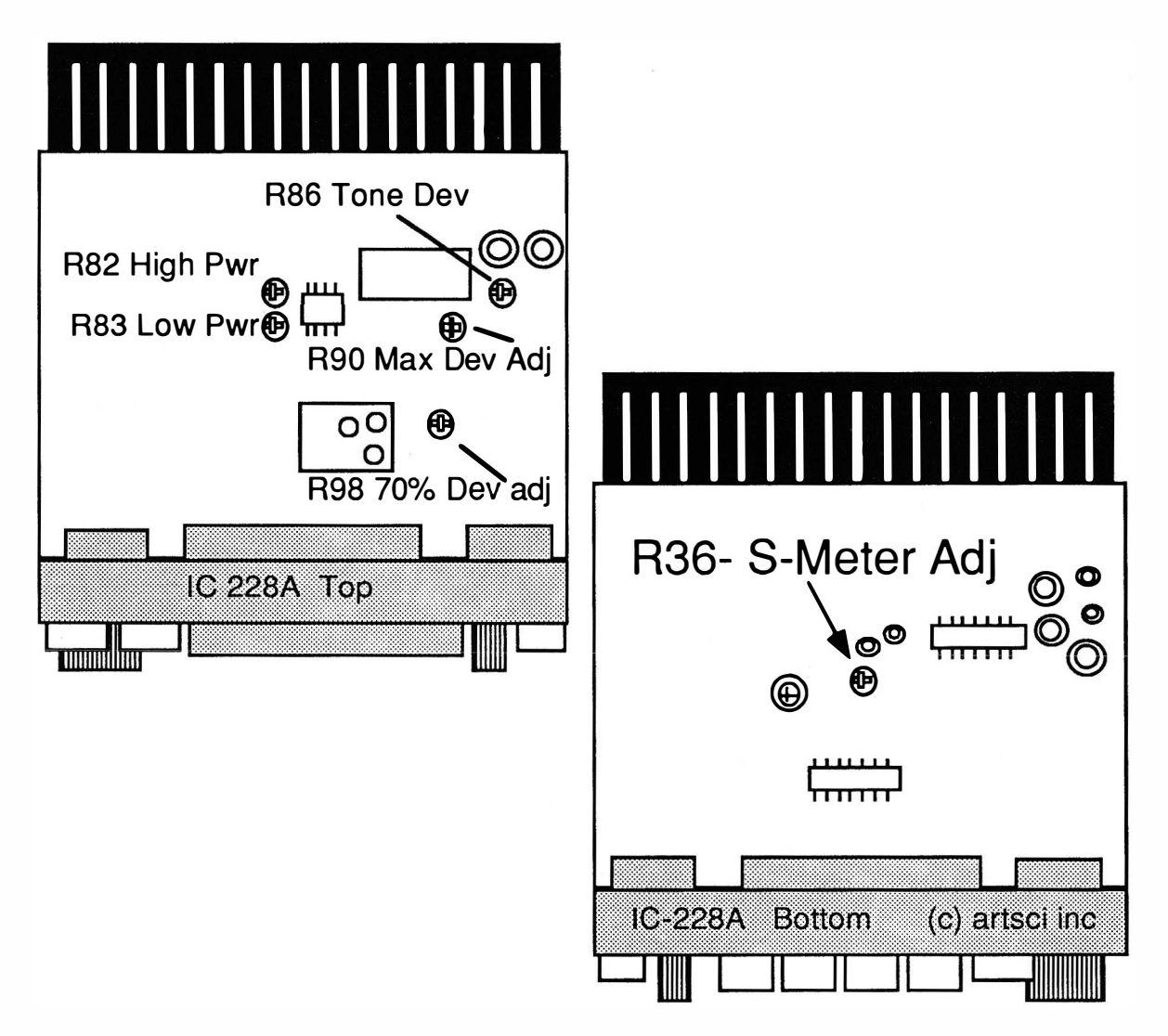

Note: Discriminator output on pin 9 of IC 1 (MC3357P)

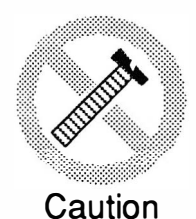

These modifications have not been tested. The Author, Publisher and all other parties takes NO responsibility or liability for any damage or violation resulting from these modifications. Performing any modification may be a Violation of FCC Rules and will void the warranty of the radio. Use of any modified radio may be a violation of FCC rules. If you have any doubts, DO NOT PERFORM THIS MODIFICATION. PHOTOCOPIES OF THESE PAGES ARE A VIOLATION OF COPYRIGHT LAW. © artsci inc. all rights reserved. (818) 843-4080 Fax: (818) 846-2298

#### EXPANDED RF

- 1. Remove power and antenna.<br>2. Remove screws open case.
- 2. Remove screws open case.<br>3. Locate and cut Diode D5 on
- Locate and cut Diode D5 on the LOGIC board
- 4. Install a jumper at "land" point.<br>5. Reassemble the radio.
- 5. Reassemble the radio.
- 6. Reset the microprocessor. (Press and hold [SET] & [MW] and turn power on)

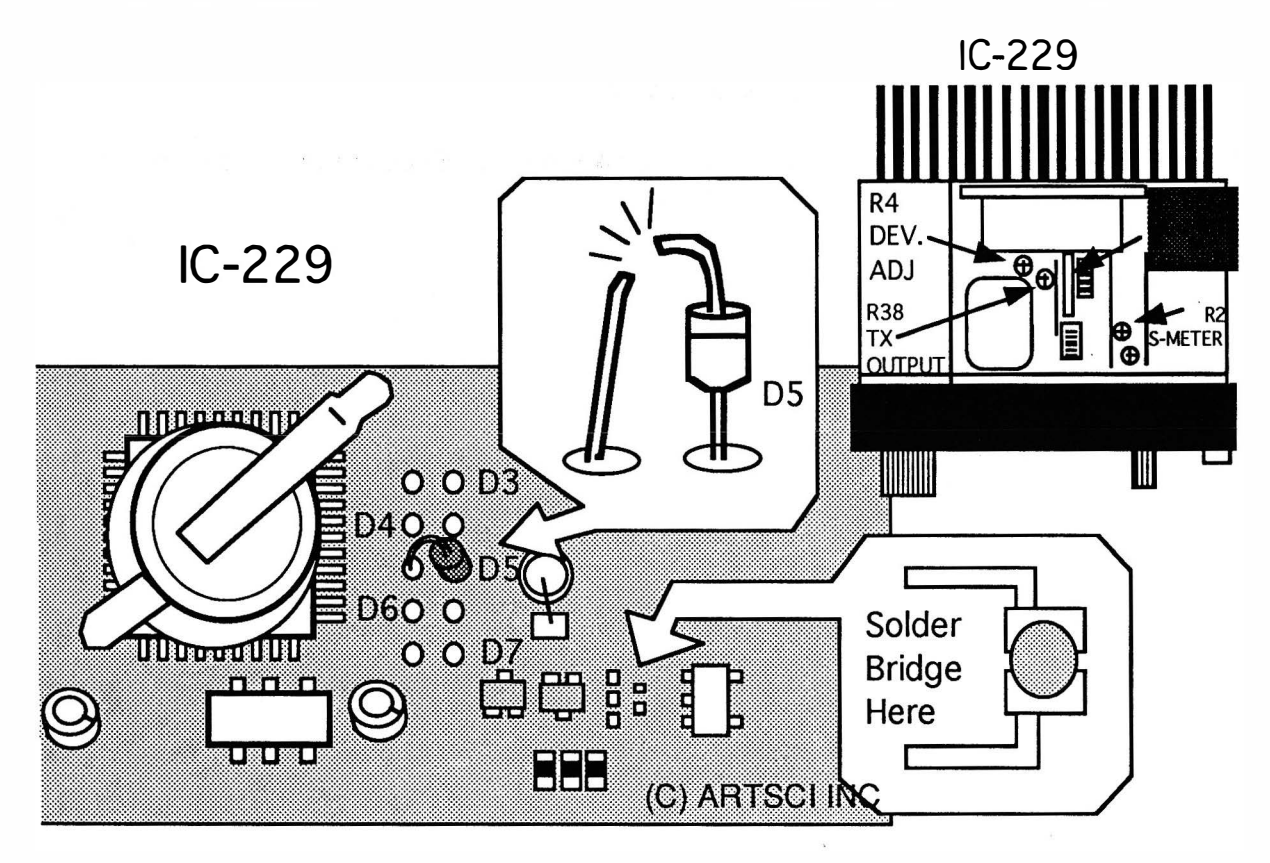

FREQ 1 1 8 .000 - 1 35.995 MHz (AM) RX 1 36.000 - 1 74.000 MHz (FM) RX

1 36.000 - 17 4.000 MHz (FM) TX

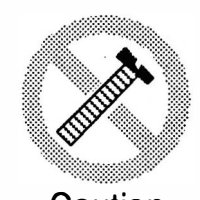

These modifications have not been tested. The Author, Publisher and all other parties takes NO responsibility or liability for any damage or violation resulting from these modifications. Performing any modification may be a Violation of FCC Rules and will void the warranty of the radio, Use of any modified radio may be a violation of FCC rules. If you have any doubts, DO NOT PERFORM THIS MODIFICATION. Caution PHOTOCOPIES OF THESE PAGES ARE A VIOLATION OF COPYRIGHT LAW. © artsci inc. all rights reserved. (81 8) 843-4080 Fax: (81 8) 846-2298

Radio / Tech Modifications - I-24 - © artsci inc.

EXPANDED RF (Keyboard mod)

- 1. Set the offset to 0.0<br>2. Select "DUPLEX" m
- 2. Select "DUPLEX" mode (+ or ).<br>3. Select a VFO.
- Select a VFO.
- 4. Press and hold the [WRITE] button.<br>5. Dial the desired frequency.
- 5. Dial the desired frequency.<br>6. Release the IWRITEI buttor
- 6. Release the [WRITE] button.<br>7. If desired, repeat the above s
- 7. If desired, repeat the above steps for the other VFO.<br>8. Set offset back to 0.6
- 8. Set offset back to 0.6<br>9. When changing frequent
- When changing frequency, remember to hold down the [WRITE] button or the display will revert back to within the normal band limits.

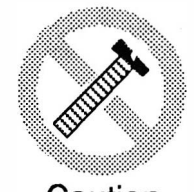

These modifications have not been tested. The Author, Publisher and all other parties takes NO responsibility or liability for any damage or violation resulting from these modifications. Performing any modification may be a Violation of FCC Rules and will void the warranty of the radio. Use of any modified radio may be a violation of FCC rules. If you have any doubts, DO NOT PERFORM THIS MODIFICATION. PHOTOCOPIES OF THESE PAGES ARE A VIOLATION OF COPYRIGHT LAW. © artsci inc. all rights reserved. (818) 843-4080 Fax: (818) 846-2298

Caution

# ICOM IC-448A

#### EXPANDED RF

- 1. Remove power and antenna.
- 2. Remove screws and open the case.
- 3. Remove diode 01 9
- 4. Remove chip diode 09
- 5 . Solder bridge Pads A & B
- 6. Install Diode D7. (part # 1 SS193)
- 7. Reassemble the radio.
- 8. Reset the microprocessor (Push and hold [SQUELCH/MONITOR] & [LOCK] and turn power on.

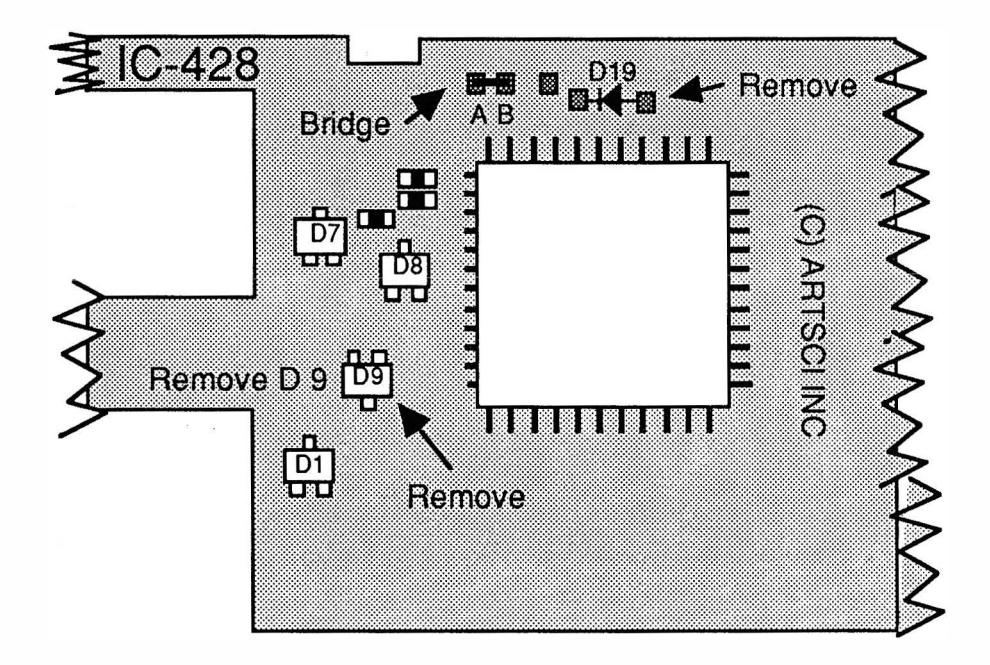

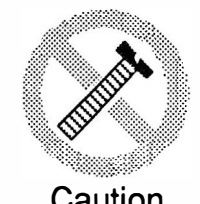

These modifications have not been tested. The Author, Publisher and all other parties takes NO responsibility or liability for any damage or violation resulting from these modifications. Performing any modification may be a Violation of FCC Rules and will void the warranty of the radio. Use of any modified radio may be a violation of FCC rules. If you have any doubts, DO NOT PERFORM THIS MODIFICATION. Caution PHOTOCOPIES OF THESE PAGES ARE A VIOLATION OF COPYRIGHT LAW. © artsci inc. all rights reserved. (81 8) 843-4080 Fax: (81 8) 846-2298

Radio / Tech Modifications - I-26 - © artsci inc.

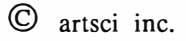

### ICOM IC-448A

### ALIGNMENT CONTROLS

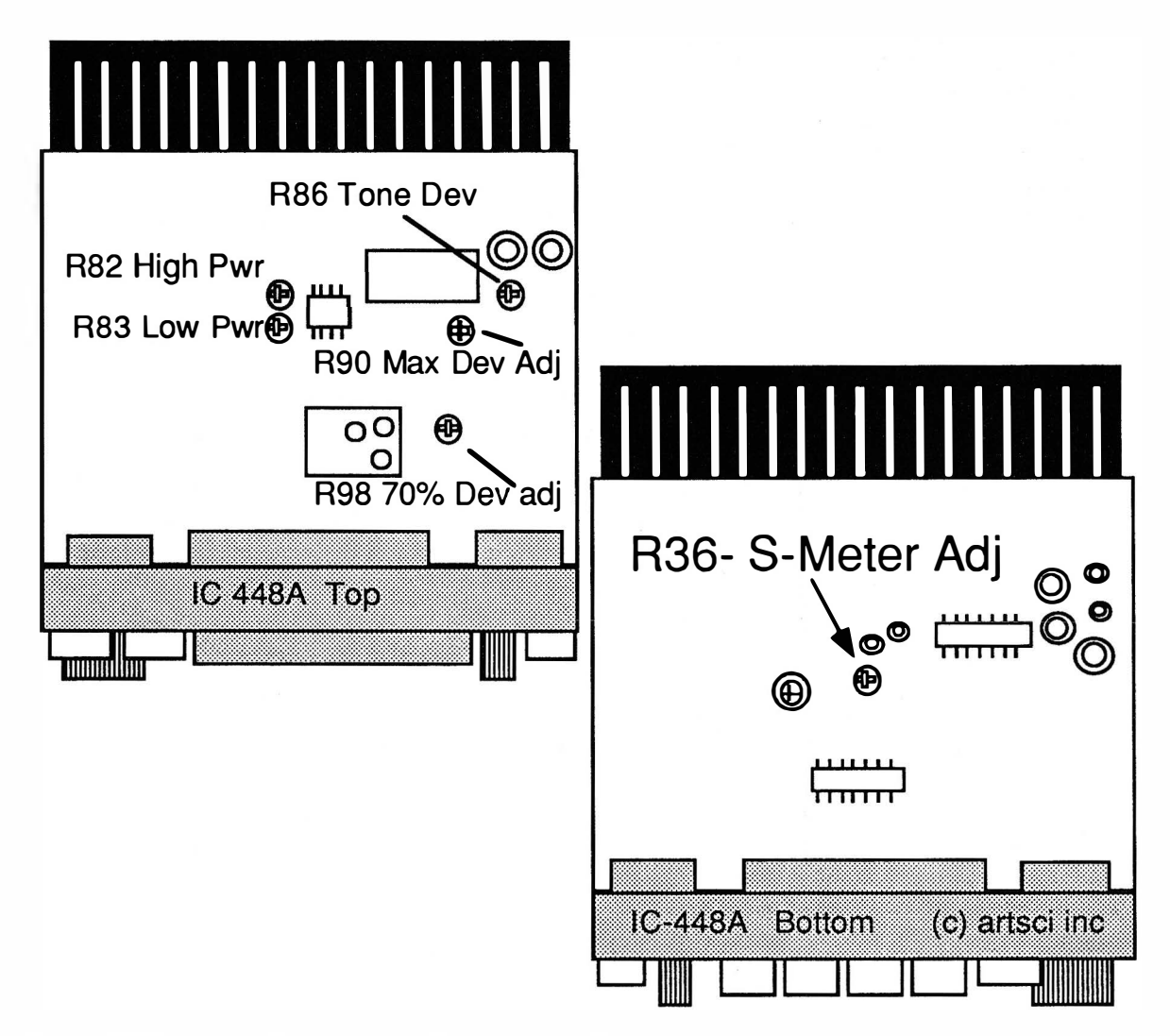

Note : Discriminator output on pin 9 of IC 1 (MC3357P)

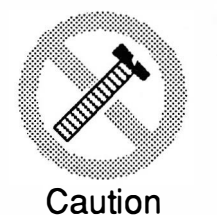

These modifications have not been tested. The Author, Publisher and all other parties takes NO responsibility or liability for any damage or violation resulting from these modifications. Performing any modification may be a Violation of FCC Rules and will void the warranty of the radio. Use of any modified radio may be a violation of FCC rules. If you have any doubts, DO NOT PERFORM THIS MODIFICATION. PHOTOCOPIES OF THESE PAGES ARE A VIOLATION OF COPYRIGHT LAW. © artsci inc. all rights reserved. (81 8) 843-4080 Fax : (81 8) 846-2298

#### EXPANDED RF/ ALIGNMENT CONTROLS

- 1. Remove power and antenna.
- 2. Remove screws and open the case.<br>3. Locate and short "point B".
- 3. Locate and short "point B".<br>4. Locate and cut diode D3.
- 4. Locate and cut diode D3.<br>5. Locate and cut diode D6.
- 5. Locate and cut diode D6.<br>6. Install diode D9 (1SS1)
- 6. Install diode D9 (1SS187).<br>7. Reassemble the radio.
- 7. Reassemble the radio.<br>8. Reset the microproces
- Reset the microprocessor (Press and hold [SET] & [MW] and turn power on.

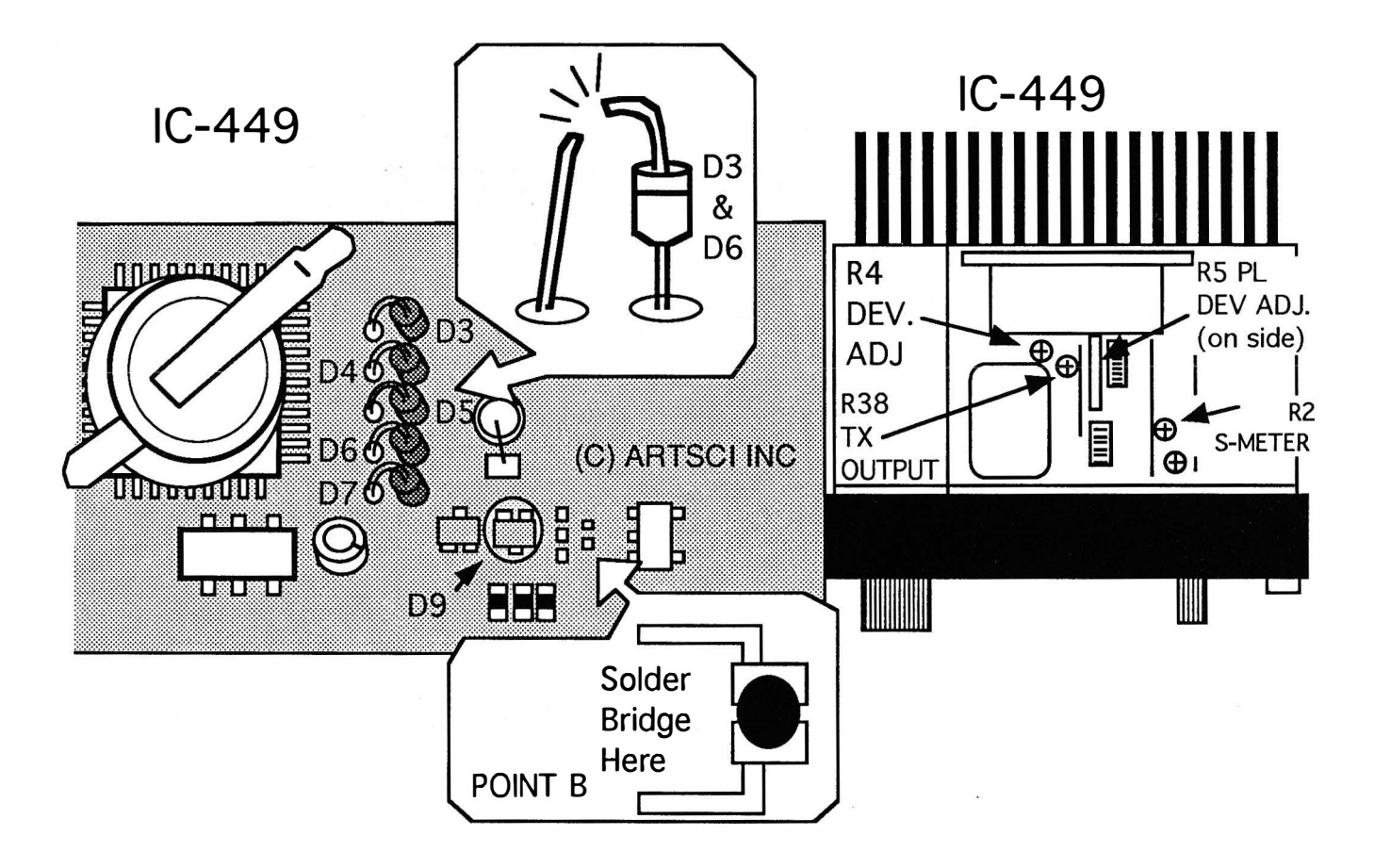

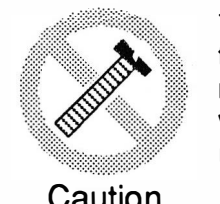

These modifications have not been tested. The Author, Publisher and all other parties takes NO responsibility or liability for any damage or violation resulting from these modifications. Performing any modification may be a Violation of FCC Rules and will void the warranty of the radio. Use of any modified radio may be a violation of FCC rules. If you have any doubts, DO NOT PERFORM THIS MODIFICATION. Caution PHOTOCOPIES OF THESE PAGES ARE A VIOLATION OF COPYRIGHT LAW. © artsci inc. all rights reserved. (818) 843-4080 Fax: (818) 846-2298

Radio / Tech Modifications - I-28 - © artsci inc.

#### **FXPANDED RF**

- $1.$ Remove power and antenna.
- $2.$ Remove screws open case.
- $3<sub>1</sub>$ Locate the Logic Unit. It is located under the PA unit. (the PA unit has the speaker in it.) Follow the instruction used when installing the UT-34 Tone Squelch unit.
- $4.$ Attach two diodes as shown. (any standard diode) D10 to 3rd pin & R49 to D15
- $5<sub>1</sub>$ Reassemble the radio.
- $6<sub>1</sub>$ Reset the microprocessor (Press and hold [M-CL] and turn power on),

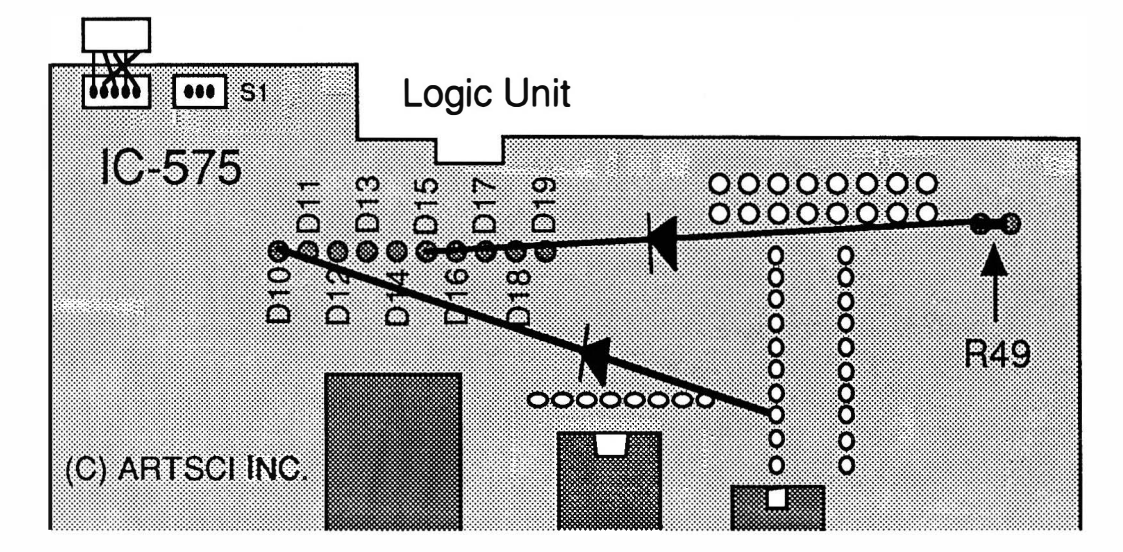

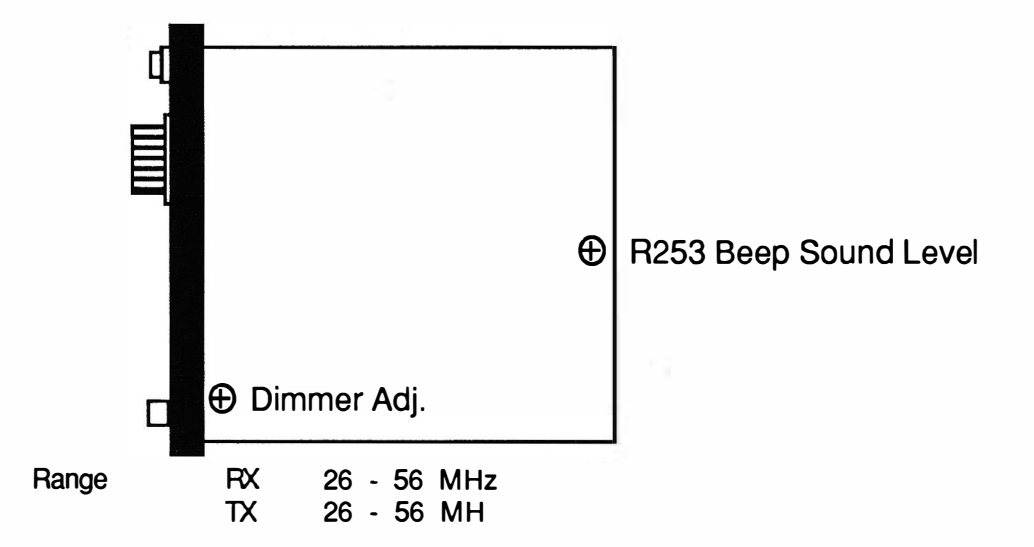

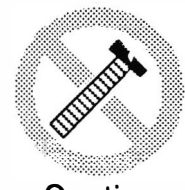

These modifications have not been tested. The Author, Publisher and all other parties takes NO responsibility or liability for any damage or violation resulting from these modifications. Performing any modification may be a Violation of FCC Rules and will void the warranty of the radio. Use of any modified radio may be a violation of FCC rules. If you have any doubts, DO NOT PERFORM THIS MODIFICATION. PHOTOCOPIES OF THESE PAGES ARE A VIOLATION OF COPYRIGHT LAW.

Caution

© artsci inc. all rights reserved. (818) 843-4080 Fax: (818) 846-2298

# ICOM IC-720A

#### EXPANDED RF

- 1. Remove power and antenna.
- 2. Remove screws open case.<br>3. Locate main board and cu
- 3. Locate main board and cut light blue wire, pin 1 of plug K-10<br>4. Reset the Microprocessor.
- 4. Reset the Microprocessor.<br>5. Reassemble the radio.
- 5. Reassemble the radio.

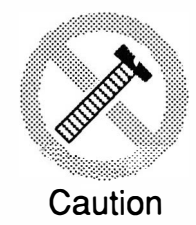

These modifications have not been tested. The Author, Publisher and all other parties takes NO responsibility or liability for any damage or violation resulting from these modifications. Performing any modification may be a Violation of FCC Rules and will void the warranty of the radio. Use of any modified radio may be a violation of FCC rules. If you have any doubts, DO NOT PERFORM THIS MODIFICATION. PHOTOCOPIES OF THESE PAGES ARE A VIOLATION OF COPYRIGHT LAW. © artsci inc. all rights reserved. (81 8) 843-4080 Fax: (81 8) 846-2298

Radio / Tech Modifications - I-30 - C artsci inc.

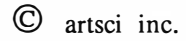

# ICOM IC-725A

#### EXPANDED RF

- 1. Remove power and antenna.
- 2. Remove screws open case.<br>3. Locate PLL board and cut of
- Locate PLL board and cut diode D5.
- 4. Reset the microprocessor. (Hold [FUNCTION] & [MW] and turn power on)
- Reassemble the radio.

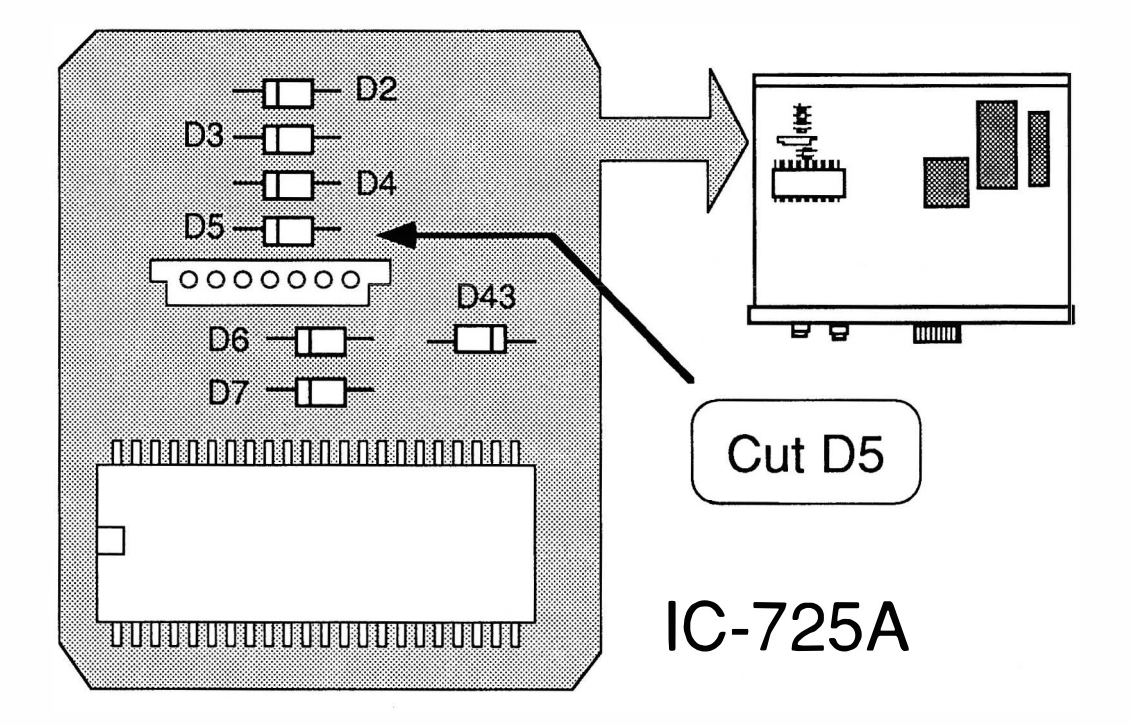

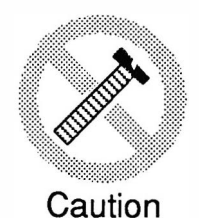

These modifications have not been tested. The Author, Publisher and all other parties takes NO responsibility or liability for any damage or violation resulting from these modifications. Performing any modification may be a Violation of FCC Rules and will void the warranty of the radio. Use of any modified radio may be a violation of FCC rules. If you have any doubts, DO NOT PERFORM THIS MODIFICATION. PHOTOCOPIES OF THESE PAGES ARE A VIOLATION OF COPYRIGHT LAW. © artsci inc. all rights reserved. (81 8) 843-4080 Fax: (81 8) 846-2298

#### **EXPANDED RF**

- Remove power and antenna.  $1.$
- $2.$ Remove top and bottom covers.
- Locate PLL circuit board pictured below.  $3<sub>1</sub>$
- $\mathbf{4}$ . Cut Diode D5.
- 5. Reassemble the radio.
- 6. Reconnect the power.
- 7. Reset the microprocessor (Hold [FUNCTION] & [MW] and turn power on)

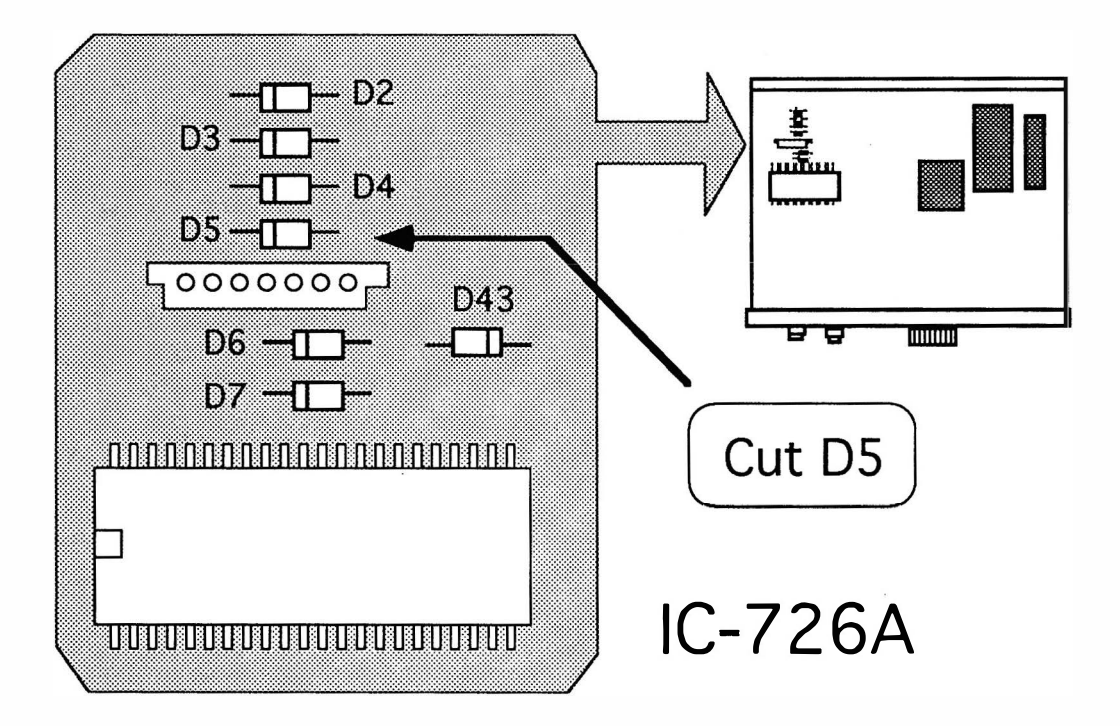

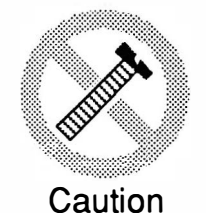

These modifications have not been tested. The Author, Publisher and all other parties takes NO responsibility or liability for any damage or violation resulting from these modifications. Performing any modification may be a Violation of FCC Rules and will void the warranty of the radio. Use of any modified radio may be a violation of FCC rules. If you have any doubts, DO NOT PERFORM THIS MODIFICATION. PHOTOCOPIES OF THESE PAGES ARE A VIOLATION OF COPYRIGHT LAW. © artsci inc. all rights reserved. (818) 843-4080 Fax: (818) 846-2298

Radio / Tech Modifications

### EXPANDED RF

- 1. Remove power and antenna.
- 2. Remove screws open case.
- 3. Locate RF board.<br>4. Cut green wire(
- 4. Cut green wire(labeled 'D')<br>5. Cut resistor R-48
- 5. Cut resistor R-48
- 6. Reset the microprocessor.<br>7. Reassemble the radio
- Reassemble the radio

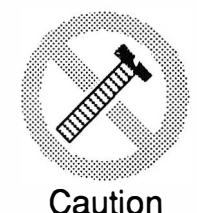

These modifications have not been tested. The Author, Publisher and all other parties takes NO responsibility or liability for any damage or violation resulting from these modifications. Performing any modification may be a Violation of FCC Rules and will void the warranty of the radio. Use of any modified radio may be a violation of FCC rules. If you have any doubts, DO NOT PERFORM THIS MODIFICATION. PHOTOCOPIES OF THESE PAGES ARE A VIOLATION OF COPYRIGHT LAW. © artsci inc. all rights reserved. (81 8) 843-4080 Fax: (81 8) 846-2298

© artsci inc

#### EXPANDED RF

- 1. Remove power and antenna.
- 2. Remove screws and open top cover.
- 3. Remove screws and set PA unit aside.<br>4. Locate diodes D33 and D34 on the tor
- Locate diodes D33 and D34 on the top of the PLL circuit board.
- 5. Cut the Teflon covered leads of Diodes 033 and 034.
- 6. Reassemble the radio.

Note: Accessing the main Board may require taking out many of the other components of the radio.

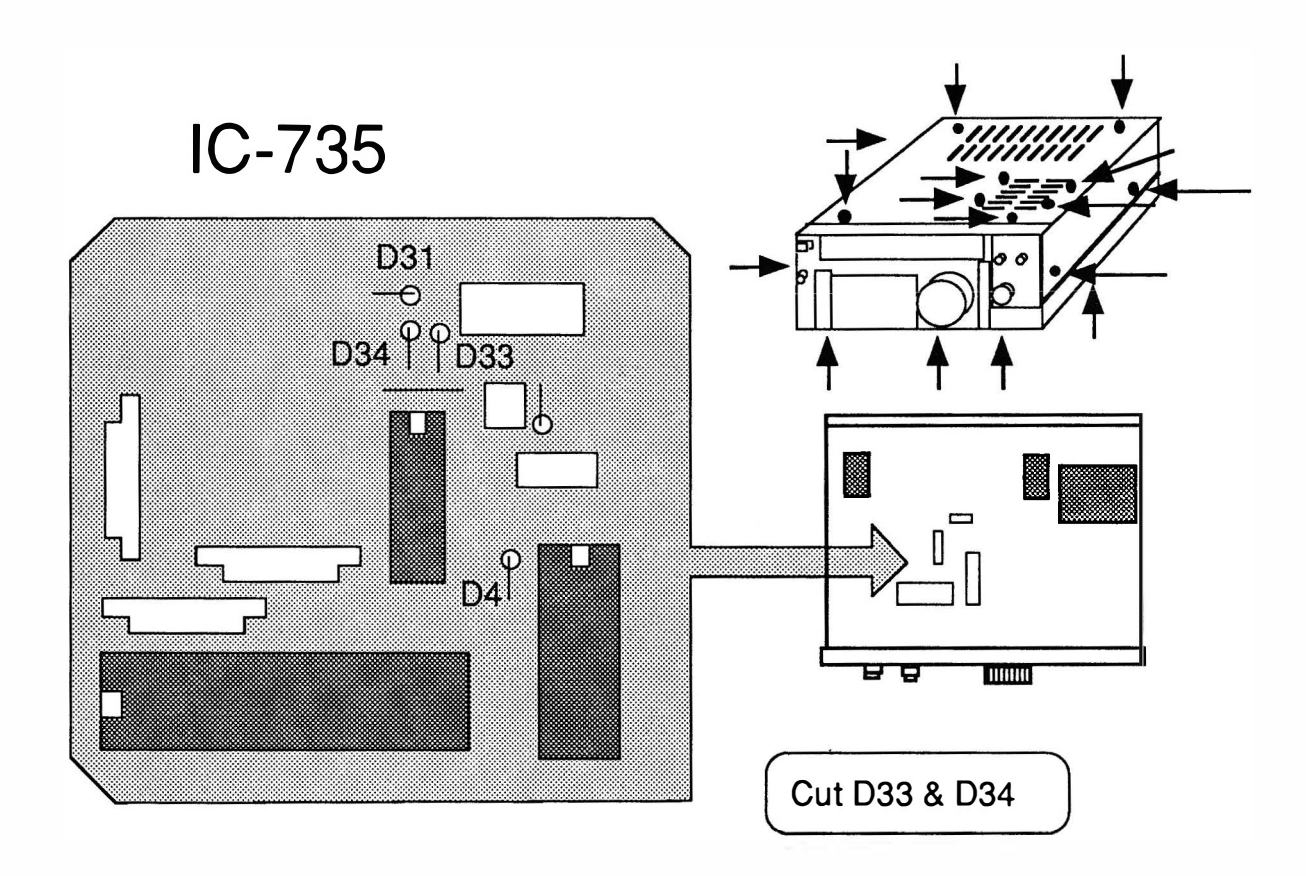

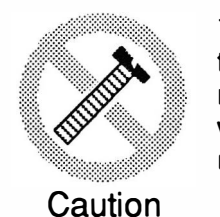

These modifications have not been tested. The Author, Publisher and all other parties takes NO responsibility or liability for any damage or violation resulting from these modifications. Performing any modification may be a Violation of FCC Rules and will void the warranty of the radio. Use of any modified radio may be a violation of FCC rules. If you have any doubts, DO NOT PERFORM THIS MODIFICATION. PHOTOCOPIES OF THESE PAGES ARE A VIOLATION OF COPYRIGHT LAW. © artsci inc. all rights reserved. (81 8) 843-4080 Fax : (81 8) 846-2298

Radio / Tech Modifications - 1-34 - © artsci inc.

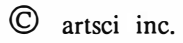

### EXPANDED RF

- 1. Remove power and antenna.
- 2. Remove screws open case.
- 3. Locate RF board.
- 4. Cut (white resistor) jumper located between 031 and 'C' wire.
- 5. Reset the microprocessor.<br>6. Reassemble the radio.
- Reassemble the radio.

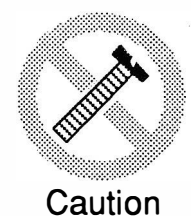

These modifications have not been tested. The Author, Publisher and all other parties takes NO responsibility or liability for any damage or violation resulting from these modifications. Performing any modification may be a Violation of FCC Rules and will void the warranty of the radio. Use of any modified radio may be a violation of FCC rules. If you have any doubts, DO NOT PERFORM THIS MODIFICATION. PHOTOCOPIES OF THESE PAGES ARE A VIOLATION OF COPYRIGHT LAW. © artsci inc. all rights reserved. (81 8) 843-4080 Fax: (81 8) 846-2298

#### EXPANDED RF

- 1. Remove Power and Antenna.
- 2. Remove screws open case.<br>3. Locate RF board on the sid
- 3. Locate RF board on the side of the radio.<br>4. Cut the light brown wire on J7 Pin 1.
- 4. Cut the light brown wire on J7 Pin 1.<br>5. Reassemble the radio.
- 5. Reassemble the radio.

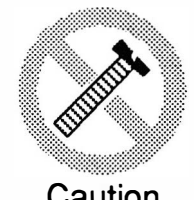

These modifications have not been tested. The Author, Publisher and all other parties takes NO responsibility or liability for any damage or violation resulting from these modifications. Performing any modification may be a Violation of FCC Rules and will void the warranty of the radio. Use of any modified radio may be a violation of FCC rules. If you have any doubts, DO NOT PERFORM THIS MODIFICATION. Caution PHOTOCOPIES OF THESE PAGES ARE A VIOLATION OF COPYRIGHT LAW. © artsci inc. all rights reserved. (81 8) 843-4080 Fax: (81 8) 846-2298

Radio / Tech Modifications - 1-36 - © artsci inc.

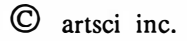

#### EXPANDED RF

#### OLDER VERSION

- 1. Remove Power and Antenna.
- 2. Remove screws open case.<br>3. Locate RF board on the sid
- 3. Locate RF board on the side of the radio.<br>4. Cut the black wire on J2 Pin 1.
- Cut the black wire on J2 Pin 1.
- 5. Reassemble the radio.

#### NEW VERSION IC-751A

- 1. Remove Power and Antenna.
- 2. Remove screws open case.
- 3. Locate noise blanker board. (Near front panel)<br>4. Locate and cut resistor R34.
- 4. Locate and cut resistor R34.
- 5. Reassemble the radio.

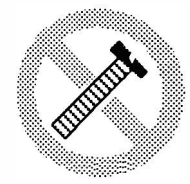

**Caution** 

/

These modifications have not been tested. The Author, Publisher and all other parties takes NO responsibility or liability for any damage or violation resulting from these modifications. Performing any modification may be a Violation of FCC Rules and will void the warranty of the radio. Use of any modified radio may be a violation of FCC rules. If you have any doubts, DO NOT PERFORM THIS MODIFICATION. PHOTOCOPIES QF THESE PAGES ARE A VIOLATION OF COPYRIGHT LAW. © artsci inc. all rights reserved. (81 8) 843-4080 Fax: (81 8) 846-2298

### EXPANDED RF

- 1. Remove power and antenna.<br>2. Remove screws open case (
- 2. Remove screws open case (top and bottom covers).<br>3. Locate front (Marker) Unit. (Behind the monitor of
- 3. Locate front (Marker) Unit. (Behind the monitor gain controls)<br>4. Locate and cut Resistor R37.
- 4. Locate and cut Resistor R37.<br>5. Position radio normal side up
- 5. Position radio normal side up and locate the Tuner band switch unit. ( Located on top of the tuner unit and behind the keyer unit)
- 6. Disconnect the mute line (Middle wire) from the connector J407. (J407 is pluged into connector J7 on the Tuner band unit)
- 7. Reassemble the radio.
- 8. Reset the microprocessor. (Hold [M-CLEAR] and turn power on)

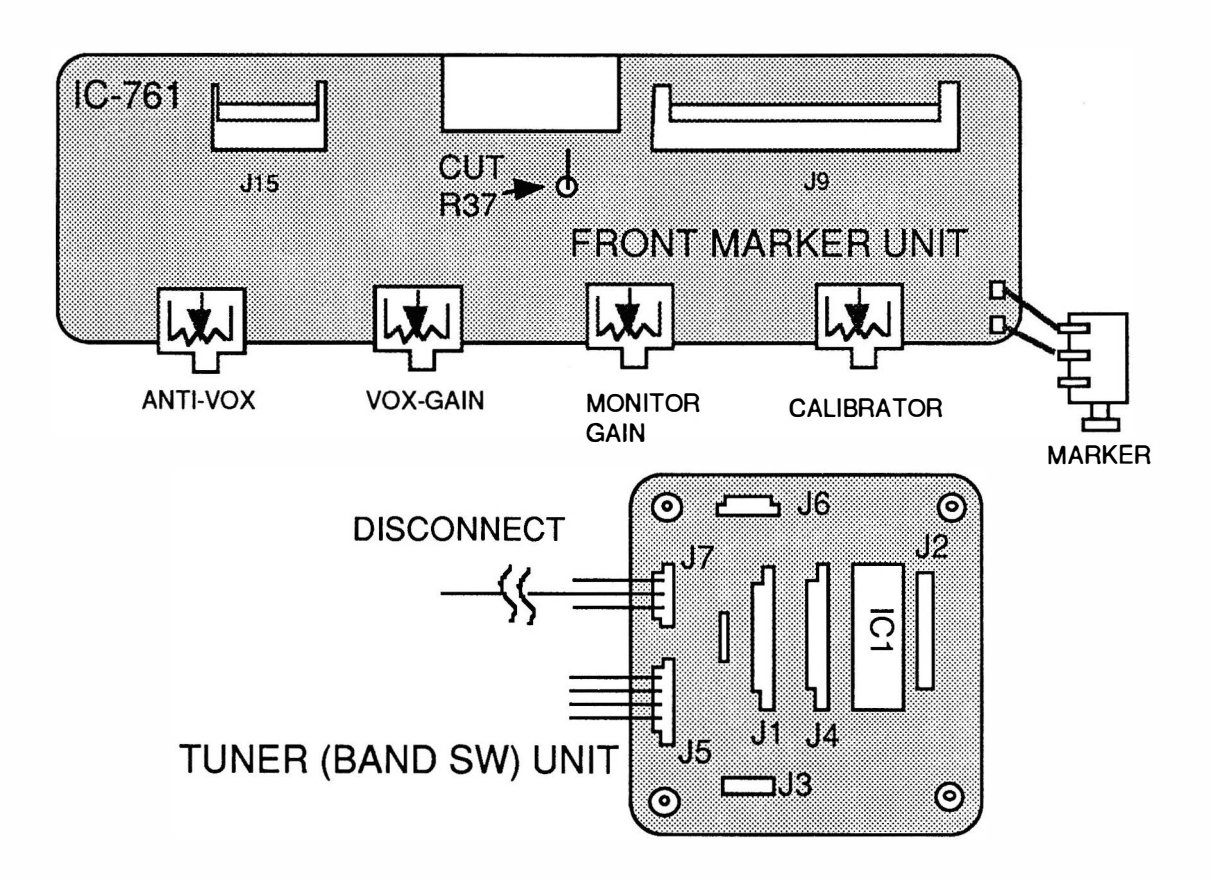

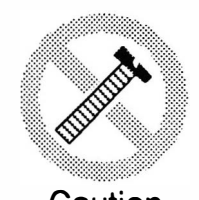

These modifications have not been tested. The Author, Publisher and all other parties takes NO responsibility or liability for any damage or violation resulting from these modifications. Performing any modification may be a Violation of FCC Rules and will void the warranty of the radio. Use of any modified radio may be a violation of FCC rules. If you have any doubts, DO NOT PERFORM THIS MODIFICATION. Caution PHOTOCOPIES OF THESE PAGES ARE A VIOLATION OF COPYRIGHT LAW. © artsci inc. all rights reserved. (81 8) 843-4080 Fax: (81 8) 846-2298

Radio / Tech Modifications - I-38 - © artsci inc.

### EXPANDED RF

- 1. Remove power and antenna.
- 2. Remove screws and open bottom cover.<br>3. Locate and remove diode D54.
- Locate and remove diode D54.
	- Note: (It is located on the "L" shaped board mounted vertically).
		- ( Positioned just above the "LOCK" switch)
- 4. Reassemble the radio.<br>5. Reset the microproces
- Reset the microprocessor. (Hold [M-CLEAR] and turn power on)

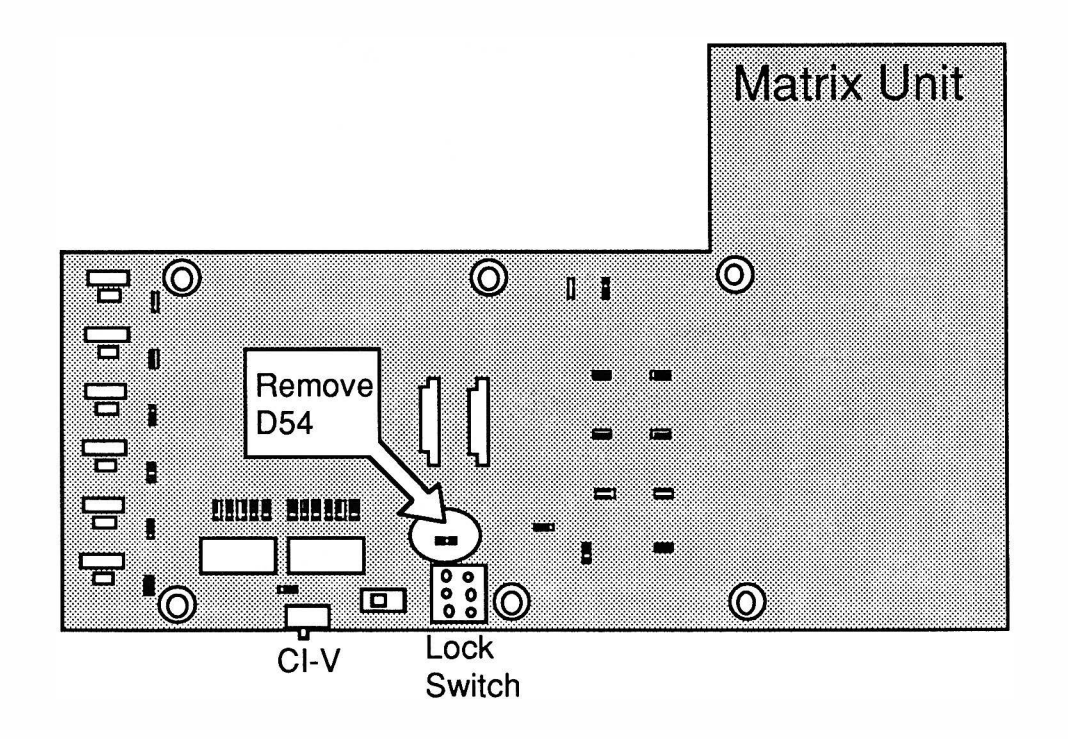

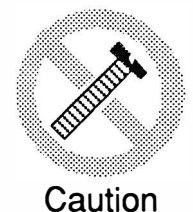

These modifications have not been tested. The Author, Publisher and all other parties takes NO responsibility or liability for any damage or violation resulting from these modifications. Performing any modification may be a Violation of FCC Rules and will void the warranty of the radio. Use of any modified radio may be a violation of FCC rules. If you have any doubts, DO NOT PERFORM THIS MODIFICATION. PHOTOCOPIES OF THESE PAGES ARE A VIOLATION OF COPYRIGHT LAW. © artsci inc. all rights reserved. (818) 843-4080 Fax: (818) 846-2298

#### **EXPANDED RF**

- 1. Remove power and antenna.
- Remove screws open case.  $2.$
- $3<sub>1</sub>$ Locate and cut resistor R80 on Logic B unit.
- 4. Reset the microprocessor.
- Reassemble the radio  $5<sub>1</sub>$
- Reset the microprocessor. (Hold [M-CLEAR] and turn power on) 6.

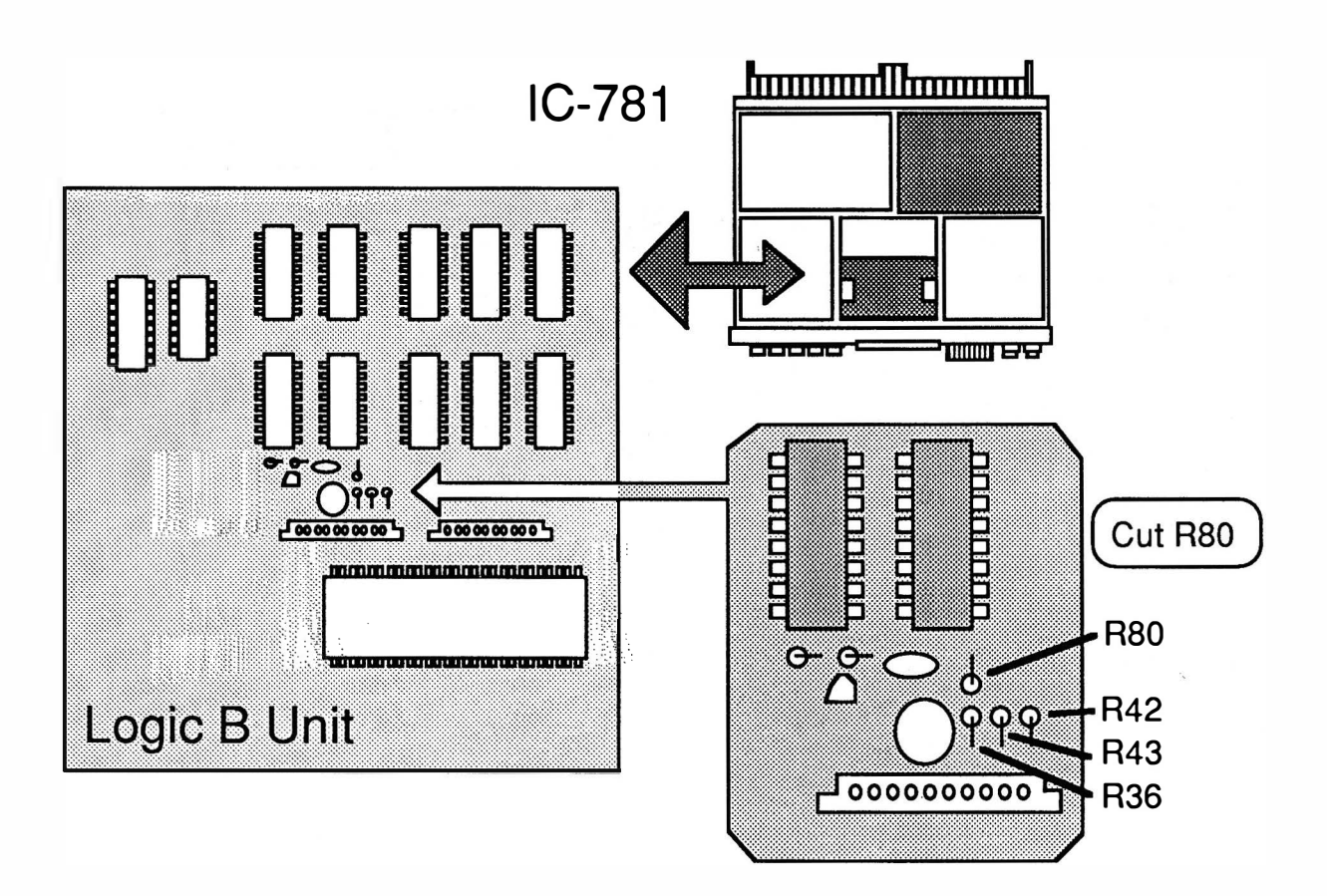

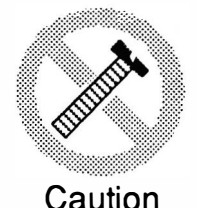

These modifications have not been tested. The Author, Publisher and all other parties takes NO responsibility or liability for any damage or violation resulting from these modifications. Performing any modification may be a Violation of FCC Rules and will void the warranty of the radio. Use of any modified radio may be a violation of FCC rules. If you have any doubts, DO NOT PERFORM THIS MODIFICATION. PHOTOCOPIES OF THESE PAGES ARE A VIOLATION OF COPYRIGHT LAW. © artsci inc. all rights reserved. (818) 843-4080 Fax: (818) 846-2298

Radio / Tech Modifications

#### EXPANDED RF / CROSS BAND REPEATER

- 1. Open Control Head<br>2. Locate Diode Matri
- 2. Locate Diode Matrix on Display B board of Control Head.
- 3. Add and remove Diodes according to drawing
- 4. Reassemble control Head.
- 5. Open Interface A unit.
- 6. Change the switch position from "1" (factory) to "2" on interface A board (below the tone units).
- 7. Reassemble Interface A.
- 8. Reset the microprocessor. (Press and hold [MR] and turn power off and back on)

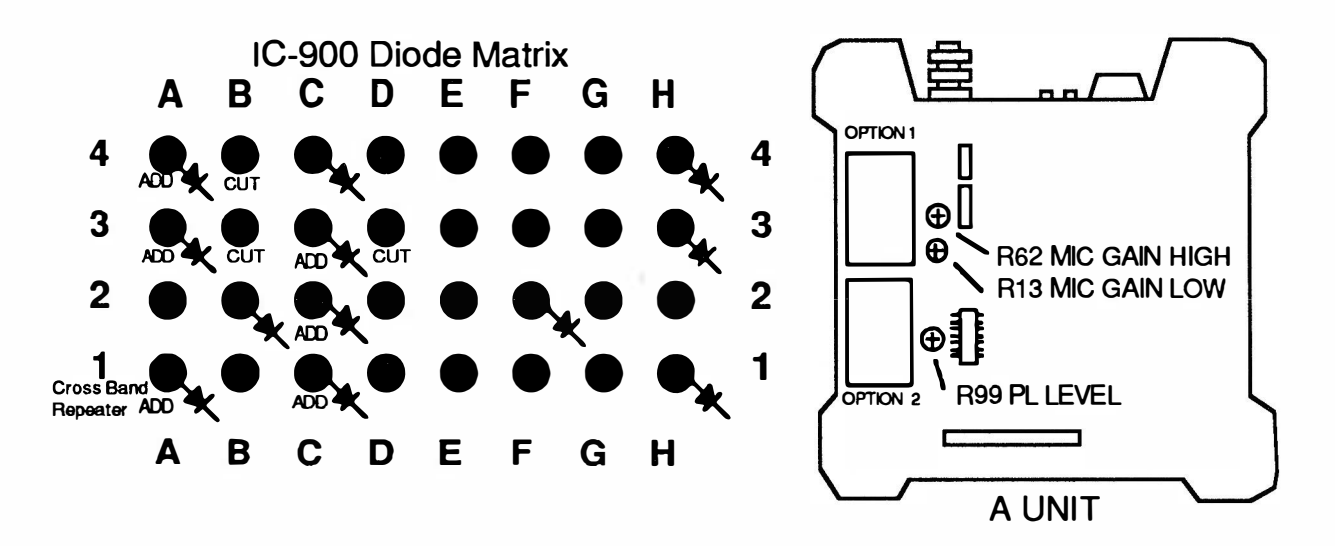

CROSS BAND REPEATER PROCEDURES (Simplex Freqs only)

TURN ON - Turn LOCK switch ON.

TURN OFF - Turn LOCK switch OFF.

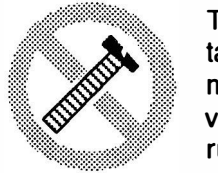

These modifications have not been tested. The Author, Publisher and all other parties takes NO responsibility or liability for any damage or violation resulting from these modifications. Performing any modification may be a Violation of FCC Rules and will void the warranty of the radio. Use of any modified radio may be a violation of FCC rules. If you have any doubts, DO NOT PERFORM THIS MODIFICATION. PHOTOCOPIES OF THESE PAGES ARE A VIOLATION OF COPYRIGHT LAW. © artsci inc. all rights reserved. (818) 843-4080 Fax: (818) 846-2298

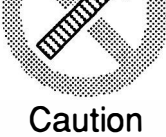

# ICOM IC-901A

#### EXPANDED RF - CROSS BAND REPEATER

- 1. Remove control head Cable.<br>2. Remove screws and open cas
- 2. Remove screws and open case.<br>3. Located and remove diodes [159]
- 3. Located and remove diodes D24, D28, D20, D19 and D25.<br>4. Attach diodes D22, D26, D18 D12, D23.
- Attach diodes D22, D26, D18 D12, D23.
- 5. Remove Diode D27 (Cross band repeater mod).
- 6. Reassemble control head.<br>7. Reset the microprocessor
- Reset the microprocessor (Turn radio on and press [CHECK] & [MW].

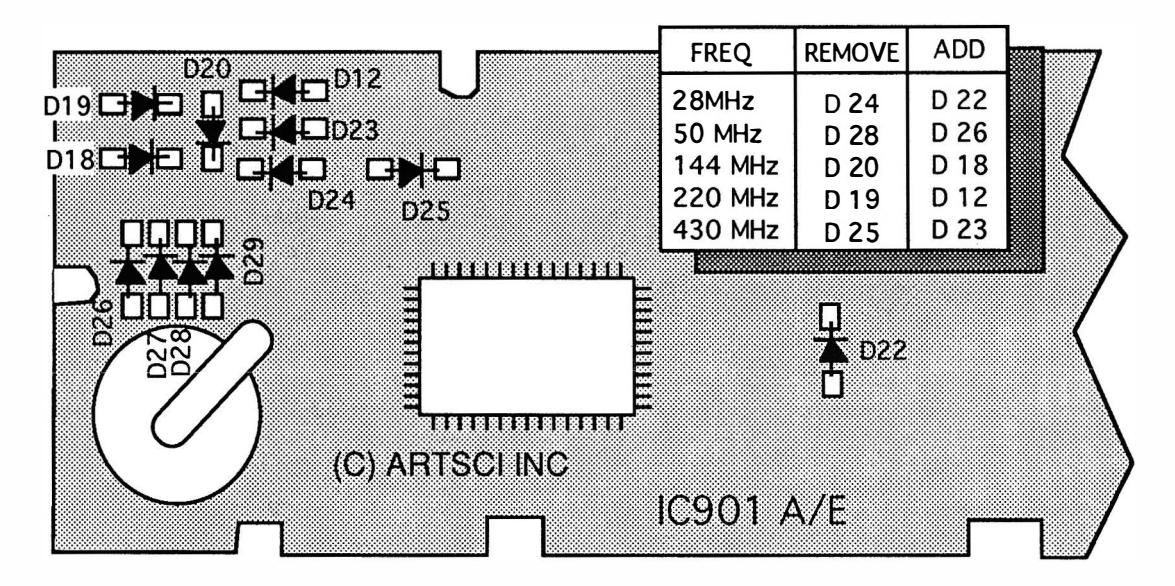

Mic Gain Adjustment: Adjust R7o in the Logic A Unit.

#### TO ACTIVATE CROSS BAND REPEATER MODE:

- 1. Turn the power off.<br>2. Push and hold ICHI
- Push and hold [CHECK] and [LOCK] and turn power on.

#### TO DEACTIVATE CROSS BAND REPEATER MODE:

1. PRESS [LOCK] BUTTON.

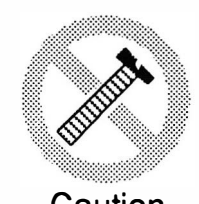

These modifications have not been tested. The Author, Publisher and all other parties takes NO responsibility or liability for any damage or violation resulting from these modifications. Performing any modification may be a Violation of FCC Rules and will void the warranty of the radio. Use of any modified radio may be a violation of FCC rules. If you have any doubts, DO NOT PERFORM THIS MODIFICATION. Caution PHOTOCOPIES OF THESE PAGES ARE A VIOLATION OF COPYRIGHT LAW. © artsci inc. all rights reserved. (81 8) 843-4080 Fax: (81 8) 846-2298

Radio / Tech Modifications - I-42 - © artsci inc.

### **ICOM IC-970** EXPANDED RF

- 1. Remove power and antenna.
- 2 . Remove top and bottom covers.
- 3. Locate and expose the logic board. (see drawing)
- 4. Locate and cut resistor R187.
- 5. Locate and cut resistor R190.
- 6. Locate and cut resistor R219.
- 7. Locate and cut resistor R191. (XBand Repeater Mod)
- 8. Locate resistor position R 188 and add a 10K ohm resistor.
- 9. Reassemble the radio.
- 10. Reset the microprocessor. (Push and hold [MW] and turn power on).

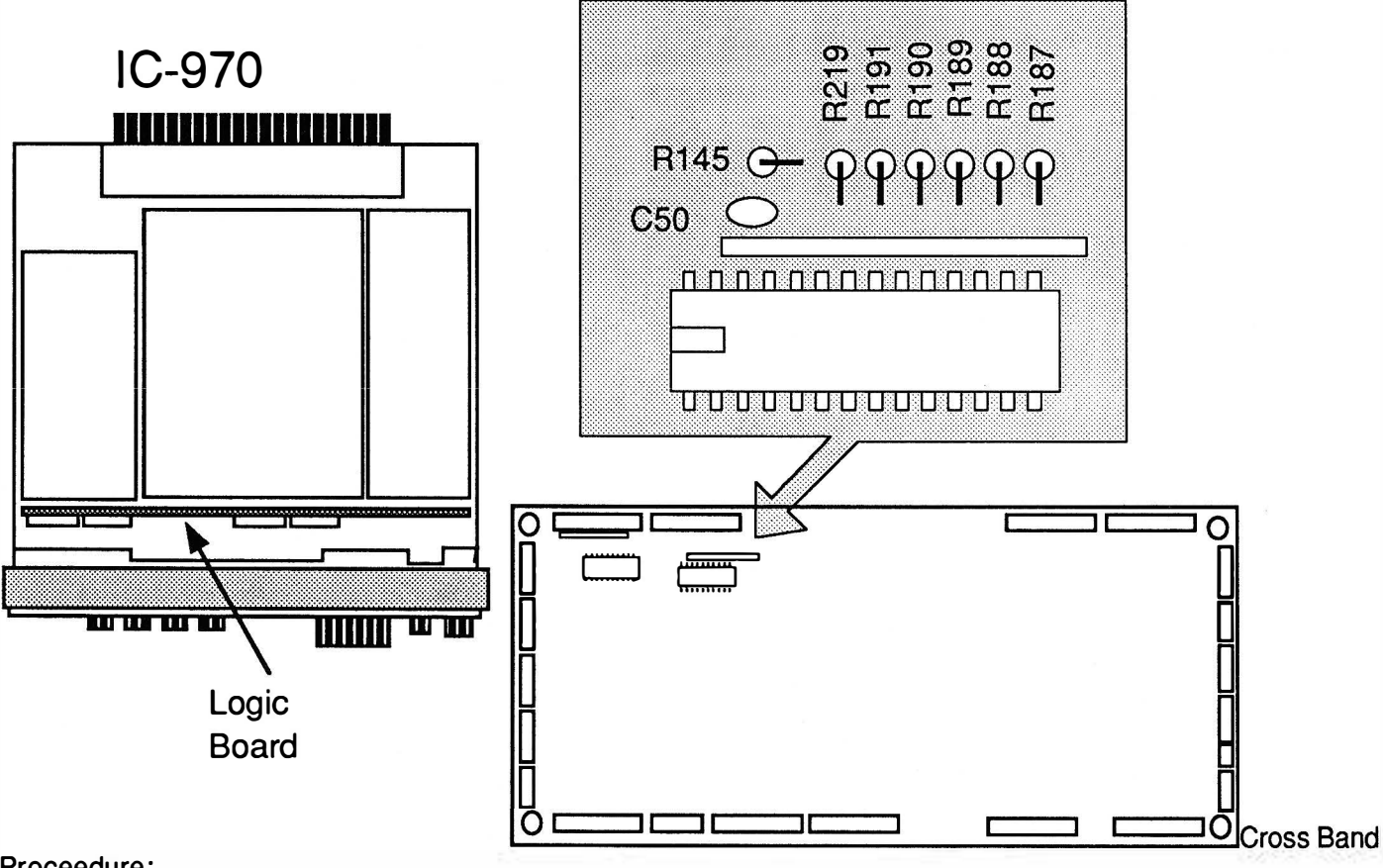

Proceedure:

- 1 ) Set the MAIN & SUB Frequencies.
- 2 ) Turn Radio off.
- 3) Press [LOCK] switch ON.
- 4 ) Press and hold [FUNCTION] & [M/S] switch and turn on.
- 5) TO CANCEL REPEATER FUNCTGION Turn the [LOCK] switch off.

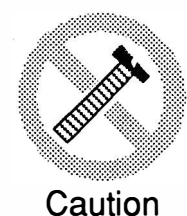

These modifications have not been tested. The Author, Publisher and all other parties takes NO responsibility or liability for any damage or violation resulting from these modifications. Performing any modification may be a Violation of FCC Rules and will void the warranty of the radio. Use of any modified radio may be a violation of FCC rules. If you have any doubts, DO NOT PERFORM THIS MODIFICATION. PHOTOCOPIES OF THESE PAGES ARE A VIOLATION OF COPYRIGHT LAW.

© artsci inc. all rights reserved. (81 8) 843-4080 Fax : (81 8) 846-2298

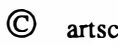

# Performance Report

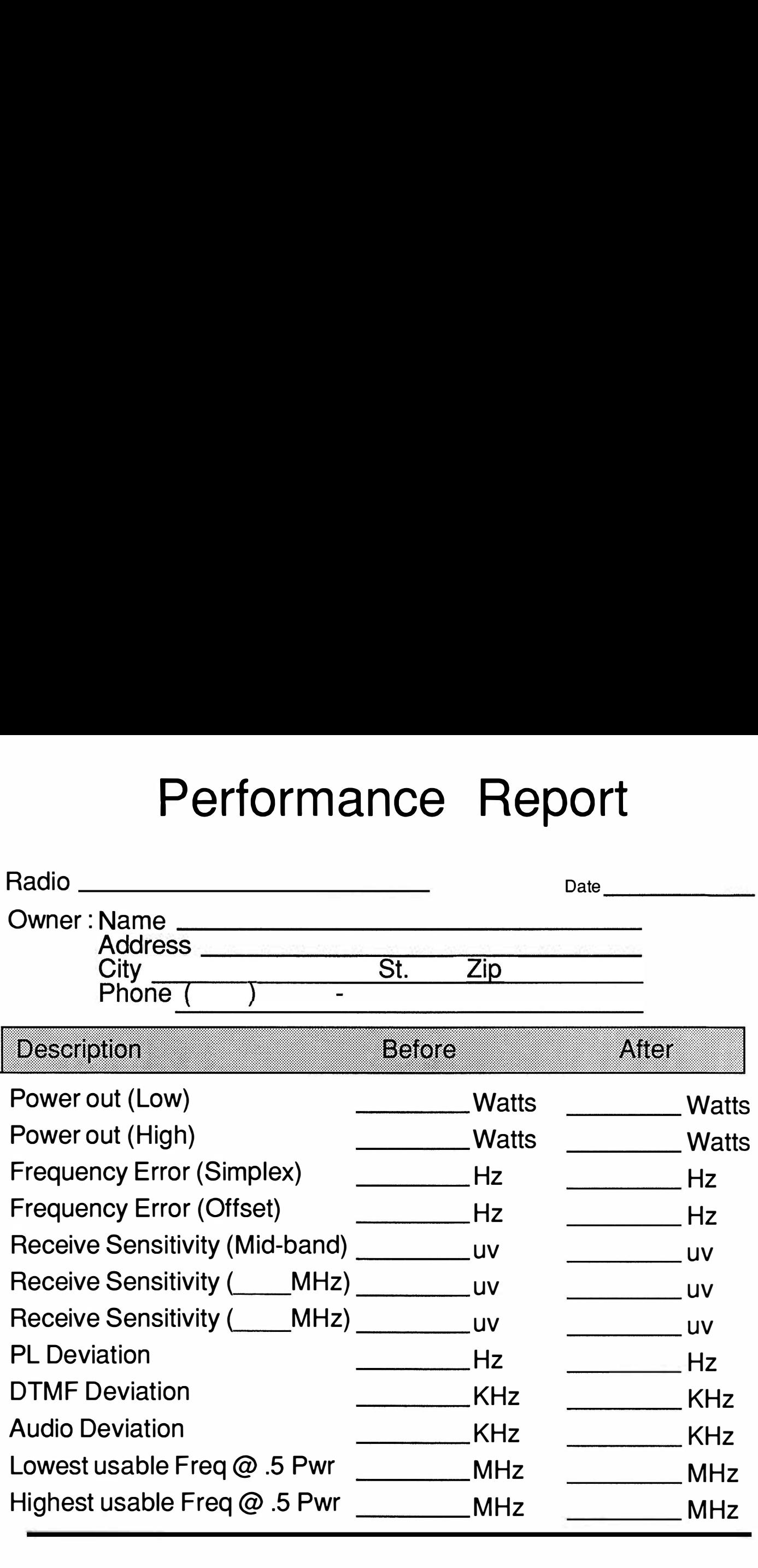

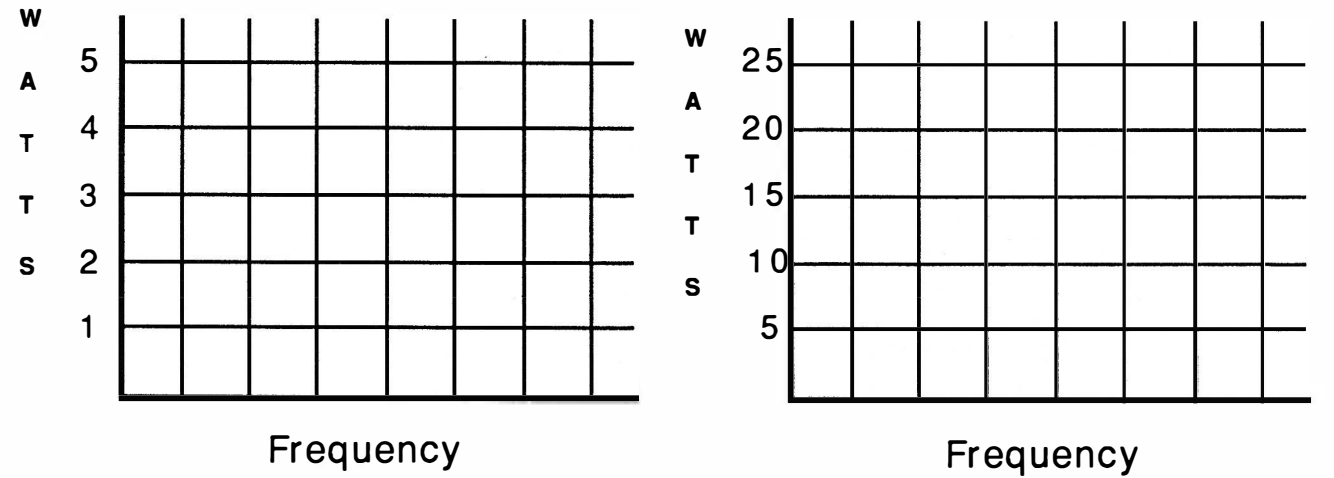

#### EXPANDED RF 870-960 MHz

- 1. Remove Power and Antenna.
- 2. Remove screws open case.
- 3. Locate and cut Resistor R52 on Logic A unit.<br>4. Install a new antenna connector to position J
- Install a new antenna connector to position J2 on RF board. Note: a different antenna is required for the 870-960 bands
- 5. Reassemble the radio.<br>6. Reset the microproces
- Reset the microprocessor.

(Hold down the tuning control and turn the power on) or

(Insert a toothpick in hole in the corner of the bottom cover.)

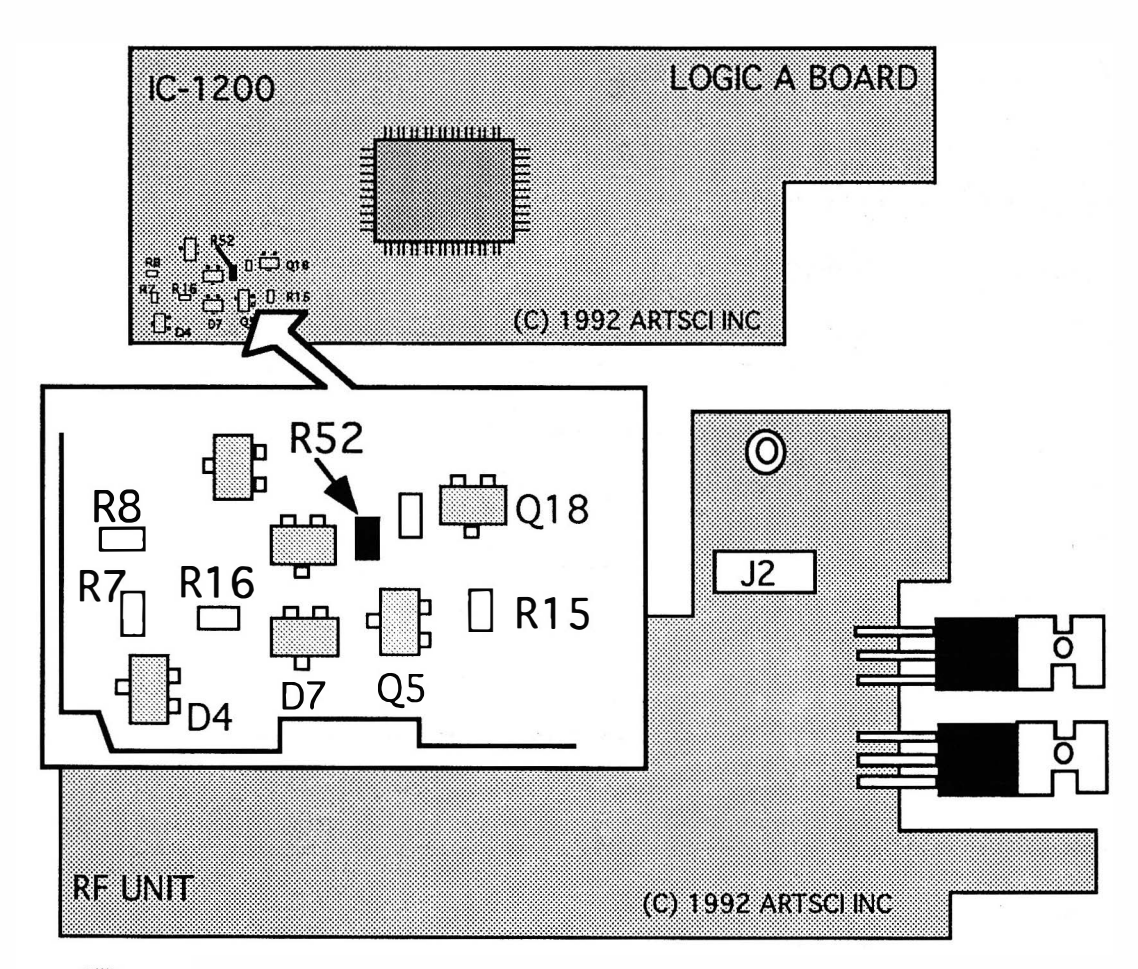

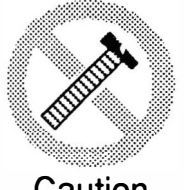

**Caution** 

These modifications have not been tested. The Author, Publisher and all other parties takes NO responsibility or liability for any damage or violation resulting from these modifications. Performing any modification may be a Violation of FCC Rules and will void the warranty of the radio. Use of any modified radio may be a violation of FCC rules. If you have any doubts, DO NOT PERFORM THIS MODIFICATION. PHOTOCOPIES OF THESE PAGES ARE A VIOLATION OF COPYRIGHT LAW. © artsci inc. all rights reserved. (81 8) 843-4080 Fax: (81 8) 846-2298

### EXPANDED RF / CROSS BAND REPEATER

- 1. Remove battery and antenna.
- 2. Remove screws open case.
- 3. Locate and cut diode 05. (440 Mod)
- 4. Locate and cut diode 06.(440 Mod)
- 5. Install chip diode . (see drawing )(440 Mod)
- 6. Locate and cut diode D11. (2 Meter mod)
- 7. Locate and cut diode 08. (2 Meter mod)
- 8. Install chip diode. D4 (1SS184 B3)
- 9. Install chip diode. D2 (1SS193 F3)
- 10. Solder jump pads.
- 11 . Locate and cut 09. (Repeater Mod)
- 12. Reassemble the radio.
- 13. Reset the microprocessor. (Press and hold [SUB VOL] & [MW] and turn power on)

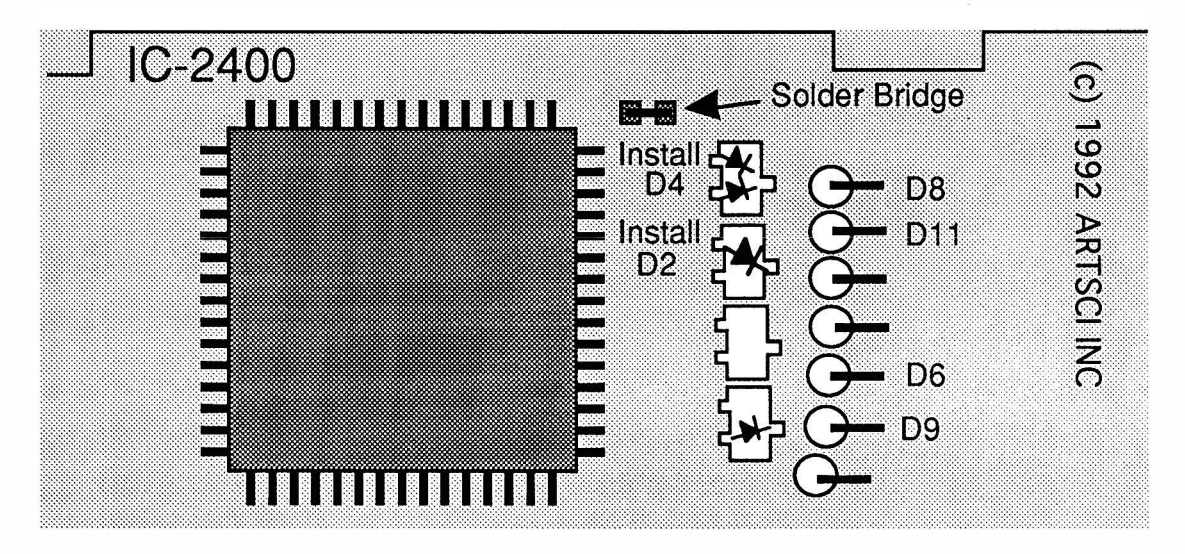

CROSS BAND REPEATER PROCEDURES

TURN ON - Push and hold [SET], [MONI] & [MHZ] & Mic down Button and turn power on.

**TURN OFF** - Push and hold [SET] then press [MHZ]

MORE -

---

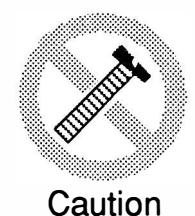

These modifications have not been tested. The Author, Publisher and all other parties takes NO responsibility or liability for any damage or violation resulting from these modifications. Performing any modification may be a Violation of FCC Rules and will void the warranty of the radio. Use of any modified radio may be a violation of FCC rules. If you have any doubts, DO NOT PERFORM THIS MODIFICATION. PHOTOCOPIES OF THESE PAGES ARE A VIOLATION OF COPYRIGHT LAW. © artsci inc. all rights reserved. (81 8) 843-4080 Fax : (81 8) 846-2298

Radio / Tech Modifications - 1-46 - © artsci inc.

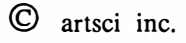

### ALIGNMENT POINTS

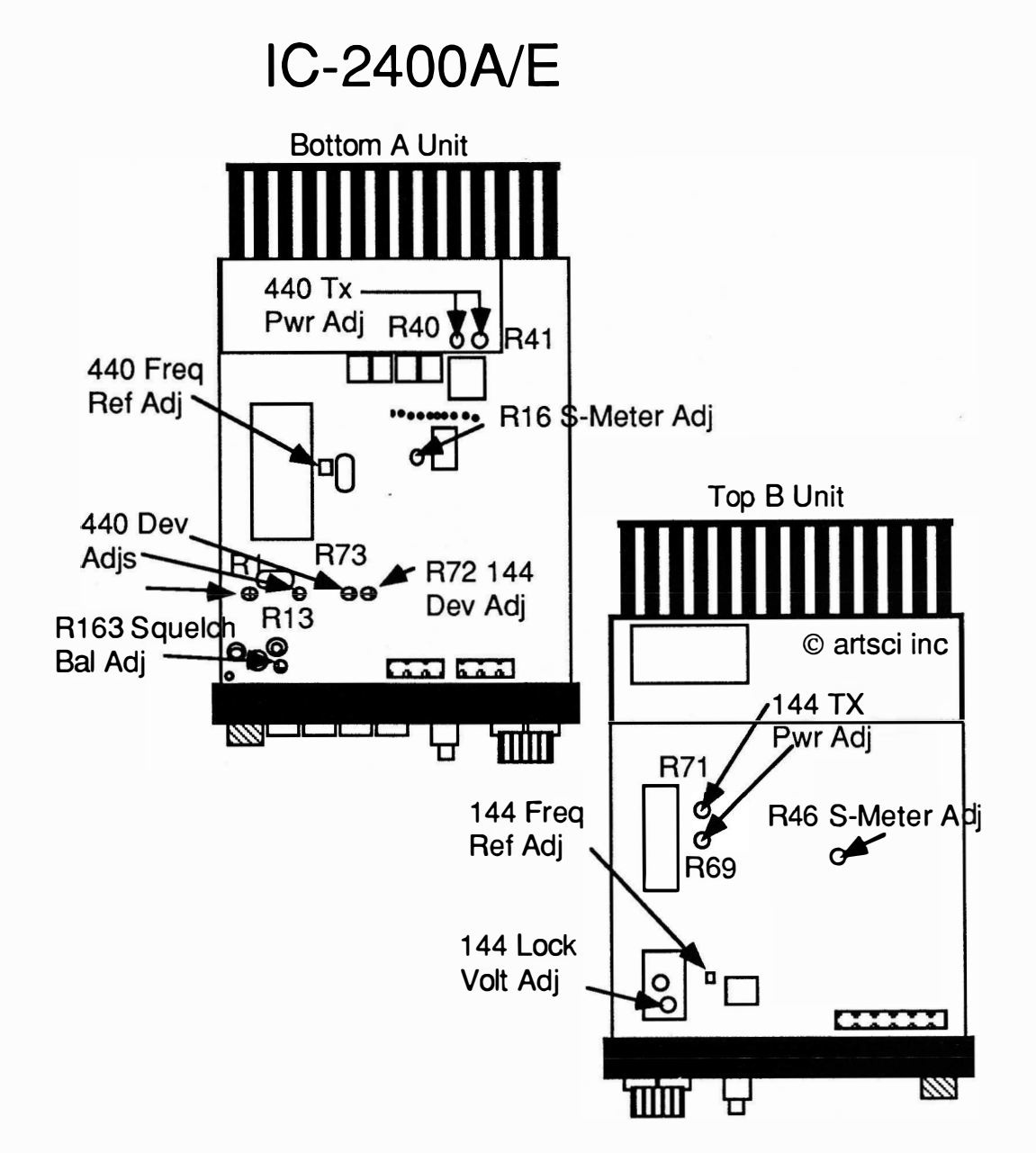

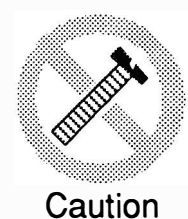

These modifications have not been tested. The Author, Publisher and all other parties takes NO responsibility or liability for any damage or violation resulting from these modifications. Performing any modification may be a Violation of FCC Rules and will void the warranty of the radio. Use of any modified radio may be a violation of FCC rules. If you have any doubts, DO NOT PERFORM THIS MODIFICATION. PHOTOCOPIES OF THESE PAGES ARE A VIOLATION OF COPYRIGHT LAW. © artsci inc. all rights reserved. (81 8) 843-4080 Fax : (81 8) 846-2298

### **ICOM IC-2410** EXPANDED RF

- 1. Remove power and antenna.<br>2. Remove screws open top and
- 2. Remove screws open top and bottom case. (two on each top and 4 on each side)<br>3. Remove the 4 screws in the metal frame holding the front panel and pull the fi
- 3. Remove the 4 screws in the metal frame holding the front panel and pull the front face away from the radio.
- 4. Locate and cut diode D9 on logic board. (VHF Rx mod 118 136 MHz)<br>5. Locate and cut diode D10. (UHF R Mod 440 479 MHz)
- Locate and cut diode D10. (UHF R Mod 440 479 MHz)
- 6. Locate and cut diode 08. (320-399 M Hz & 830-950 Rx Mod) Note: An antenna cable is required for 830-950 MHz range. Use Jack J2 on main board B to connect an antenna cable.
- 7. Locate and solder jump 'LAND' point (two copper pads) on logic board. (VHF Tx mod)
- 8. Locate diode D14 on logic board.<br>9. Replace D14 with a 1SS181 dior
- Replace D14 with a 1 SS181 diode. (UHF Tx mod)
- 10. Install a type "N" coax pigtail (Icom part OPC-166) to Connector J2 on 900 MHz IF strip. You will need a 5 3/4" gray coax jumper.

(Be sure to route the Pigtail through the antenna connectors in the rear panel).

14. Reassemble the radio.

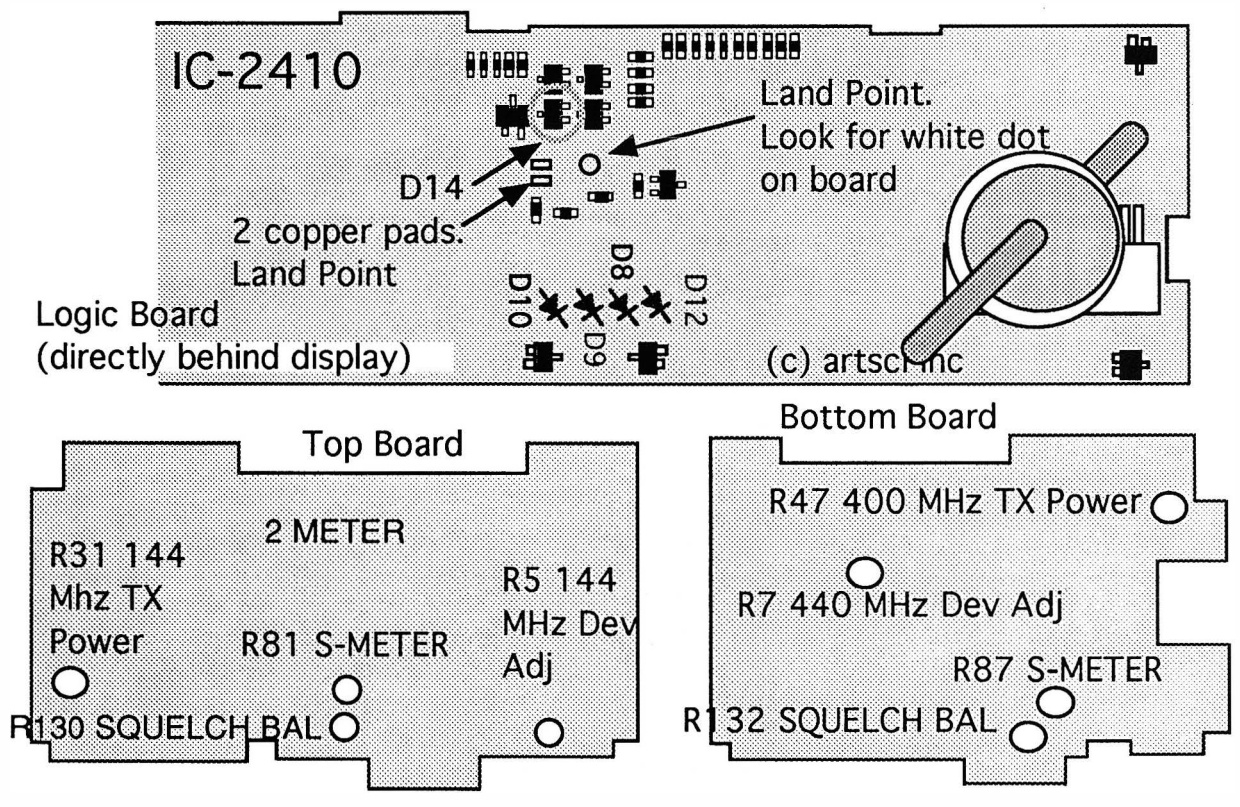

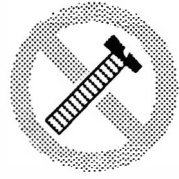

**Caution** 

These modifications have not been tested. The Author, Publisher and all other parties takes NO responsibility or liability for any damage or violation resulting from these modifications. Performing any modification may be a Violation of FCC Rules and will void the warranty of the radio. Use of any modified radio may be a violation of FCC rules. If you have any doubts, DO NOT PERFORM THIS MODIFICATION. PHOTOCOPIES OF THESE PAGES ARE A VIOLATION OF COPYRIGHT LAW. © artsci inc. all rights reserved. (81 8) 843-4080 Fax : (81 8) 846-2298

Radio / Tech Modifications - 1-48 - C artsci inc.

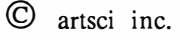

#### SPECIAL FUNCTIONS

#### MINI REPEATER FUNCTION.

#### ACTIVATION

- 1. Set VHF & UHF Frequency. Offset and tone can be program med in.
- 2. Press and Hold [BAND] & [SET] switch.

The Memory number indicator will blink an "L" symbol.

NOTE: The microphone PTT wil operational. Use the [UP] & [DOWN] keys to elect the transmitting band. A flashing decimal point will appear on the selected band.

#### **CANCELLATION**

1 . Press and hold the [SET] button until the the memory "number" display appears .

VOICE ANSWER BACK FUNCTION (Optional UT-66 & UT-55 are required)

- 1. Switch on the SUB BAND remote mode. (see user manual)
- 2. Send remote control code "D" & "C" . (Control is on the sub band frequency) The operating frequency of the main band will be announced.

#### SPECIAL COMMANDS

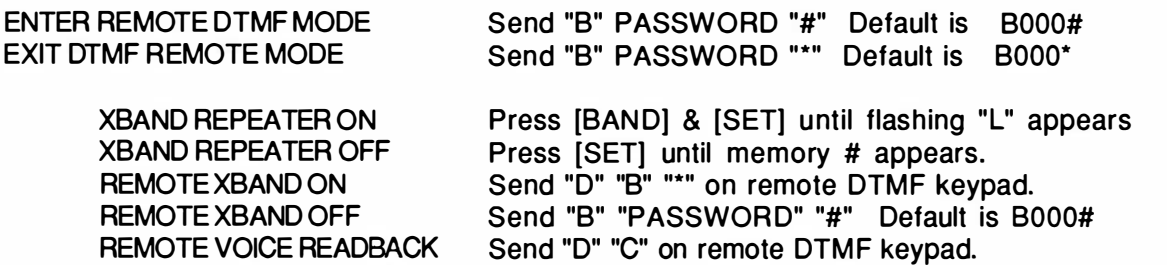

XBAND function must be off to control all transceiver functions.

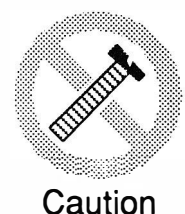

These modifications have not been tested. The Author, Publisher and all other parties takes NO responsibility or liability for any damage or violation resulting from these modifications. Performing any modification may be a Violation of FCC Rules and will void the warranty of the radio. Use of any modified radio may be a violation of FCC rules. If you have any doubts, DO NOT PERFORM THIS MODIFICATION. PHOTOCOPIES OF THESE PAGES ARE A VIOLATION OF COPYRIGHT LAW. © artsci inc. all rights reserved. (81 8) 843-4080 Fax : (81 8) 846-2298

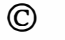

# **ICOM : IC-2500**

#### EXPANDED RF / CROSS BAND REPEATER

- 1. Remove battery and antenna.<br>2. Remove screws open case.
- 2. Remove screws open case.<br>3. Locate and cut diode D11.
- 3. Locate and cut diode D11. (440 Mod)<br>4. Locate and cut diode D 6.(440 Mod)
- 4. Locate and cut diode D 6.(440 Mod)<br>5. Install chip diode. (see drawing )(4
- 5. Install chip diode . (see drawing )(440 Mod)
- 6. Locate and cut diode D11<br>7. Locate and cut diode D8
- Locate and cut diode D8
- 8. Install chip diode. (see drawing)
- 9. Solder jump pads.
- 10. Locate and cut D 9 (Repeater mod)
- 11. Reassemble the radio.
- 1 2. Reset the microprocessor. (Press and hold [SUB VOL] & [MW] and turn power on)

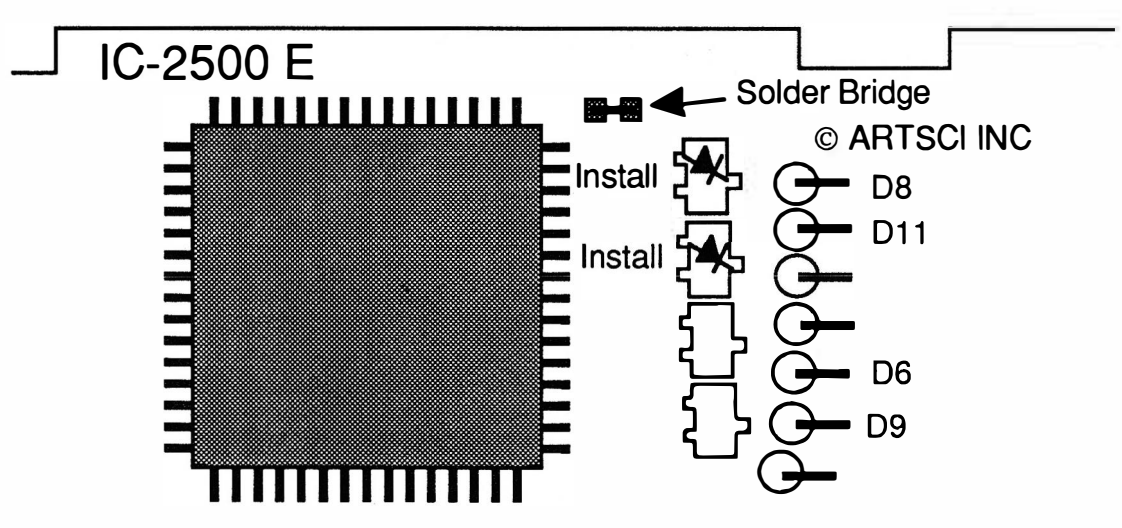

CROSS BAND REPEATER PROCEDURES

TURN ON - Push and hold [SET], [MONI] & [CALL] & Mic down Button and turn power on.

TURN OFF - Push and hold [SET] then press [MHZ]

MORE ----

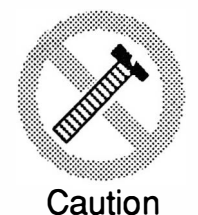

These modifications have not been tested. The Author, Publisher and all other parties takes NO responsibility or liability for any damage or violation resulting from these modifications. Performing any modification may be a Violation of FCC Rules and will void the warranty of the radio. Use of any modified radio may be a violation of FCC rules. If you have any doubts, DO NOT PERFORM THIS MODIFICATION. PHOTOCOPIES OF THESE PAGES ARE A VIOLATION OF COPYRIGHT LAW. © artsci inc. all rights reserved. (818) 843-4080 Fax: (818) 846-2298

Radio / Tech Modifications - 1-50 - C artsci inc.

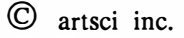

### **ALIGNMENT POINTS**

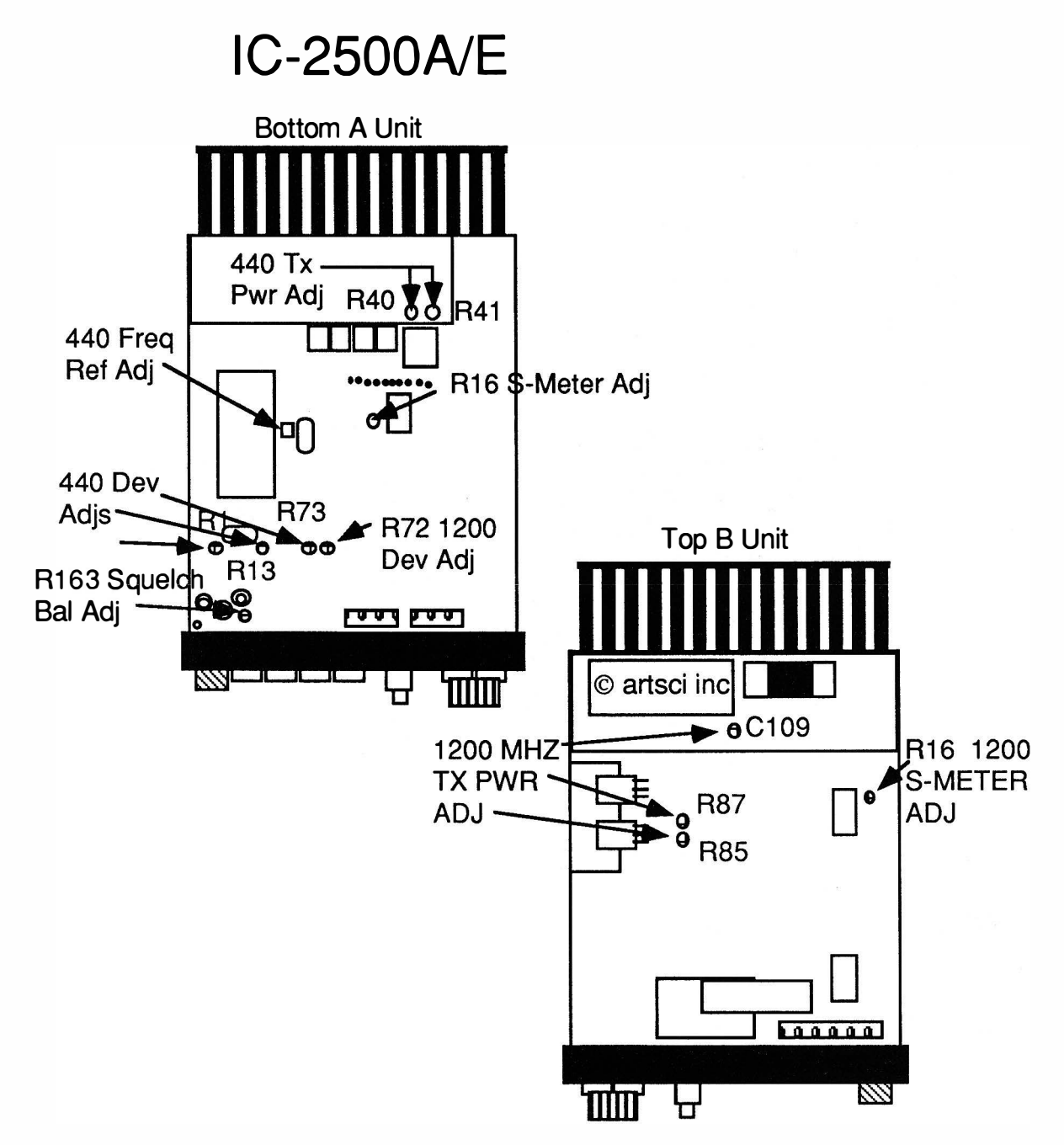

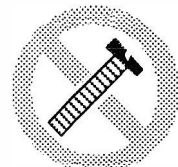

These modifications have not been tested. The Author, Publisher and all other parties takes NO responsibility or liability for any damage or violation resulting from these modifications. Performing any modification may be a Violation of FCC Rules and will void the warranty of the radio. Use of any modified radio may be a violation of FCC rules. If you have any doubts, DO NOT PERFORM THIS MODIFICATION. PHOTOCOPIES OF THESE PAGES ARE A VIOLATION OF COPYRIGHT LAW. © artsci inc. all rights reserved. (818) 843-4080 Fax: (818) 846-2298

Caution

#### EXPANDED RF

- 1. Remove battery and antenna.
- 2. Remove screws open case.
- 3. Locate Diode programming matrix (Control Head).
- 4. Install or remove diodes using tables below.
- 5. Reassemble the radio.
- 6. Reset the microprocessor.

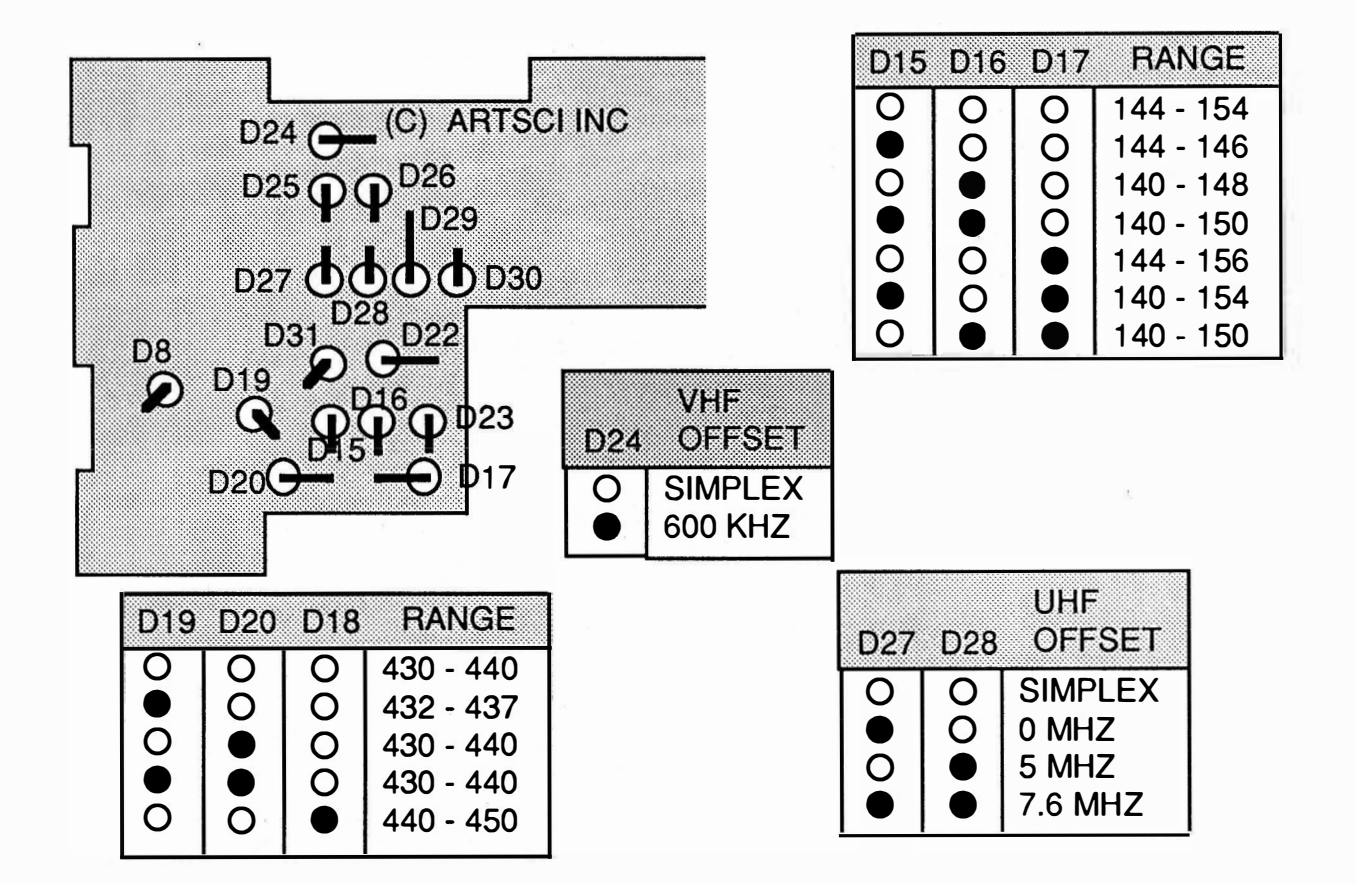

# **MORE**

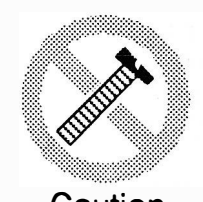

These modifications have not been tested. The Author, Publisher and all other parties takes NO responsibility or liability for any damage or violation resulting from these modifications. Performing any modification may be a Violation of FCC Rules and will void the warranty of the radio. Use of any modified radio may be a violation of FCC rules. If you have any doubts, DO NOT PERFORM THIS MODIFICATION. Caution PHOTOCOPIES OF THESE PAGES ARE A VIOLATION OF COPYRIGHT LAW. © artsci inc. all rights reserved. (81 8) 843-4080 Fax: (81 8) 846-2298

Radio / Tech Modifications - I-52 - © artsci inc.
#### Alignment Controls

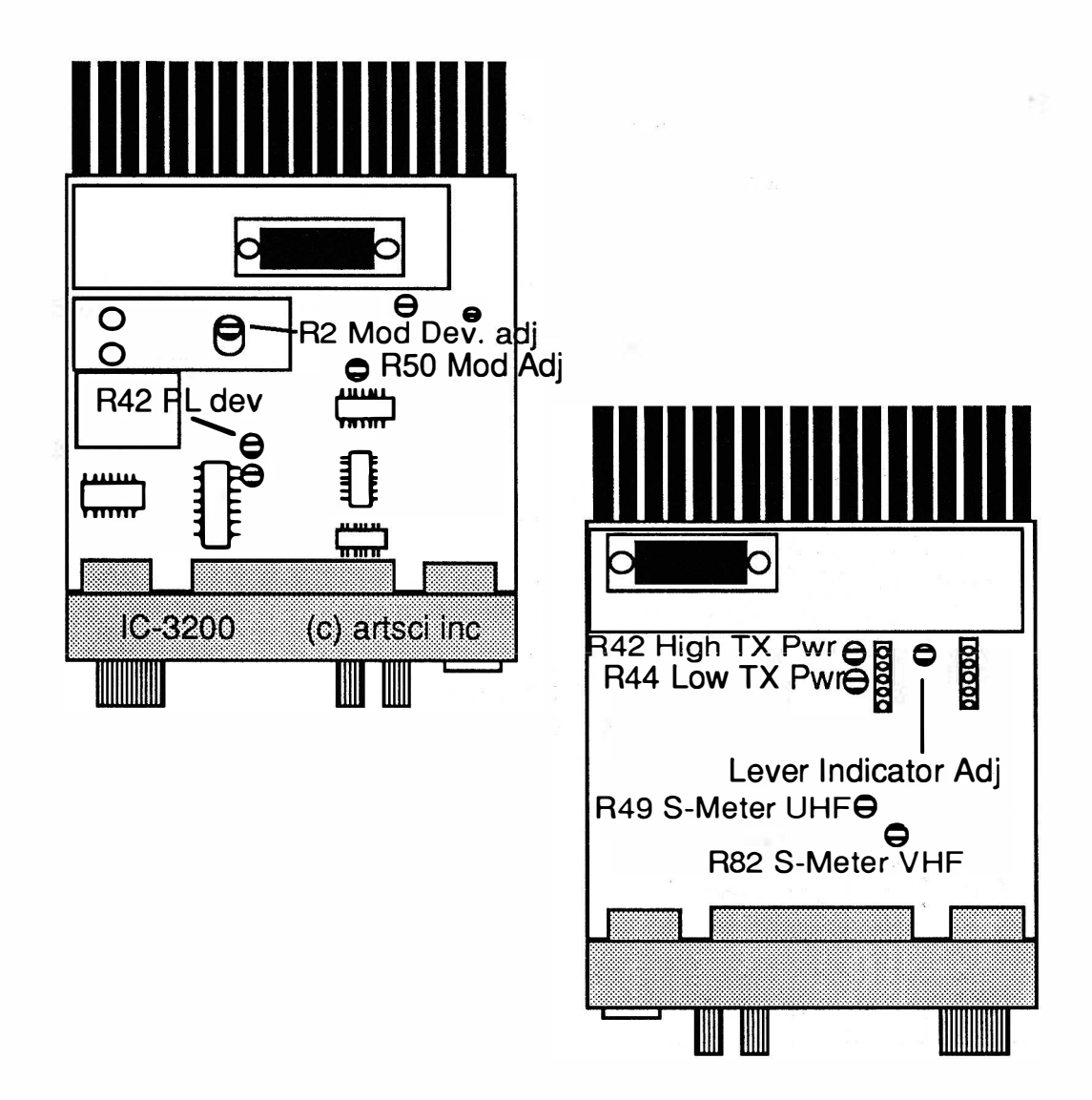

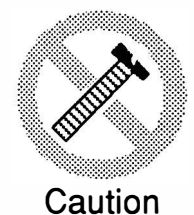

These modifications have not been tested. The Author, Publisher and all other parties takes NO responsibility or liability for any damage or violation resulting from these modifications. Performing any modification may be a Violation of FCC Rules and will void the warranty of the radio. Use of any modified radio may be a violation of FCC rules. If you have any doubts, DO NOT PERFORM THIS MODIFICATION. PHOTOCOPIES OF THESE PAGES ARE A VIOLATION OF COPYRIGHT LAW. © artsci inc. all rights reserved. (81 8) 843-4080 Fax : (81 8) 846-2298

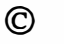

#### EXPANDED RF / CROSS BAND REPEATER

- 1. Remove battery and antenna.<br>2. Remove screws open case.
- 2. Remove screws open case.<br>3. Locate and cut diode D17
- 3. Locate and cut diode D17. (Already removed in USA version) (144 mod)<br>4. Replace chip diode D10 in position A. (New: 1SS184 B3) (144 mod)
- 4. Replace chip diode D10 in position A. (New: 1SS184 B3) (144 mod)<br>5. Locate and cut diode D18. (440 mod)
- 5. Locate and cut diode D18. (440 mod)<br>6. Replace chip diode D11 in position B
- Replace chip diode D11 in position B (old: 1SS196 New: 1SS184 (B3))(440 mod)
- 7. Locate and cut diode D14. (Repeater mod)
- 8. Reassemble the radio
- 9. Reset the microprocessor. ( Push and hold [SQUELC H/Monitor] & [LOCK] and turn power on)

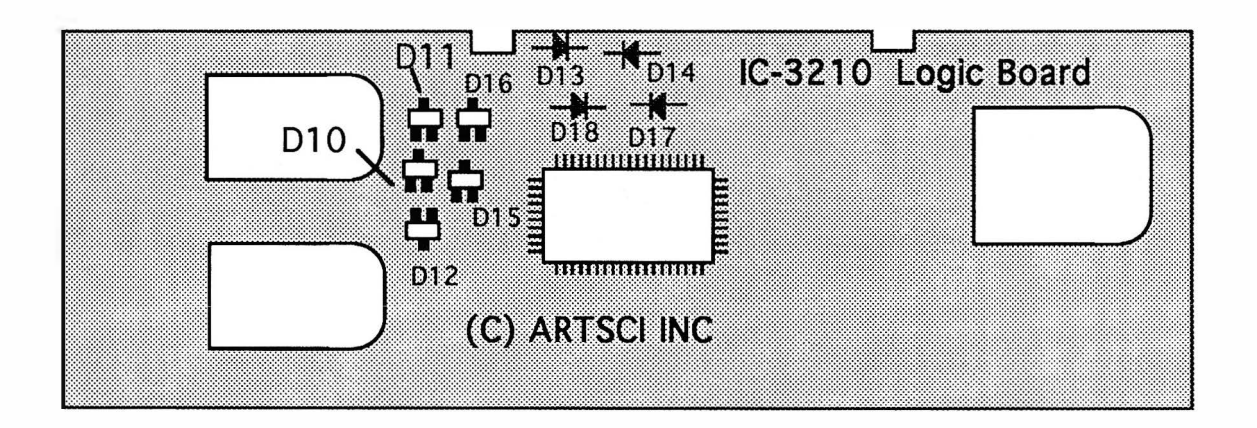

#### CROSS BAND REPEATER PROCEDURES

TURN ON - Set radio to "SPT mode". Push and hold "Band switch & "Lock switch"  $('SPT" and "L" will flash)$ 

TURN OFF - Press [LOCK] switch .

# MORE --

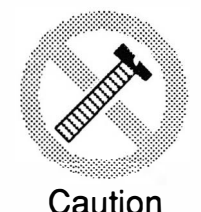

These modifications have not been tested. The Author, Publisher and all other parties takes NO responsibility or liability for any damage or violation resulting from these modifications. Performing any modification may be a Violation of FCC Rules and will void the warranty of the radio. Use of any modified radio may be a violation of FCC rules. If you have any doubts, DO NOT PERFORM THIS MODIFICATION. PHOTOCOPIES OF THESE PAGES ARE A VIOLATION OF COPYRIGHT LAW. © artsci inc. all rights reserved. (81 8) 843-4080 Fax : (81 8) 846-2298

Radio / Tech Modifications - I-54 - © artsci inc.

#### ALIGNMENT CONTROLS

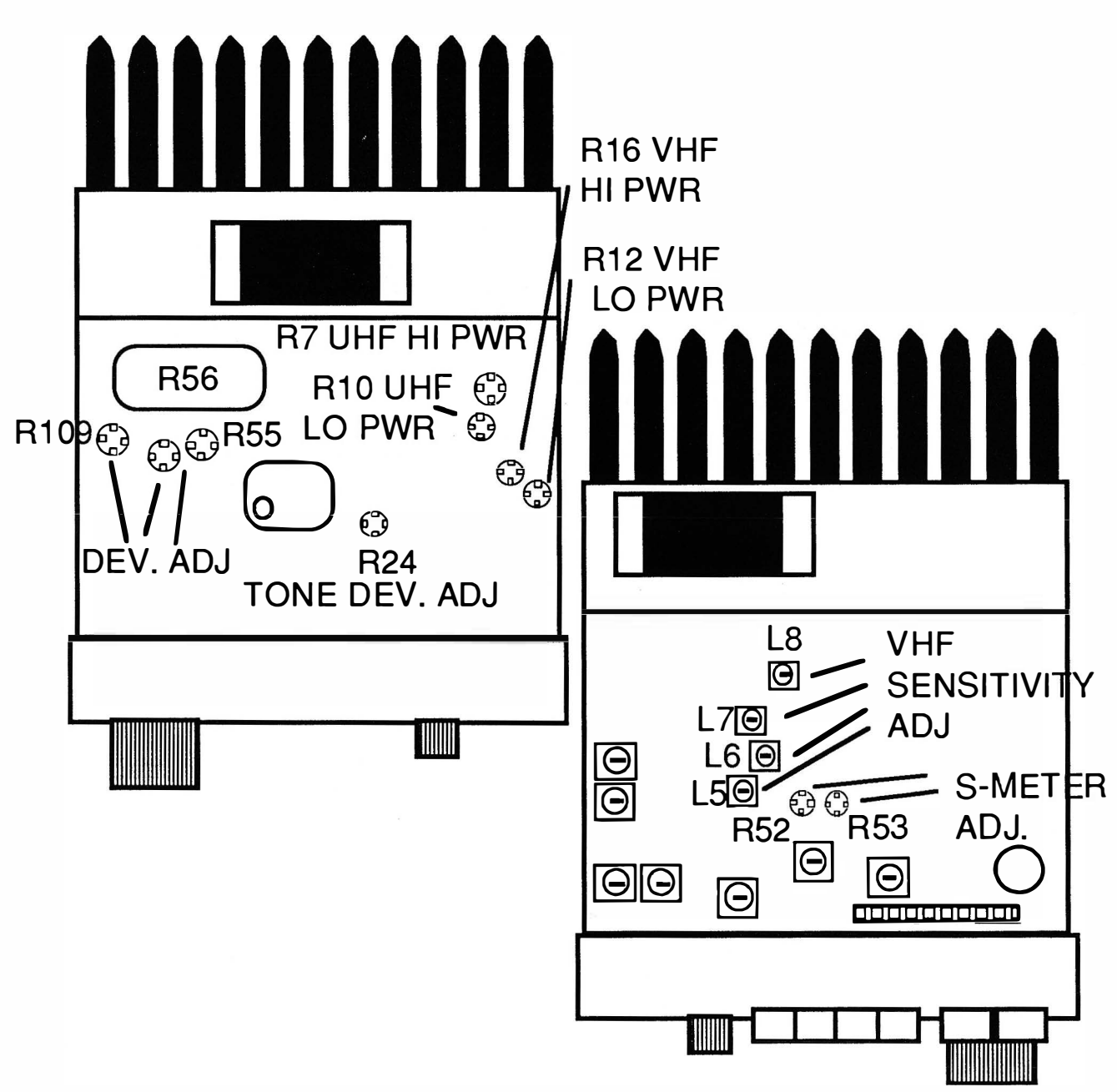

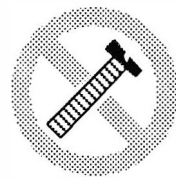

Caution

These modifications have not been tested. The Author, Publisher and all other parties takes NO responsibility or liability for any damage or violation resulting from these modifications. Performing any modification may be a Violation of FCC Rules and will void the warranty of the radio. Use of any modified radio may be a violation of FCC rules. If you have any doubts, DO NOT PERFORM THIS MODIFICATION. PHOTOCOPIES OF THESE PAGES ARE A VIOLATION OF COPYRIGHT LAW. © artsci inc. all rights reserved. (81 8) 843-4080 Fax : (81 8) 846-2298

#### EXPANDED RF & Air Craft AM

- 1. Remove power and antenna.
- 2. Remove screws open case.
- 3. Locate and Cut Diode D4 on the LOGIC board. (VHF 118 -135 Mhz)
- 4. Locate and Cut Diode 05 on the LOGIC board. (UHF)
- 5. Install a jumper at "land" point. (VHF) Located right of 09.
- 6. Install a diode (1SS181) at Location D9 on the LOGIC board.
- 7. Reassemble the radio
- 8. Reset the microprocessor. (Press and hold [SET] & [MW] and turn radio on)

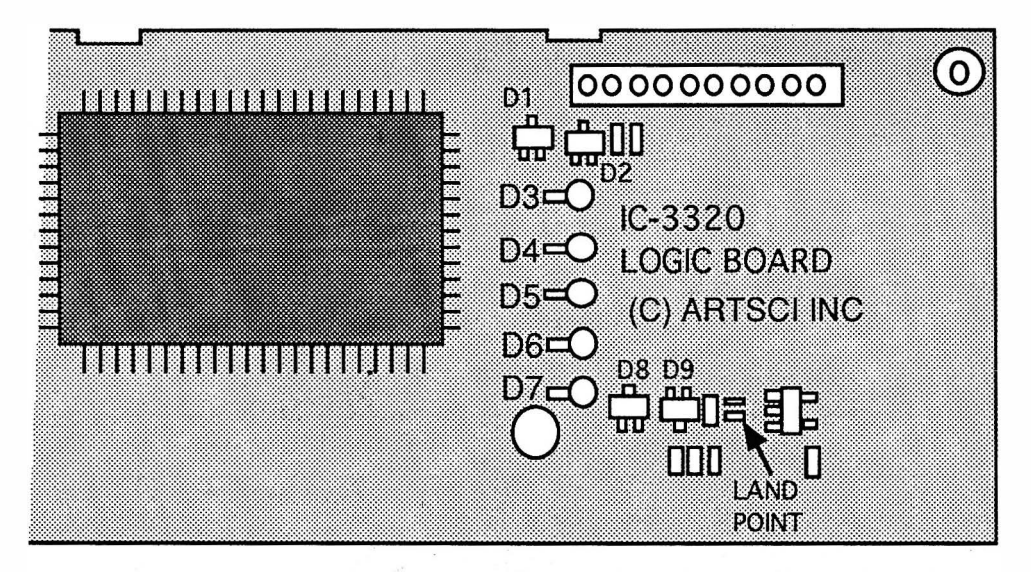

FREQ 1 1 8.000 - 1 35.995 M Hz (AM) RX 136.000 - 174.000 MHz (FM) TX

136.000 - 174.000 MHz (FM) RX 440.000 - 479.000 MHz (FM) RX & TX

#### CROSS BAND REPEATER PROCEDURES

- TURN ON Set VHF & UHF Frequencies in DUAL WATCH mode. Press and hold [BAND] and press [SET]. Memory channel will show a flashing "L"
- TURN OFF Press [SET] key. Turning off the radio will not disable repeater mode.
- Note: The Mic PTT will still operate the radio in repeater mode!!!

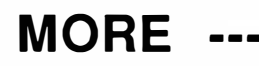

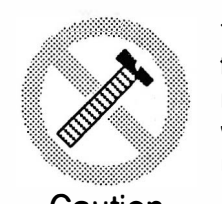

Caution

These modifications have not been tested. The Author, Publisher and all other parties takes NO responsibility or liability for any damage or violation resulting from these modifications. Performing any modification may be a Violation of FCC Rules and will void the warranty of the radio. Use of any modified radio may be a violation of FCC rules. If you have any doubts, DO NOT PERFORM THIS MODIFICATION. PHOTOCOPIES OF THESE PAGES ARE A VIOLATION OF COPYRIGHT LAW. © artsci inc. all rights reserved. (81 8) 843-4080 Fax: (81 8) 846-2298

Radio / Tech Modifications - I-56 - © artsci inc.

#### ALIGNMENT CONTROLS

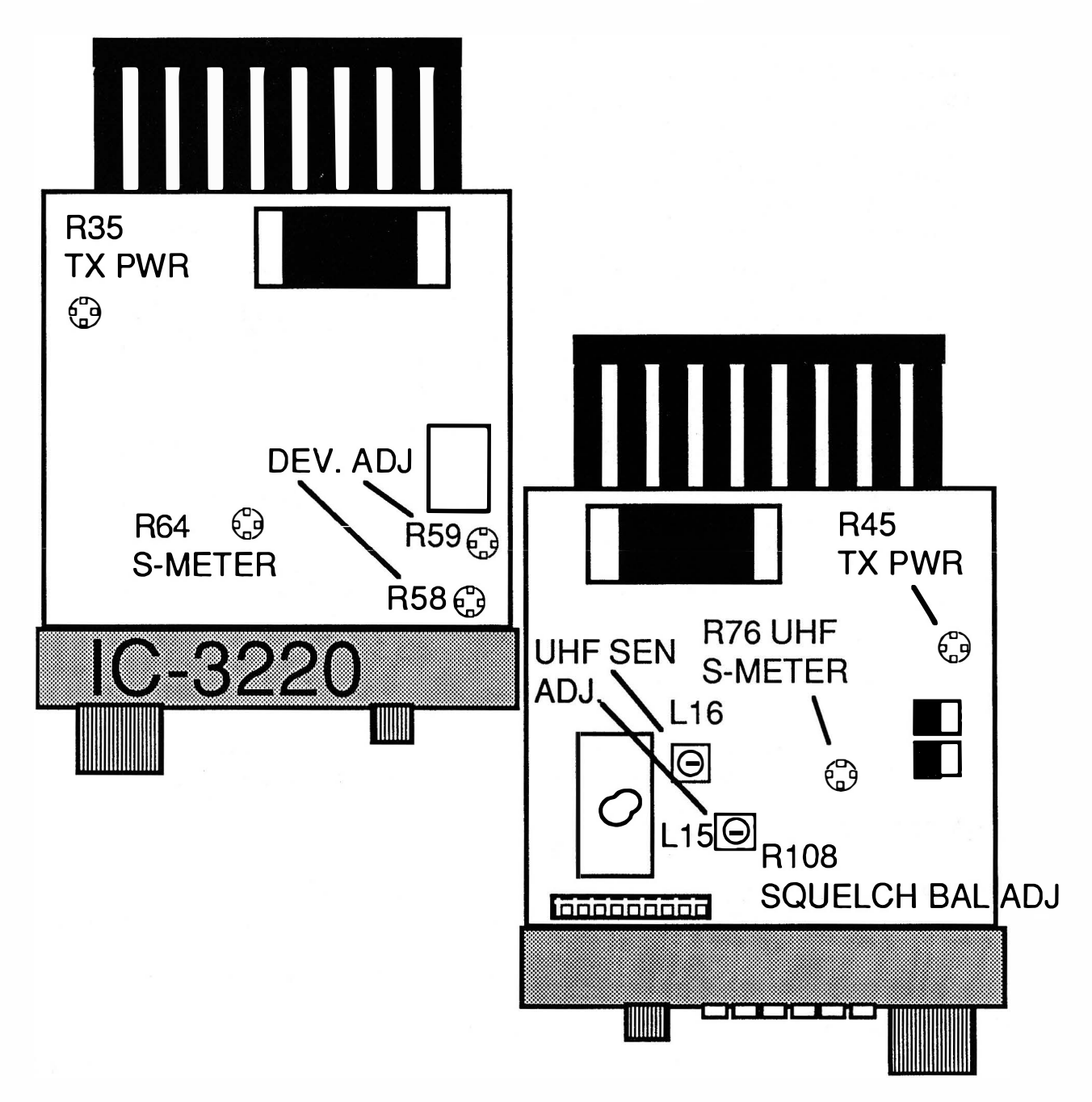

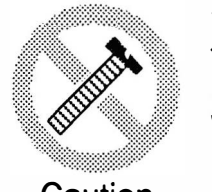

**Caution** 

These modifications have not been tested. The Author, Publisher and all other parties takes NO responsibility or liability for any damage or violation resulting from these modifications. Performing any modification may be a Violation of FCC Rules and will void the warranty of the radio. Use of any modified radio may be a violation of FCC rules. If you have any doubts, DO NOT PERFORM THIS MODIFICATION. PHOTOCOPIES OF THESE PAGES ARE A VIOLATION OF COPYRIGHT LAW. © artsci inc. all rights reserved. (818) 843-4080 Fax: (818) 846-2298

# **ICOM H16**

#### USER PROGRAMMABLE MODIFICATION

- 1. Remove battery and antenna.<br>2. Remove 9 screws and open Ra
- Remove 9 screws and open Radio.
- 3. Locate and remove Jumper plug.
- 4. Reassemble the radio.

Programming commands:

- 1) Hold down [FUNCTION] key and press [1 ] [5] [9] [3] [5] [7].
- 2) Hold down [FUNCTION] and press :
	- [1] Transmit PL tone. (2 digits)
	- [2] Receive PL Tone. (2 digits)
	- $[4]$  Offset in MHz. (ie. +05000 =+5 MHz)
	- [5] Frequency.
	- [7] Rename Ch#
	- [8] Time out Timer
	- [9] TX Inhibit
- 3) Enter #'s and press [Ent].
- 4) To Exit Programming mode Hold [FUNCTION] and press [CLR].

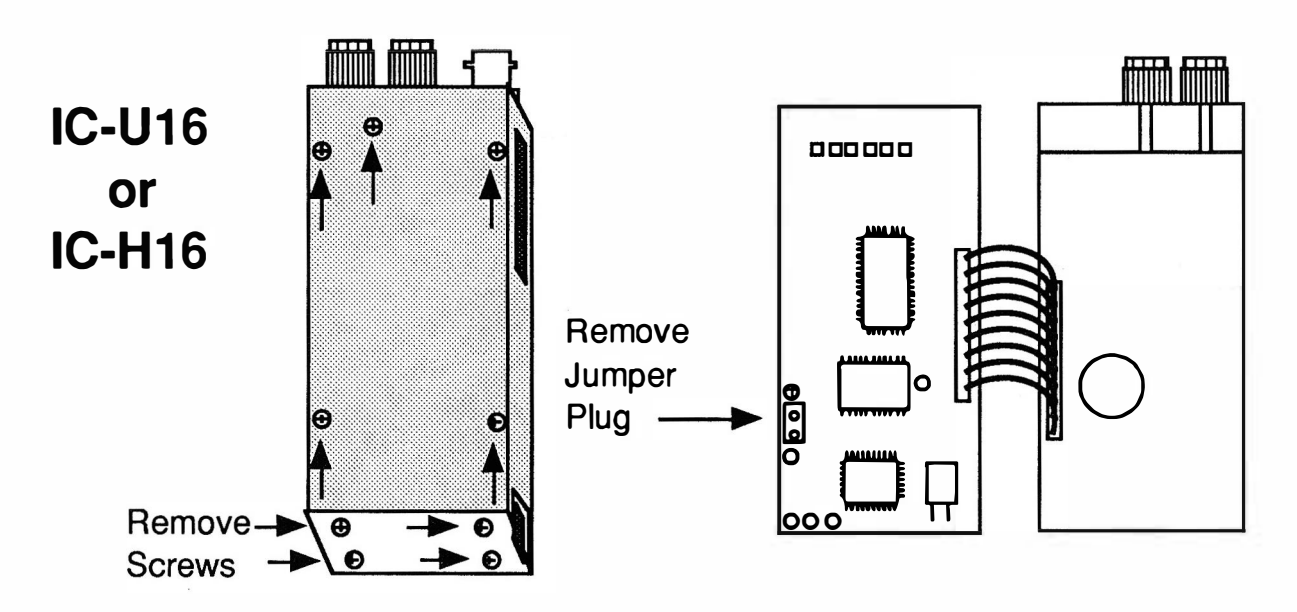

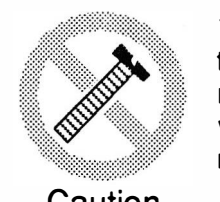

These modifications have not been tested. The Author, Publisher and all other parties takes NO responsibility or liability for any damage or violation resulting from these modifications. Performing any modification may be a Violation of FCC Rules and will void the warranty of the radio. Use of any modified radio may be a violation of FCC rules. If you have any doubts, DO NOT PERFORM THIS MODIFICATION. Caution PHOTOCOPIES OF THESE PAGES ARE A VIOLATION OF COPYRIGHT LAW. © artsci inc. all rights reserved. (81 8) 843-4080 Fax : (81 8) 846-2298

Radio / Tech Modifications - I-58 - C artsci inc.

# ICOM IC-MSOO

#### EXPANDED RF

- 1. Remove power and antenna.<br>2. Open radio and find RF unit.
- 2. Open radio and find RF unit.<br>3. Locate and cut Resistor R25
- 3. Locate and cut Resistor R25 & R26.<br>4. Locate Logic A unit.
- Locate Logic A unit.
- 5. Locate and cut jumper W1 .
- 6. Reassemble the radio.

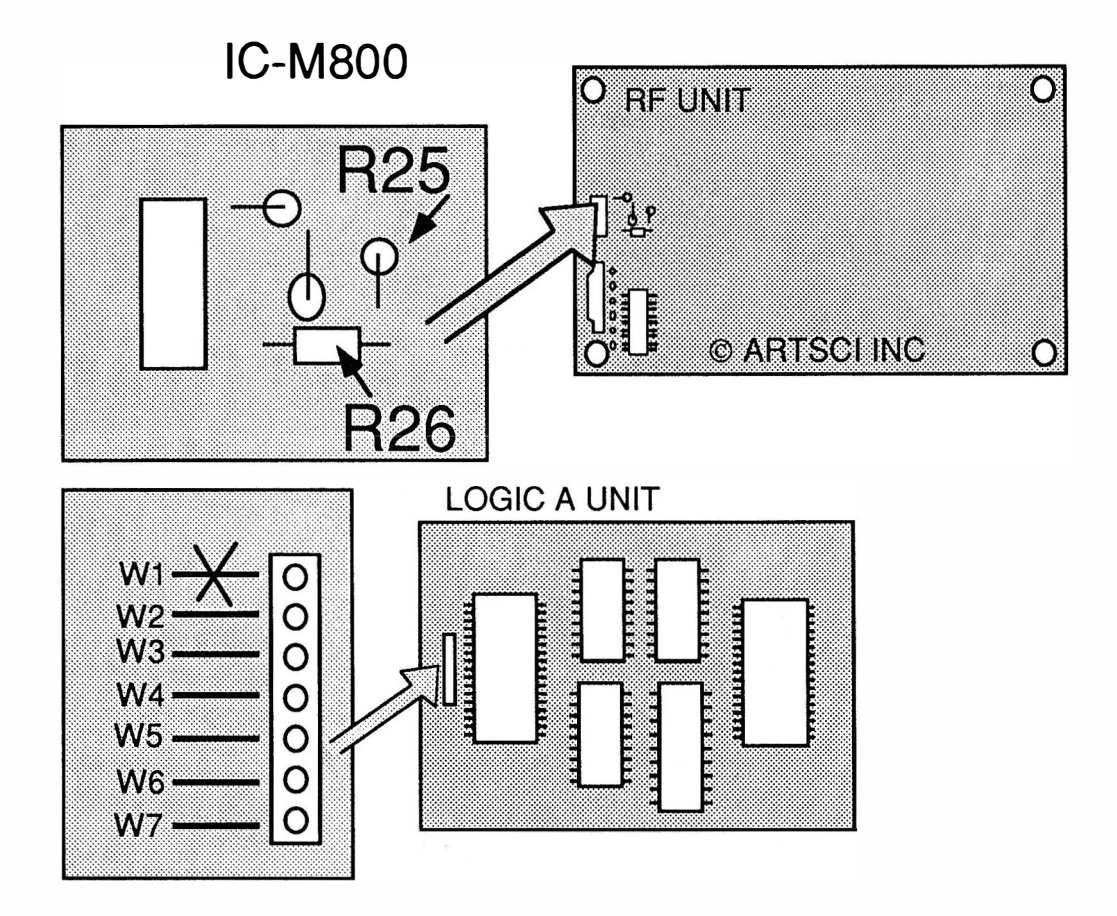

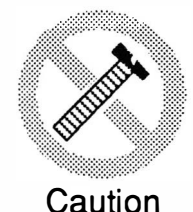

These modifications have not been tested. The Author, Publisher and all other parties takes NO responsibility or liability for any damage or violation resulting from these modifications. Performing any modification may be a Violation of FCC Rules and will void the warranty of the radio. Use of any modified radio may be a violation of FCC rules. If you have any doubts, DO NOT PERFORM THIS MODIFICATION. PHOTOCOPIES OF THESE PAGES ARE A VIOLATION OF COPYRIGHT LAW. © artsci inc. all rights reserved. (818) 843-4080 Fax: (818) 846-2298

# ICOM IC-P2AT

#### EXPANDED RF /ALIGNMENT CONTROLS

- 1. Remove battery and antenna.<br>2. Remoce screws and open radi
- 2. Remoce screws and open radio.<br>3. Install Diode D16 (symbol AU.
- Install Diode D16 (symbol AU, DA115) (see drawing).
- 4. Reassemble radio.
- 5. Reset Microprocessor. ( Press and hold [FUNC] and [V/M] and turn on. Wait for display to normalize before releasing buttons)

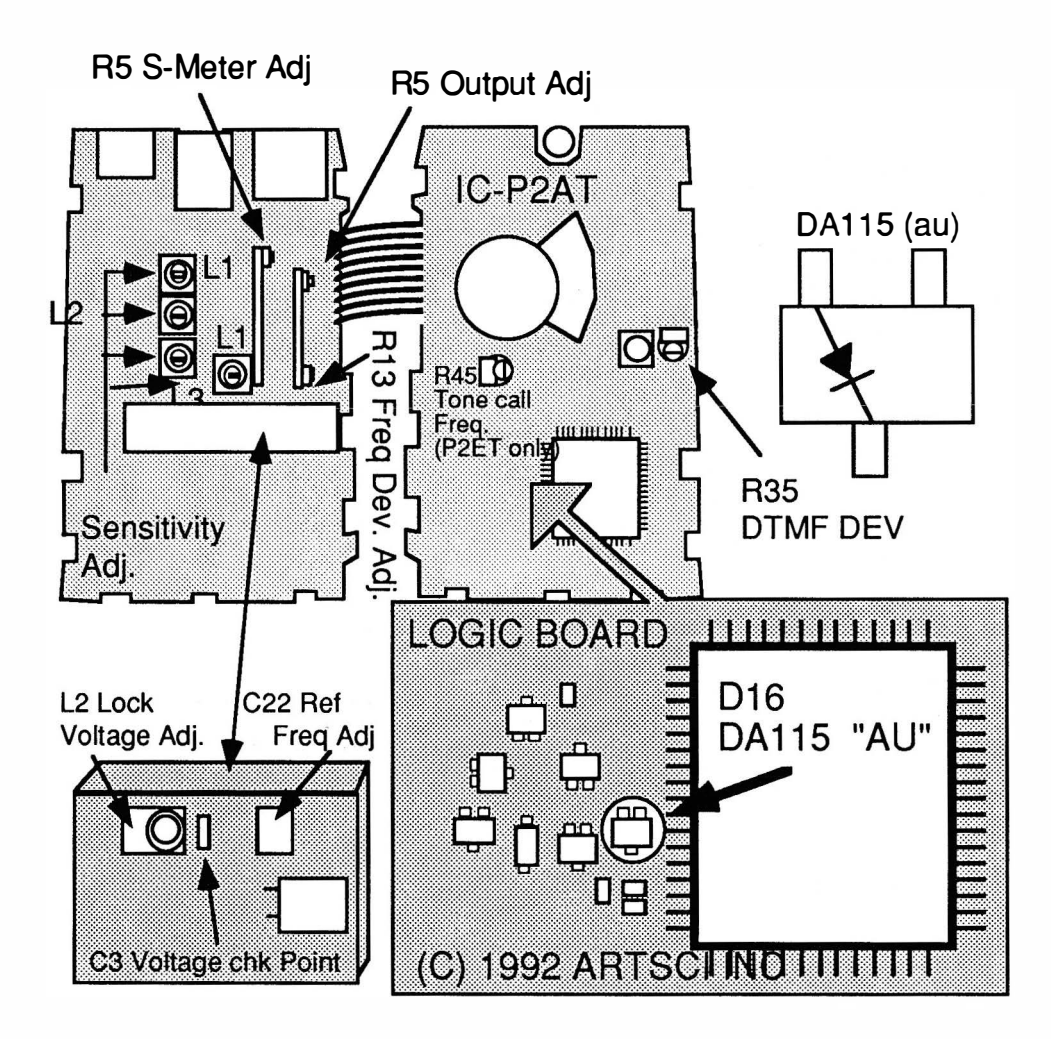

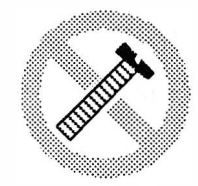

These modifications have not been tested. The Author, Publisher and all other parties takes NO responsibility or liability for any damage or violation resulting from these modifications. Performing any modification may be a Violation of FCC Rules and will void the warranty of the radio. Use of any modified radio may be a violation of FCC rules. If you have any doubts, DO NOT PERFORM THIS MODIFICATION. Caution PHOTOCOPIES OF THESE PAGES ARE A VIOLATION OF COPYRIGHT LAW. © artsci inc. all rights reserved. (818) 843-4080 Fax: (818) 846-2298

Radio / Tech Modifications - I-60 - © artsci inc.

# ICOM IC-P4AT

#### EXPANDED RF

- 1. Remove battery and antenna.<br>2. Remoce screws and open radi
- Remoce screws and open radio.
- 3. Install Diode D16 (DA115 symbol AU) (see drawing).
- 4 . Reassemble radio.
- 5. Reset Microprocessor. ( Press and hold [FUNG] and [V/M] and turn on. Wait for display to normalize before releasing buttons)

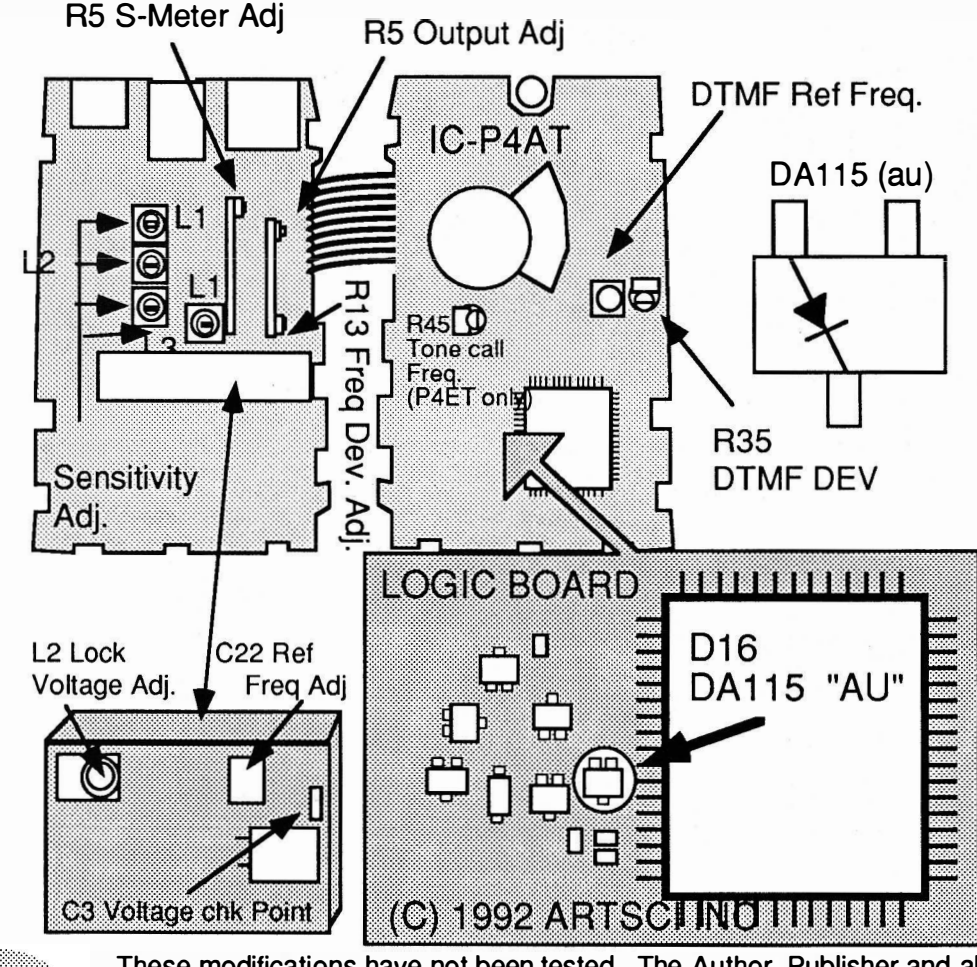

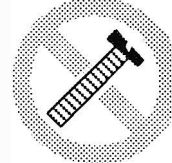

**Caution** 

These modifications have not been tested. The Author, Publisher and all other parties takes NO responsibility or liability for any damage or violation resulting from these modifications. Performing any modification may be a Violation of FCC Rules and will void the warranty of the radio. Use of any modified radio may be a violation of FCC rules. If you have any doubts, DO NOT PERFORM THIS MODIFICATION. PHOTOCOPIES OF THESE PAGES ARE A VIOLATION OF COPYRIGHT LAW. © artsci inc. all rights reserved. (818) 843-4080 Fax: (818) 846-2298

#### EXPANDED RF Receive down to 5 KHz.

- 1. Enter the memory channel mode and select any memory channel.<br>2. Push the IFUNCTIONI key and ICLEAR MEMORYI button.
- 2. Push the [FUNCTION] key and [CLEAR MEMORY] button.<br>3. Tune (rock) memory channel knob and the main dial at the
- Tune (rock) memory channel knob and the main dial at the same time. Keep rocking both until frequency display goes to 00.00.
- 4. Tune UP only! If you tune down the display will return to 96 KHz.

#### Display Failure

Replace the following components:

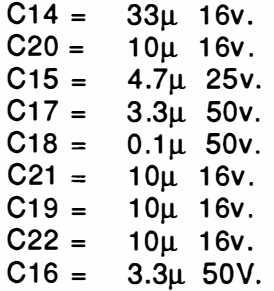

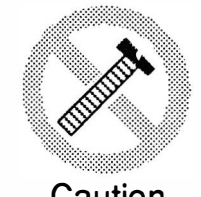

These modifications have not been tested. The Author, Publisher and all other parties takes NO responsibility or liability for any damage or violation resulting from these modifications. Performing any modification may be a Violation of FCC Rules and will void the warranty of the radio. Use of any modified radio may be a violation of FCC rules. If you have any doubts, DO NOT PERFORM THIS MODIFICATION. Caution PHOTOCOPIES OF THESE PAGES ARE A VIOLATION OF COPYRIGHT LAW. © artsci inc. all rights reserved. (81 8) 843-4080 Fax : (81 8) 846-2298

Radio / Tech Modifications - I-62 - © artsci inc.

#### 100 MORE MEMORY CHANNELS

- 1. Remove power and antenna.<br>2. Remove screws and open case
- 2. Remove screws and open case.<br>3. Locate the logic board.
- 3. Locate the logic board.<br>4. Locate pin 19 on IC-8
- 4. Locate pin 19 on IC-8.
- 5. Cut foil trace to ground.
- 6. Attach a 47K Ohm resistor and a switch as shown.<br>7. Beassemble the radio.
- Reassemble the radio.

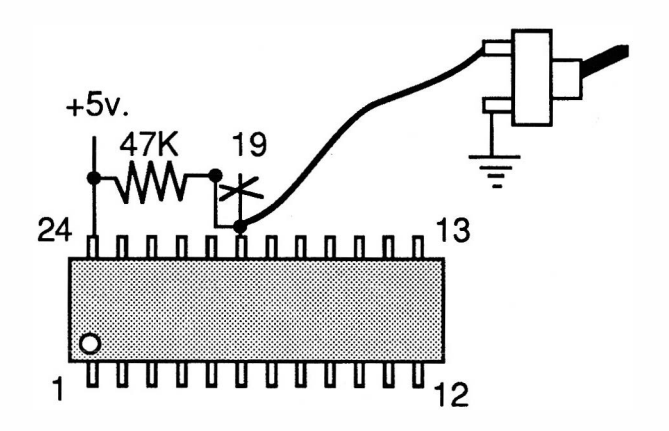

Operation:

When the switch is closed, memory channels 0-99 will operate. When the switch is open, memory channel 100-200 will operate.

Scanning will operate in only one memory bank at a time.

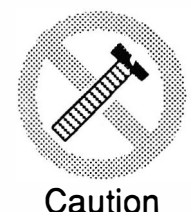

These modifications have not been tested. The Author, Publisher and all other parties takes NO responsibility or liability for any damage or violation resulting from these modifications. Performing any modification may be a Violation of FCC Rules and will void the warranty of the radio. Use of any modified radio may be a violation of FCC rules. If you have any doubts, DO NOT PERFORM THIS MODIFICATION. PHOTOCOPIES OF THESE PAGES ARE A VIOLATION OF COPYRIGHT LAW. © artsci inc. all rights reserved. (81 8) 843-4080 Fax : (81 8) 846-2298

# ICOM IC-RP1220, RP1520, RP4020, RP4520

#### CTCSS DEFAULT MODIFICATION

- 1 . Remove power and antennas
- 2. Remove bottom cover (12 screws)
- 3. Locate and remove IC-7 (it is in a socket)
- 4. Install a new IC-7 (Part # SC1222 ICOM Part # 900-08922)
- 5. Reset cover and screws.

Note: No reset is required.

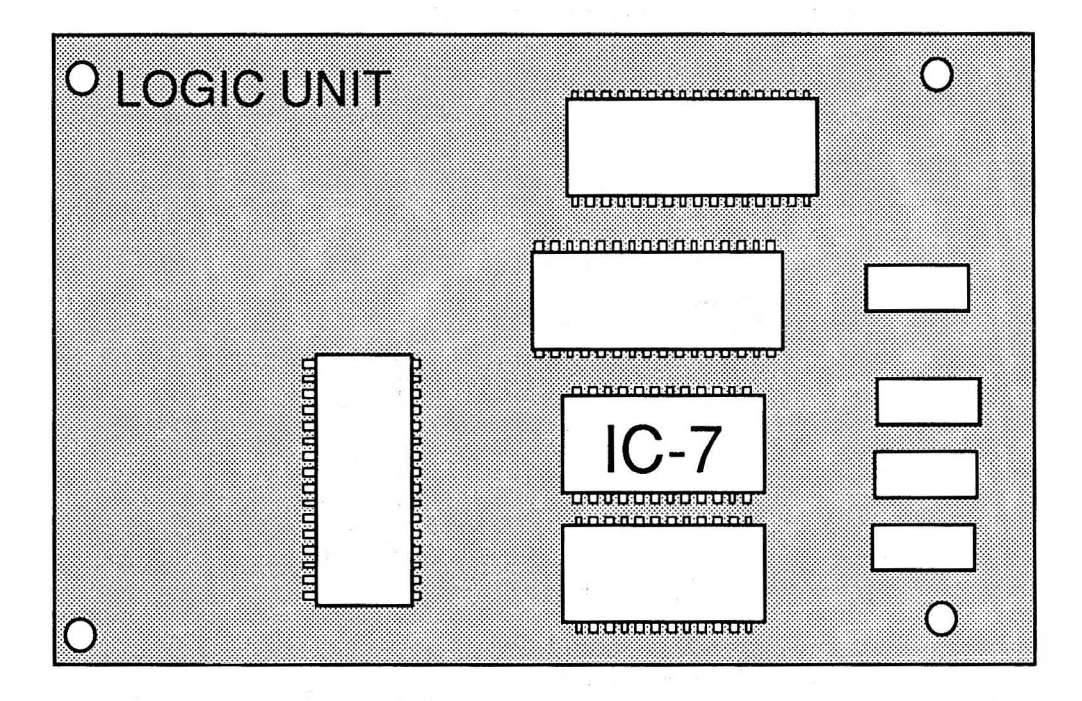

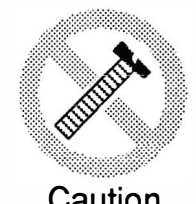

These modifications have not been tested. The Author, Publisher and all other parties takes NO responsibility or liability for any damage or violation resulting from these modifications. Performing any modification may be a Violation of FCC Rules and will void the warranty of the radio. Use of any modified radio may be a violation of FCC rules. If you have any doubts, DO NOT PERFORM THIS MODIFICATION. Caution PHOTOCOPIES OF THESE PAGES ARE A VIOLATION OF COPYRIGHT LAW. © artsci inc. all rights reserved. (81 8) 843-4080 Fax: (81 8) 846-2298

Radio / Tech Modifications - I-64 - © artsci inc.

# ICOM µ2AT

#### EXPANDED RF

- 1. Remove battery and antenna.<br>2. Remove 4 screws and open Ra
- 2. Remove 4 screws and open Radio.<br>3. Separate shield & top circuit boar
- Separate shield & top circuit board from bottom board.
- 4. Locate Microprocessor board.
- 5. Tack solder a 1N914 Diode across Pin 20 & 27 or attach a chip Diode 1 SS196 as shown.
- 6. Reassemble the radio.<br>7. Reset the microproces
- Reset the microprocessor. (Push and hold lamp and turn on power.)
- Note: This diode is placed across pin 20 & 27 of CPU. Drawing is not to Scale. MICROPROCESSOR is under the Tone Pad (under shield)

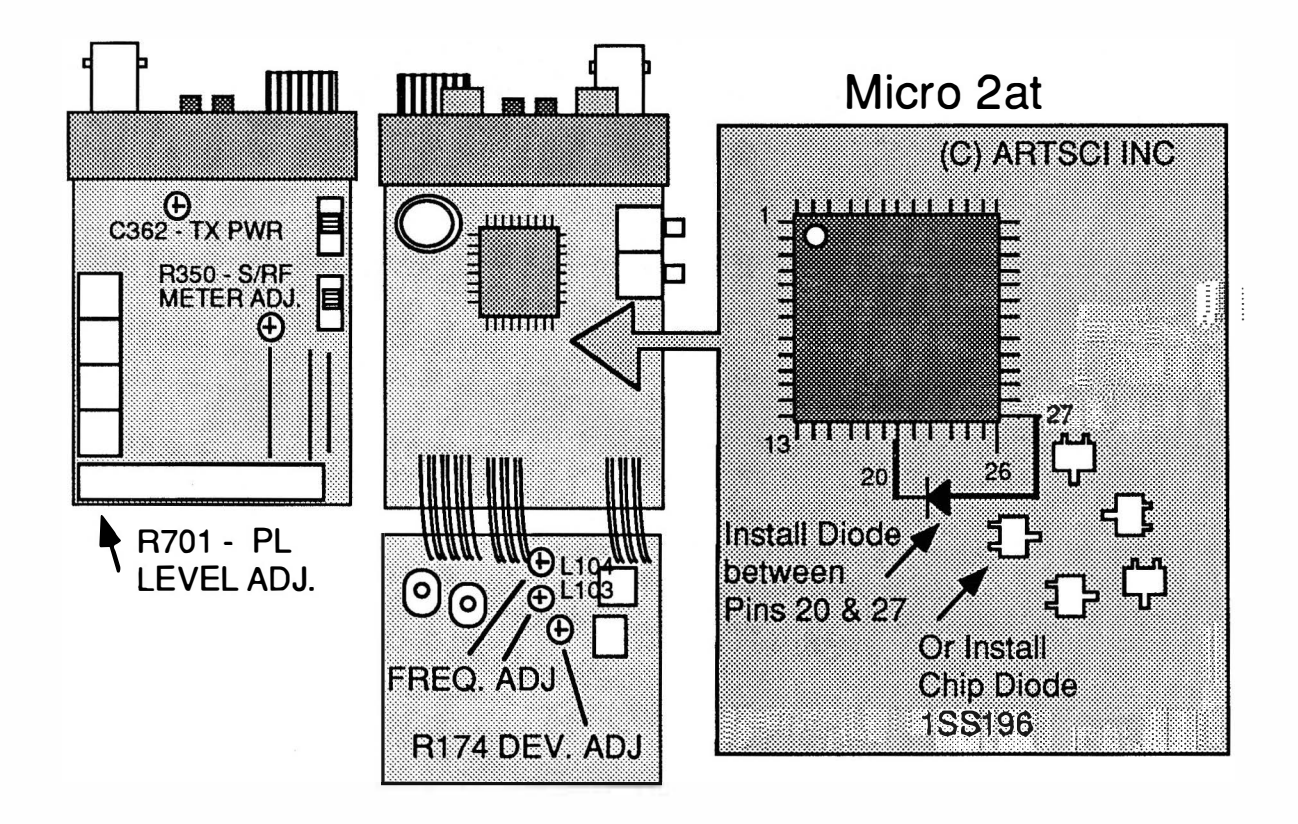

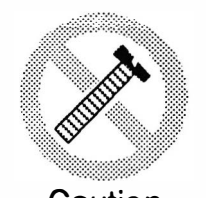

Caution

These modifications have not been tested. The Author, Publisher and all other parties takes NO responsibility or liability for any damage or violation resulting from these modifications. Performing any modification may be a Violation of FCC Rules and will void the warranty of the radio. Use of any modified radio may be a violation of FCC rules. If you have any doubts, DO NOT PERFORM THIS MODIFICATION. PHOTOCOPIES OF THESE PAGES ARE A VIOLATION OF COPYRIGHT LAW. © artsci inc. all rights reserved. (81 8) 843-4080 Fax : (81 8) 846-2298

# ICOM µ4AT

#### EXPANDED RF

- 1. Remove battery and antenna.<br>2. Remove 4 screws and open Ra
- Remove 4 screws and open Radio
- 4. Tack solder a 1 N914 Diode across chip diode position. or attach a chip Diode 1SS196.
- 5. Reassemble the radio.
- 6. Reset the microprocessor. (Push and hold lamp and turn on power.)

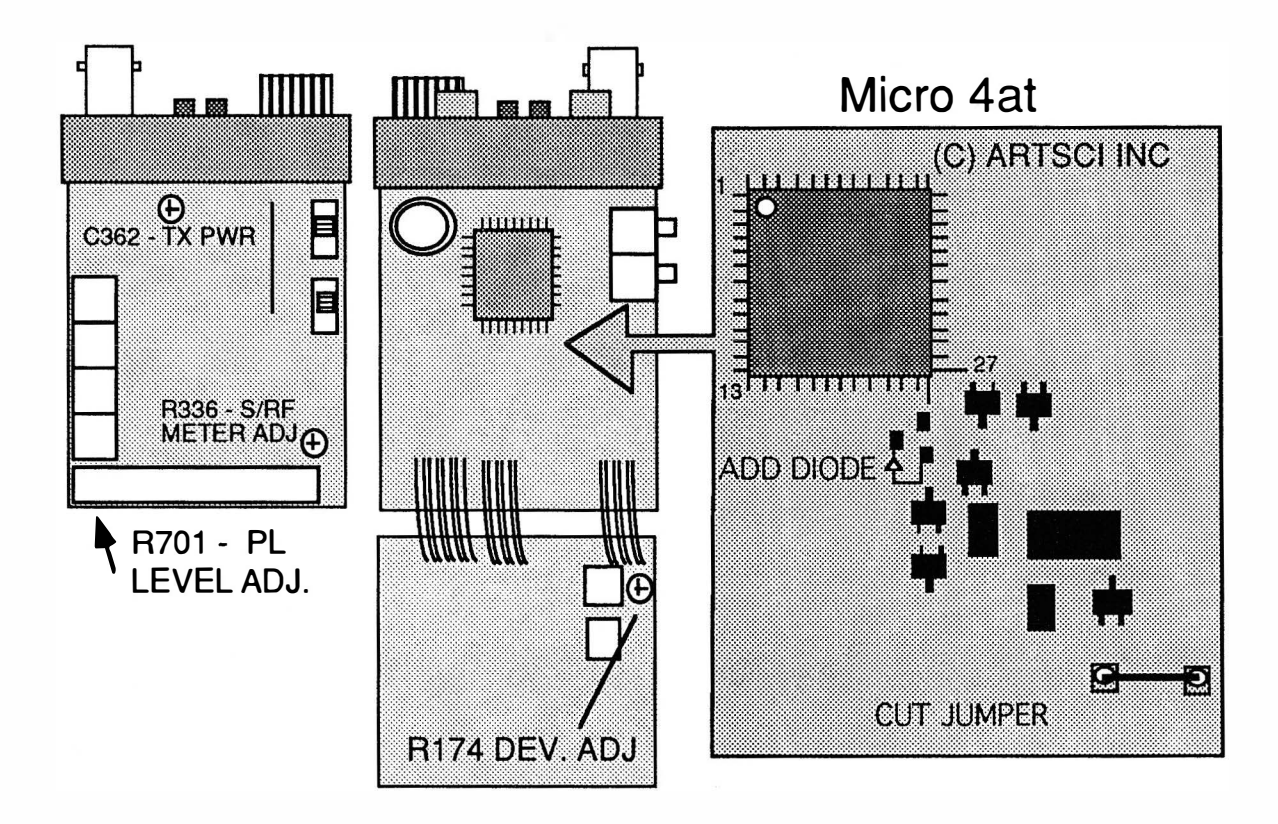

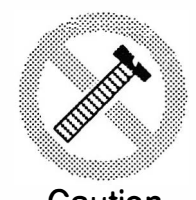

These modifications have not been tested. The Author, Publisher and all other parties takes NO responsibility or liability for any damage or violation resulting from these modifications. Performing any modification may be a Violation of FCC Rules and will void the warranty of the radio. Use of any modified radio may be a violation of FCC rules. If you have any doubts, DO NOT PERFORM THIS MODIFICATION. Caution PHOTOCOPIES OF THESE PAGES ARE A VIOLATION OF COPYRIGHT LAW. © artsci inc. all rights reserved. (81 8) 843-4080 Fax : (81 8) 846-2298

Radio / Tech Modifications - 1-66 - © artsci inc.

# **ICOM U16**

#### USER PROGRAMMABLE MODIFICATION

- 1. Remove battery and antenna.
- 2 . Remove 9 screws and open the radio.
- 3. Locate and remove Jumper plug.
- 4. Reassemble the radio.

Programming commands:

- 1) Hold down [FUNCTION] key and press [1 ] [5] [9] [3] [5] [7].
- 2) Hold down [FUNCTION] and press :
	- [1] Transmit PL tone. (2 digits)
	- [2] Receive PL Tone. (2 digits)
	- $[4]$  Offset in MHz. (ie. +05000 =+5 MHz)
	- [5] Frequency.
	- [7] Rename Ch#
	- [8] Time out Timer
	- [9] TX Inhibit
- 3) Enter #'s and press [ENT].
- 4) To Exit Programming mode Hold [FUNCTION] and press [CLR].

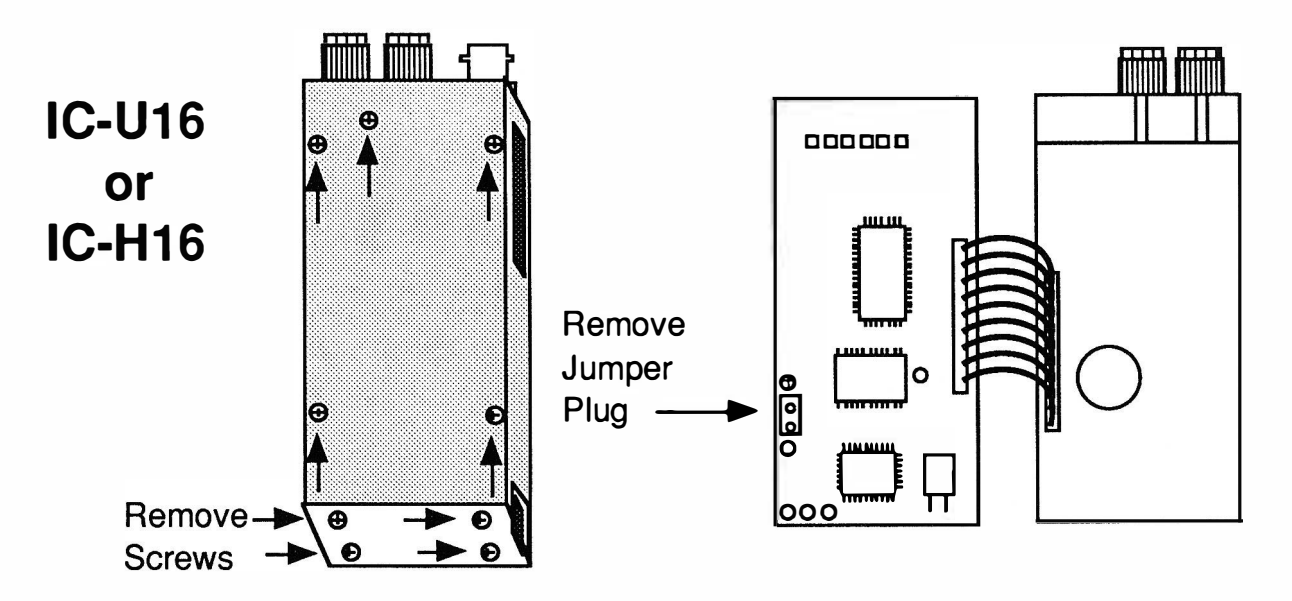

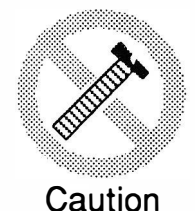

These modifications have not been tested. The Author, Publisher and all other parties takes NO responsibility or liability for any damage or violation resulting from these modifications. Performing any modification may be a Violation of FCC Rules and will void the warranty of the radio. Use of any modified radio may be a violation of FCC rules. If you have any doubts, DO NOT PERFORM THIS MODIFICATION. PHOTOCOPIES OF THESE PAGES ARE A VIOLATION OF COPYRIGHT LAW. © artsci inc. all rights reserved. (818) 843-4080 Fax: (818) 846-2298

#### ICOM IC-W2A EXPANDED RF

- 1. Remove battery and antenna.<br>2. Remove screws from back pa
- 2. Remove screws from back panel and battery plate and open radio.<br>3. Remove PL deck and power plate.
- Remove PL deck and power plate.
- 4. Unplug VHF & UHF decks.<br>5. Remove Chip diode D22.
- 5. Remove Chip diode D22.<br>6. Attache Chip diodes to lo
- 6. Attache Chip diodes to location points A & B.
	- (Diode MA 1 33 lcom part # 1 790000860)
- 7. Reassemble the radio.<br>8. Reset the CPU (Push
- Reset the CPU (Push and hold [FUNCTION] & [A] & [CLR] and turn radio on)

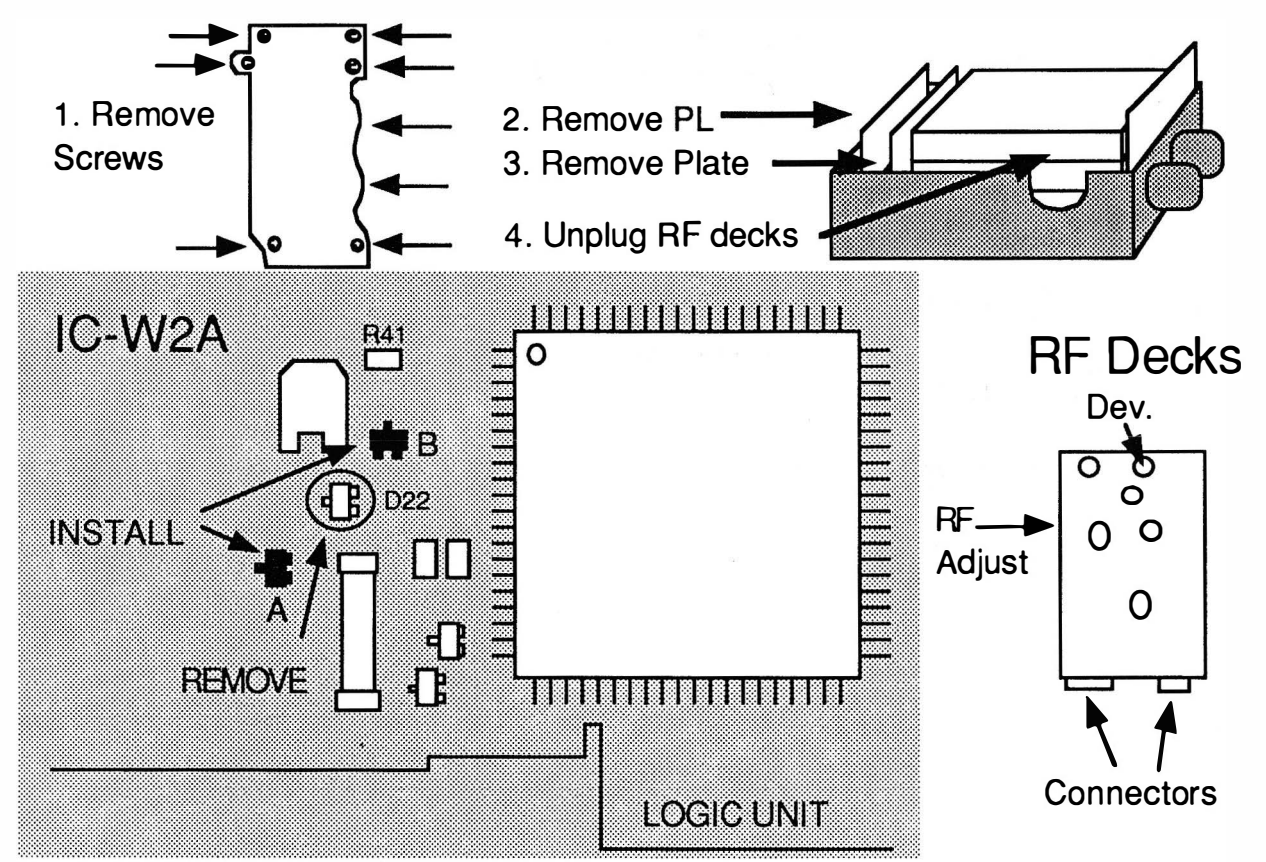

#### IC-W2A KEYBOARD COMMANDS:

RX Expansion Direct Entry XBand Repeat on XBand Repeat off Push and hold [FUNCTION] & [#]. Display Test Push and hold [#] & [B] & [3] and turn power on. Set VFO PL to 100 hz on VHF and UHF!!!! Hold [FUNCTION] press [2] and then [#]. Push and hold [#] & [LIGHT] & [B]

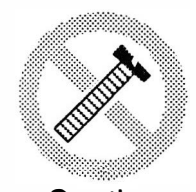

These modifications have not been tested. The Author, Publisher and all other parties takes NO responsibility or liability for any damage or violation resulting from these modifications. Performing any modification may be a Violation of FCC Rules and will void the warranty of the radio. Use of any modified radio may be a violation of FCC rules. If you have any doubts, DO NOT PERFORM THIS MODIFICATION. Caution PHOTOCOPIES OF THESE PAGES ARE A VIOLATION OF COPYRIGHT LAW. © artsci inc. all rights reserved. (81 8) 843-4080 Fax: (81 8) 846-2298

Radio / Tech Modifications - 1-68 - © artsci inc.

# ICOM HT's TO TNC'S

INTERFACE CABLES

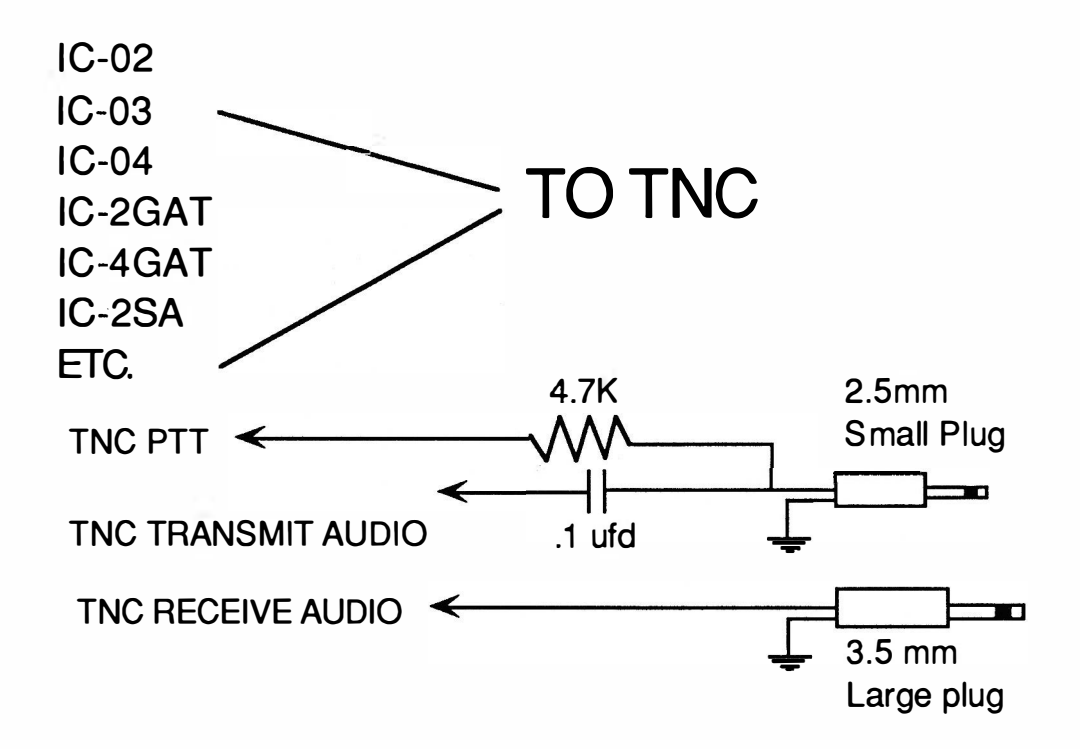

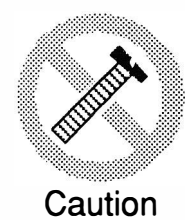

These modifications have not been tested. The Author, Publisher and all other parties takes NO responsibility or liability for any damage or violation resulting from these modifications. Performing any modification may be a Violation of FCC Rules and will void the warranty of the radio. Use of any modified radio may be a violation of FCC rules. If you have any doubts, DO NOT PERFORM THIS MODIFICATION. PHOTOCOPIES OF THESE PAGES ARE A VIOLATION OF COPYRIGHT LAW. © artsci inc. all rights reserved. (81 8) 843-4080 Fax: (81 8) 846-2298

#### CPU RESET

- 2GAT TURN RADIO ON, HOLD [LIGHT] & [FUNCTION], TURN RADIO OFF, TURN ON AND RELEASE BUTTONS.
- 02AT BELOW SERIAL # 34,000 PUSH BUTION ON MAIN BOARD NEXT TO LITHIUM BATTERY. ABOVE SERIAL # 34,000 - HOLD [FUNCTION] AND TURN RADIO ON.
- 2SA HOLD [LIGHT] & [MONITOR] AND TURN RADIO ON.
- 2SAT HOLD [FUNCTION] & [A] AND TURN RADIO ON.
- 2SRA HOLD [FUNCTION] & [A] & CLR] & TURN RADIO ON.
- u2AT HOLD [LIGHT] AND TURN RADIO ON.
- 03AT BELOW SERIAL # 34,000- PUSH BUTTON ON MAIN BOARD NEXT TO LITHIUM BATTERY. ABOVE SERIAL # 34,000 - HOLD [FUNCTION] AND TURN RADIO ON.
- 3SA HOLD [LIGHT] & [MONITOR] AND TURN RADIO ON.
- 3SAT HOLD [FUNCTION] & [A] AND TURN RADIO ON.
- 4GAT TURN RADIO ON, HOLD [LIGHT] & [FUNCTION], TURN RADIO OFF, TURN ON AND RELEASE BUTTONS.
- 04AT BELOW SERIAL # 34,000 PUSH BUTION ON MAIN BOARD NEXT TO LITHIUM BATTERY.
- ABOVE SERIAL # 34,000 HOLD [FUNCTION] AND TURN RADIO ON. 4SA HOLD [LIGHT] & [MONITOR] AND TURN RADIO ON.
- 4SAT HOLD [FUNCTION] & [A] AND TURN RADIO ON.
- 4SRA HOLD [FUNCTION] & [A] & CLR] & TURN RADIO ON.
- u4AT HOLD [LIGHT] AND TURN RADIO ON.
- 12AT HOLD [FUNCTION] AND TURN RADIO ON.
- 12GAT TURN RADIO ON, HOLD [LIGHT] & [FUNCTION], TURN RADIO OFF, TURN ON AND RELEASE BUTTONS.

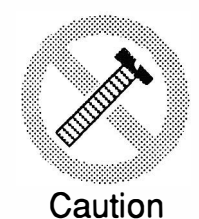

These modifications have not been tested. The Author, Publisher and all other parties takes NO responsibility or liability for any damage or violation resulting from these modifications. Performing any modification may be a Violation of FCC Rules and will void the warranty of the radio. Use of any modified radio may be a violation of FCC rules. If you have any doubts, DO NOT PERFORM THIS MODIFICATION. PHOTOCOPIES OF THESE PAGES ARE A VIOLATION OF COPYRIGHT LAW. © artsci inc. all rights reserved. (81 8) 843-4080 Fax : (81 8) 846-2298

Radio / Tech Modifications - 1-70 - © artsci inc.

#### CPU RESET (PART 2)

- 24AT HOLD [FUNCTION] & [A] AND TURN RADIO ON.
- 27 PUSH RESET BUTTON UNDER TOP COVER
- 2 8 INSERT A TOOTHPICK INTO HOLE IN THE CORNER OF THE BOTTOM COVER PRESSING THE RESET BUTTON.
- 32AT HOLD [FUNCTION] & [A] & [LIGHT] AND TURN POWER ON.
- 37 PUSH RESET BUTTON UNDER TOP COVER.
- 3 8 INSERT TOOTHPICK INTO HOLE IN THE CORNER OF THE BOTTOM COVER PRESSING THE RESET BUTTON.
- 47 PUSH RESET BUTTON UNDER TOP COVER
- 48 INSERT TOOTHPICK INTO HOLE IN THE CORNER OF THE BOTTOM COVER PRESSING THE RESET BUTTON.
- 228 HOLD [SQUELCH/MONITOR] & [LOCK] AND TURN RADIO ON.
- 229A HOLD [SET] & [MW] AND TURN RADIO ON.
- 271 REPROGRAM RAM CARD.
- 275 HOLD [M-CL] AND TURN RADIO ON.
- 375 HOLD [M-CL] AND TURN RADIO ON.
- 448 HOLD [SQUELCH/MONITOR] & [CLOCK] AND TURN RADIO ON.
- 471 REPROGRAM RAM CARD.
- 475 HOLD [M-CL] AND TURN RADIO ON.
- 575 HOLD [M-CL] AND TURN RADIO ON.
- 725 HOLD [FUNCTION] & [MW] AND TURN RADIO ON.
- 726 HOLD [FUNCTION] & [MW] AND TURN RADIO ON.

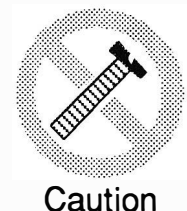

These modifications have not been tested. The Author, Publisher and all other parties takes NO responsibility or liability for any damage or violation resulting from these modifications. Performing any modification may be a Violation of FCC Rules and will void the warranty of the radio. Use of any modified radio may be a violation of FCC rules. If you have any doubts, DO NOT PERFORM THIS MODIFICATION. PHOTOCOPIES OF THESE PAGES ARE A VIOLATION OF COPYRIGHT LAW. © artsci inc. all rights reserved. (81 8) 843-4080 Fax: (81 8) 846-2298

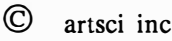

#### CPU RESET (PART 3)

- 761 HOLD [M-CLEAR] AND TURN RADIO ON.
- 765 HOLD [M-CLEAR] AND TURN RADIO ON.
- 781 HOLD [M-CLEAR] AND TURN RADIO ON.
- 900 HOLD [MR] AND TURN POWER OFF AND THEN ON AGAIN.
- 901 A TURN RADIO ON, PUCH [CHECK] & [MW]
- 970 HOLD [MW] AND TURN RADIO ON.
- 1 200 INSERT TOOTHPICK INTO HOLE IN THE CORNER OF THE BOTTOM COVER PRESSING THE RESET BUTTON.
- 1201 HOLD [SQUELCH/MONITOR] & [LOCK] AND TURN RADIO ON.
- 1220 TURN RADIO OFF FOR A FEW MINUTES AND THEN PRESS SWITCH S1 ON LOGIC BOARD.
- 1271 REPROGRAM RAM CARD.
- 1275 HOLD [M-CL] AND TURN RADIO ON.
- 1520 TURN RADIO OFF FOR A FEW MINUTES AND THEN PRESS SWITCH S1 ON LOGIC BOARD.
- 1 600 TURN POWER OFF, WAIT A FEW MINUTES AND TURN POWER ON.
- 3 200 HOLD [F] BUTTON AND TURN POWER ON.
- 3210 HOLD [SQUELCH/MONITOR] & [LOCK] AND TURN RADIO ON.
- 3 220 HOLD [SET] & [MW] AND TURN RADIO ON
- 2400 HOLD [SUB VOL] AND [MW] AND TURN RADIO ON.
- 2500 HOLD [SUB VOL] AND [MW] AND TURN RADIO ON.

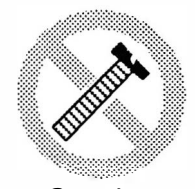

These modifications have not been tested. The Author, Publisher and all other parties takes NO responsibility or liability for any damage or violation resulting from these modifications. Performing any modification may be a Violation of FCC Rules and will void the warranty of the radio. Use of any modified radio may be a violation of FCC rules. If you have any doubts, DO NOT PERFORM THIS MODIFICATION. Caution PHOTOCOPIES OF THESE PAGES ARE A VIOLATION OF COPYRIGHT LAW. © artsci inc. all rights reserved. (81 8) 843-4080 Fax: (81 8) 846-2298

Radio / Tech Modifications - I-72 - © artsci inc.

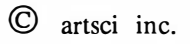

#### CPU RESET (PART 4)

- 4020 TURN RADIO OFF FOR A FEW MINUTES AND THEN PRESS SWITCH S 1 ON LOGIC BOARD.
- 4520 TURN POWER OFF, WAIT A FEW MINUTES AND TURN POWER ON.
- A2 HOLD [FUNCTION] & [PTT] & TURN POWER ON.
- A20 HOLD [FUNCTION] & CLEAR] & TURN POWER ON.
- A21 HOLD [FUNCTION] & CLEAR] & TURN POWER ON.
- H8 RECLONE OR HOLD [PTT] & [CLONE] & TURN POWER ON.
- H 10 RECLONE OR HOLD [PTT] & [CLONE] & TURN POWER ON.
- H16 RECLONE
- H18 RECLONE
- H19 RECLONE
- M5 PUSH BUTTON ON MAIN BOARD NEXT TO LITHIUM BATTERY.
- M7 TURN RADIO ON & HOLD [HI/LOW] & [LOCK] & TURN OFF POWER. PUSH [CH16D] TO SELECT DIAL MODE.
- M11 TURN ON & HOLD [LIGHT] & [FUNCTION] & TURN OFF POWER & ON AGAIN. PUSH [CH 16D] TO SELECT DIAL MODE.
- M55 REMOVE CLEAR PLASTIC SCREW FROM BOTTOM COVER, INSERT A TOOTHPICK TO PUSH RESET BUTTON.
- M56 TURN RADIO ON & HOLD [CH16] &[MR] & TURN OFF & TURN ON.
- M80 DISCONNECT LITHIUM BATTERY.
- M 100 TURN RADIO ON & HOLD [SQUELCH] KNOB & PRESS RESET.

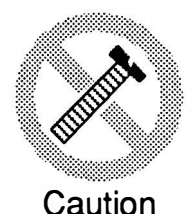

These modifications have not been tested. The Author, Publisher and all other parties takes NO responsibility or liability for any damage or violation resulting from these modifications. Performing any modification may be a Violation of FCC Rules and will void the warranty of the radio. Use of any modified radio may be a violation of FCC rules. If you have any doubts, DO NOT PERFORM THIS MODIFICATION. PHOTOCOPIES OF THESE PAGES ARE A VIOLATION OF COPYRIGHT LAW. © artsci inc. all rights reserved. (818) 843-4080 Fax: (818) 846-2298

#### **CPU RESET (PART 5)**

- $M120$ TURN RADIO ON & HOLD [CH16] & [USA], TURN RADIO OFF AND BACK ON.
- M500 HOLD [DIMMER] & 13/67] & TURN POWER ON.
- $R<sub>1</sub>$ HOLD [FUNCTION] & [CL] & TURN POWER ON.
- R72 HOLD [MW] & TURN POWER ON.
- R<sub>100</sub> HOLD [FUNCTION] & [ENT] & TURN POWER ON.
- R9000 HOLD [M-WRITE] AND TURN RADIO ON.
- $U8$ RECLONE OR HOLD [PTT] & [CLONE] & TURN POWER ON.
- $U10$ RECLONE OR HOLD [PTT] & [CLONE] & TURN POWER ON.
- $U16$ RECLONE.
- U18 **RECLONE**
- U19 **RECLONE.**
- U<sub>200</sub> **RECLONE**
- U400 **RECLONE**
- $V100$ **RECLONE**
- $V200$ **RECLONE**
- $W2A$ HOLD [FUNCTION] & [A] & [CLR] AND TURN RADIO ON.

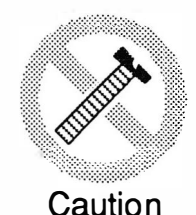

These modifications have not been tested. The Author, Publisher and all other parties takes NO responsibility or liability for any damage or violation resulting from these modifications. Performing any modification may be a Violation of FCC Rules and will void the warranty of the radio. Use of any modified radio may be a violation of FCC rules. If you have any doubts, DO NOT PERFORM THIS MODIFICATION. PHOTOCOPIES OF THESE PAGES ARE A VIOLATION OF COPYRIGHT LAW. © artsci inc. all rights reserved. (818) 843-4080 Fax: (818) 846-2298

Radio / Tech Modifications

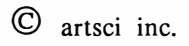

# Performance Report

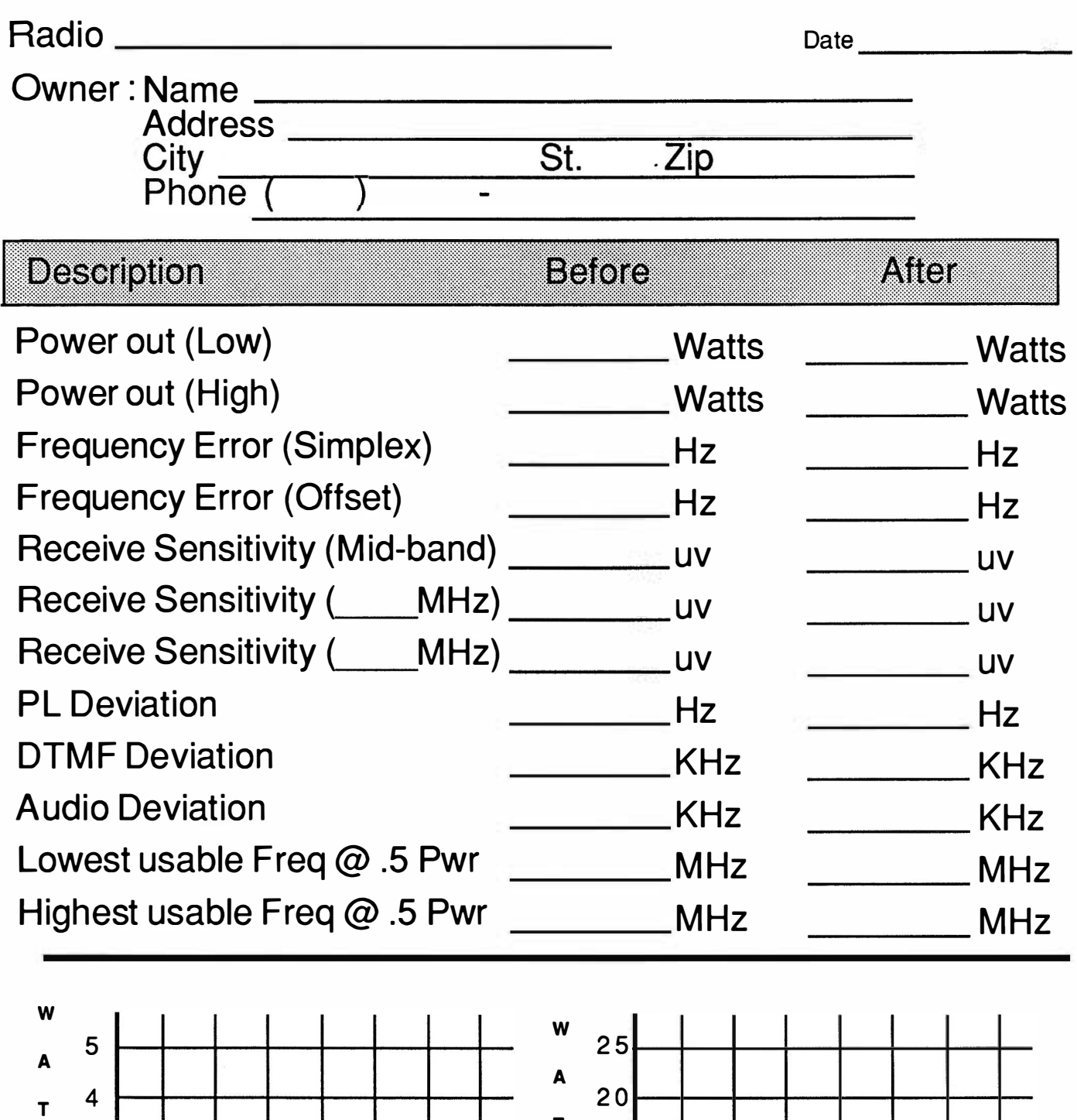

20 T 15 T 1 0 s 5

Frequency

 $T<sup>3</sup>$ 

<sup>s</sup>2

1

**Frequency** 

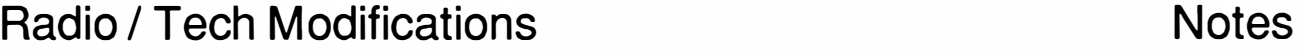

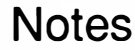

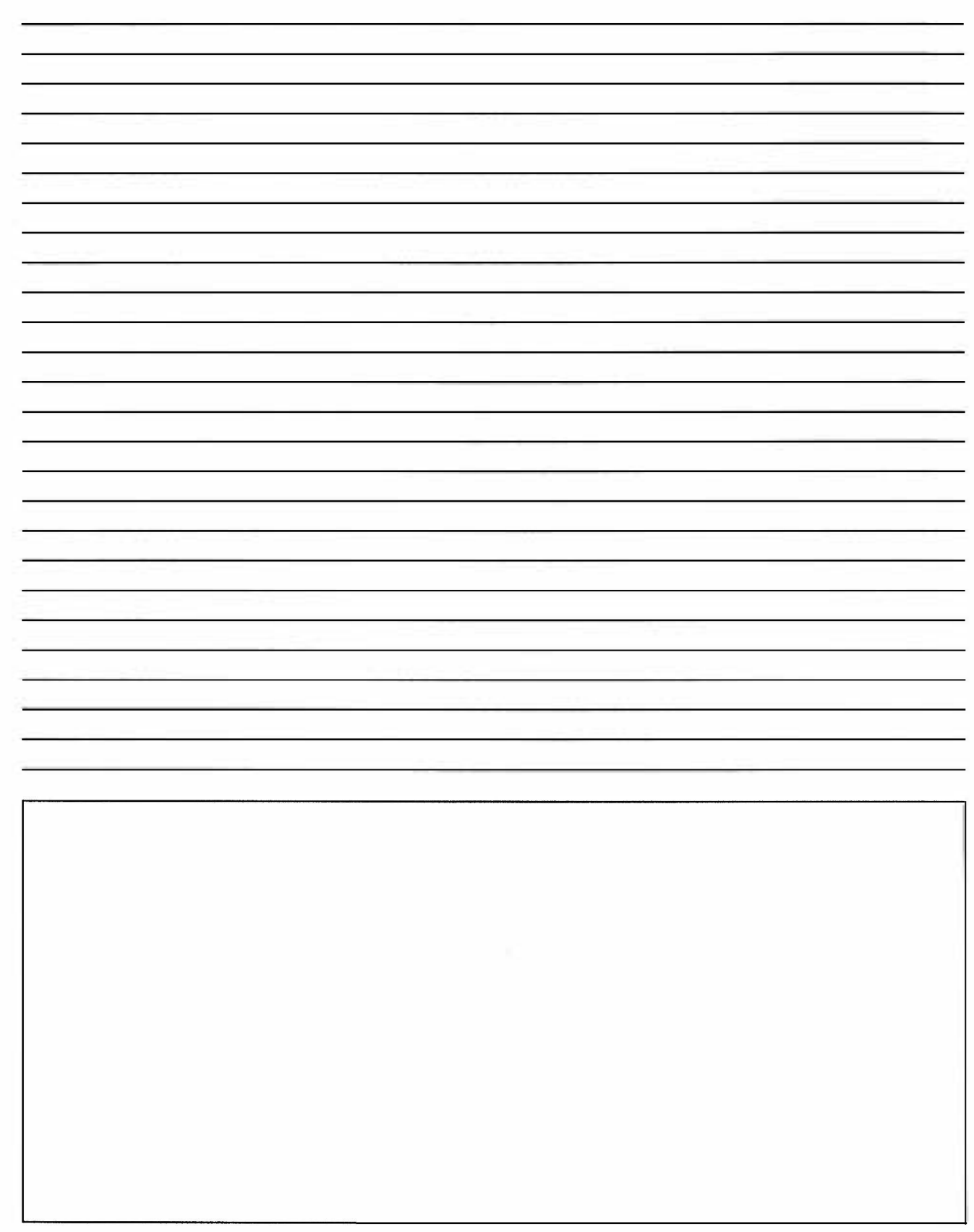

# Radio / Tech Modifications Kenwood Radio Modifications

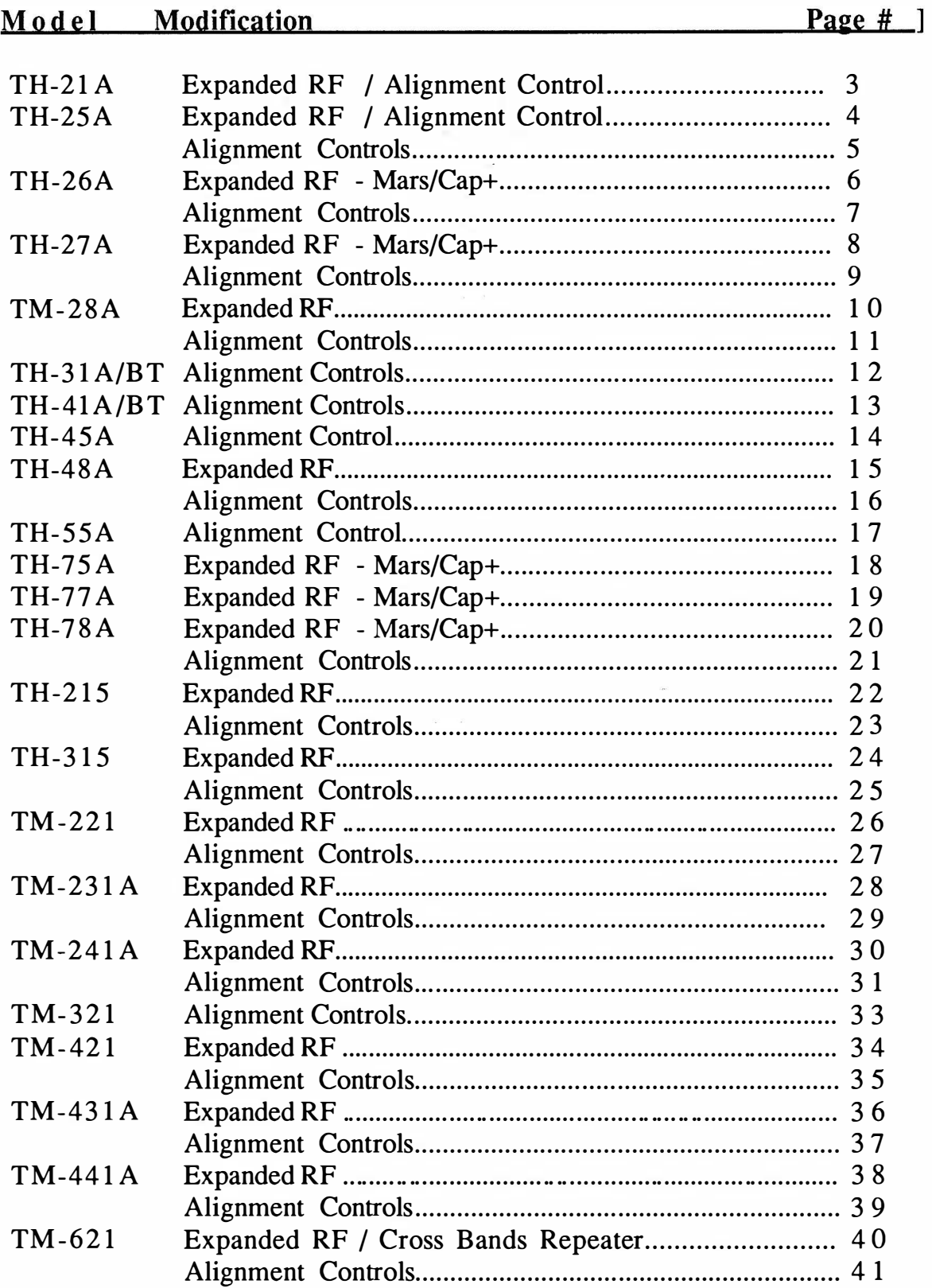

# KENWOOD

# Radio / Tech Modifications Kenwood Radio Modifications

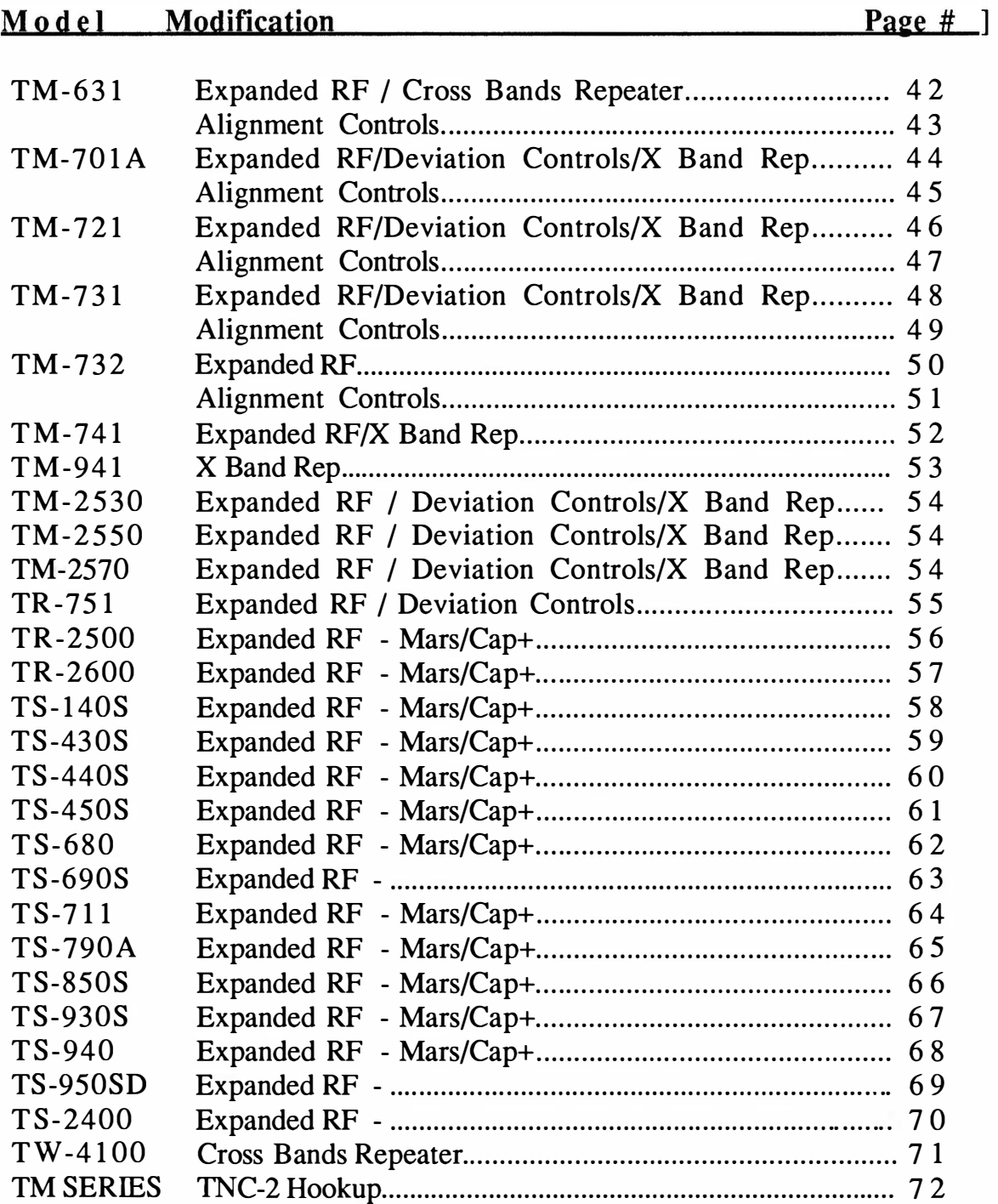

# KENWOOD TH-21A/AT

#### EXPANDED RF 140-159 MHz

- 1 Disconnect the battery and antenna.<br>2. Remove knobs, antenna nut ring and
- 2. Remove knobs, antenna nut ring and plastic top<br>3. Remove front panel.
- 3. Remove front panel.<br>4. Locate switch unit.
- Locate switch unit. (PCB X41-1590-00) This unit has the Vol, Sqh etc.
- 5. Cut trace between R1 and D4, D5<br>6. Install a jumper from the common
- Install a jumper from the common point of R11, R5 & 5C to the corner of the tone switch.
- 7. Install a 1N914 diode and 48K resistor from the center top pin of the tone switch to the end of resistor R1. (R1 was cut in step 5).

Note: Cathode end of the diode goes to the tone switch top center pin. Cathode end of a diode has the line.

- 8. Adjust L10,L11,L12,L13,TC1,TC2 & TC3 for maximum upper frequency range.<br>9. Beassemble the radio.
- Reassemble the radio.

Depress the tone switch to receive from 140 to 149 MHZ Tone switch off for 150 -159 MHz.

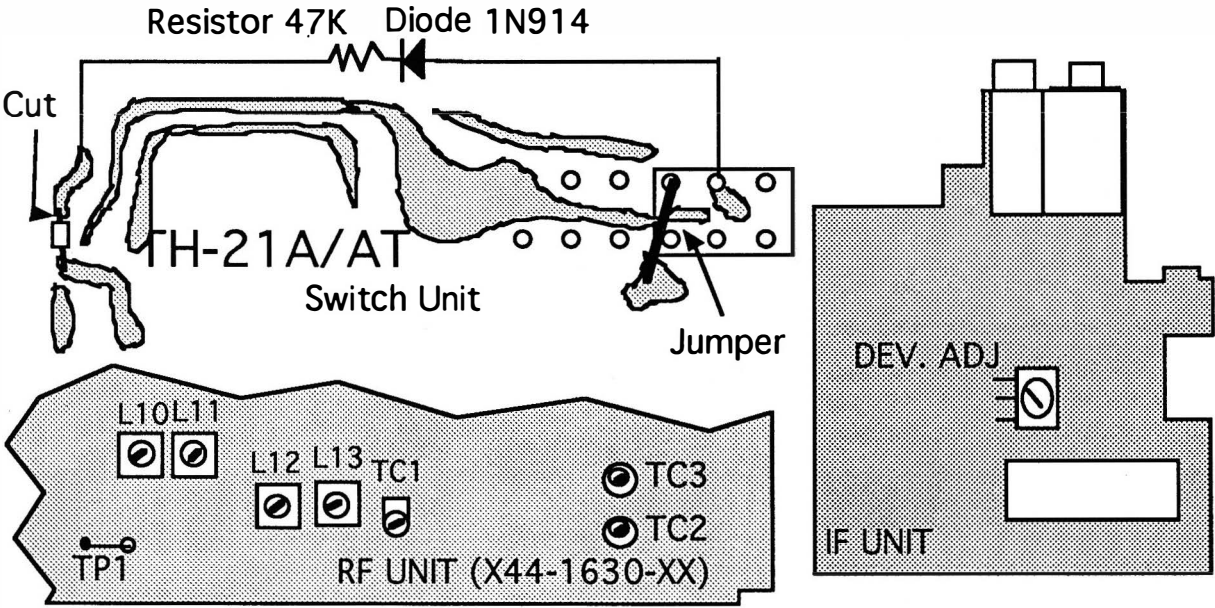

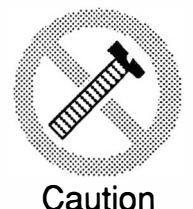

These modifications have not been tested. The Author, Publisher and all other parties takes NO responsibility or liability for any damage or violation resulting from these modifications. Performing any modification may be a Violation of FCC Rules and will void the warranty of the radio. Use of any modified radio may be a violation of FCC rules. If you have any doubts, DO NOT PERFORM THIS MODIFICATION. PHOTOCOPIES OF THESE PAGES ARE A VIOLATION OF COPYRIGHT LAW. © artsci inc. all rights reserved. (81 8) 843-4080 Fax: (81 8) 846-2298

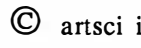

© artsci inc. - K-3 - Radio I Tech Modifications

# KENWOOD TH -25AT

#### EXPANDED RF

- 1 Disconnect the power and antenna.<br>2. Remove the volume, squelch and t
- Remove the volume, squelch and tuning control knobs
- 3. Remove the nuts from the volume control and tuning controls.
- 4. Remove screw located by the PTT switch.
- 5. Remove screw by the speaker jack
- 6. Remove two screws from the battery plate.
- 7. Carefully pull the front panel from the radio. Do not break any wires.
- 8. Gently lift the top panel from the radio by pulling it forward and then upwards. The 0 ring on the BNC connector will cause some tension.
- 9. Rotate the top panel towards the front of the radio to expose the .75" X .75" board.
- 10. Remove chip resistors R19, R20 & R21.
- 11. Reassemble the radio.
- 12. RESET the CPU. Hold down [M] and turn power on.

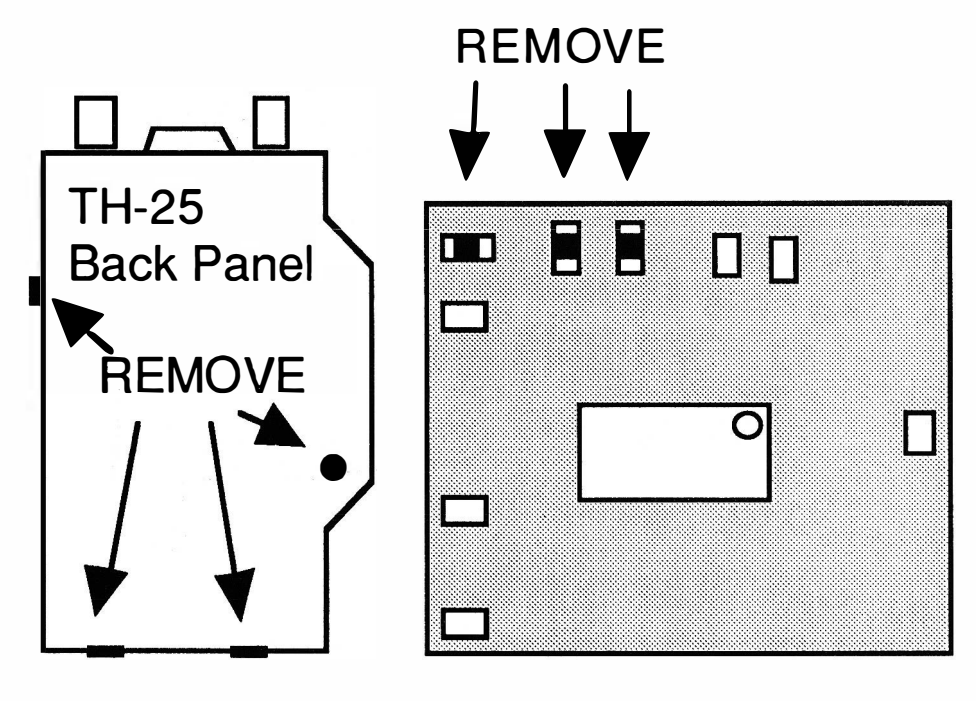

## MORE ---

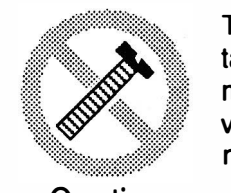

These modifications have not been tested. The Author, Publisher and all other parties takes NO responsibility or liability for any damage or violation resulting from these modifications. Performing any modification may be a Violation of FCC Rules and will void the warranty of the radio. Use of any modified radio may be a violation of FCC rules. If you have any doubts, DO NOT PERFORM THIS MODIFICATION. Caution PHOTOCOPIES OF THESE PAGES ARE A VIOLATION OF COPYRIGHT LAW. © artsci inc. all rights reserved. (81 8) 843-4080 Fax: (81 8) 846-2298

Radio / Tech Modifications - K-4 - © artsci inc.

# KENWOOD TH -25AT

#### ALIGNMENT CONTROLS

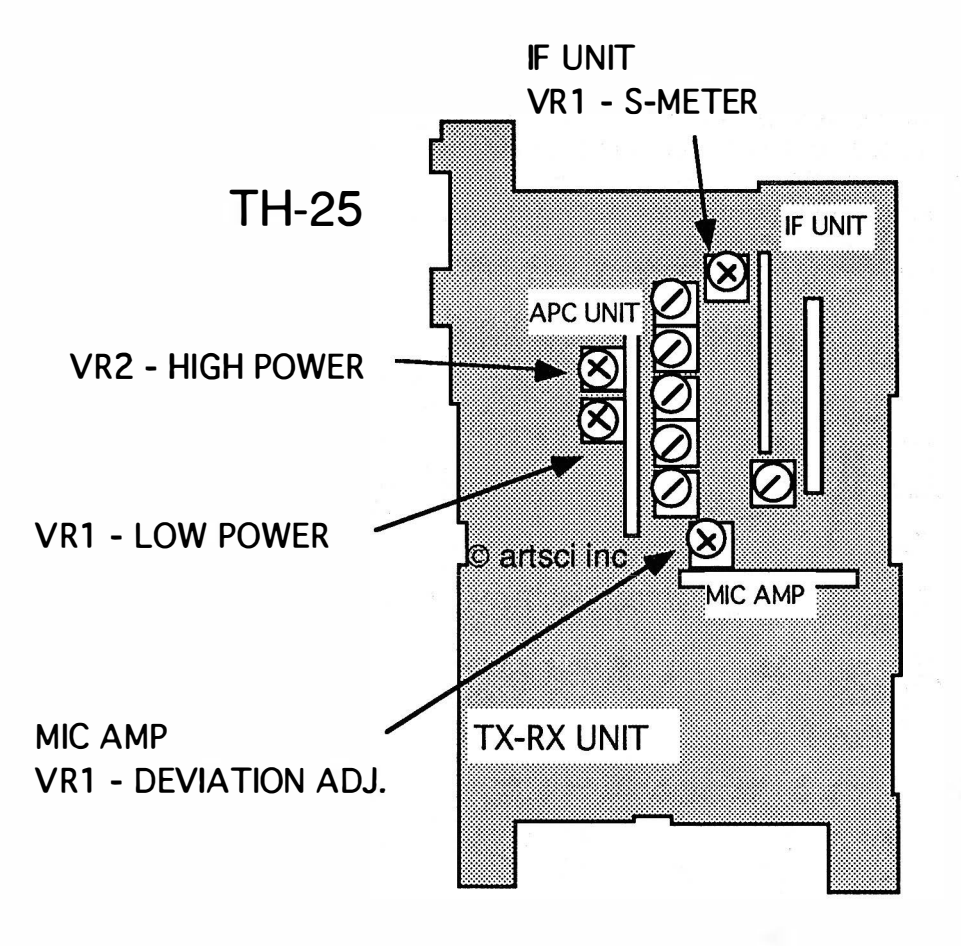

DTMF LEVEL - VR1 ON SIGNALING UNIT

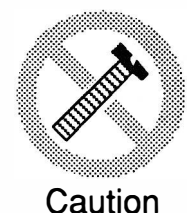

These modifications have not been tested. The Author, Publisher and all other parties takes NO responsibility or liability for any damage or violation resulting from these modifications. Performing any modification may be a Violation of FCC Rules and will void the warranty of the radio. Use of any modified radio may be a violation of FCC rules. If you have any doubts, DO NOT PERFORM THIS MODIFICATION. PHOTOCOPIES OF THESE PAGES ARE A VIOLATION OF COPYRIGHT LAW. © artsci inc. all rights reserved. (81 8) 843-4080 Fax: (81 8) 846-2298

# KENWOOD TH -26A

#### EXPANDED RF

- 1 Disconnect the power and antenna.
- 2. Remove 3 screws from the case and 2 from the battery plate.
- 3. Open the radio.
- 4. Remove jumper JP1. Use a soldering iron the remove the jumper. Do not pull the jumper or overheat the board.
- 5. Unsolder and remove chip resistor R56.
- 6. Reassemble the radio. Carefully re-seat the O-Ring on the BNC connector.<br>7. Reset the microprocessor. (Press and hold the IFI key and turn the power
- Reset the microprocessor. (Press and hold the [F] key and turn the power on.)

Note: Automatic offset selection will be disabled when this mod is performed.

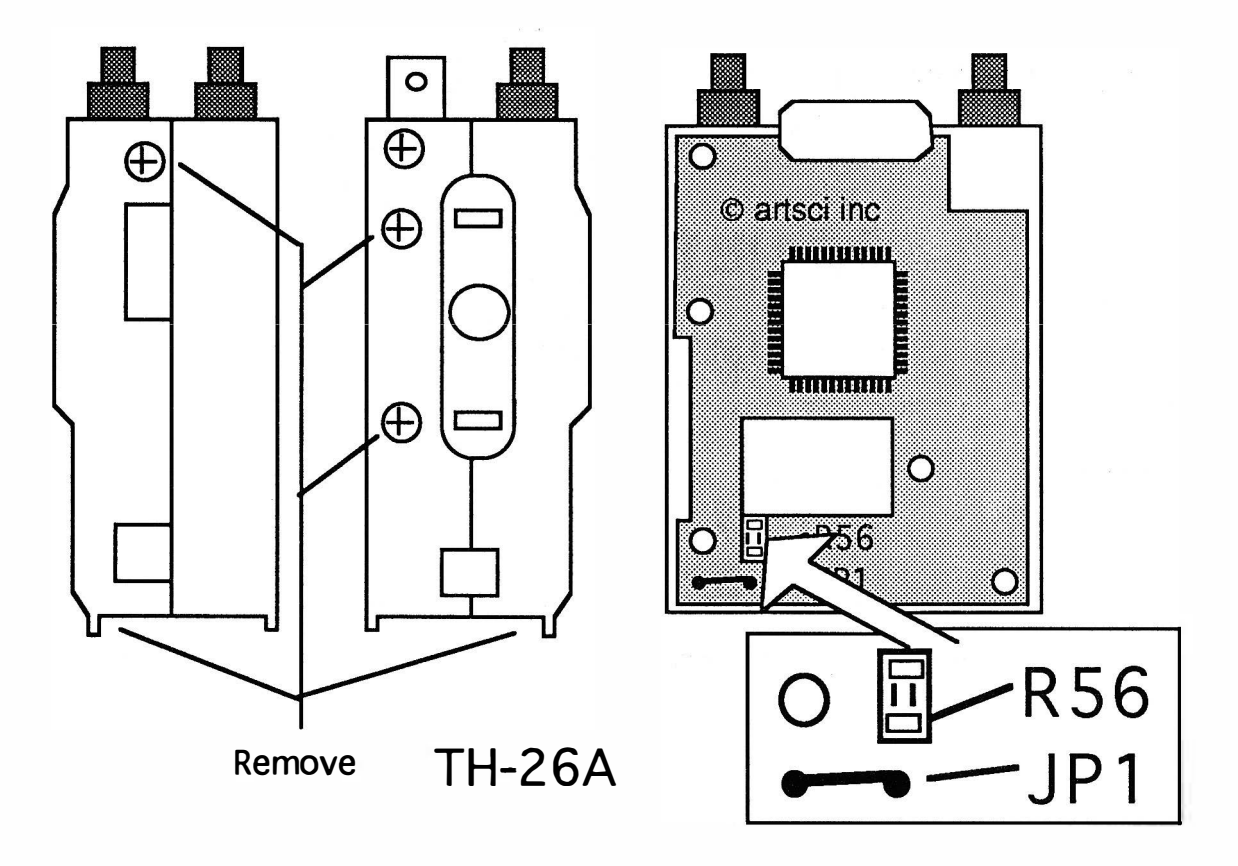

#### MORE ---

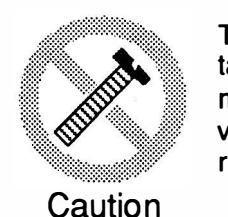

These modifications have not been tested. The Author, Publisher and all other parties takes NO responsibility or liability for any damage or violation resulting from these modifications. Performing any modification may be a Violation of FCC Rules and will void the warranty of the radio. Use of any modified radio may be a violation of FCC rules. If you have any doubts, DO NOT PERFORM THIS MODIFICATION. PHOTOCOPIES OF THESE PAGES ARE A VIOLATION OF COPYRIGHT LAW. © artsci inc. all rights reserved. (81 8) 843-4080 Fax : (81 8) 846-2298

Radio / Tech Modifications - K-6 - © artsci inc.

# KENWOOD TH-26A

#### ALIGNMENT CONTROLS

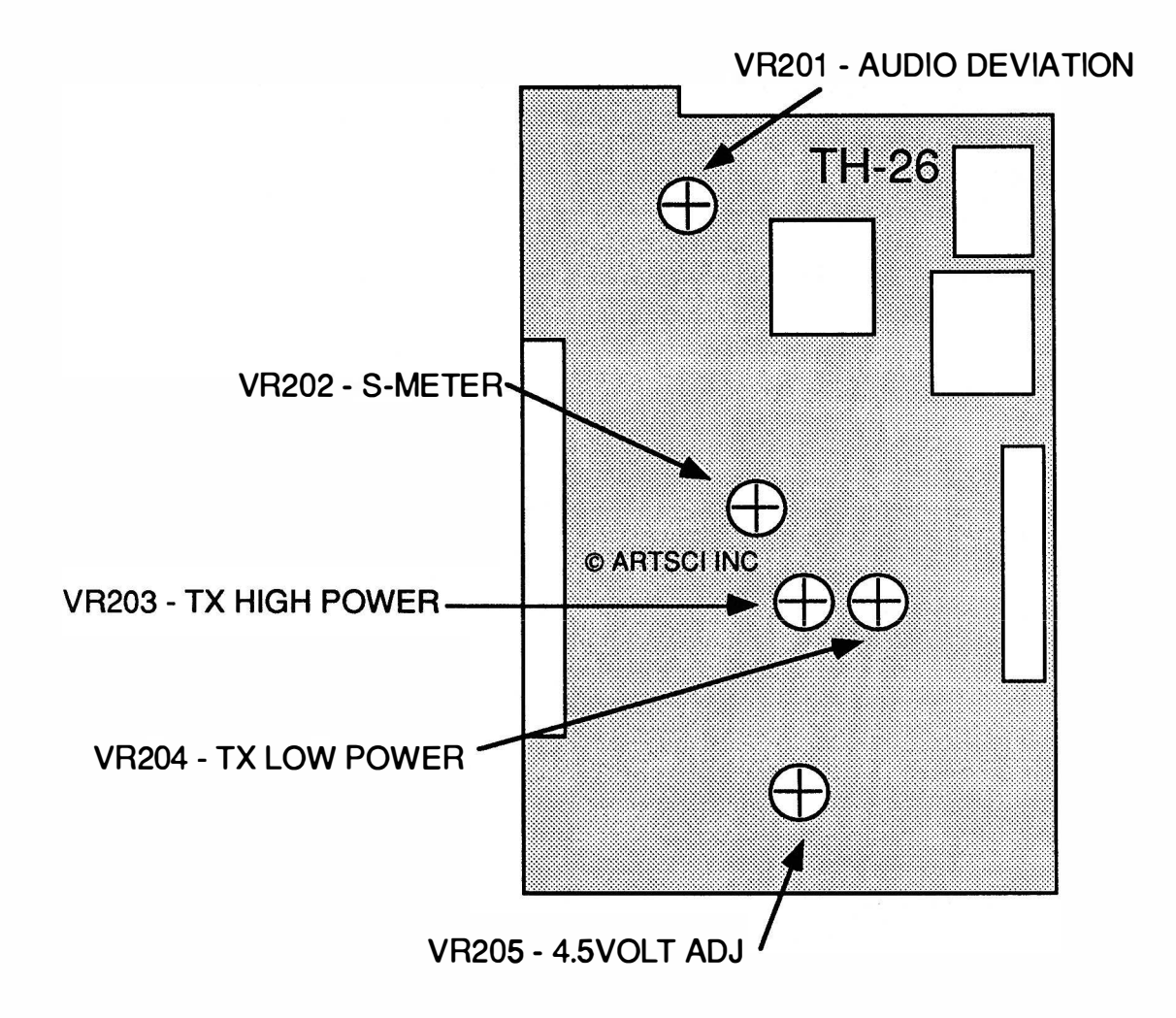

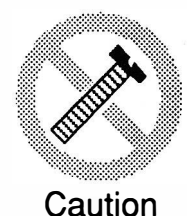

These modifications have not been tested. The Author, Publisher and all other parties takes NO responsibility or liability for any damage or violation resulting from these modifications. Performing any modification may be a Violation of FCC Rules and will void the warranty of the radio. Use of any modified radio may be a violation of FCC rules. If you have any doubts, DO NOT PERFORM THIS MODIFICATION. PHOTOCOPIES OF THESE PAGES ARE A VIOLATION OF COPYRIGHT LAW. © artsci inc. all rights reserved. (81 8) 843-4080 Fax : (81 8) 846-2298

# KENWOOD TH -27A

#### EXPANDED RF

- 1. Disconnect the Power and antenna.
- 2. Remove 4 screws from the back panel.
- 3. Open the bottom of the front panel first and slide the panel downward.
- 4. Open the radio being careful not to break the flex cable.<br>5. Move the tone board out of the way to expose the green
- Move the tone board out of the way to expose the green jumper wire located inside the front panel assembly.
- 6. Cut the GREEN Jumper wire.
- 7. Remove chip resistor R337. (Disables AM receive & auto offset)
- 8. Reassemble the radio. Carefully re-seat the 0-Ring on the BNC connector.
- 9. Reset the Microprocessor. (Press and hold the [M] key and turn the power on.)

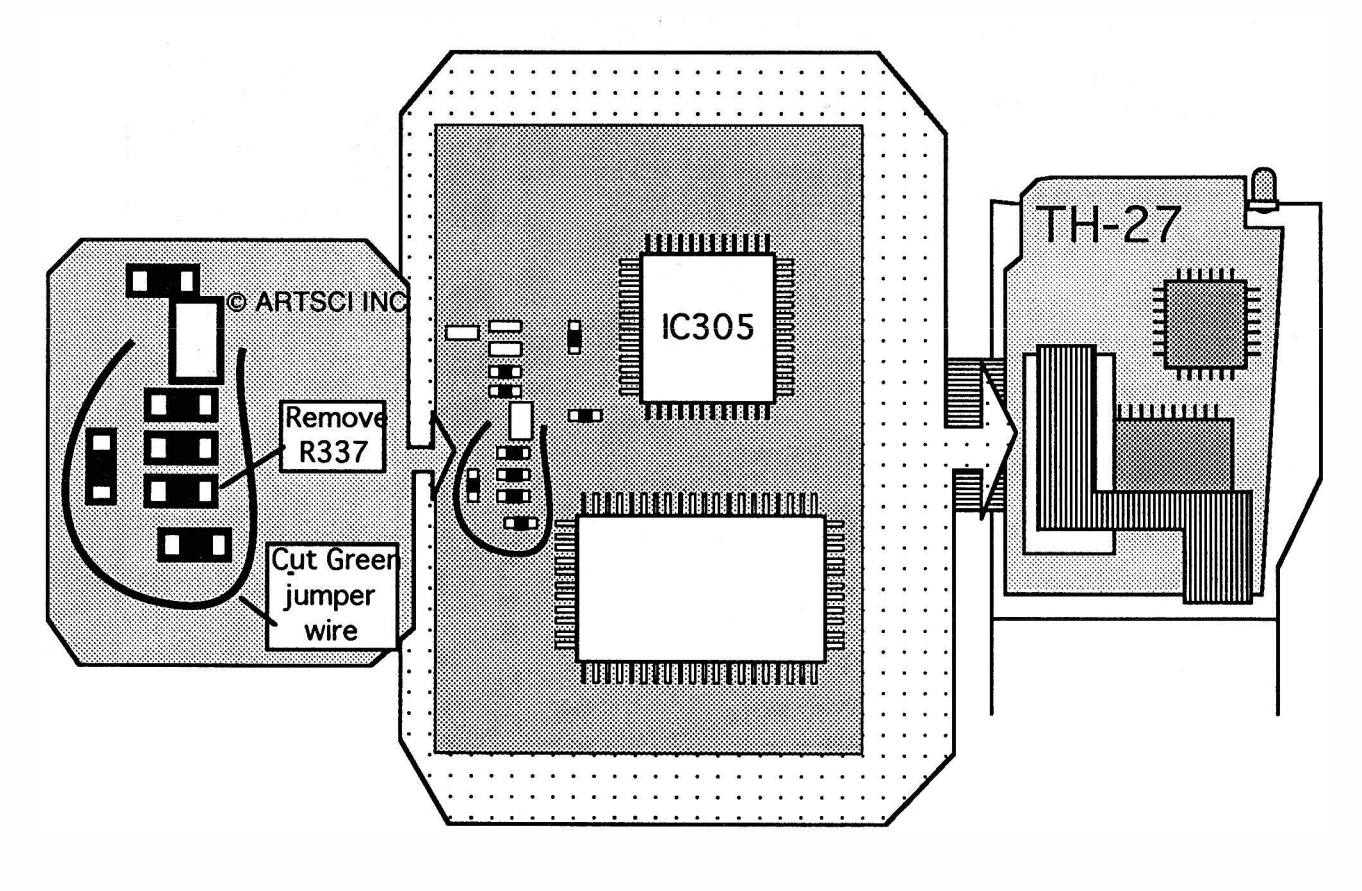

## MORE ---

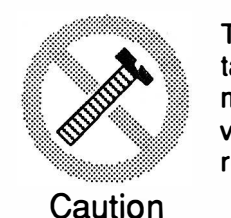

These modifications have not been tested. The Author, Publisher and all other parties takes NO responsibility or liability for any damage or violation resulting from these modifications. Performing any modification may be a Violation of FCC Rules and will void the warranty of the radio. Use of any modified radio may be a violation of FCC rules. If you have any doubts, DO NOT PERFORM THIS MODIFICATION. PHOTOCOPIES OF THESE PAGES ARE A VIOLATION OF COPYRIGHT LAW. © artsci inc. all rights reserved. (81 8) 843-4080 Fax : (818) 846-2298

Radio / Tech Modifications - K-8 - © artsci inc.

# KENWOOD TH-27A

#### ALIGNMENT POINTS

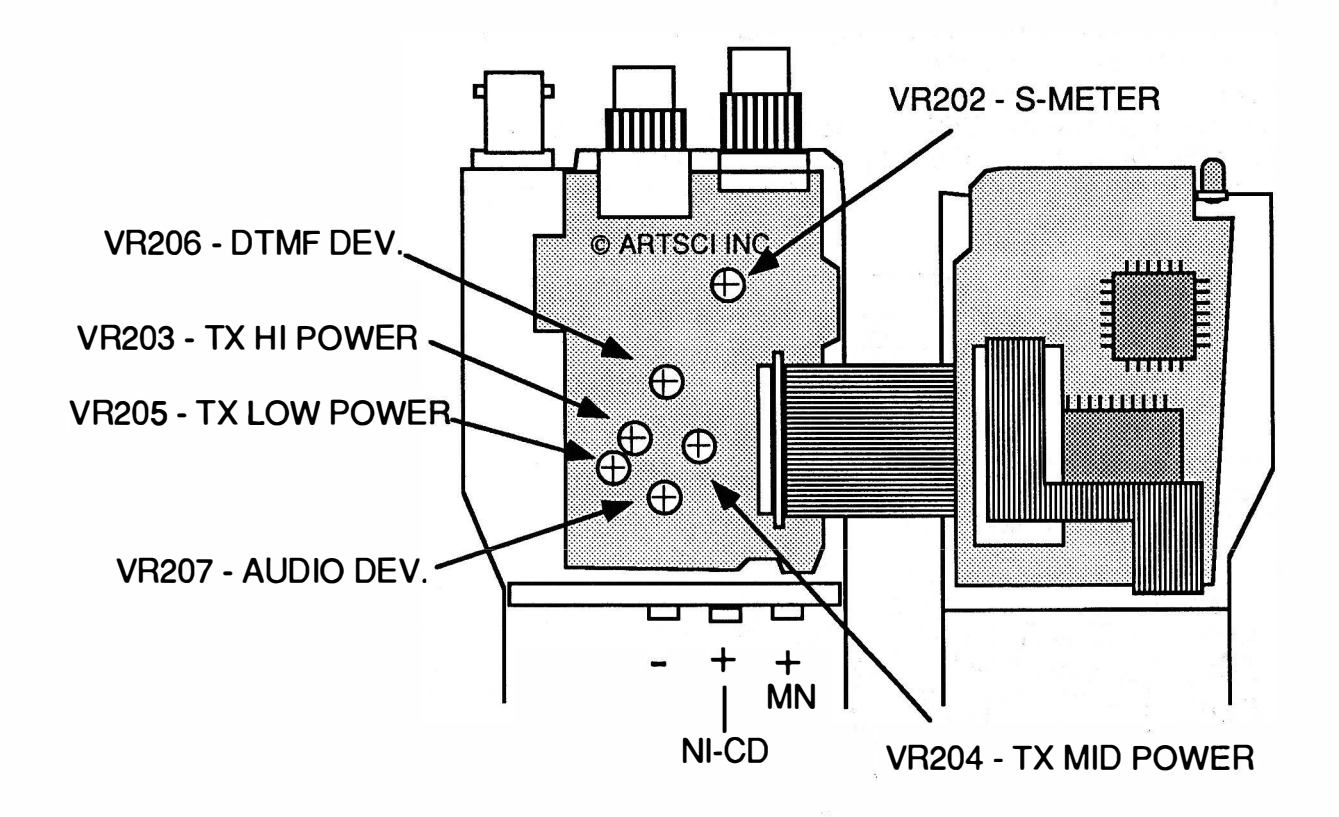

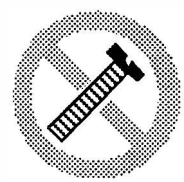

Caution

These modifications have not been tested. The Author, Publisher and all other parties takes NO responsibility or liability for any damage or violation resulting from these modifications. Performing any modification may be a Violation of FCC Rules and will void the warranty of the radio. Use of any modified radio may be a violation of FCC rules. If you have any doubts, DO NOT PERFORM THIS MODIFICATION. PHOTOCOPIES OF THESE PAGES ARE A VIOLATION OF COPYRIGHT LAW. © artsci inc. all rights reserved. (818) 843-4080 Fax: (818) 846-2298

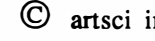

#### KENWOOD TH-28A EXPANDED RF

- 1. Disconnect the Batteru and antenna.<br>2. Remove 4 back case screws and ope
- 2. Remove 4 back case screws and open the radio.<br>3. Locate Brass Shield.
- 3. Locate Brass Shield.<br>4. Unsolder the two sol
- 4. Unsolder the two solder tack point on the shield.<br>5. Remove the two screws holding the shield.
- 5. Remove the two screws holding the shield.
- 6. Locate chip diode positions D8.....D15.
- 7. Remove Diode D8, D10 & D15. (save the diodes)<br>8. Install Diodes D11 & D14. (used diodes removed
- 8. Install Diodes D11 & D14. (used diodes removed in the previous step)<br>9. Replace the brass shield. (replace the screws and the solder tack point
- Replace the brass shield. (replace the screws and the solder tack points.
- 10. Reassemble the radio.
- 11. Reset the microprocessor. (Press and hold [F] and turn power on)

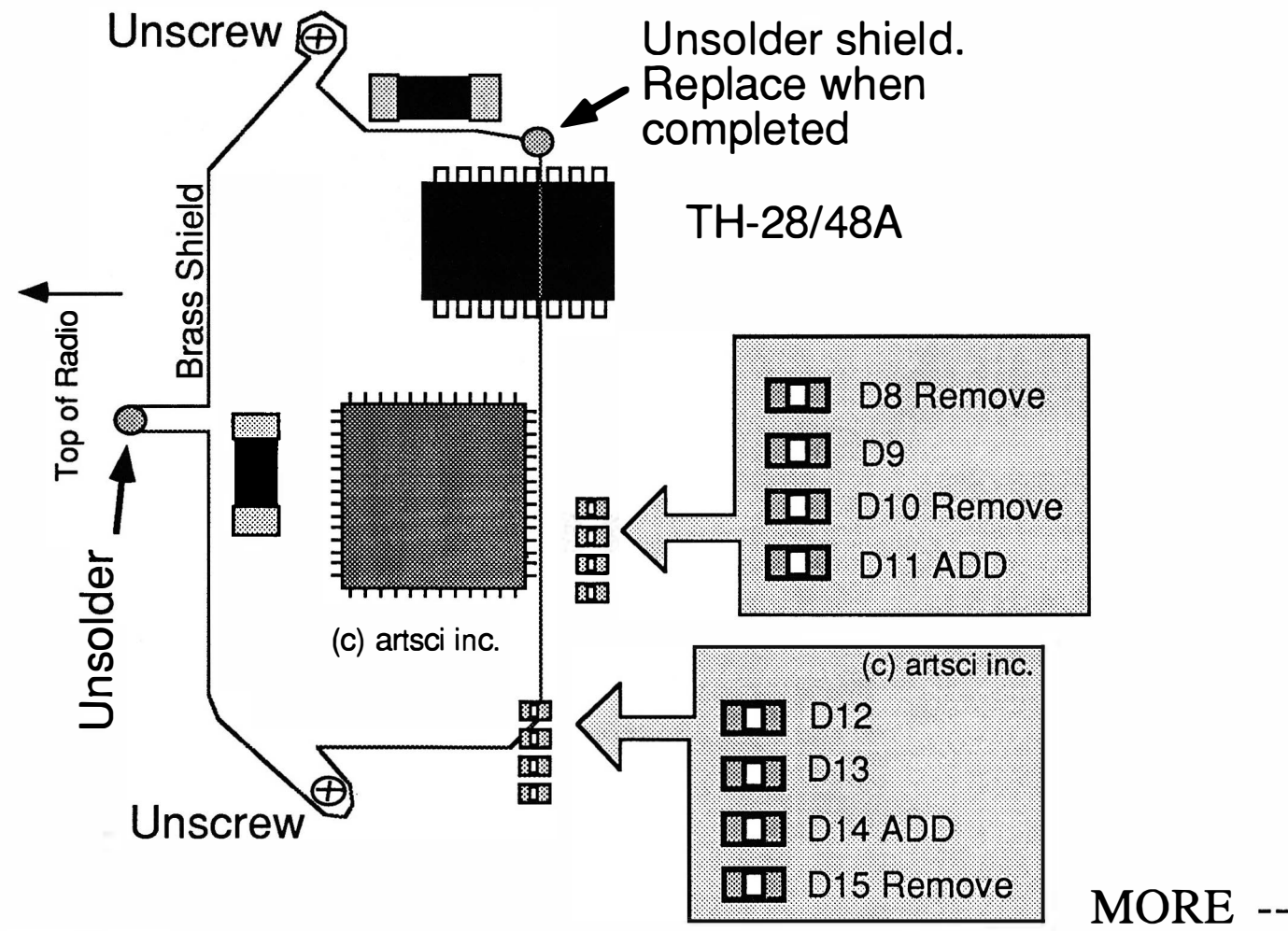

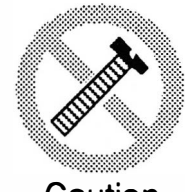

These modifications have not been tested. The Author, Publisher and all other parties takes NO responsibility or liability for any damage or violation resulting from these modifications. Performing any modification may be a Violation of FCC Rules and will void the warranty of the radio. Use of any modified radio may be a violation of FCC rules. If you have any doubts, DO NOT PERFORM THIS MODIFICATION. Caution PHOTOCOPIES OF THESE PAGES ARE A VIOLATION OF COPYRIGHT LAW. © artsci inc. all rights reserved. (818) 843-4080 Fax: (818) 846-2298

Radio / Tech Modifications - K-10 - © artsci inc.

# KENWOOD TH-28A

#### ALIGNMENT POINTS

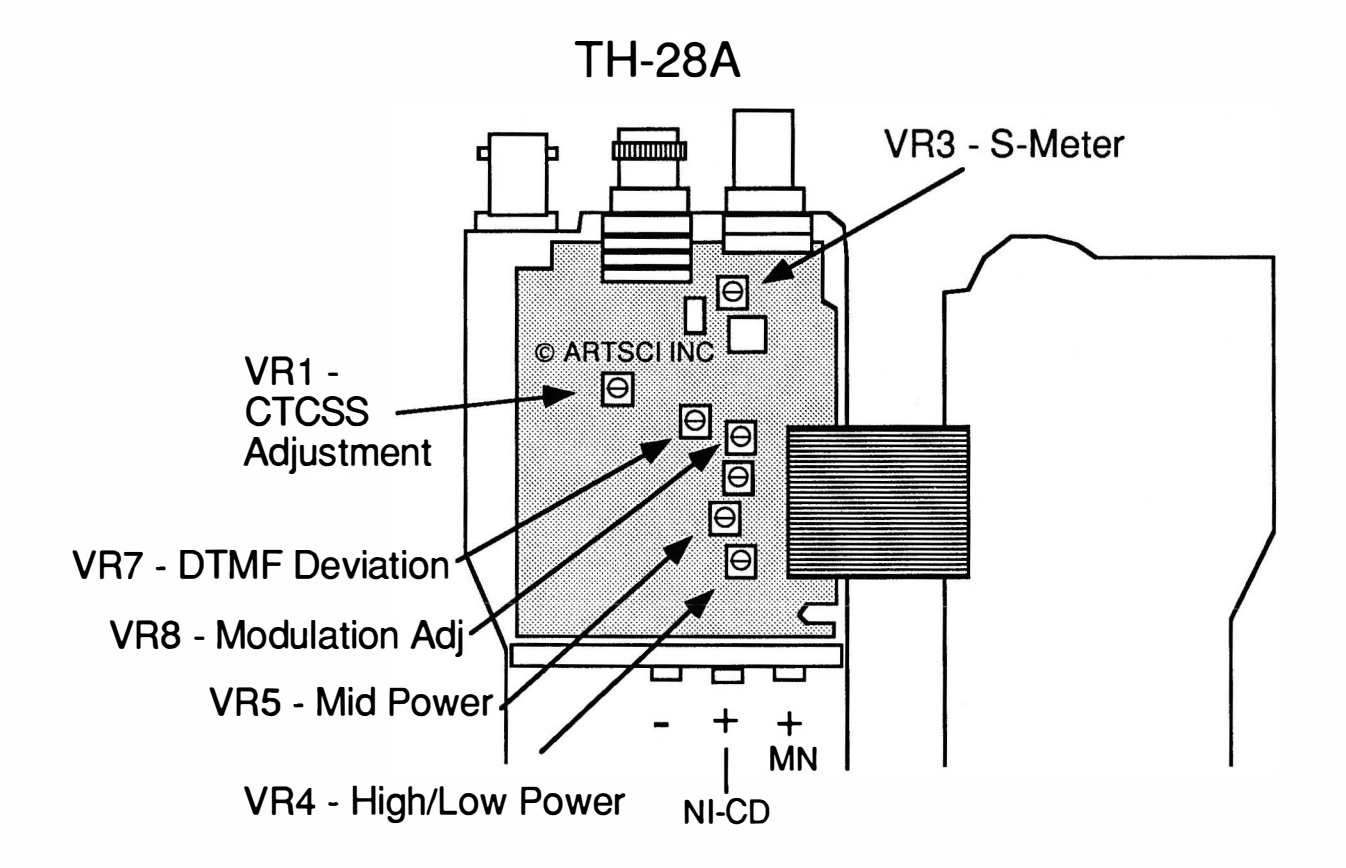

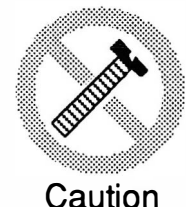

These modifications have not been tested. The Author, Publisher and all other parties takes NO responsibility or liability for any damage or violation resulting from these modifications. Performing any modification may be a Violation of FCC Rules and will void the warranty of the radio. Use of any modified radio may be a violation of FCC rules. If you have any doubts, DO NOT PERFORM THIS MODIFICATION. PHOTOCOPIES OF THESE PAGES ARE A VIOLATION OF COPYRIGHT LAW. © artsci inc. all rights reserved. (81 8) 843-4080 Fax : (81 8) 846-2298

# KENWOOD TH-31 A/BT

#### ADJUSTMENT CONTROLS

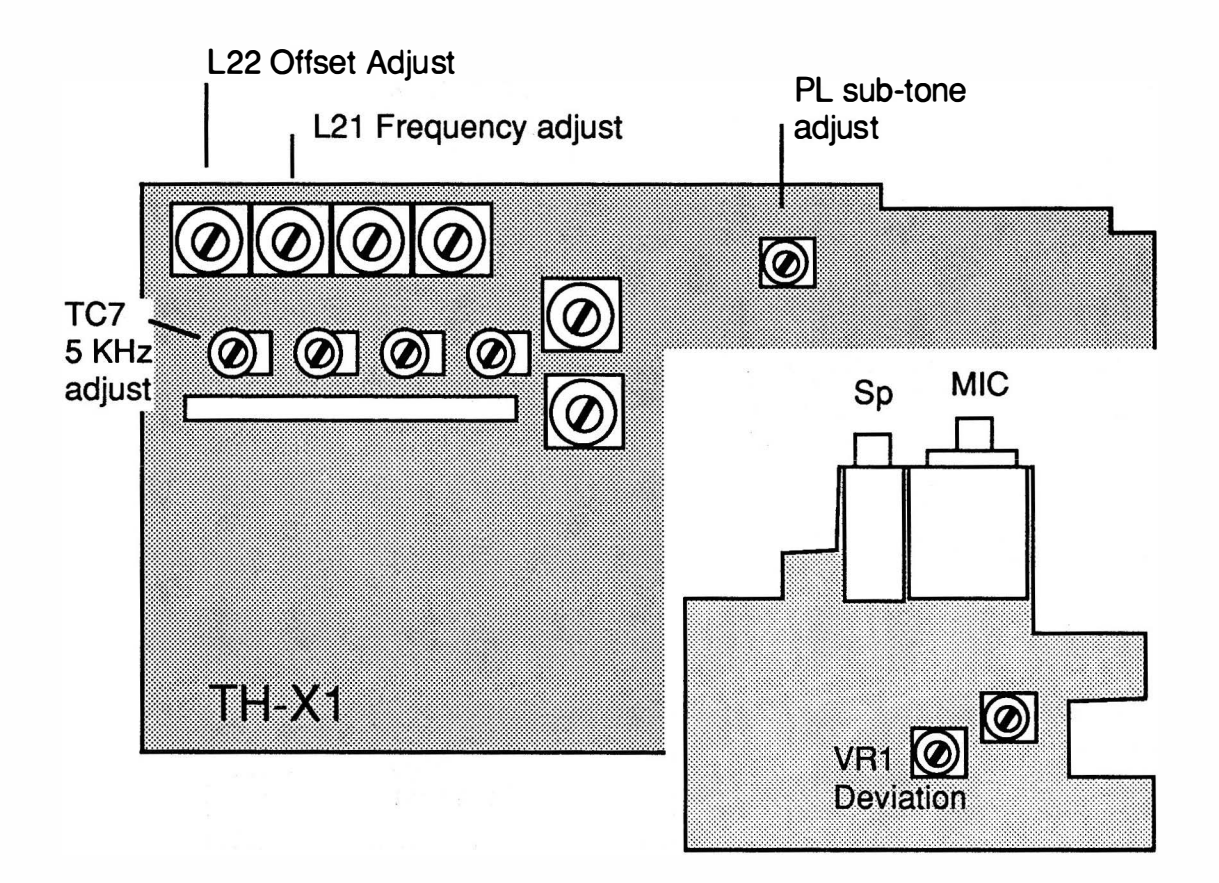

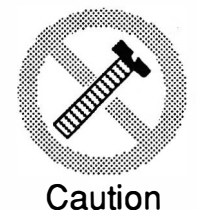

These modifications have not been tested. The Author, Publisher and all other parties takes NO responsibility or liability for any damage or violation resulting from these modifications. Performing any modification may be a Violation of FCC Rules and will void the warranty of the radio. Use of any modified radio may be a violation of FCC rules. If you have any doubts, DO NOT PERFORM THIS MODIFICATION. PHOTOCOPIES OF THESE PAGES ARE A VIOLATION OF COPYRIGHT LAW. © artsci inc. all rights reserved. (81 8) 843-4080 Fax: (818) 846-2298

Radio / Tech Modifications - K-12 - © artsci inc.
# KENWOOD TH-41 A/BT

#### ADJUSTMENT CONTROLS

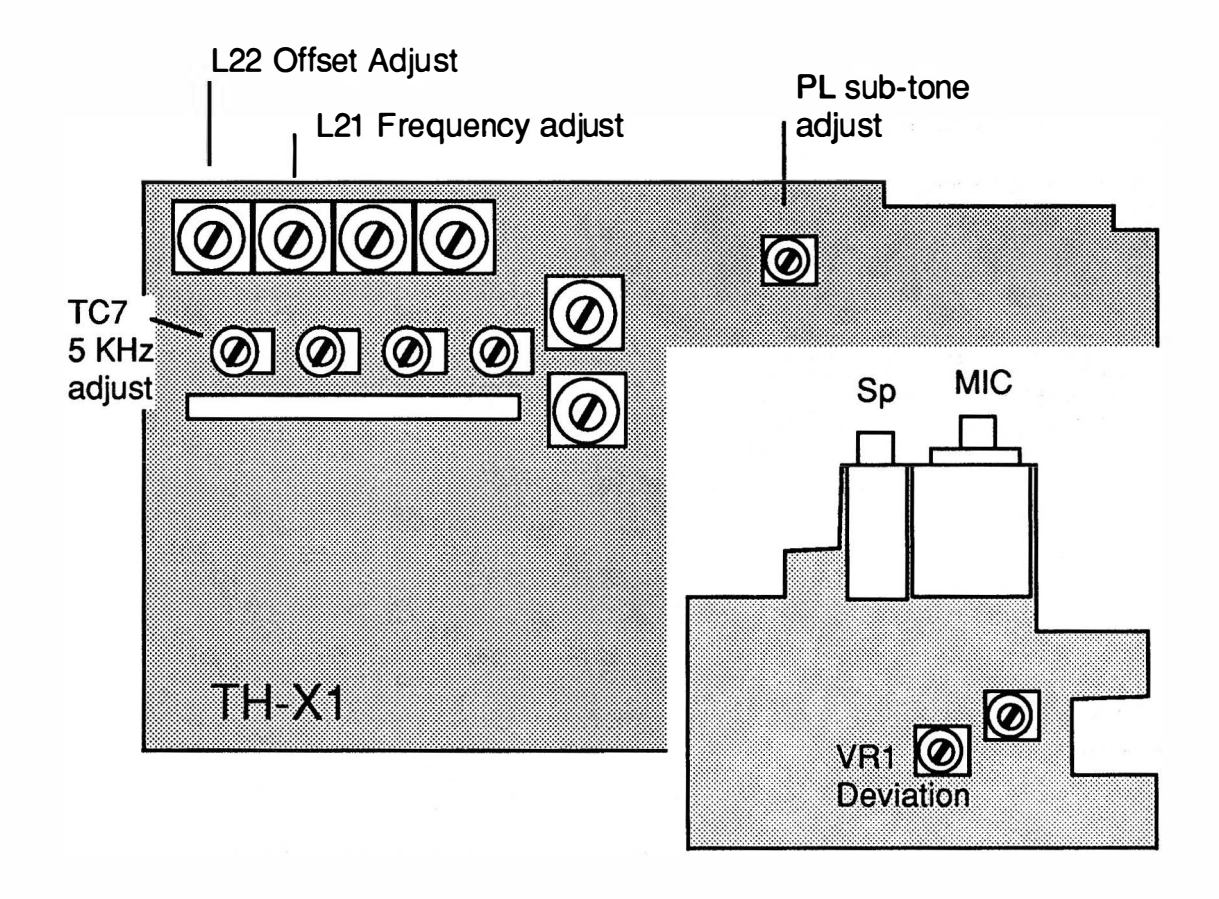

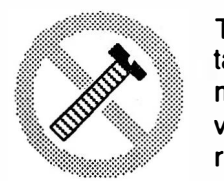

**Caution** 

These modifications have not been tested. The Author, Publisher and all other parties takes NO responsibility or liability for any damage or violation resulting from these modifications. Performing any modification may be a Violation of FCC Rules and will void the warranty of the radio. Use of any modified radio may be a violation of FCC rules. If you have any doubts, DO NOT PERFORM THIS MODIFICATION. PHOTOCOPIES OF THESE PAGES ARE A VIOLATION OF COPYRIGHT LAW. © artsci inc. all rights reserved. (818) 843-4080 Fax: (818) 846-2298

# KENWOOD TH-45A/AT

#### ADIDSTMENT CONTROLS

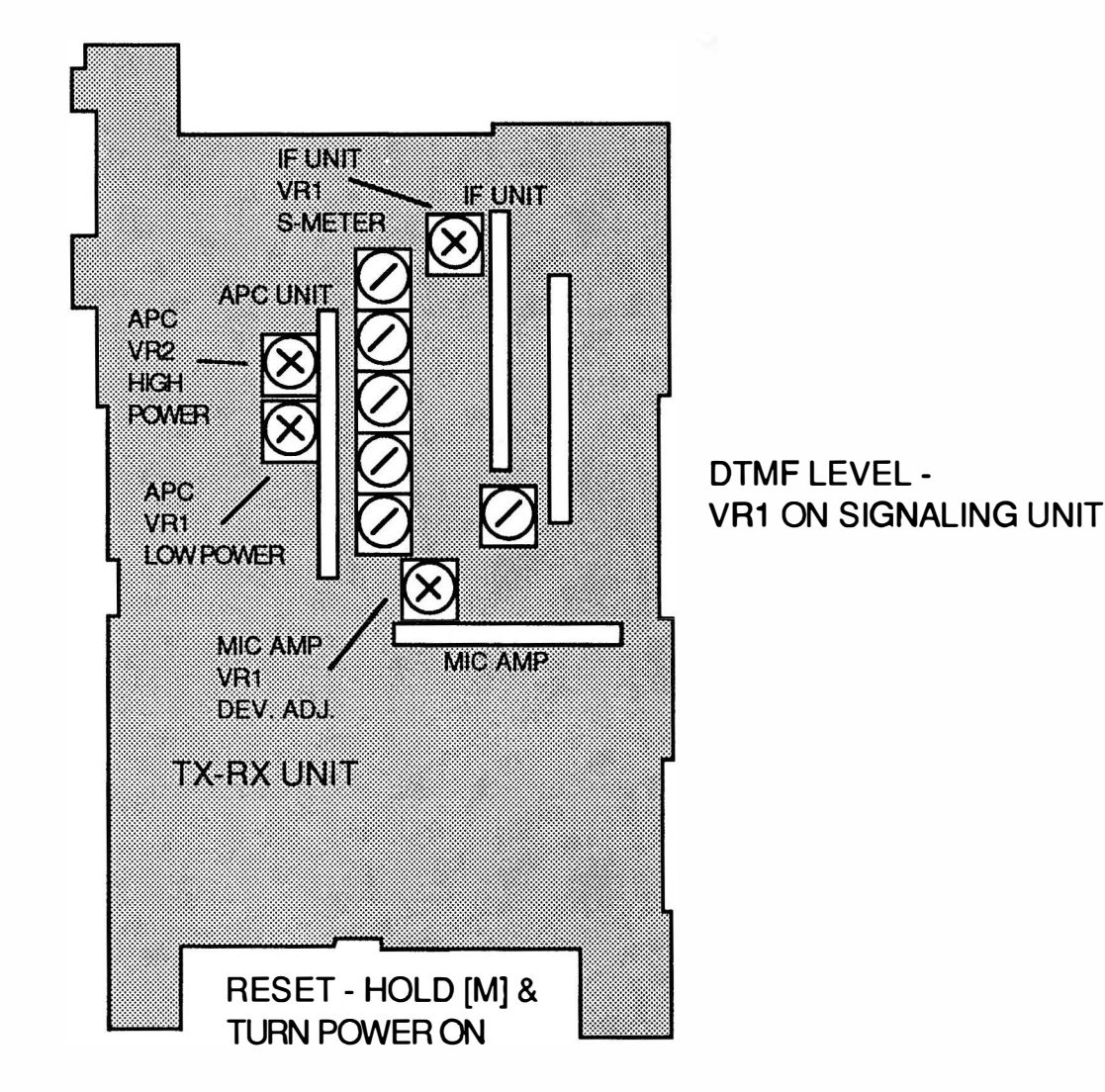

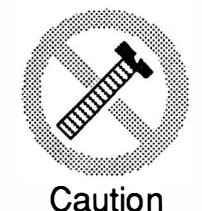

These modifications have not been tested. The Author, Publisher and all other parties takes NO responsibility or liability for any damage or violation resulting from these modifications. Performing any modification may be a Violation of FCC Rules and will void the warranty of the radio. Use of any modified radio may be a violation of FCC rules. If you have any doubts, DO NOT PERFORM THIS MODIFICATION. PHOTOCOPIES OF THESE PAGES ARE A VIOLATION OF COPYRIGHT LAW. © artsci inc. all rights reserved. (818) 843-4080 Fax: (818) 846-2298

Radio / Tech Modifications - K-14 - © artsci inc.

# KENWOOD TH-48A

#### EXPANDED RF

- 1. Disconnect the Power and antenna.<br>2. Remove case screws and open the r
- 2. Remove case screws and open the radio.
- 3. Locate Brass Shield.
- 4. Unsolder the two solder tack point on the shield.
- 5. Remove the two screws holding the shield.
- 6. Locate chip diode positions D8.....D15.<br>7. Remove Diode D8.D10 & D15. (save th
- Remove Diode D8,D10 & D15. (save the diodes)
- 8. Install Diodes D11 & D14. (used diodes removed in the previous step)
- 9. Replace the brass shield. (replace the screws and the solder tack points.
- 10. Reassemble the radio.
- 11. Reset the microprocessor. (PRESS AND HOLD [F] AND TURN POWER ON)

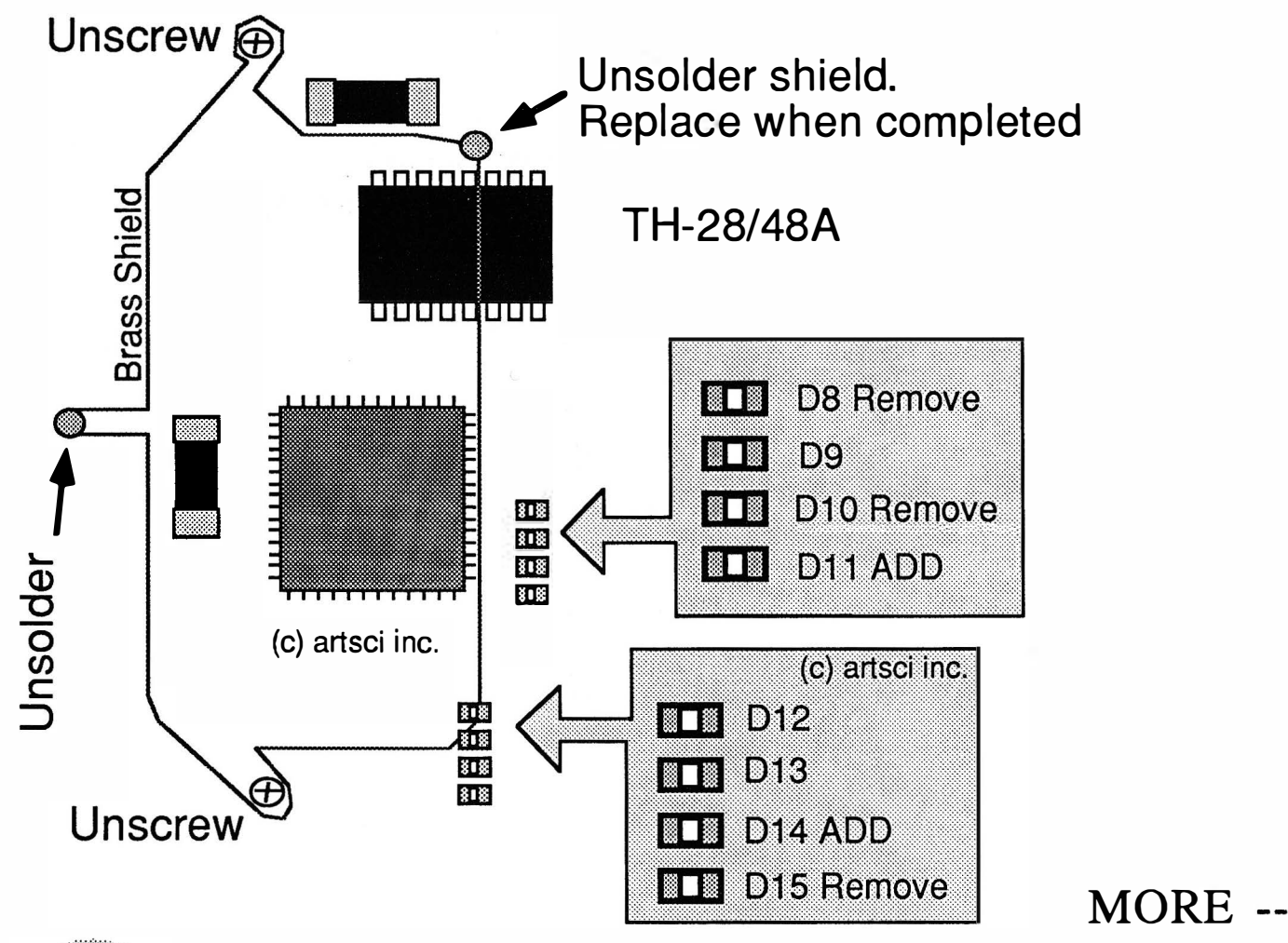

These modifications have not been tested. The Author, Publisher and all other parties takes NO responsibility or liability for any damage or violation resulting from these modifications. Performing any modification may be a Violation of FCC Rules and will void the warranty of the radio. Use of any modified radio may be a violation of FCC rules. If you have any doubts, DO NOT PERFORM THIS MODIFICATION. Caution PHOTOCOPIES OF THESE PAGES ARE A VIOLATION OF COPYRIGHT LAW. © artsci inc. all rights reserved. (818) 843-4080 Fax: (818) 846-2298

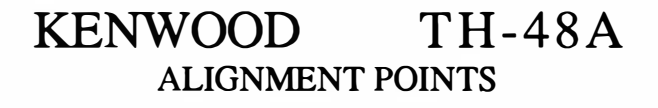

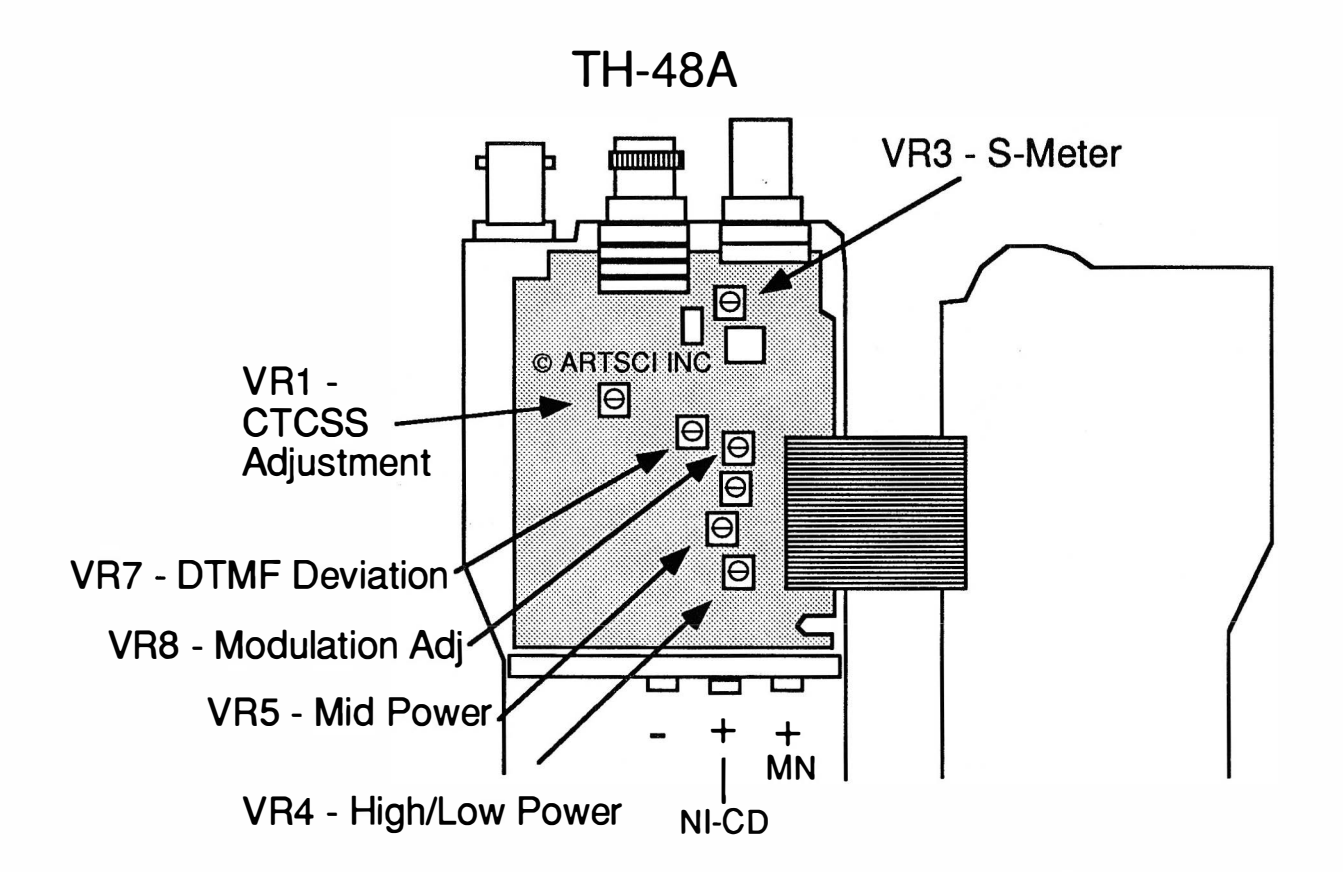

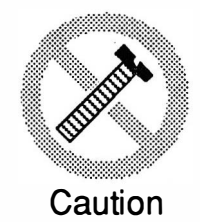

These modifications have not been tested. The Author, Publisher and all other parties takes NO responsibility or liability for any damage or violation resulting from these modifications. Performing any modification may be a Violation of FCC Rules and will void the warranty of the radio. Use of any modified radio may be a violation of FCC rules. If you have any doubts, DO NOT PERFORM THIS MODIFICATION. PHOTOCOPIES OF THESE PAGES ARE A VIOLATION OF COPYRIGHT LAW. © artsci inc. all rights reserved. (81 8) 843-4080 Fax: (81 8) 846-2298

Radio / Tech Modifications - K-16 - © artsci inc.

# KENWOOD TH -55A/AT

#### ADJUSTMENT CONTROLS

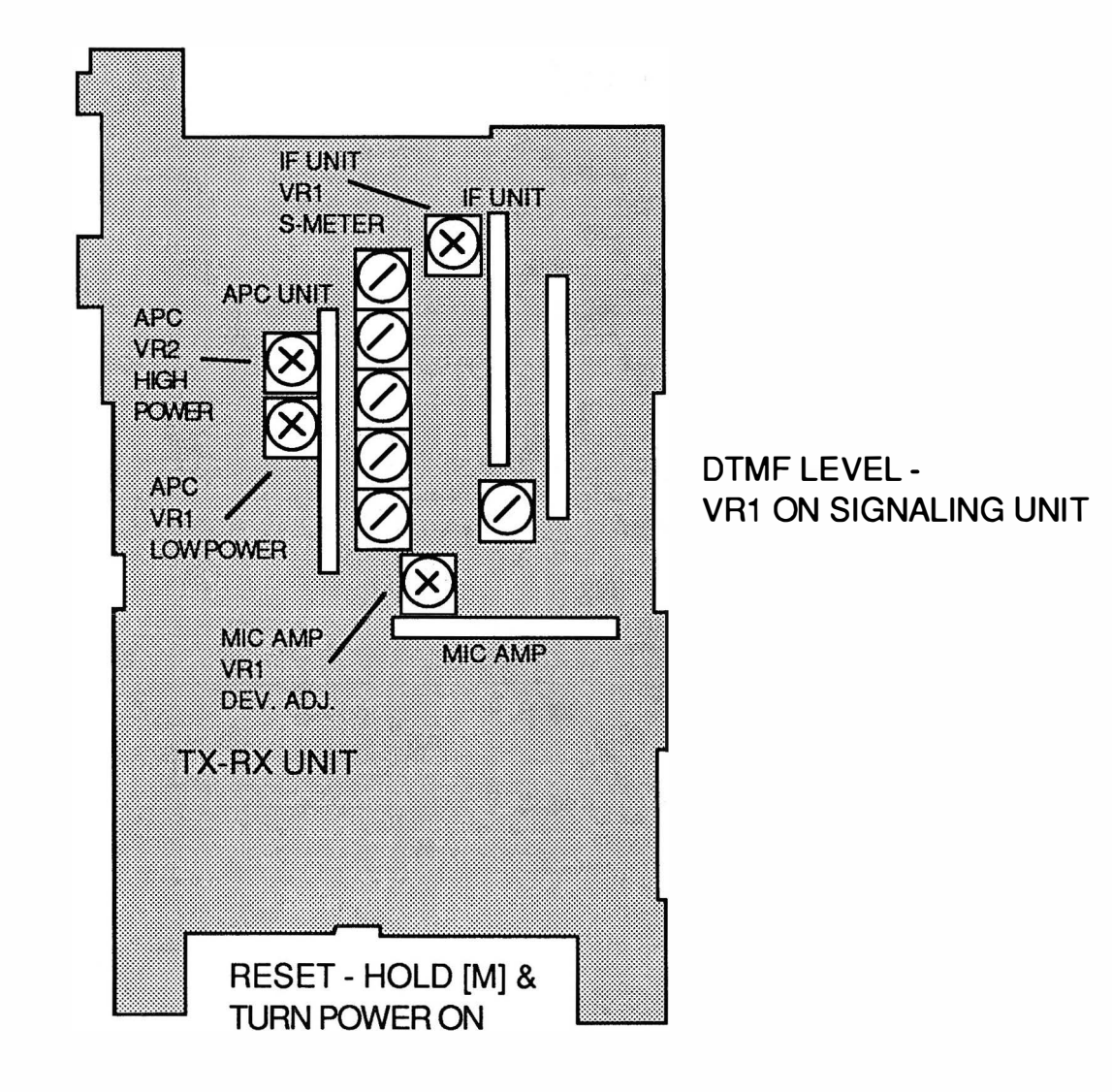

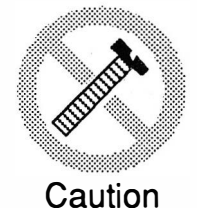

These modifications have not been tested. The Author, Publisher and all other parties takes NO responsibility or liability for any damage or violation resulting from these modifications. Performing any modification may be a Violation of FCC Rules and will void the warranty of the radio. Use of any modified radio may be a violation of FCC rules. If you have any doubts, DO NOT PERFORM THIS MODIFICATION. PHOTOCOPIES OF THESE PAGES ARE A VIOLATION OF COPYRIGHT LAW. © artsci inc. all rights reserved. (818) 843-4080 Fax: (818) 846-2298

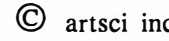

# KENWOOD TH-75A

#### EXPANDED RF

- 1 Disconnect the battery and antenna.
- 2. Remove the three case screws and two battery plate screws.
- 3. Lift front panel from radio. Do not disconnect flex cables.
- 4. Cut the GREEN JUMPER WIRE, located on left side of the CPU.
- 5. Remove the diode. (see drawing)
- 6. Reassemble the radio.
- 7. RESET the CPU. Press and hold the M Key while turning on the radio.

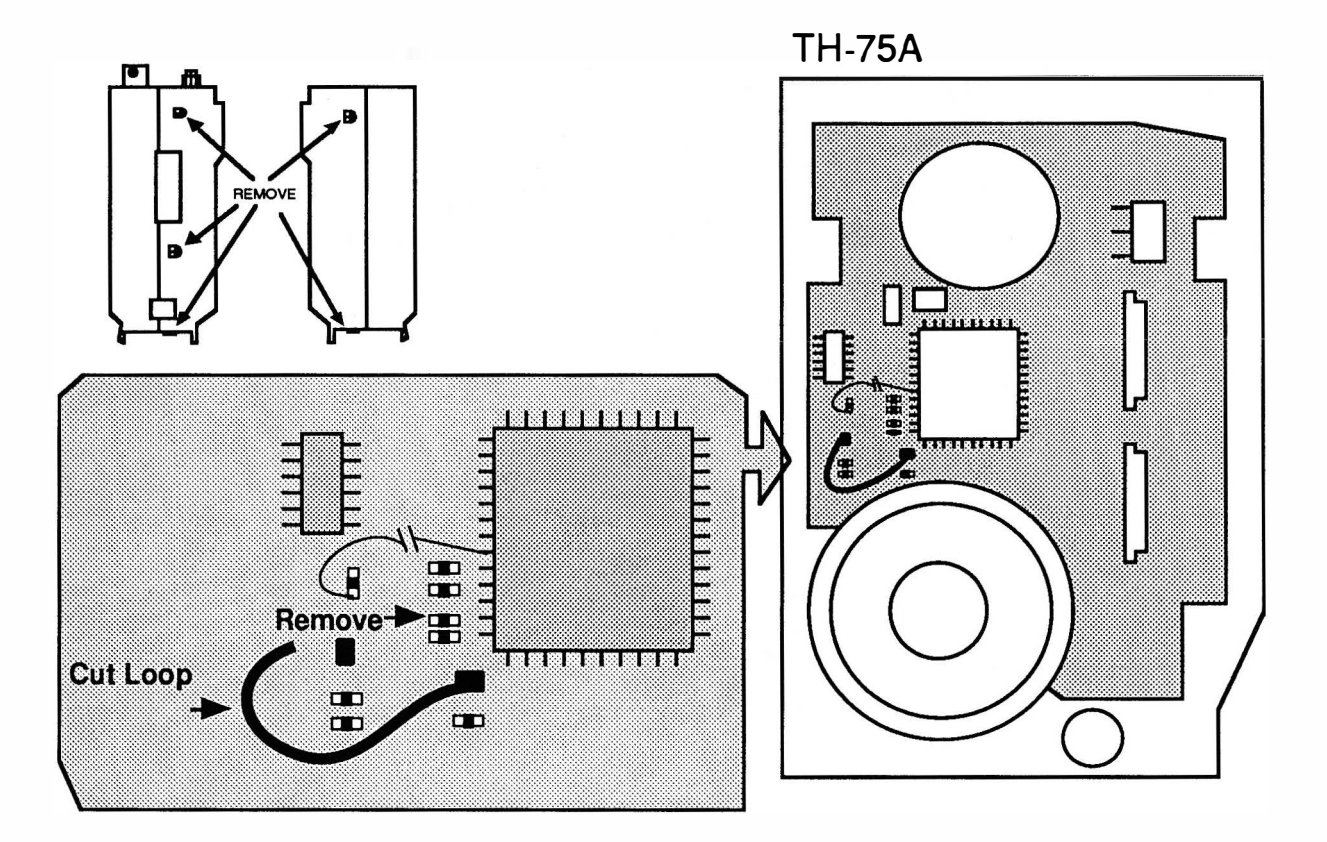

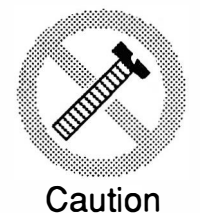

These modifications have not been tested. The Author, Publisher and all other parties takes NO responsibility or liability for any damage or violation resulting from these modifications. Performing any modification may be a Violation of FCC Rules and will void the warranty of the radio. Use of any modified radio may be a violation of FCC rules. If you have any doubts, DO NOT PERFORM THIS MODIFICATION. PHOTOCOPIES OF THESE PAGES ARE A VIOLATION OF COPYRIGHT LAW. © artsci inc. all rights reserved. (818) 843-4080 Fax: (818) 846-2298

Radio / Tech Modifications - K-18 - © artsci inc.

# KENWOOD TH-7 7A

#### EXPANDED RF & CROSS BAND REPEATER AM RECEIVE ON 118-136 MHz

- 1 Disconnect the battery and antenna.
- 2. Remove the three case screws and two battery plate screws.
- 3. Lift front panel from radio. Do not disconnect flex cables.<br>4. Remove chip resistor R128 and R129. Capacitor C124 n
- Remove chip resistor R128 and R129. Capacitor C124 may be glued down over these Resistors. You may wish to unsolder the capacitor to avoid tearing the flex board foil traces.
- 5. Reassemble the radio.
- 6. RESET the CPU.

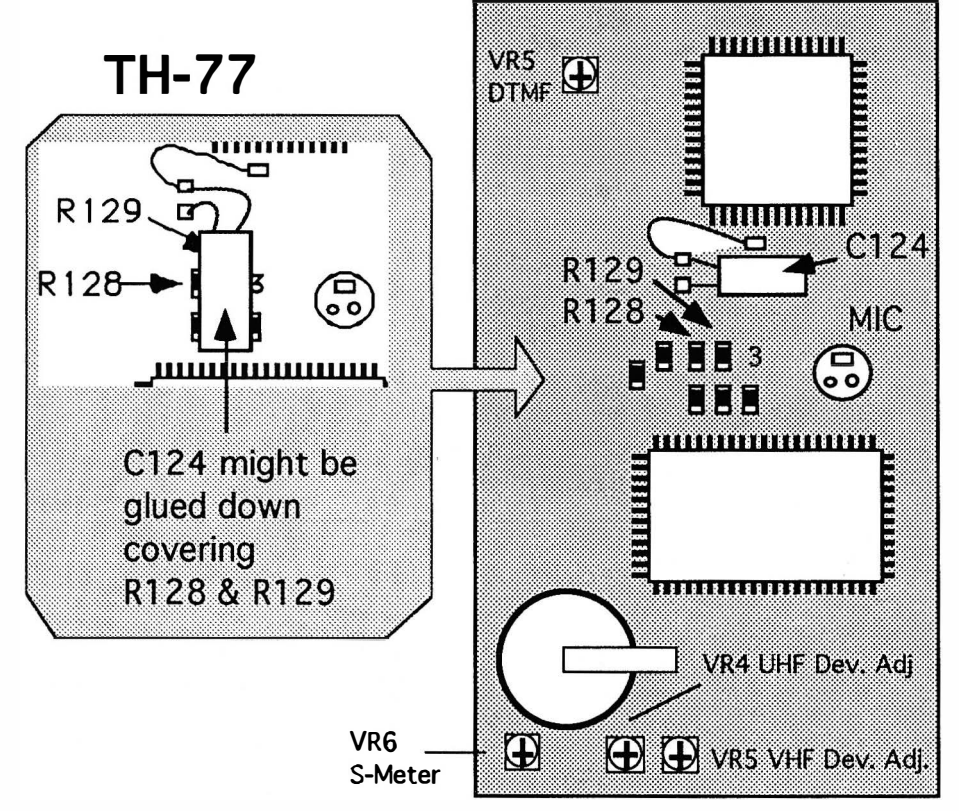

AM sensitivity is typically less than 1 uV for 10db S+N/N.

#### CROSS BAND OPERATING PROCEDURES

Turn on /off the Repeater mode : Press and hold the [SUB UP] key and turn the power on.

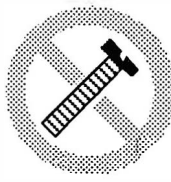

These modifications have not been tested. The Author, Publisher and all other parties takes NO responsibility or liability for any damage or violation resulting from these modifications. Performing any modification may be a Violation of FCC Rules and will void the warranty of the radio. Use of any modified radio may be a violation of FCC rules. If you have any doubts, DO NOT PERFORM THIS MODIFICATION. Caution PHOTOCOPIES OF THESE PAGES ARE A VIOLATION OF COPYRIGHT LAW. © artsci inc. all rights reserved. (818) 843-4080 Fax: (818) 846-2298

 $\bullet$  artsci inc.  $\bullet$  K-19 - Radio / Tech Modifications

#### KENWOOD TH-78A EXPANDED RF

- 1 Disconnect the battery and antenna.<br>2. Remove 4 screws (3 on back & 1 on
- 2. Remove 4 screws (3 on back & 1 on left side) and open the case.<br>3. Locate and remove the Brass Shield. (4 solder points)
- 3. Locate and remove the Brass Shield. (4 solder points)<br>4. Locate Diode position D1.....D6.
- Locate Diode position D1......D6.
- 5. Install a chip diode in position D2, D3 & D6. (Already present in USA versions)<br>6. Remove chip diode D5. (Expanded RF)
- 6. Remove chip diode D5. (Expanded RF)<br>7. Remove chiip diode D4. (Cross band m
- 7. Remove chiip diode D4. (Cross band mod)<br>8. Resolder Brass Shield.
- Resolder Brass Shield.
- 9. Reassemble the radio. (Be careful of the small 0-rings sealing the two LED's)
- 10. Reset the Microprocessor. (see user manual).
- NOTE: TO SELECT 300 & 800 MHZ. IN 440: PRESS [F] KEY FOR 2 SECONDS THEN [BAND]. TO TURN ON/OFF CROSS BAND REPEATER FUNCTION: PRESS [F] & [O].

TO CLONE RADIOS: Press & hold [F] [OJ [Power] for 2 seconds. Press PTT on master

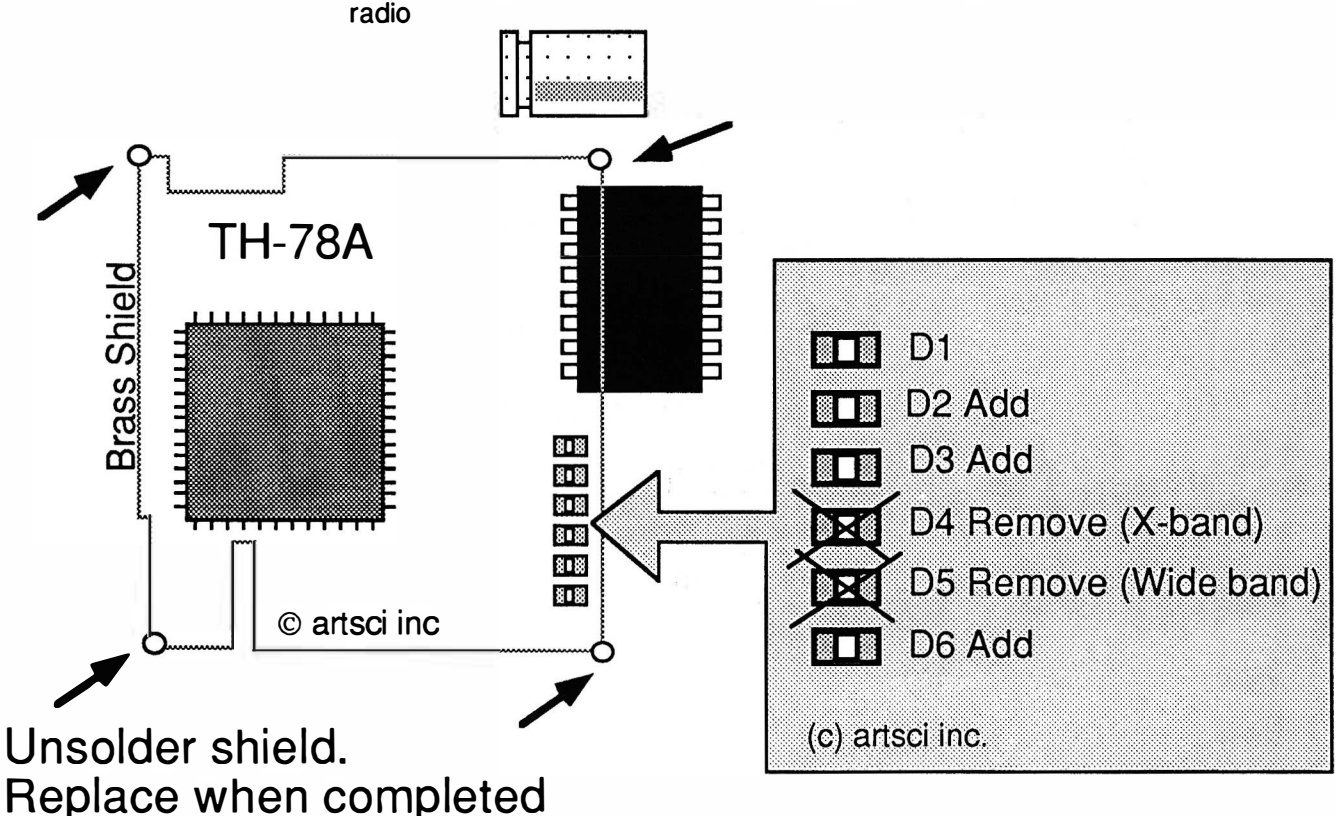

### MORE ---

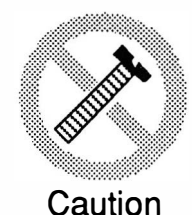

These modifications have not been tested. The Author, Publisher and all other parties takes NO responsibility or liability for any damage or violation resulting from these modifications. Performing any modification may be a Violation of FCC Rules and will void the warranty of the radio. Use of any modified radio may be a violation of FCC rules. If you have any doubts, DO NOT PERFORM THIS MODIFICATION. PHOTOCOPIES OF THESE PAGES ARE A VIOLATION OF COPYRIGHT LAW. © artsci inc. all rights reserved. (818) 843-4080 Fax: (818) 846-2298

Radio / Tech Modifications - K-20 - © artsci inc.

# KENWOOD TH-78A

#### ALIGNMENT POINTS

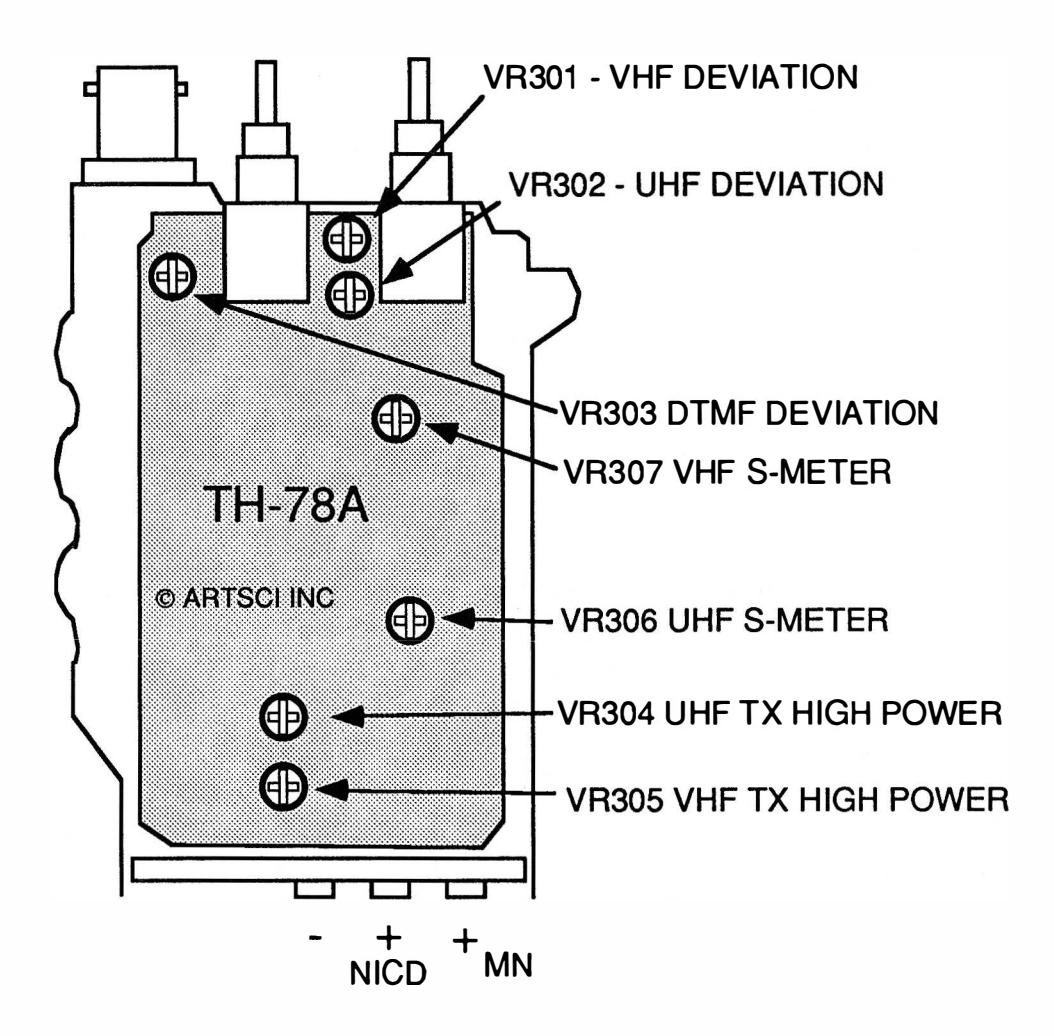

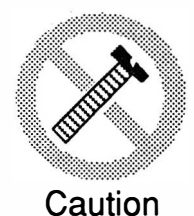

These modifications have not been tested. The Author, Publisher and all other parties takes NO responsibility or liability for any damage or violation resulting from these modifications. Performing any modification may be a Violation of FCC Rules and will void the warranty of the radio. Use of any modified radio may be a violation of FCC rules. If you have any doubts, DO NOT PERFORM THIS MODIFICATION. PHOTOCOPIES OF THESE PAGES ARE A VIOLATION OF COPYRIGHT LAW. © artsci inc. all rights reserved. (81 8) 843-4080 Fax : (81 8) 846-2298

# KENWOOD TH-215

#### EXPANDED RF MIC

- 1 Disconnect the power and antenna.
- 2. Remove the 4 screws from the back panel.
- 3. Carefully lift the front panel from the radio. Do not disconnect the flex cables.
- 4. C UT Jumpers J1 and J2.
- 5. Reassemble the radio.
- 6. RESET the CPU. (Press and hold [F] & [ENTER] and turn power on)

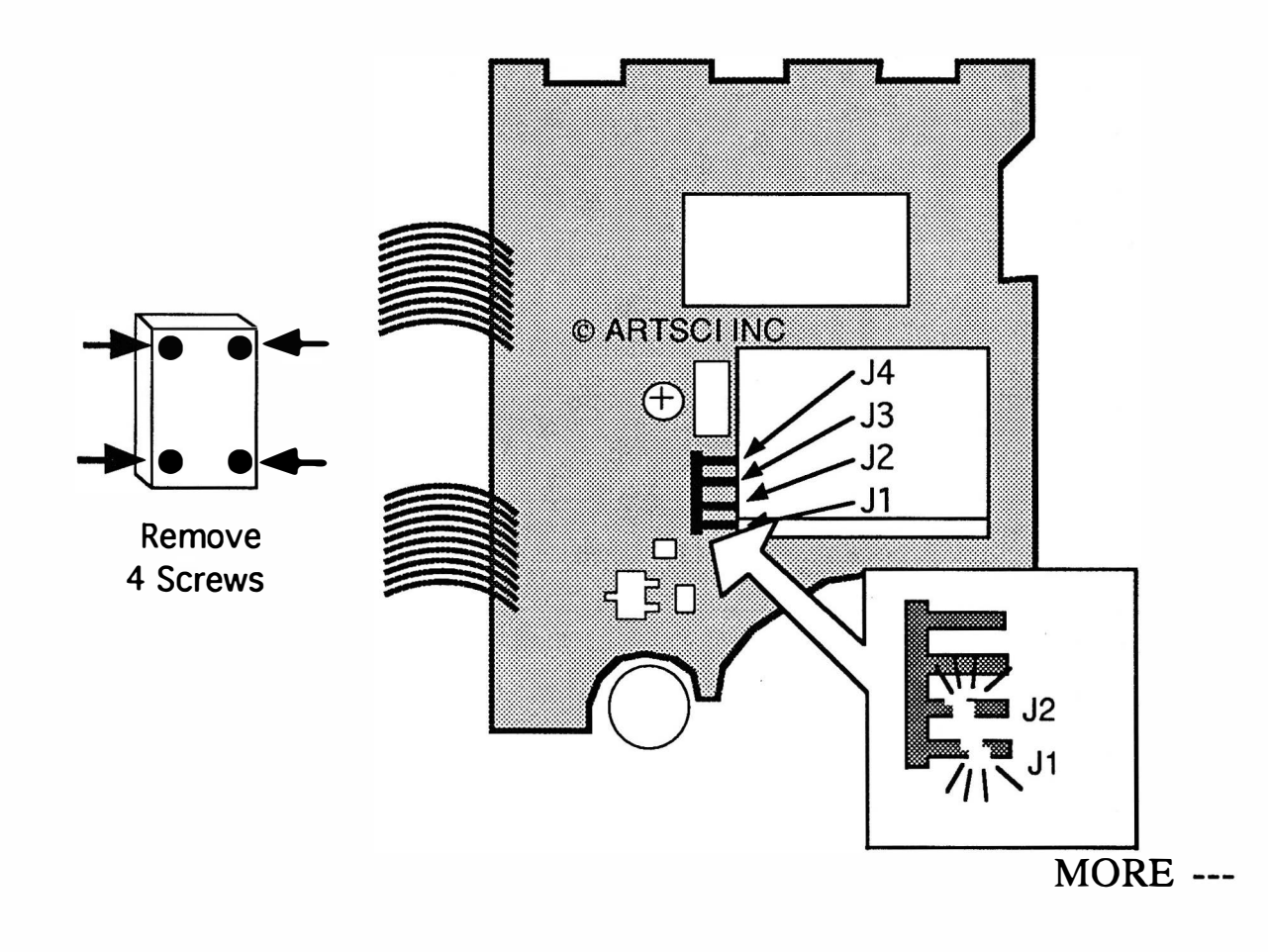

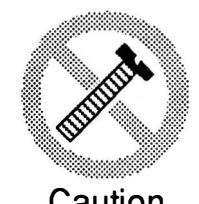

These modifications have not been tested. The Author, Publisher and all other parties takes NO responsibility or liability for any damage or violation resulting from these modifications. Performing any modification may be a Violation of FCC Rules and will void the warranty of the radio. Use of any modified radio may be a violation of FCC rules. If you have any doubts, DO NOT PERFORM THIS MODIFICATION. Caution PHOTOCOPIES OF THESE PAGES ARE A VIOLATION OF COPYRIGHT LAW. © artsci inc. all rights reserved. (81 8) 843-4080 Fax: (81 8) 846-2298

Radio / Tech Modifications - K-22 - © artsci inc.

# KENWOOD TH-215

#### ALIGNMENT CONTROLS

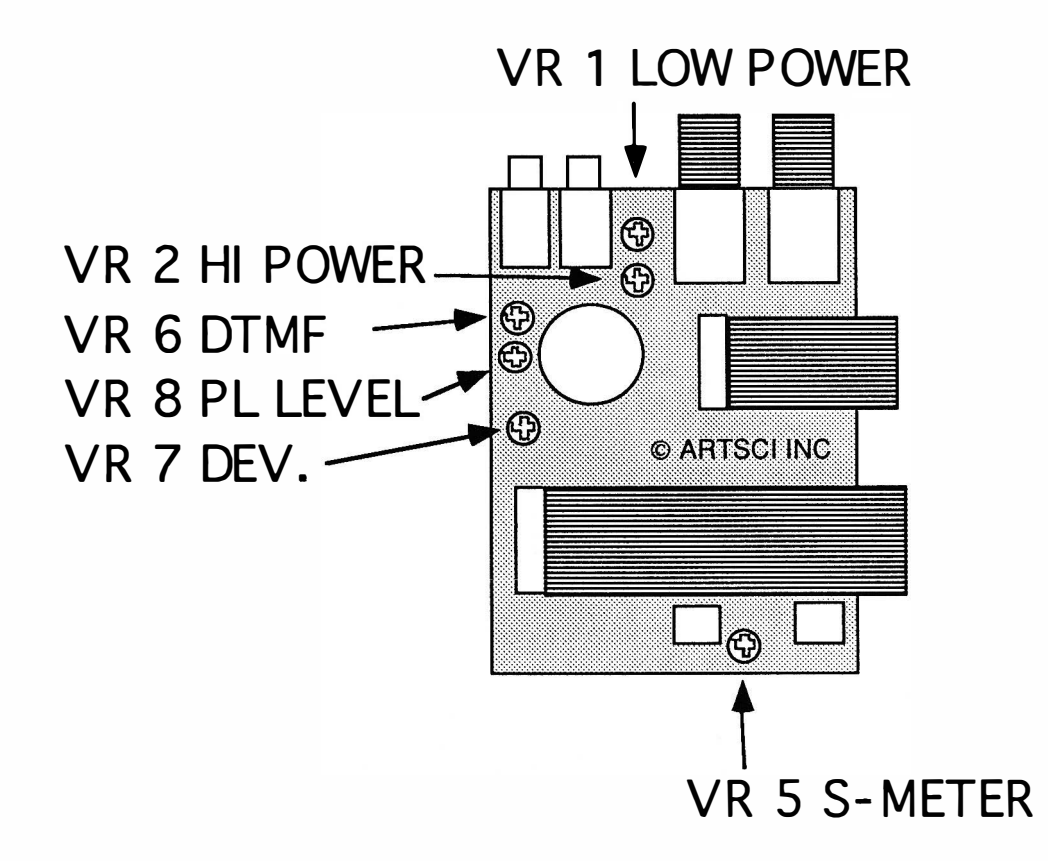

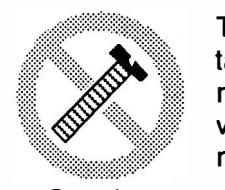

These modifications have not been tested. The Author, Publisher and all other parties takes NO responsibility or liability for any damage or violation resulting from these modifications. Performing any modification may be a Violation of FCC Rules and will void the warranty of the radio. Use of any modified radio may be a violation of FCC rules. If you have any doubts, DO NOT PERFORM THIS MODIFICATION. PHOTOCOPIES OF THESE PAGES ARE A VIOLATION OF COPYRIGHT LAW. Caution PHOTOCOPIES OF THESE PAGES ARE A VIOLATION OF COPTRIGH<br>© artsci inc. all rights reserved. (818) 843-4080 Fax: (818) 846-2298

 $\odot$  artsci inc.  $K-23$  - Radio / Tech Modifications

### KENWOOD TH-3 15

### EXTENDED RF

- 
- 1. Remove battery and antenna.<br>2. Remove the screws holding the 2. Remove the screws holding the radio together.<br>3. Locate the Digital Circuit board (A02-076X-
- 3. Locate the Digital Circuit board (A02-076X-05)<br>4. Cut Jumpers 1. 3 and 4
- 4. Cut Jumpers 1, 3 and 4<br>5. Reassemble the radio.
- 5. Reassemble the radio.<br>6. Reset the microproce
- Reset the microprocessor.(Press and hold [F] & [ENTER] and turn power on)

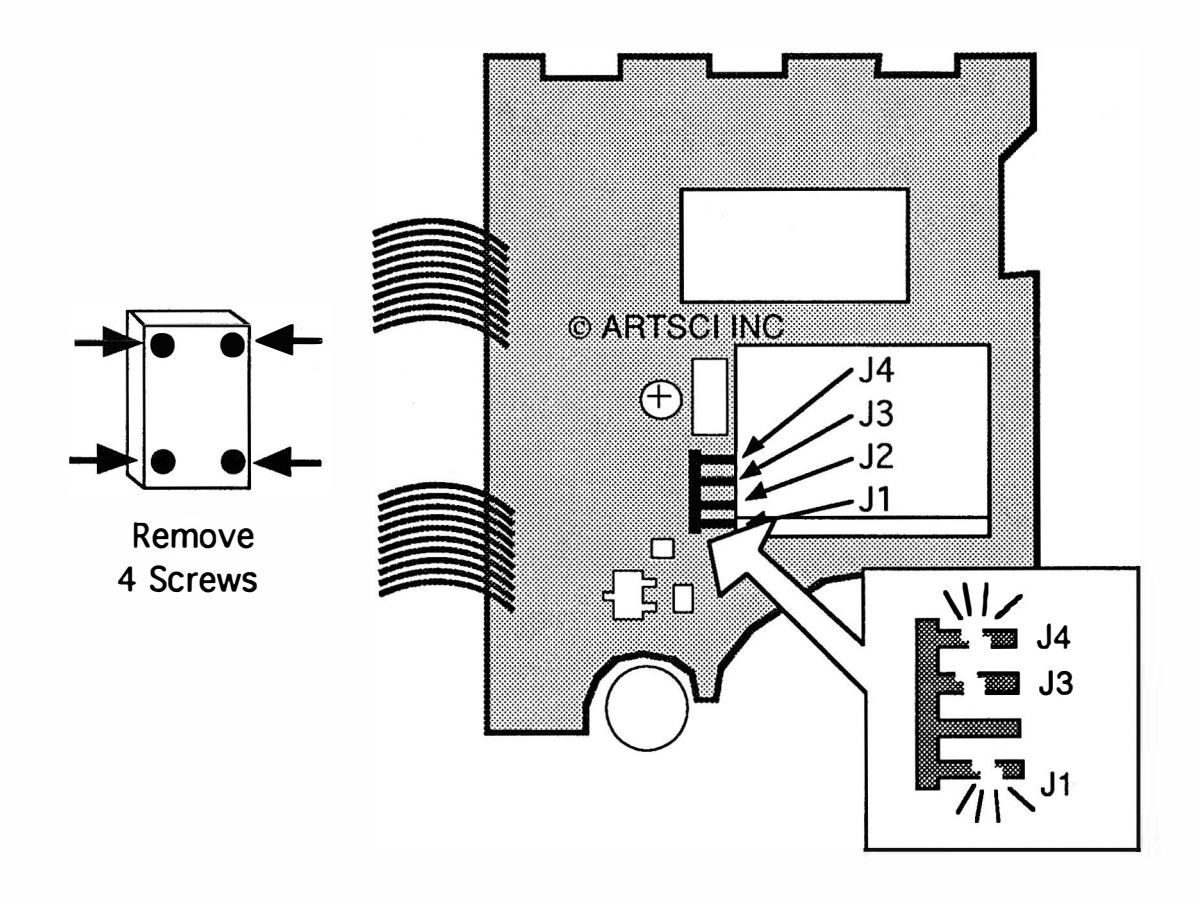

Range : 215.000 - 229.995 MHz

MORE ---

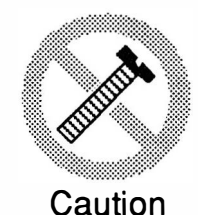

These modifications have not been tested. The Author, Publisher and all other parties takes NO responsibility or liability for any damage or violation resulting from these modifications. Performing any modification may be a Violation of FCC Rules and will void the warranty of the radio. Use of any modified radio may be a violation of FCC rules. If you have any doubts, DO NOT PERFORM THIS MODIFICATION. PHOTOCOPIES OF THESE PAGES ARE A VIOLATION OF COPYRIGHT LAW. © artsci inc. all rights reserved. (81 8) 843-4080 Fax : (81 8) 846-2298

Radio / Tech Modifications - K-24 - © artsci inc.

# KENWOOD TH-3 15

### ALIGNMENT CONTROLS

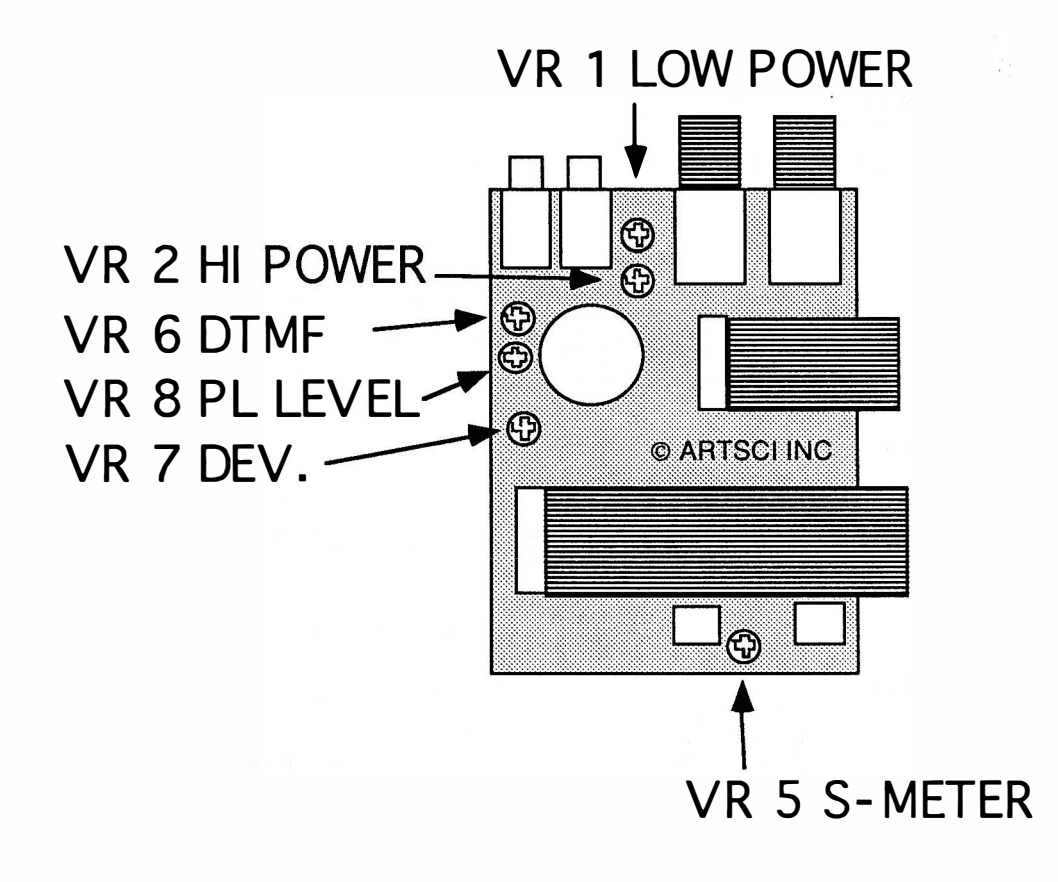

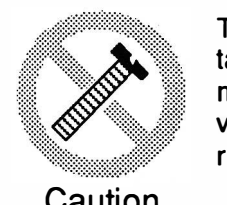

These modifications have not been tested. The Author, Publisher and all other parties takes NO responsibility or liability for any damage or violation resulting from these modifications. Performing any modification may be a Violation of FCC Rules and will void the warranty of the radio. Use of any modified radio may be a violation of FCC rules. If you have any doubts, DO NOT PERFORM THIS MODIFICATION. Caution PHOTOCOPIES OF THESE PAGES ARE A VIOLATION OF COPYRIGHT LAW. © artsci inc. all rights reserved. (818) 843-4080 Fax: (818) 846-2298

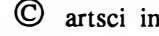

# KENWOOD TM-221

#### EXPANDED RF MIC

- 1 Disconnect the power and antenna.
- 2. Remove the top and bottom covers.
- 3. Locate the control unit (X53-3040-XX). It is the board closest to the front.
- 4. Remove R25 and Place it in the position of R24.
- 5. Reassemble the radio.
- 6. RESET the CPU. (Press and hold [VFO/M] & [M.IN] and turn power on)

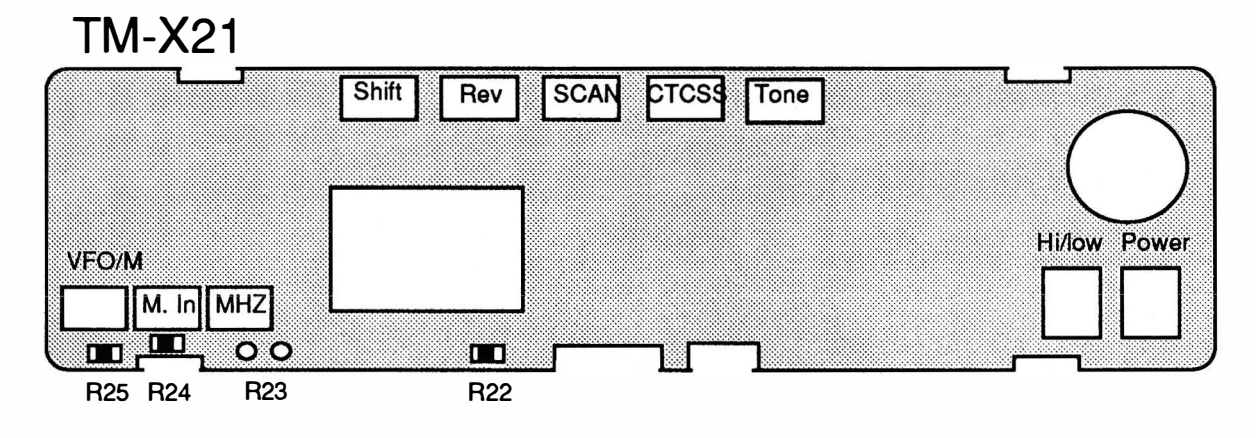

TX Range 142 MHz - 154 MHz

MORE ---

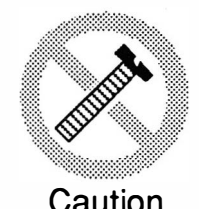

These modifications have not been tested. The Author, Publisher and all other parties takes NO responsibility or liability for any damage or violation resulting from these modifications. Performing any modification may be a Violation of FCC Rules and will void the warranty of the radio. Use of any modified radio may be a violation of FCC rules. If you have any doubts, DO NOT PERFORM THIS MODIFICATION. Caution PHOTOCOPIES OF THESE PAGES ARE A VIOLATION OF COPYRIGHT LAW. © artsci inc. all rights reserved. (81 8) 843-4080 Fax : (81 8) 846-2298

Radio / Tech Modifications - K-26 - © artsci inc.

#### TM-221 KENWOOD

#### **ALIGNMENT CONTROLS**

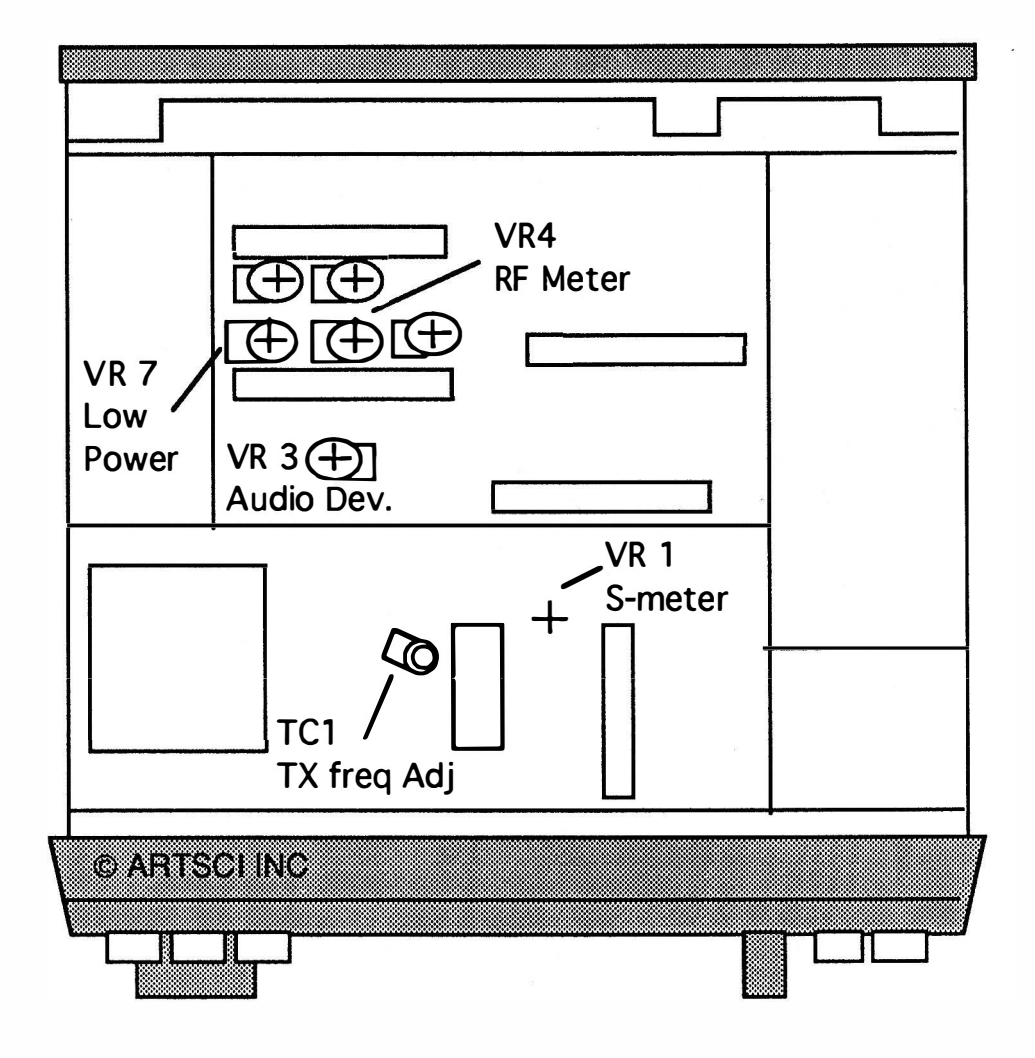

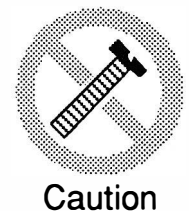

These modifications have not been tested. The Author, Publisher and all other parties takes NO responsibility or liability for any damage or violation resulting from these modifications. Performing any modification may be a Violation of FCC Rules and will void the warranty of the radio. Use of any modified radio may be a violation of FCC rules. If you have any doubts, DO NOT PERFORM THIS MODIFICATION. PHOTOCOPIES OF THESE PAGES ARE A VIOLATION OF COPYRIGHT LAW. © artsci inc. all rights reserved. (818) 843-4080 Fax: (818) 846-2298

 $\odot$  artsci inc.

# KENWOOD TM-23 1A

#### EXPANDED RF M/C

- 1 Disconnect the power and antenna.<br>2. Remove the top and bottom cover.
- Remove the top and bottom cover.
- 3. Remove all knobs from the front panel.
- 4. Remove the nut from the mic jack and the nut from the channel switch.<br>5. Remove four screws holding the front panel.
- 5. Remove four screws holding the front panel.
- 6. Remove the three screws from the control board.
- 7. Locate the green jumper wire sticking out the front panel, behind the VFO button
- 8. Cut the green jumper and tape the edges to prevent them from shorting.
- 9. Install diode D209 Part # MA141A on control board X57-3310-11.
- 10. Reassemble the radio
- 11. Reset the microprocessor. (Press and hold [MR] while turning on the power)

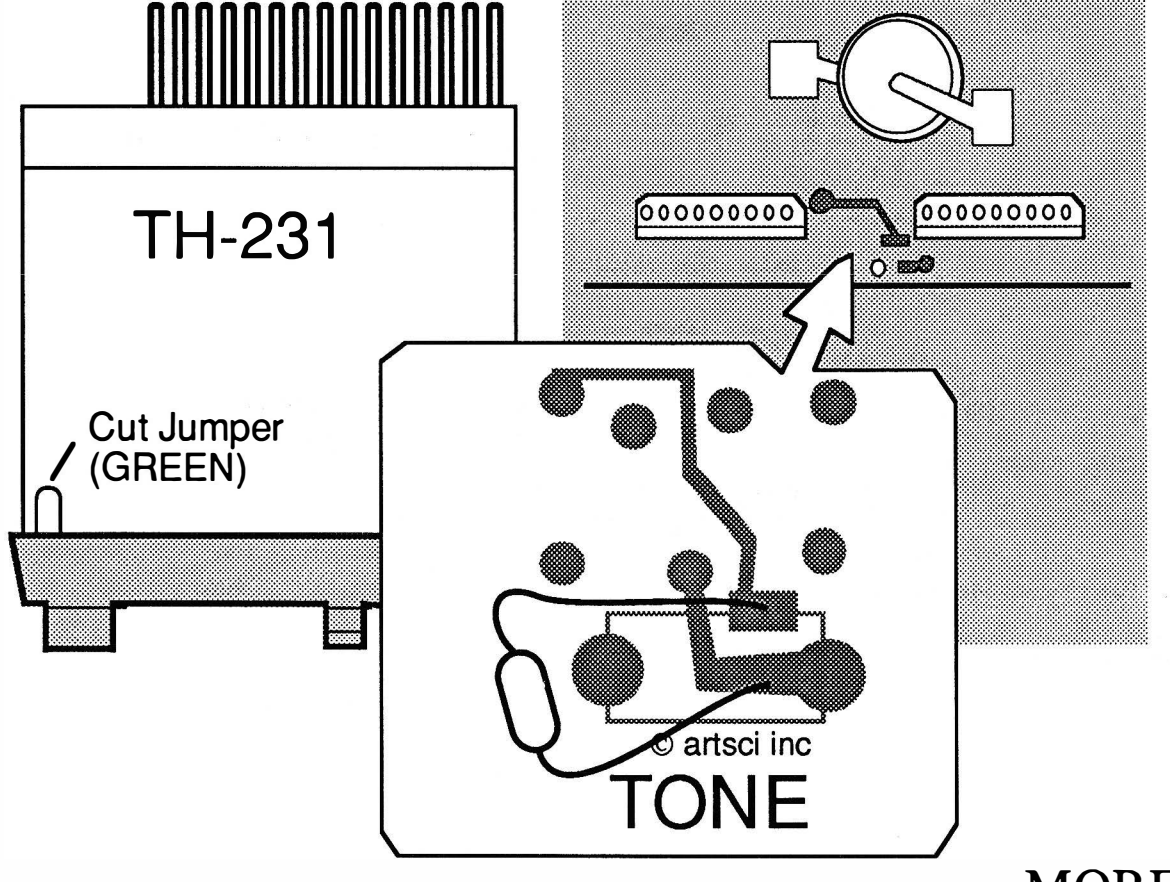

MORE ---

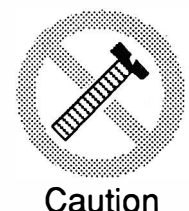

These modifications have not been tested. The Author, Publisher and all other parties takes NO responsibility or liability for any damage or violation resulting from these modifications. Performing any modification may be a Violation of FCC Rules and will void the warranty of the radio. Use of any modified radio may be a violation of FCC rules. If you have any doubts, DO NOT PERFORM THIS MODIFICATION. PHOTOCOPIES OF THESE PAGES ARE A VIOLATION OF COPYRIGHT LAW. © artsci inc. all rights reserved. (818) 843-4080 Fax: (818) 846-2298

Radio / Tech Modifications - K-28 - © artsci inc.

# KENWOOD TM-23 1A

#### ALIGNMENT CONTROLS

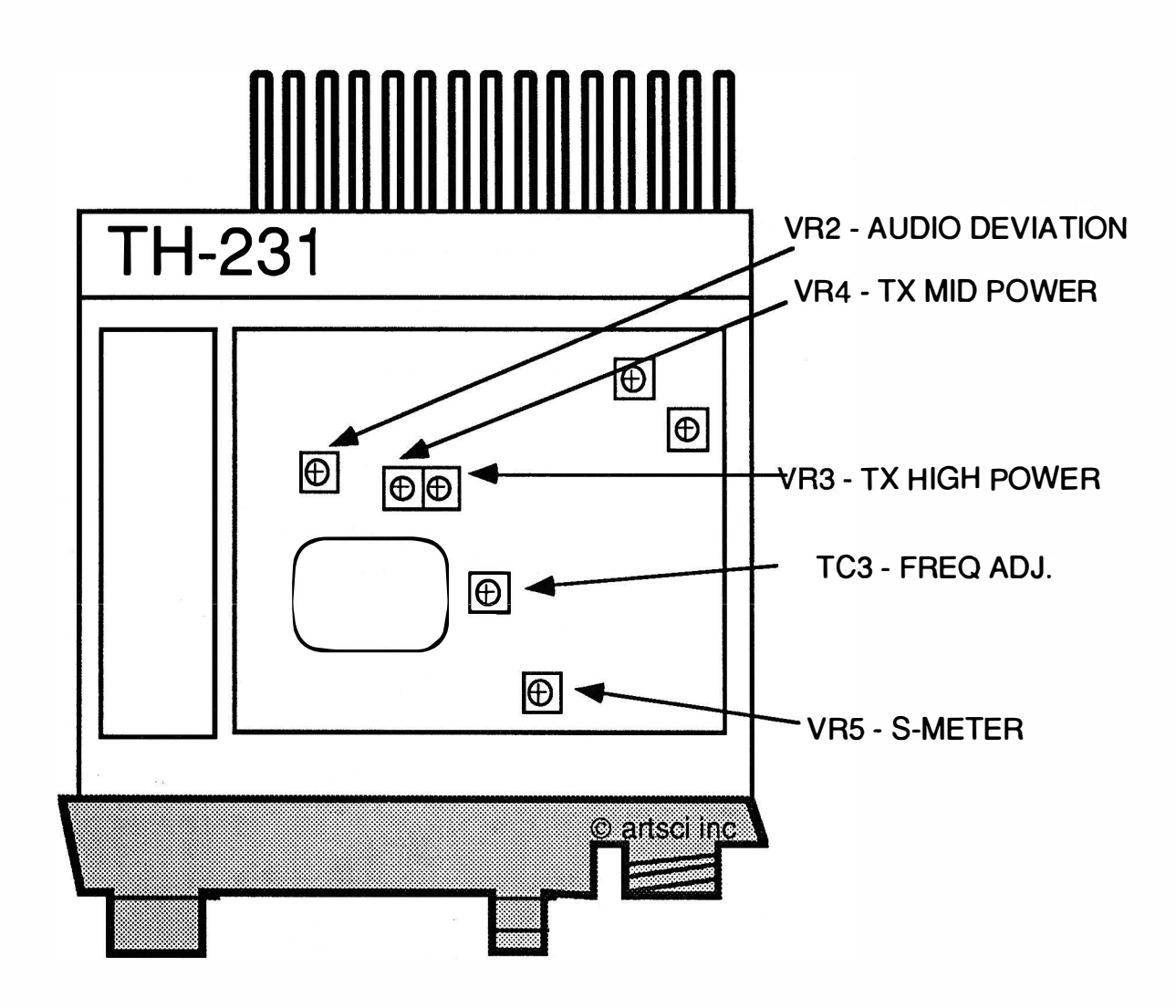

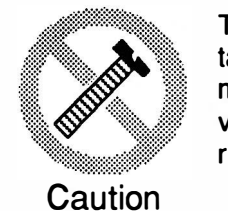

These modifications have not been tested. The Author, Publisher and all other parties takes NO responsibility or liability for any damage or violation resulting from these modifications. Performing any modification may be a Violation of FCC Rules and will void the warranty of the radio. Use of any modified radio may be a violation of FCC rules. If you have any doubts, DO NOT PERFORM THIS MODIFICATION. PHOTOCOPIES OF THESE PAGES ARE A VIOLATION OF COPYRIGHT LAW. © artsci inc. all rights reserved. (818) 843-4080 Fax: (818) 846-2298

# KENWOOD TM-24 1A

#### EXPANDED RF M/C 1 36 - 1 74 MHz RX/TX

- 1 Disconnect the power and antenna.
- 2. Remove the top and bottom cover.
- 3. Remove all knobs from the front panel.
- 4. Remove the nut from the mic jack and the nut from the channel switch.
- 5. Remove four screws holding the front panel.
- 6. Remove the three screws from the control board.
- 7. Locate the green jumper wire on the control board.
- 8. Cut the green jumper and tape the edges to prevent them from shorting.
- 9. Install chip diode D209 on control board Part # MA141A The control board is located on the front panel (Control knobs must be removed.)
- 10. Reassemble the radio
- 11 . Reset the microprocessor ( Press and hold [MR] while turning on the power)

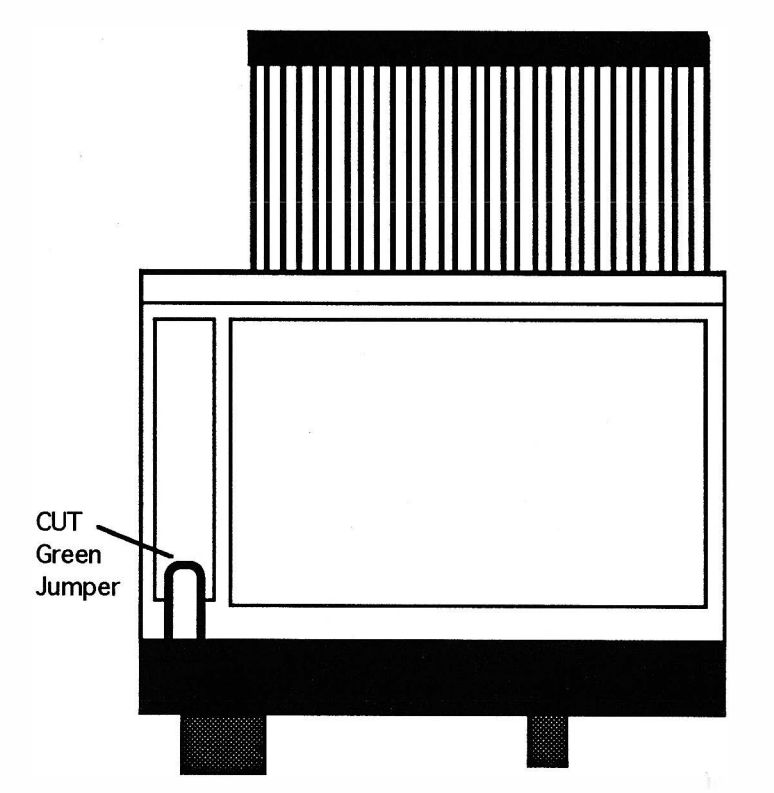

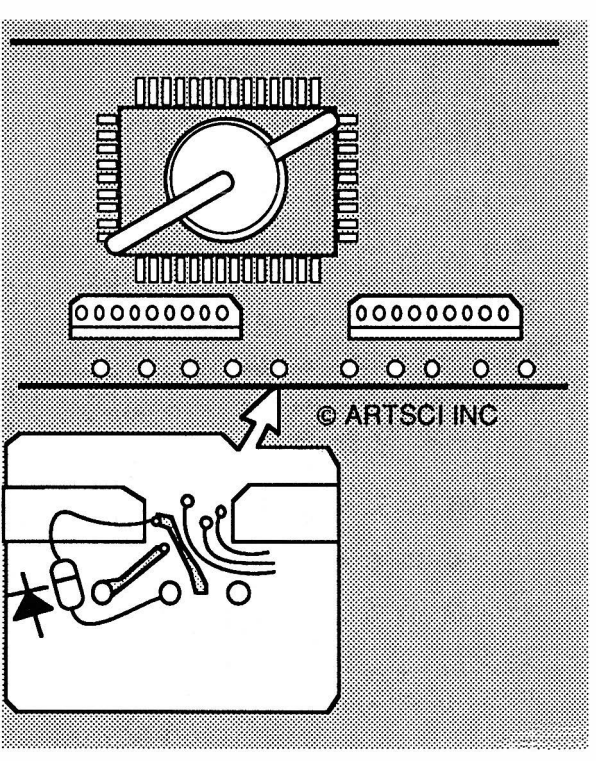

#### MORE ---

:

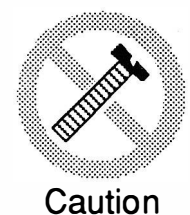

These modifications have not been tested. The Author, Publisher and all other parties takes NO responsibility or liability for any damage or violation resulting from these modifications. Performing any modification may be a Violation of FCC Rules and will void the warranty of the radio. Use of any modified radio may be a violation of FCC rules. If you have any doubts, DO NOT PERFORM THIS MODIFICATION. PHOTOCOPIES OF THESE PAGES ARE A VIOLATION OF COPYRIGHT LAW. © artsci inc. all rights reserved. (81 8) 843-4080 Fax: (81 8) 846-2298

Radio / Tech Modifications - K-30 - © artsci inc.

# KENWOOD TM-24 1A

#### ALIGNMENT CONTROLS

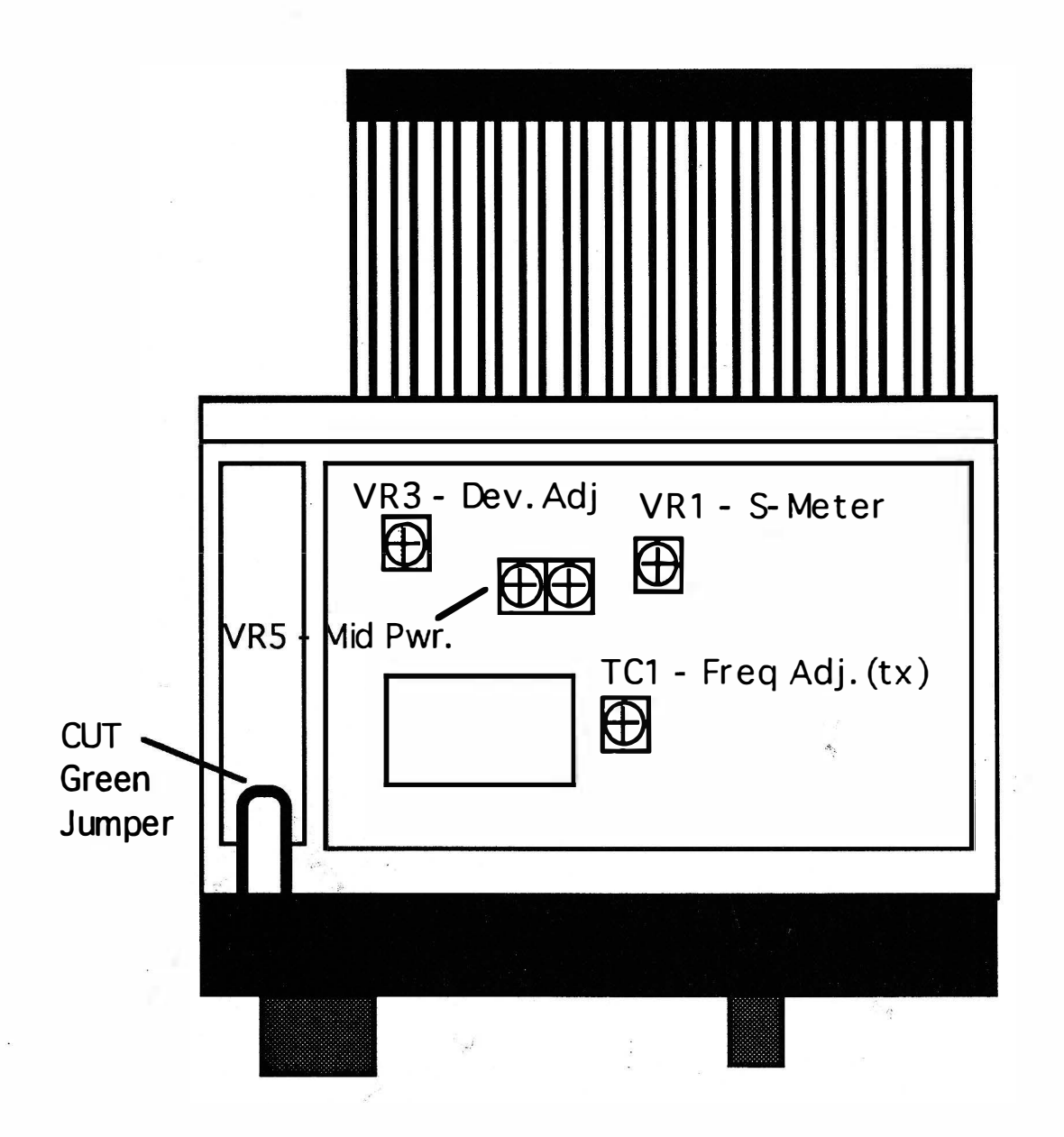

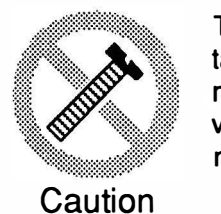

These modifications have not been tested. The Author, Publisher and all other parties takes NO responsibility or liability for any damage or violation resulting from these modifications. Performing any modification may be a Violation of FCC Rules and will void the warranty of the radio. Use of any modified radio may be a violation of FCC rules. If you have any doubts, DO NOT PERFORM THIS MODIFICATION. PHOTOCOPIES OF THESE PAGES ARE A VIOLATION OF COPYRIGHT LAW. © artsci inc. all rights reserved. (818) 843-4080 Fax: (818) 846-2298

# Performance Report

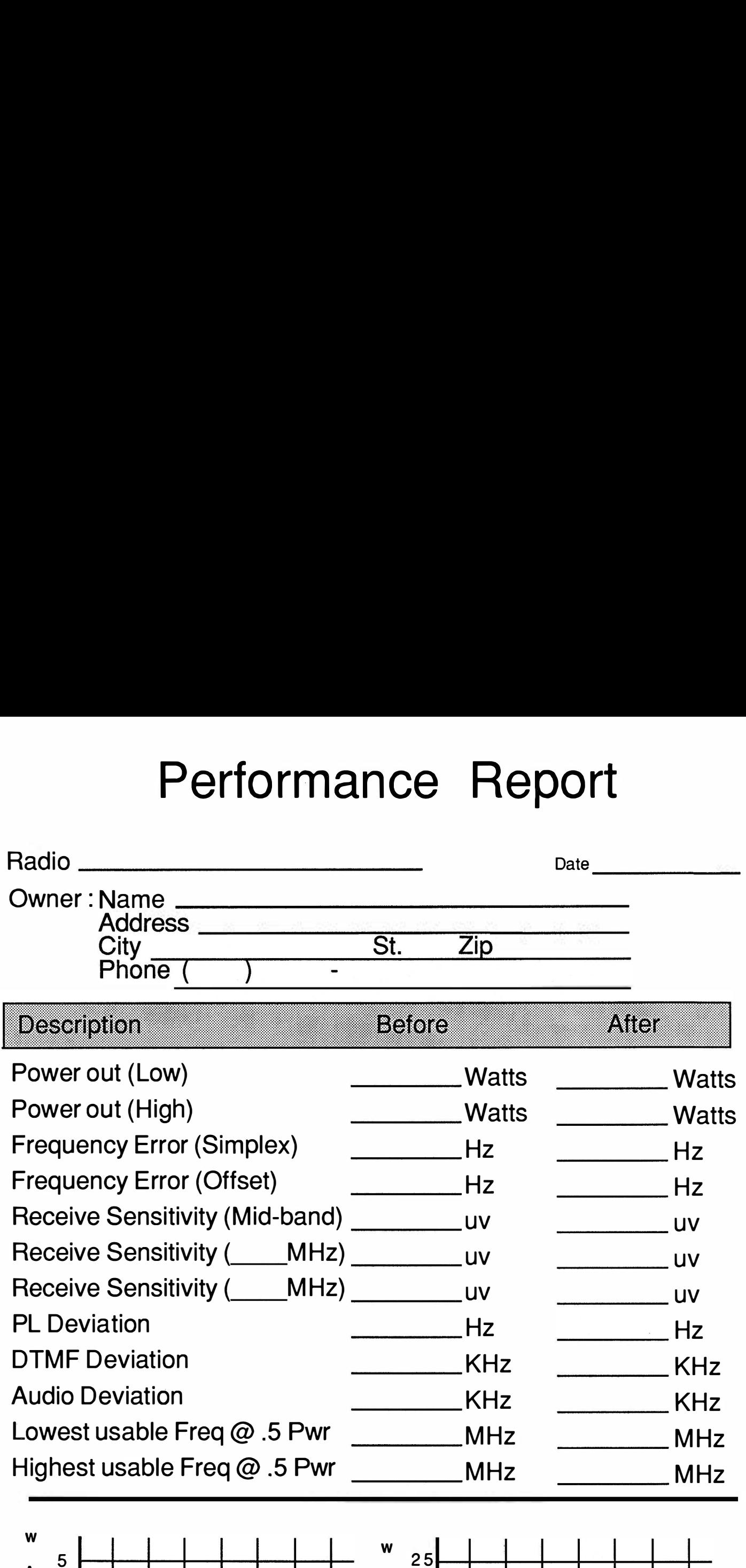

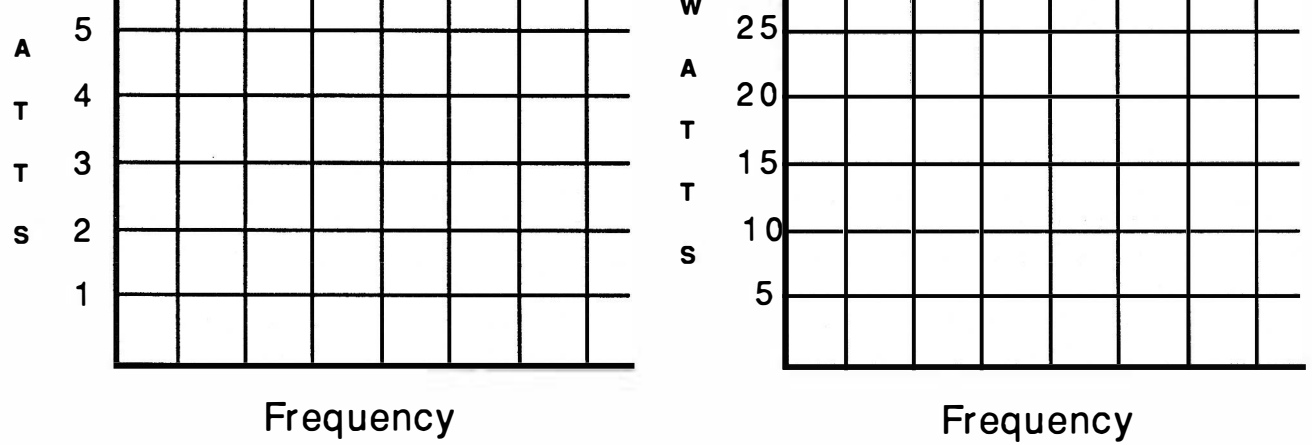

# KENWOOD TM-321A

# ADJUSTMEN T CONTROLS

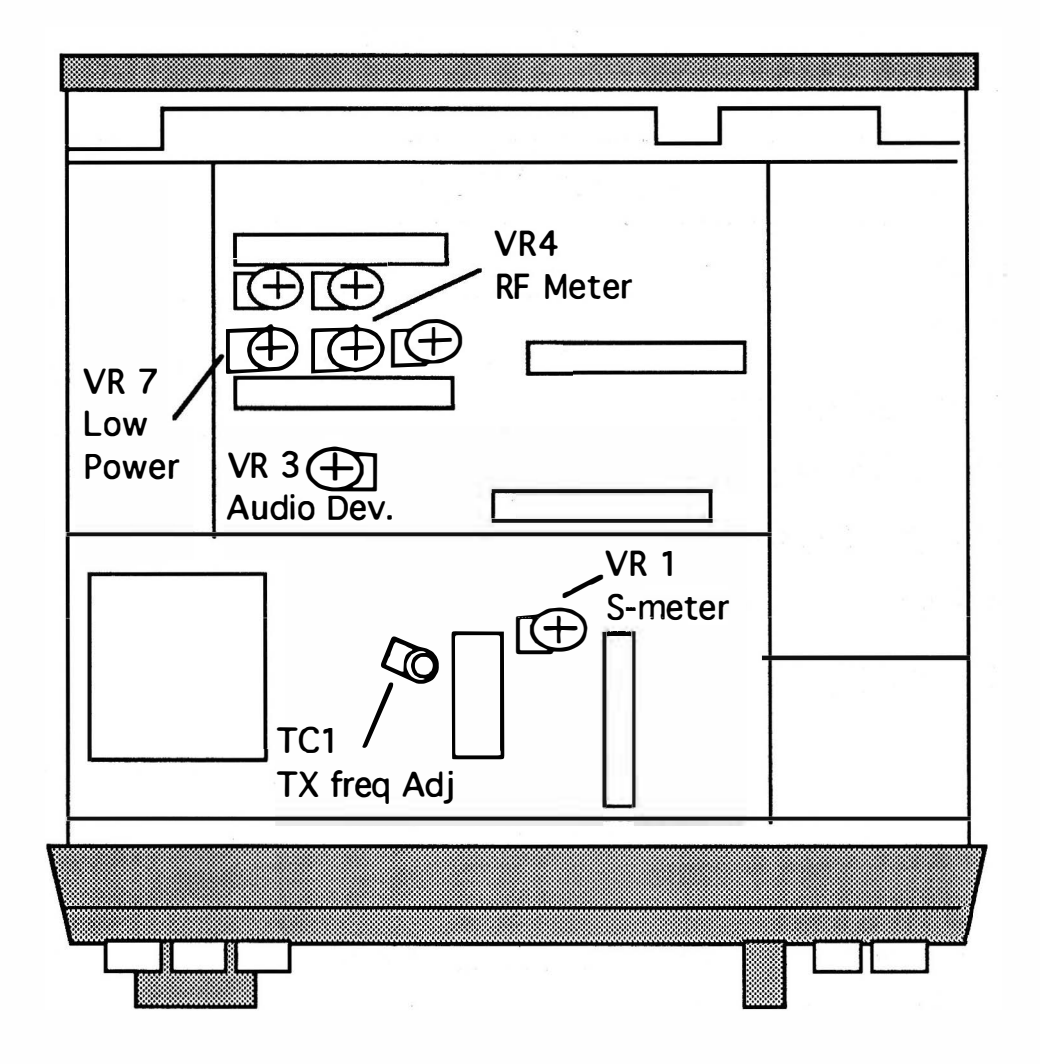

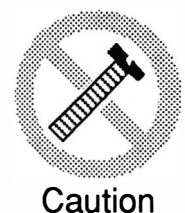

These modifications have not been tested. The Author, Publisher and all other parties takes NO responsibility or liability for any damage or violation resulting from these modifications. Performing any modification may be a Violation of FCC Rules and will void the warranty of the radio. Use of any modified radio may be a violation of FCC rules. If you have any doubts, DO NOT PERFORM THIS MODIFICATION. PHOTOCOPIES OF THESE PAGES ARE A VIOLATION OF COPYRIGHT LAW. © artsci inc. all rights reserved. (81 8) 843-4080 Fax : (81 8) 846-2298

# KENWOOD TM-42 1A

### EXTENDED RF

- 1. Remove power and antenna.
- 2. Remove the top and bottom covers
- 3. Remove the channel knob
- 4. Remove the microphone ring.
- 5. Remove the volume and squelch knobs
- 6. Remove the front panel from the unit.<br>7. Remove the front control unit from the
- Remove the front control unit from the chassis.
- 8. Locate component side of the Control unit circuit board.
- 9. Locate chip Resistor R-25.
- 1 O. Remove R-25 and place it in the empty position R-23.
- 11. Remove R-22.
- 12. Reassemble the radio.
- 13. Reset the microprocessor. (Press and hold [MR] while turning on the power)

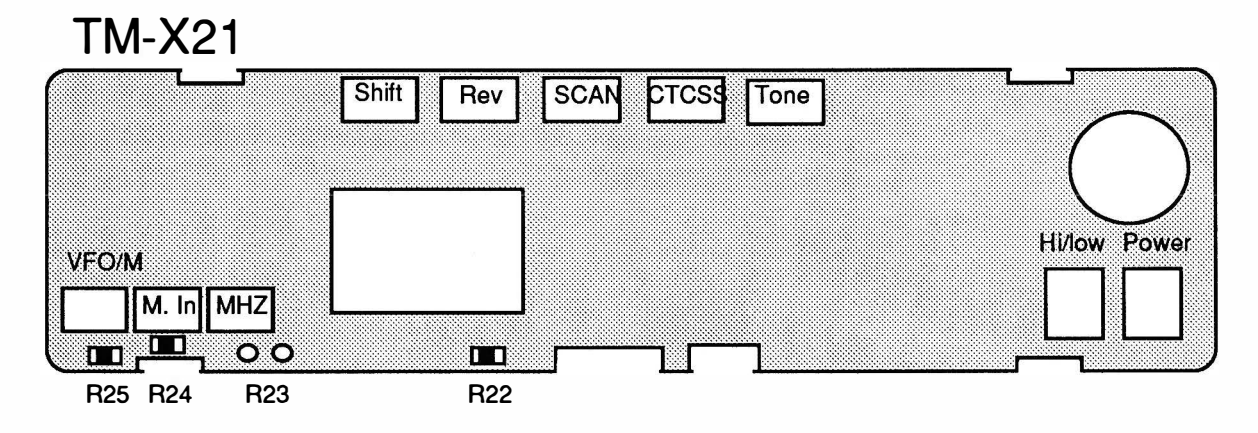

RESET : Press and hold [VFO/M] and [M.IN] and turn power on.

MORE ---

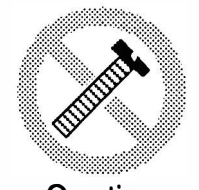

These modifications have not been tested. The Author, Publisher and all other parties takes NO responsibility or liability for any damage or violation resulting from these modifications. Performing any modification may be a Violation of FCC Rules and will void the warranty of the radio. Use of any modified radio may be a violation of FCC rules. If you have any doubts, DO NOT PERFORM THIS MODIFICATION. Caution PHOTOCOPIES OF THESE PAGES ARE A VIOLATION OF COPYRIGHT LAW. © artsci inc. all rights reserved. (81 8) 843-4080 Fax : (81 8) 846-2298

Radio / Tech Modifications - K-34 - © artsci inc.

## KENWOOD TM-42 1A

### ALIGNMENT CONTROLS

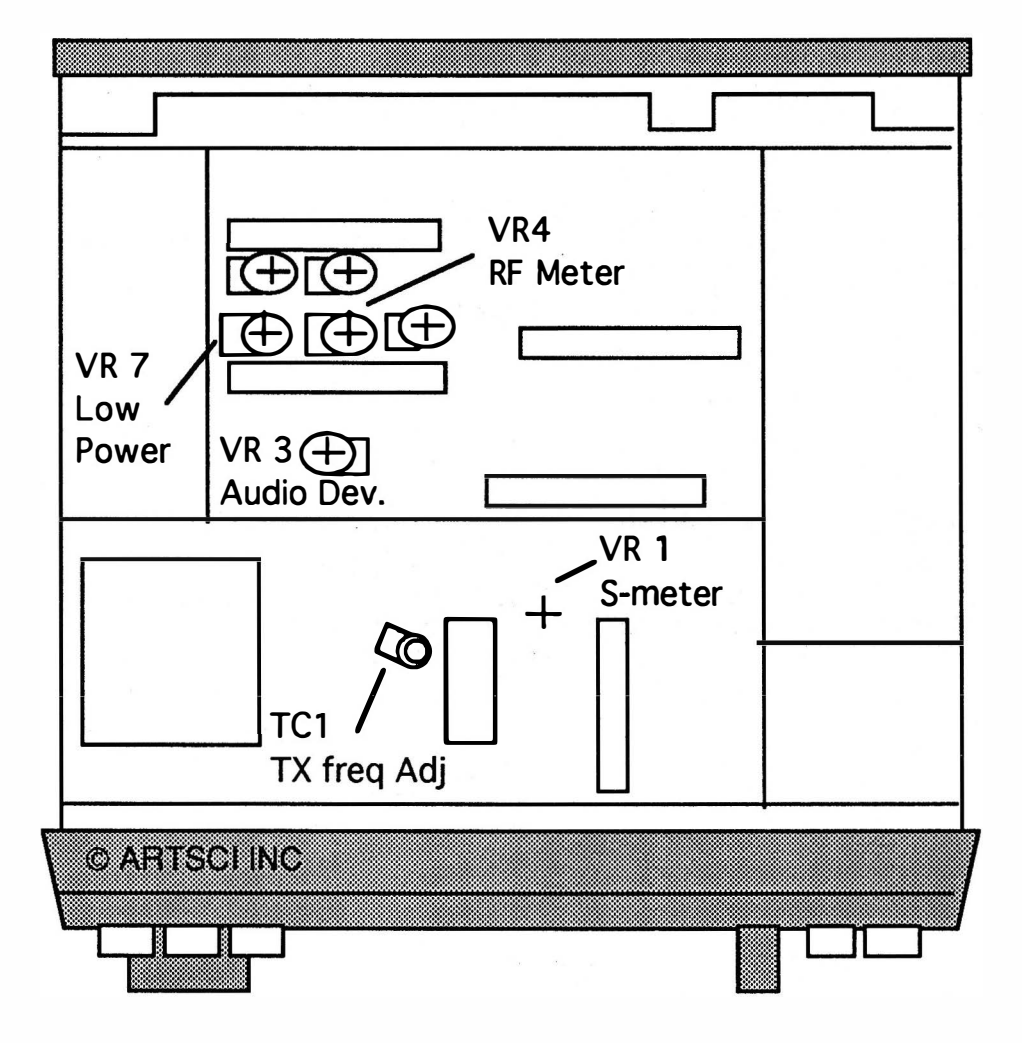

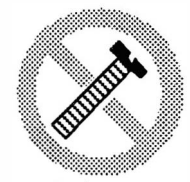

**Caution** 

These modifications have not been tested. The Author, Publisher and all other parties takes NO responsibility or liability for any damage or violation resulting from these modifications. Performing any modification may be a Violation of FCC Rules and will void the warranty of the radio. Use of any modified radio may be a violation of FCC rules. If you have any doubts, DO NOT PERFORM THIS MODIFICATION. PHOTOCOPIES OF THESE PAGES ARE A VIOLATION OF COPYRIGHT LAW. © artsci inc. all rights reserved. (81 8) 843-4080 Fax: (81 8) 846-2298

# KENWOOD TM-43 1A

#### EXPANDED RF M/C

- 1 Disconnect the power and antenna.
- 2. Remove the top and bottom cover.
- 3. Remove all knobs from front panel.
- 4. Remove the nut from the mic jack and the nut from the channel switch.
- 5. Remove four screws holding the front panel.
- 6. Remove the three screws from the control board.
- 7. Locate the green jumper wire sticking out the front panel, behind the VFO Button.
- 8. Cut the green jumper and tape the edges to prevent them from shorting.<br>9. Install diode D209 Part # MA141A on control board or use a 1N914 as
- Install diode D209 Part # MA141A on control board or use a 1 N914 as shown.
- 10. Reassemble the radio
- 11. Reset the microprocessor. (Press and hold [MR] while turning on the power)

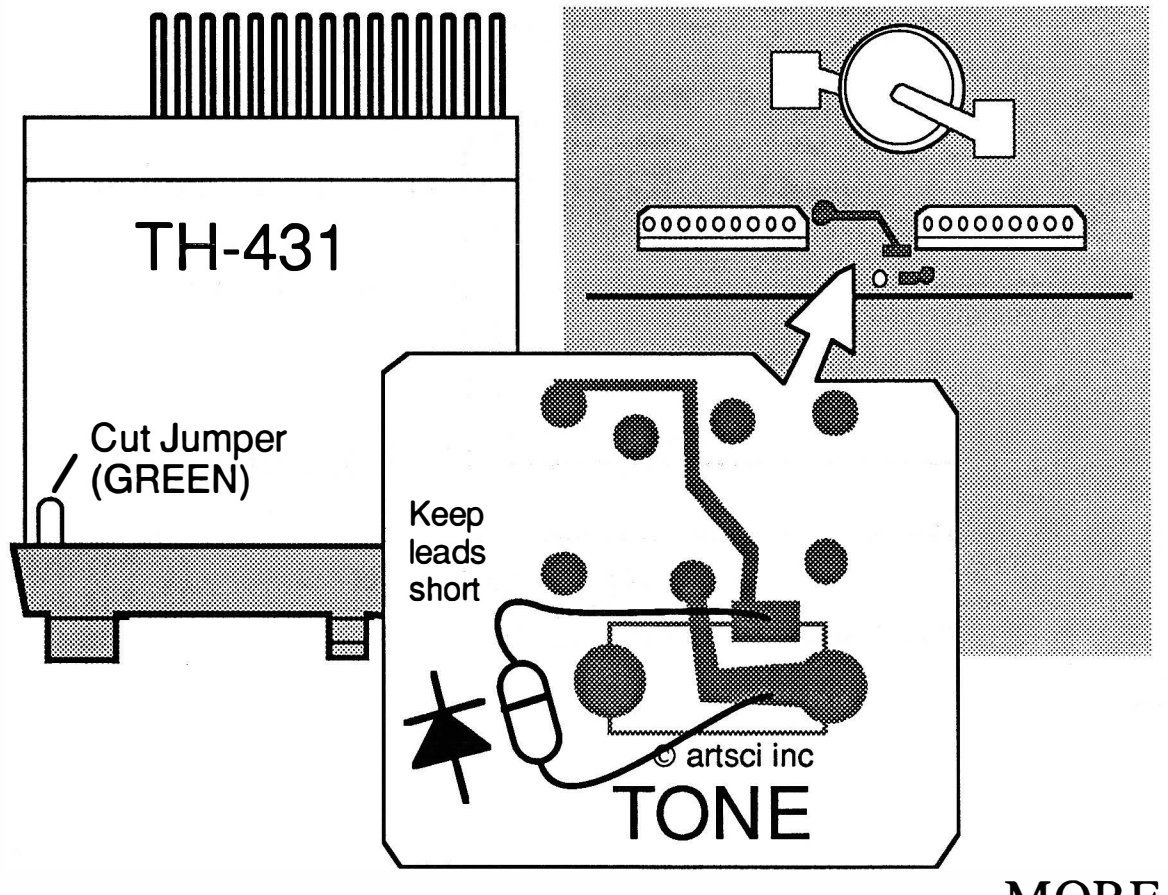

### **MORE**

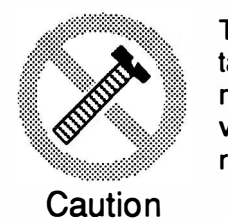

These modifications have not been tested. The Author, Publisher and all other parties takes NO responsibility or liability for any damage or violation resulting from these modifications. Performing any modification may be a Violation of FCC Rules and will void the warranty of the radio. Use of any modified radio may be a violation of FCC rules. If you have any doubts, DO NOT PERFORM THIS MODIFICATION. PHOTOCOPIES OF THESE PAGES ARE A VIOLATION OF COPYRIGHT LAW. © artsci inc. all rights reserved. (81 8) 843-4080 Fax: (81 8) 846-2298

Radio / Tech Modifications - K-36 - © artsci inc.

# KENWOOD TM-43 1A

#### ALIGNMENT CONTROLS

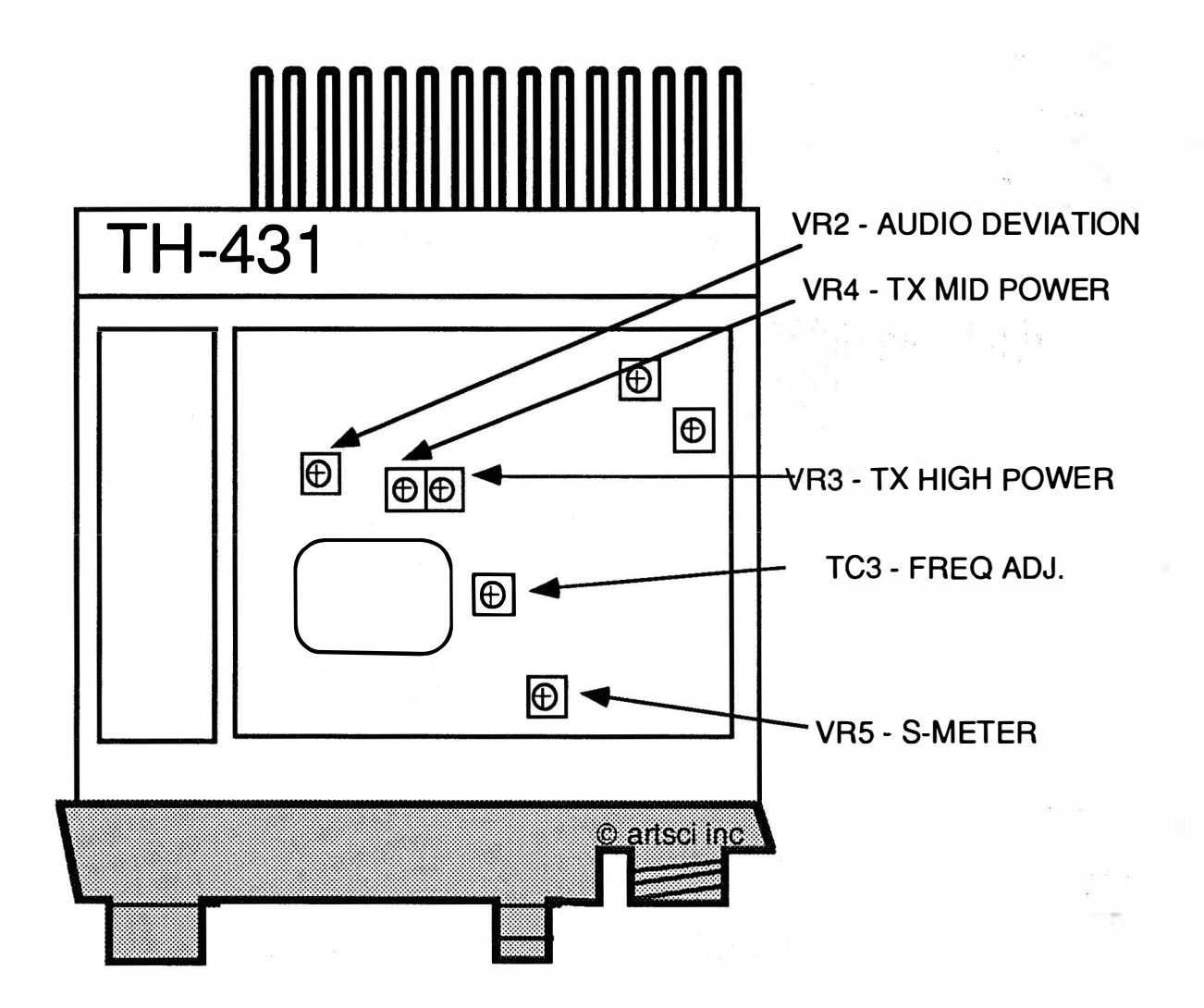

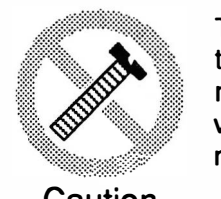

**Caution** 

These modifications have not been tested. The Author, Publisher and all other parties takes NO responsibility or liability for any damage or violation resulting from these modifications. Performing any modification may be a Violation of FCC Rules and will void the warranty of the radio. Use of any modified radio may be a violation of FCC rules. If you have any doubts, DO NOT PERFORM THIS MODIFICATION. PHOTOCOPIES OF THESE PAGES ARE A VIOLATION OF COPYRIGHT LAW. © artsci inc. all rights reserved. (818) 843-4080 Fax: (818) 846-2298

# KENWOOD TM-44 1A

#### EXPANDED RF MIC

- 1 Disconnect the power and antenna.<br>2. Remove the top and bottom cover.
- Remove the top and bottom cover.
- 3. Remove all knobs from front panel.
- 4. Remove the nut from the mic jack and the nut from the channel switch.
- 5. Remove four screws holding the front panel.
- 6. Remove the three screws from the control board.
- 7. Locate the green jumper wire on the control board.
- 8. Cut the green jumper and tape the edges to prevent them from shorting.
- 9. Install chip diode D209 on control board Part # MA141A.
- The control board is located on the front panel (Control knobs must be removed.)
- 10. Reassemble the radio
- 11 . Reset the microprocessor. (Press and hold [MR] while turning on the power)

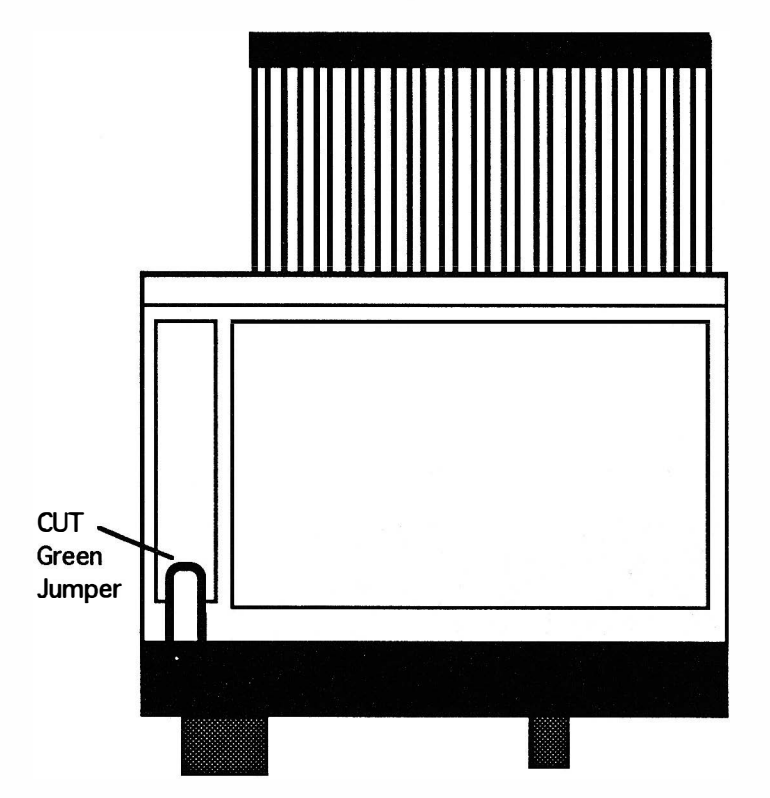

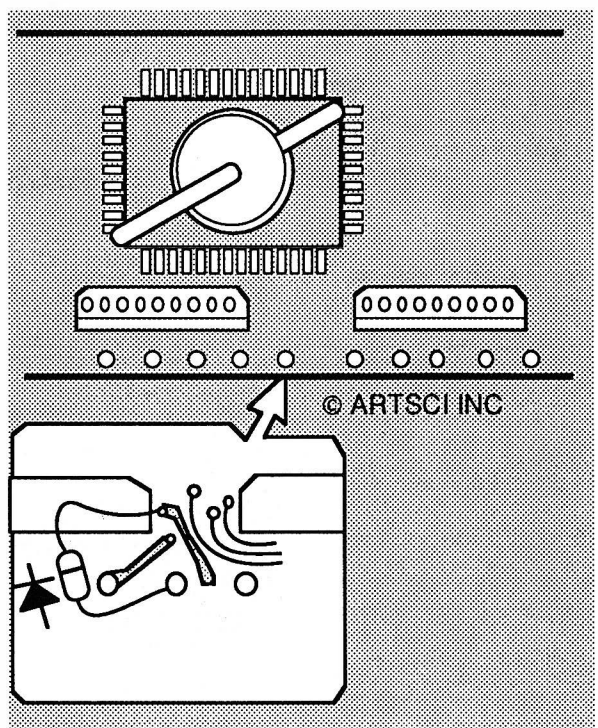

MORE ---

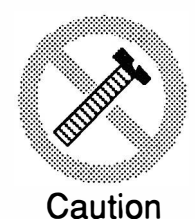

These modifications have not been tested. The Author, Publisher and all other parties takes NO responsibility or liability for any damage or violation resulting from these modifications. Performing any modification may be a Violation of FCC Rules and will void the warranty of the radio. Use of any modified radio may be a violation of FCC rules. If you have any doubts, DO NOT PERFORM THIS MODIFICATION. PHOTOCOPIES OF THESE PAGES ARE A VIOLATION OF COPYRIGHT LAW. © artsci inc. all rights reserved. (818) 843-4080 Fax: (818) 846-2298

Radio / Tech Modifications - K-38 - © artsci inc.

# KENWOOD TM-44 1A

#### ALIGNMENT CONTROLS

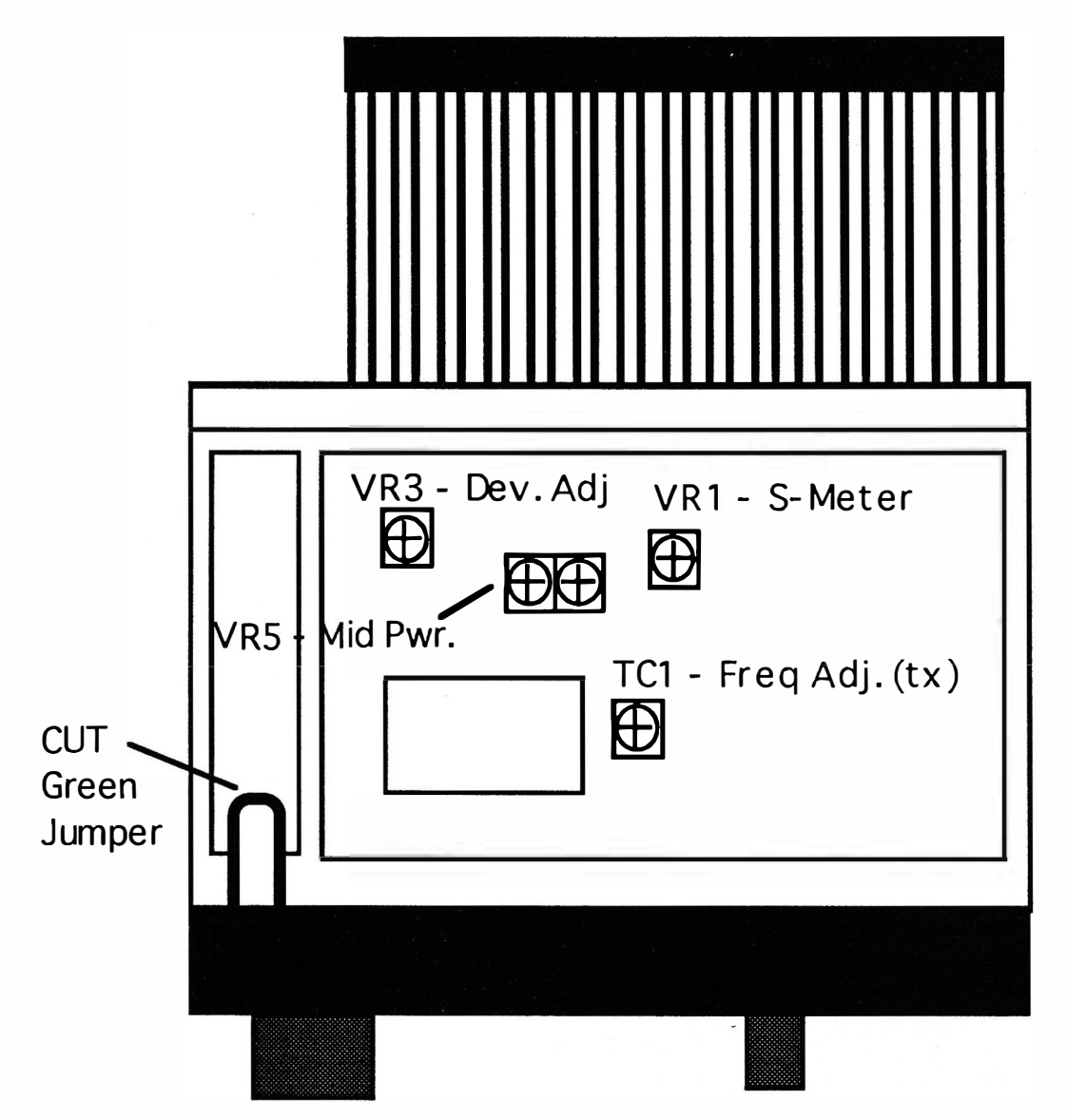

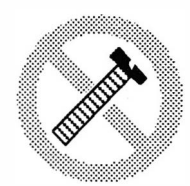

Caution

These modifications have not been tested. The Author, Publisher and all other parties takes NO responsibility or liability for any damage or violation resulting from these modifications. Performing any modification may be a Violation of FCC Rules and will void the warranty of the radio. Use of any modified radio may be a violation of FCC rules. If you have any doubts, DO NOT PERFORM THIS MODIFICATION. PHOTOCOPIES OF THESE PAGES ARE A VIOLATION OF COPYRIGHT LAW. © artsci inc. all rights reserved. (81 8) 843-4080 Fax: (81 8) 846-2298

# KENWOOD TM-621A

#### EXPANDED RF / CROSS BAND REPEATER

- 1 Disconnect the power and antenna.
- 2. Remove the top and bottom covers.
- 3. Locate and cut R57 on Control board. (Bottom side of radio)
- 4. Remove the silver colored screws from the front panel.
- 5. Carefully pull the front panel away from the body of the transceiver.
- 6. Locate chip resistor R1 13 and R1 14 on the Control board. (inside front panel)
- 7. Remove the chip resistor located between resistors R113 & R114. It is labeled R123.
- 8. Remove chip resistor R121 (cross band repeater mod)<br>9. Remove R122 (disable 3 minute time out timer).
- Remove R122 ( disable 3 minute time out timer).
- O. Reassemble radio.
- 11 . Reset the microprocessor (Press and hold [F] while turning power on).

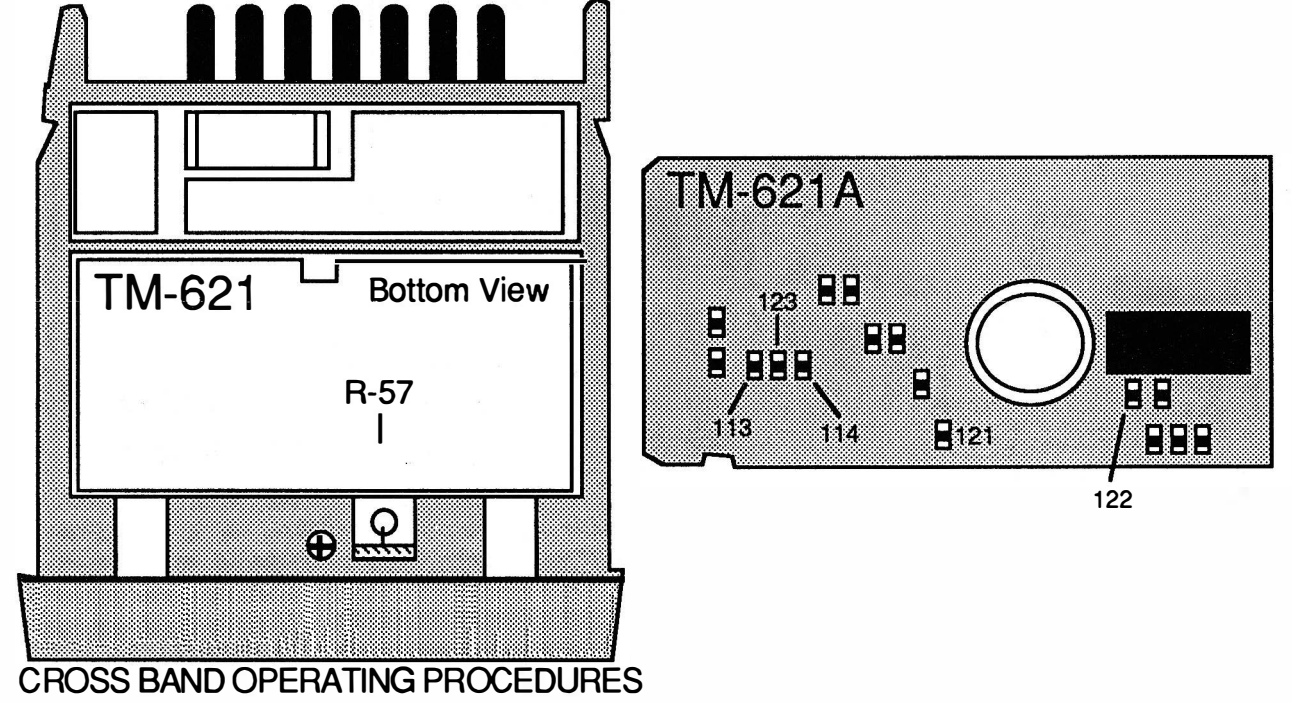

The TM-621 will receive a signal on one band and will automatically retransmit it on the other band. Each band can contain shift information.

Turn on / off the Repeater mode : Press F and then press A.B.C. Key. Three dots should appear in the display when the mode is on.

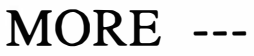

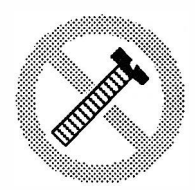

These modifications have not been tested. The Author, Publisher and all other parties takes NO responsibility or liability for any damage or violation resulting from these modifications. Performing any modification may be a Violation of FCC Rules and will void the warranty of the radio. Use of any modified radio may be a violation of FCC rules. If you have any doubts, DO NOT PERFORM THIS MODIFICATION. PHOTOCOPIES OF THESE PAGES ARE A VIOLATION OF COPYRIGHT LAW.

Caution

© artsci inc. all rights reserved. (81 8) 843-4080 Fax: (81 8) 846-2298

Radio / Tech Modifications - K-40 - © artsci inc.

# KENWOOD TM-621A

#### ALIGNMENT CONTROLS

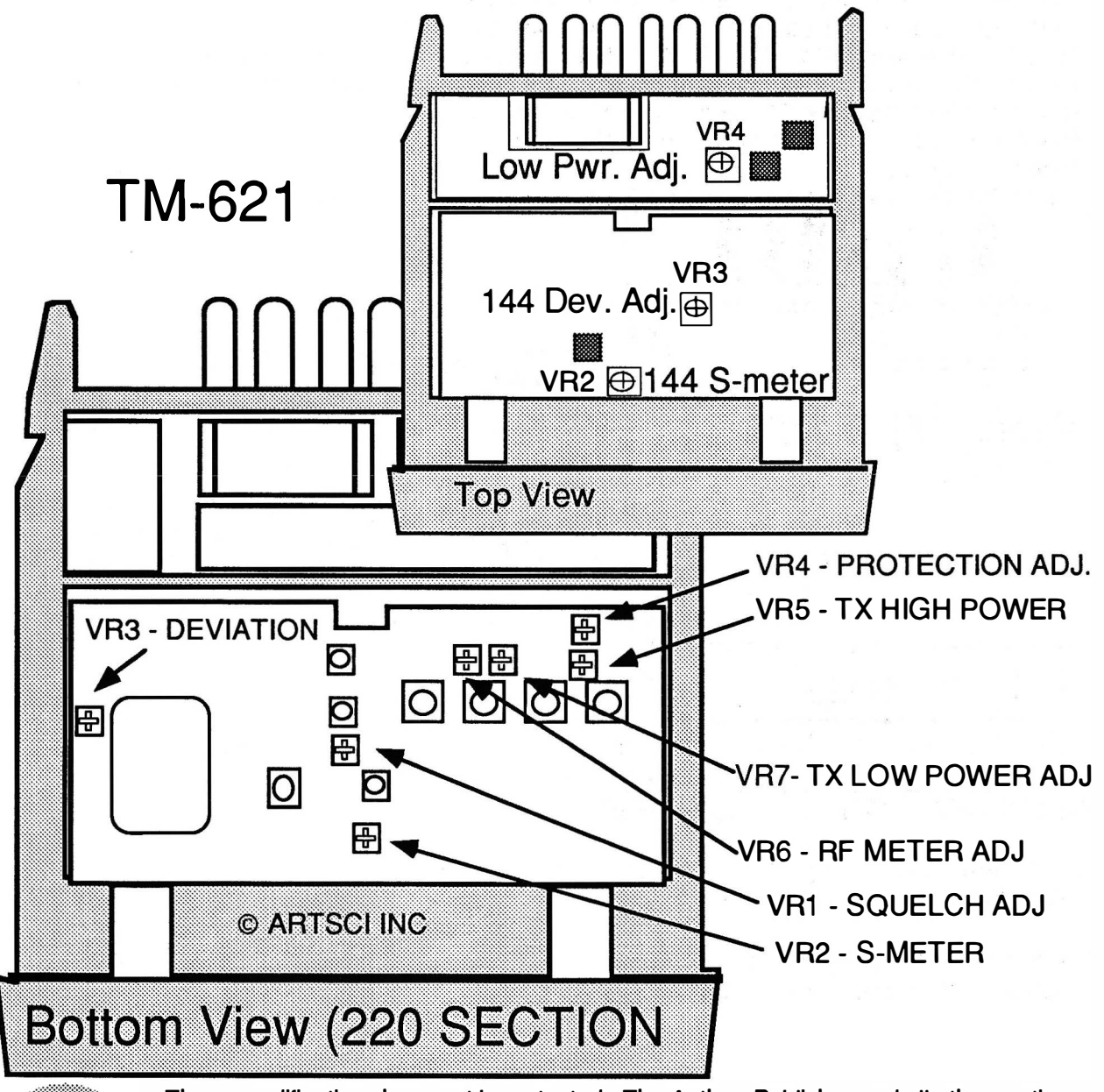

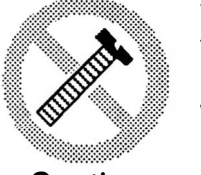

**Caution** 

These modifications have not been tested. The Author, Publisher and all other parties takes NO responsibility or liability for any damage or violation resulting from these modifications. Performing any modification may be a Violation of FCC Rules and will void the warranty of the radio. Use of any modified radio may be a violation of FCC rules. If you have any doubts, DO NOT PERFORM THIS MODIFICATION. PHOTOCOPIES OF THESE PAGES ARE A VIOLATION OF COPYRIGHT LAW. © artsci inc. all rights reserved. (818) 843-4080 Fax: (818) 846-2298

### KENWOOD TM-631 EXP ANDED RF/ CROSS BAND REPEATER/ TIME OUT TIMER

- 1 Remove power and antenna and the top and bottom covers.
- 2. CUT RESISTOR R25. R25 is located on the Control unit on the bottom side of the Radio. The resistor can be seen by looking through the cutout of the chassis just behind the front panel.
- 3. Remove silver color screws from the front chassis. The screws are located 2 on each side, 1 on the top and 1 on the bottom.
- 4. Pull the front panel away from the radio. Do not unplug any cables.
- 5. Install a jumper wire as shown in diagram 1.
- 6. Remove R121 . (This is the Cross band repeater mod.)
- 7. Remove R122. (This will override the automatic 3 minute time out timer)
- 8. Reassemble the radio.
- 9. Reset the microprocessor twice. Press and hold the [MR] key and turn radio on.

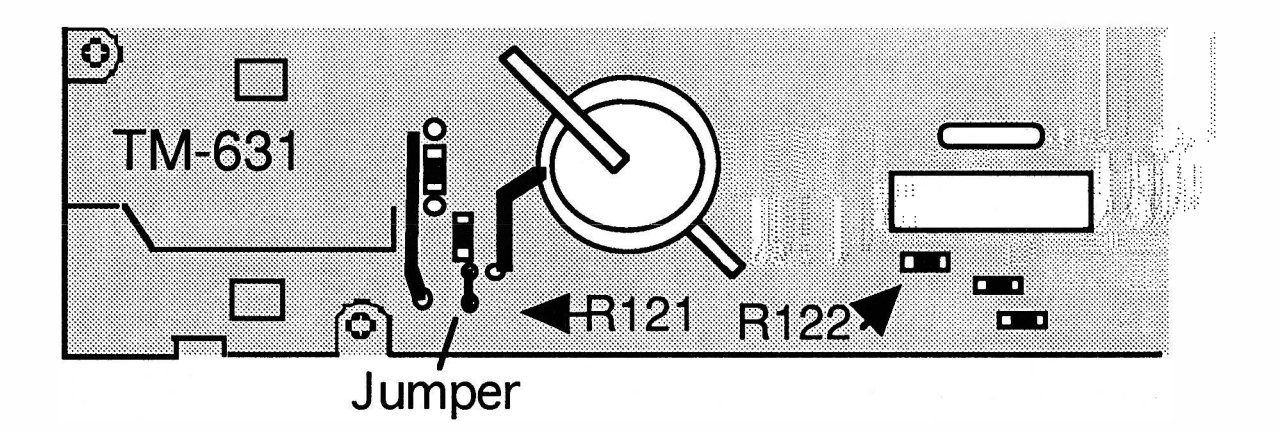

CROSS BAND OPERATING PROCEDURES: The TM-631 will receive a signal on one band and will automatically retransmit it on the other band. Each band can contain shift information. Only one band may contain PL encode/decode information. Do not turn Tone and CTCSS on in one band.

Turn on / off the Repeater mode : Press [F] and then press [A.B.C.] Key. Three dots should appear in the display when the mode is on.

# $MORE$  ---

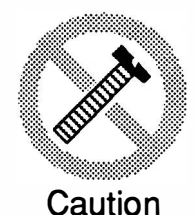

These modifications have not been tested. The Author, Publisher and all other parties takes NO responsibility or liability for any damage or violation resulting from these modifications. Performing any modification may be a Violation of FCC Rules and will void the warranty of the radio. Use of any modified radio may be a violation of FCC rules. If you have any doubts, DO NOT PERFORM THIS MODIFICATION. PHOTOCOPIES OF THESE PAGES ARE A VIOLATION OF COPYRIGHT LAW. © artsci inc. all rights reserved. (81 8) 843-4080 Fax: (81 8) 846-2298

Radio / Tech Modifications - K-42 - © artsci inc.

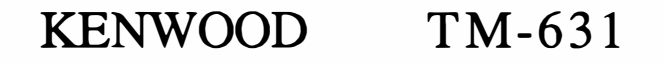

#### ALIGNMENT POINTS

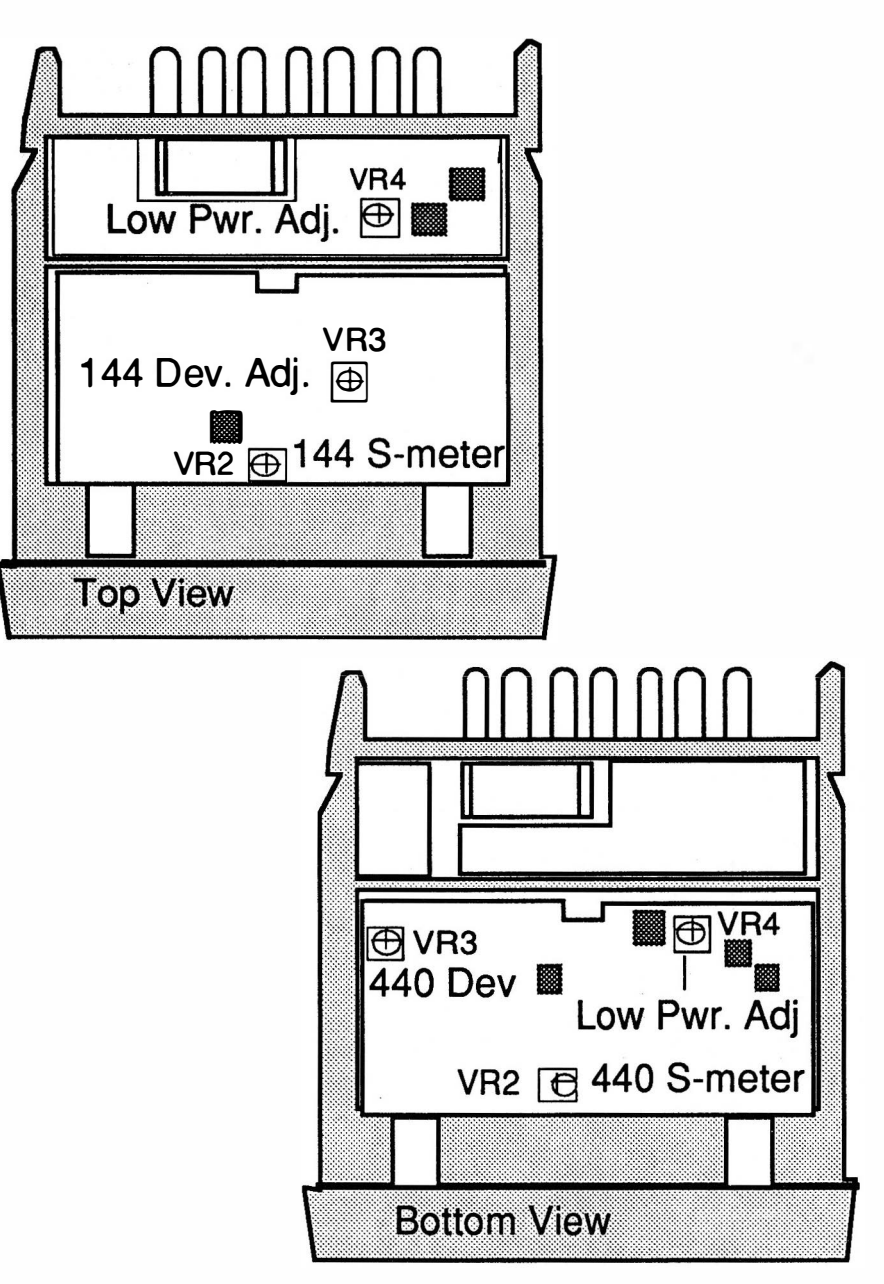

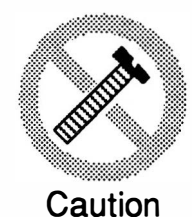

These modifications have not been tested. The Author, Publisher and all other parties takes NO responsibility or liability for any damage or violation resulting from these modifications. Performing any modification may be a Violation of FCC Rules and will void the warranty of the radio. Use of any modified radio may be a violation of FCC rules. If you have any doubts, DO NOT PERFORM THIS MODIFICATION. PHOTOCOPIES OF THESE PAGES ARE A VIOLATION OF COPYRIGHT LAW. © artsci inc. all rights reserved. (818) 843-4080 Fax: (818) 846-2298

# KENWOOD TM-701A

#### EXPANDED RF / CROSS BAND REPEATER

- 1 Disconnect the power and antenna.
- 2. Remove the top and bottom cover.
- 3. Remove knobs from front panel and the nuts from the mic and channel switch.
- 4. Remove 4 screws holding the front panel and the 3 screws on the control board.
- 5. Locate the green jumper wire sticking out the front panel, behind the VFO button.
- 6. Cut the green jumper and tape the edges to prevent them from shorting.
- 7. Optional: Install diodes 0207 & 0209 on control board X57-3350-00.
- 8. Solder a jumper to the foil side of the TX-RX board as shown in drawing.<br>9. Reassemble the radio.
- Reassemble the radio.
- 10. Reset the microprocessor (Press and hold [MR] while turning on the power).

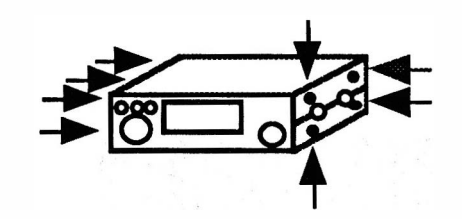

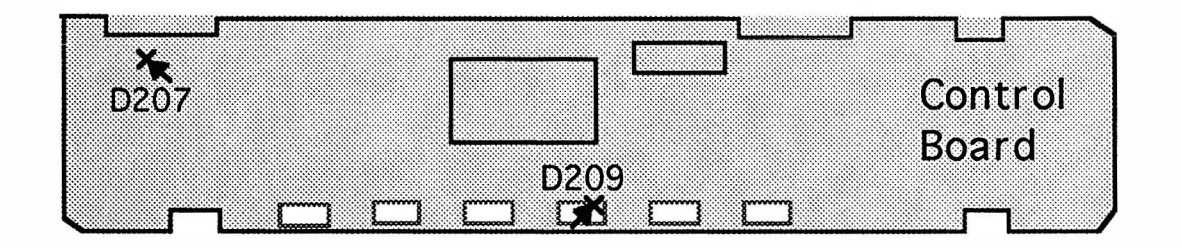

#### CROSS BAND OPERATING PROCEDURES

Turn on the Repeater mode : Press and hold [F] and then press [DUP]. Then Press [F} longer than 1 Second. The F indicator will blink. Press [LOW]. Three dots should appear in the display when the mode is on.

**Turn off :** Press [VFO].

MORE ---

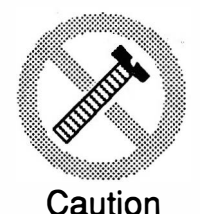

These modifications have not been tested. The Author, Publisher and all other parties takes NO responsibility or liability for any damage or violation resulting from these modifications. Performing any modification may be a Violation of FCC Rules and will void the warranty of the radio. Use of any modified radio may be a violation of FCC rules. If you have any doubts, DO NOT PERFORM THIS MODIFICATION. PHOTOCOPIES OF THESE PAGES ARE A VIOLATION OF COPYRIGHT LAW. © artsci inc. all rights reserved. (81 8) 843-4080 Fax: (81 8) 846-2298

Radio / Tech Modifications - K-44 - © artsci inc.

# KENWOOD TM-701A

#### ALIGNMENT POINTS

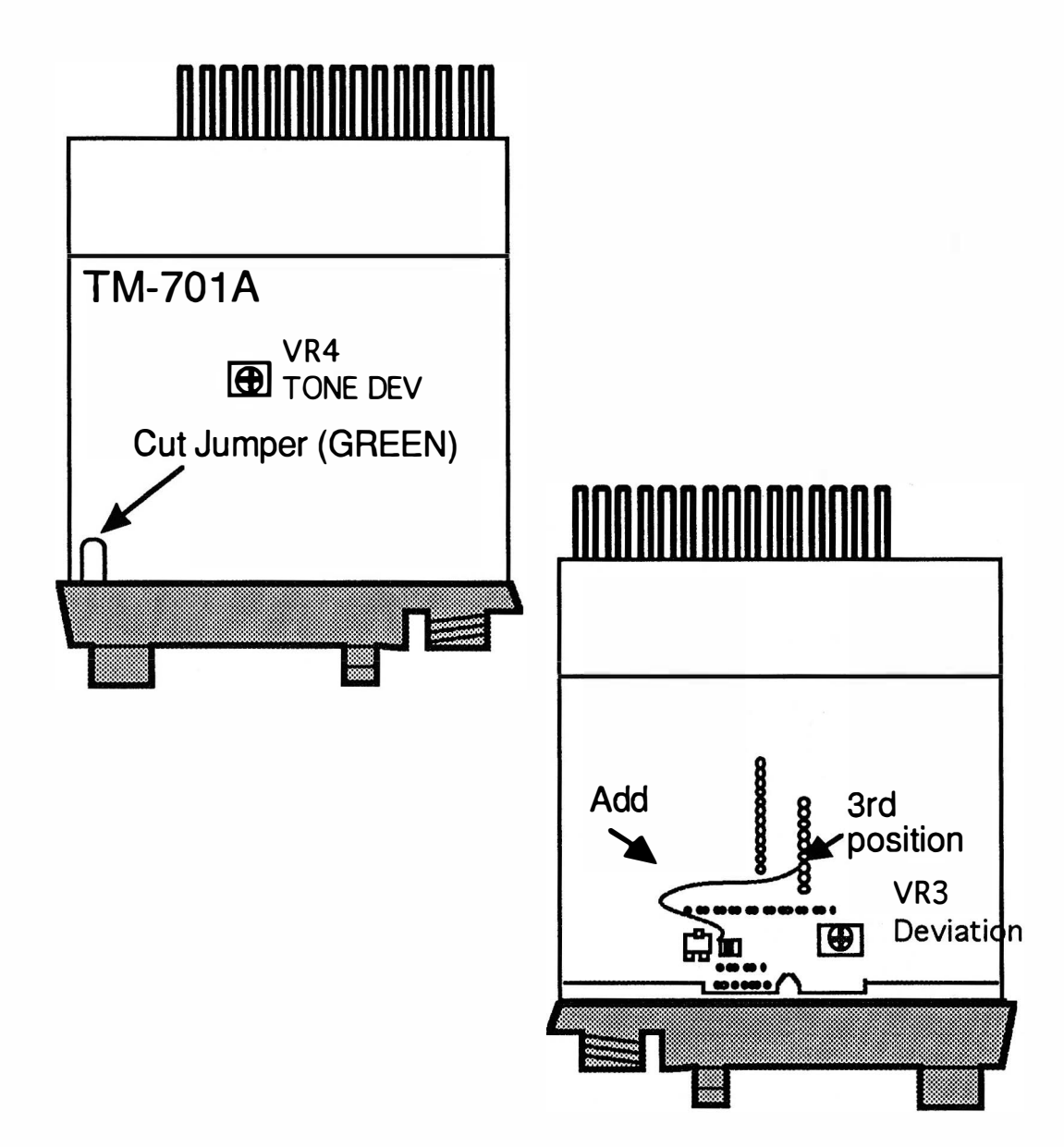

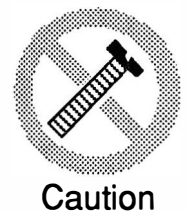

These modifications have not been tested. The Author, Publisher and all other parties takes NO responsibility or liability for any damage or violation resulting from these modifications. Performing any modification may be a Violation of FCC Rules and will void the warranty of the radio. Use of any modified radio may be a violation of FCC rules. If you have any doubts, DO NOT PERFORM THIS MODIFICATION. PHOTOCOPIES OF THESE PAGES ARE A VIOLATION OF COPYRIGHT LAW. © artsci inc. all rights reserved. (818) 843-4080 Fax: (818) 846-2298

# KENWOOD TM-721

#### EXPANDED RF/ CROSS BAND REPEATER

- 1 Remove power, antenna and the top and bottom covers.
- 2. Remove the six silver screws holding the front panel to the chassis.
- 3. Locate R113 and R114
- 4. Solder a jumper between the open pads between R113 & R114
- 5. Remove R121. (This is the cross band repeater mod.)
- 6. Remove R122. (This will override the automatic 3 minute time out timer)
- 7. Cut R57 from the back of the board. Do not cut R58
- 8. Reassemble the radio
- 9. Reset the microprocessor twice. Press and hold the MR key and turn the power switch. Do this twice.

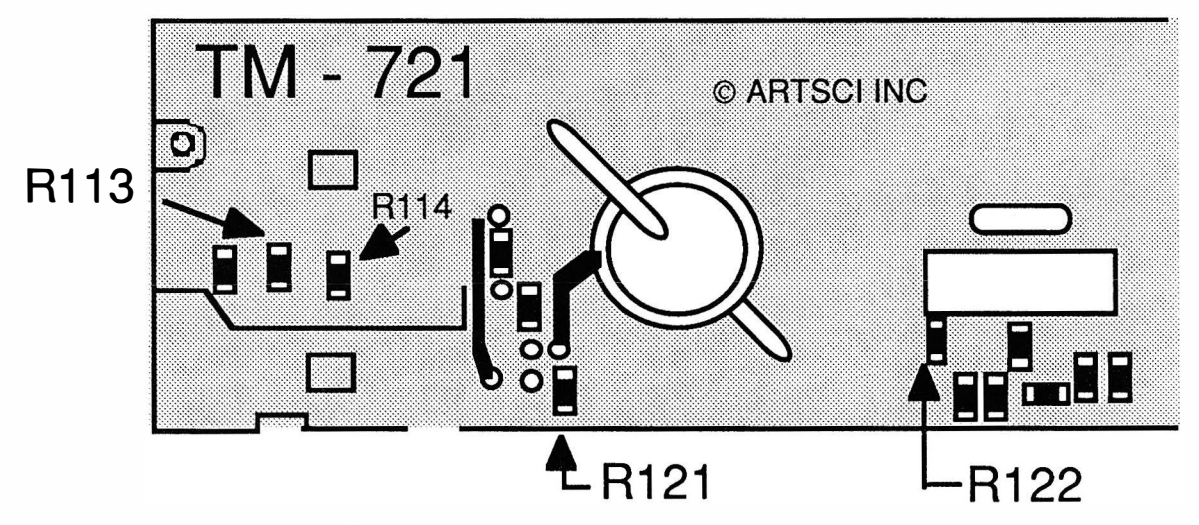

#### CROSS BAND OPERATING PROCEDURES

The TM-721 will receive a signal on one band and will automatically retransmit it on the other band. Each band can contain shift information. Only one band may contain PL encode/decode information. Do not turn tone and CTCSS on in one band.

**Turn on / off the Repeater mode :** Press F and then press A.B.C. Key. Three dots should appear in the display when the mode is on.

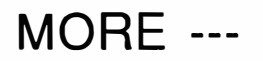

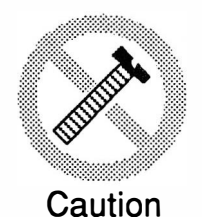

These modifications have not been tested. The Author, Publisher and all other parties takes NO responsibility or liability for any damage or violation resulting from these modifications. Performing any modification may be a Violation of FCC Rules and will void the warranty of the radio. Use of any modified radio may be a violation of FCC rules. If you have any doubts, DO NOT PERFORM THIS MODIFICATION. PHOTOCOPIES OF THESE PAGES ARE A VIOLATION OF COPYRIGHT LAW. © artsci inc. all rights reserved. (81 8) 843-4080 Fax: (81 8) 846-2298

Radio / Tech Modifications - K-46 - © artsci inc.

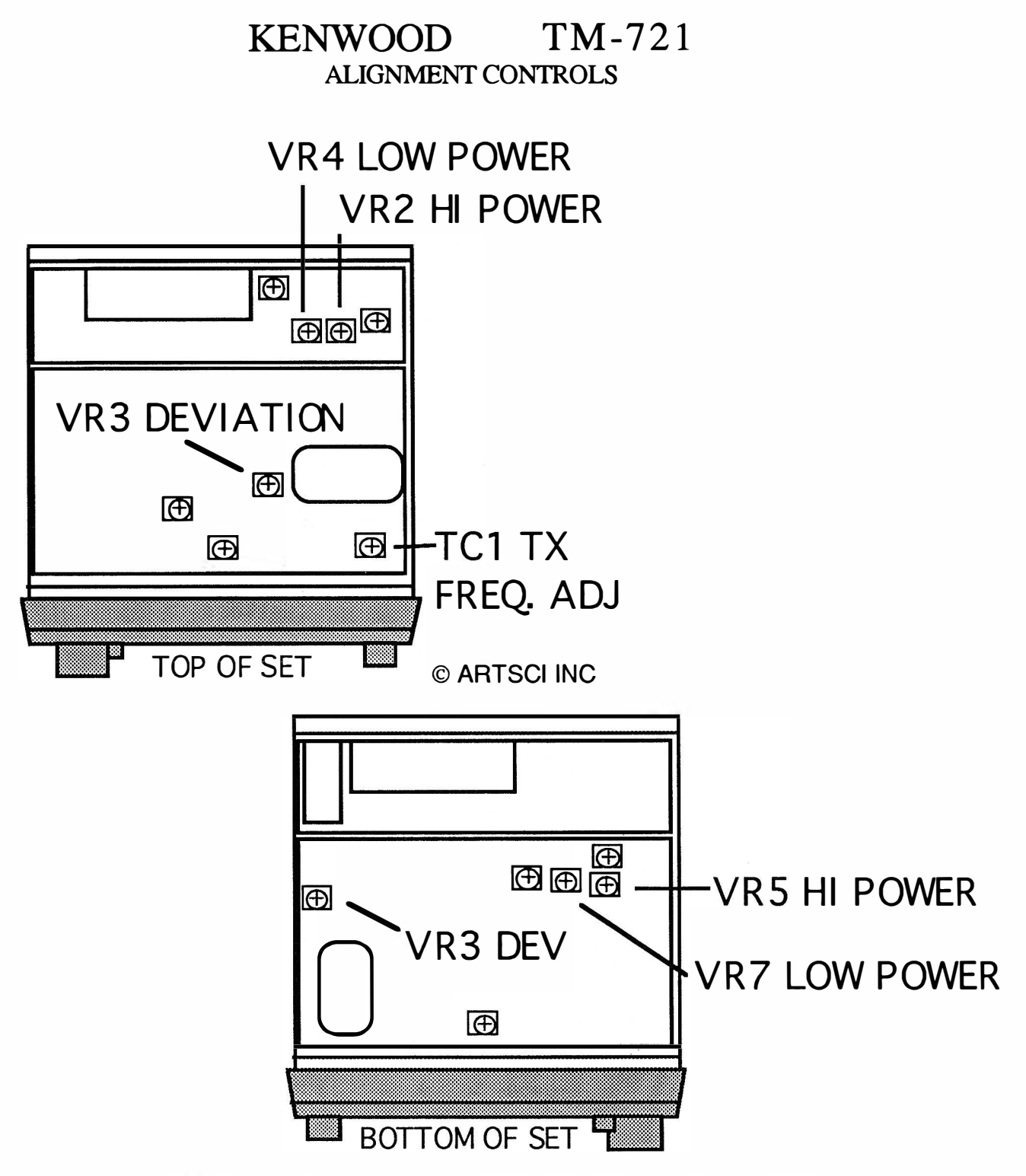

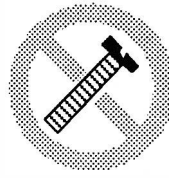

**Caution** 

These modifications have not been tested. The Author, Publisher and all other parties takes NO responsibility or liability for any damage or violation resulting from these modifications. Performing any modification may be a Violation of FCC Rules and will void the warranty of the radio. Use of any modified radio may be a violation of FCC rules. If you have any doubts, DO NOT PERFORM THIS MODIFICATION. PHOTOCOPIES OF THESE PAGES ARE A VIOLATION OF COPYRIGHT LAW. © artsci inc. all rights reserved. (81 8) 843-4080 Fax: (81 8) 846-2298

# KENWOOD TM-731

#### EXPANDED RF/ CROSS BAND REPEATER/TIME OUT TIMER

- 1 Remove power and antenna and the top and bottom covers.
- 2. CUT RESISTOR R25. R25 is located on the Control unit on the bottom side of the Radio. The resistor can be seen by looking through the cutout of the chassis just behind the front panel.
- 3. Remove silver color screws from the front chassis. The screws are located 2 on each side, 1 on the top and 1 on the bottom.
- 4. Pull the front panel away from the radio. Do not unplug any cables.
- 5. Install a jumper wire as shown in diagram 1.
- 6. Remove R121. (This is the Cross band repeater mod.)
- 7. Remove R122. (This will override the automatic 3 minute time out timer)
- 8. Reassemble the radio.
- 9. Reset the microprocessor twice. Press and hold the (MR] key and turn radio on.

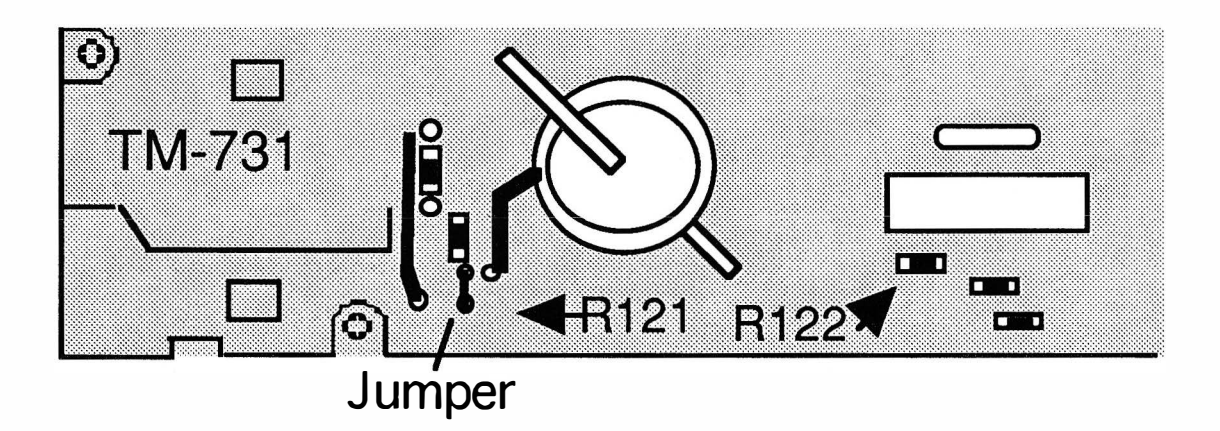

CROSS BAND OPERATING PROCEDURES: The TM-731 will receive a signal on one band and will automatically retransmit it on the other band. Each band can contain shift information. Only one band may contain PL encode/decode information. Do not tum Tone and CTCSS on in one band.

Turn on / off the Repeater mode : Press [F] and then press [A.B.C.] Key. Three dots should appear in the display when the mode is on.

### MORE ---

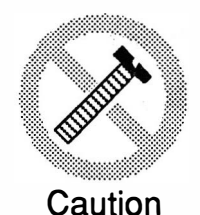

These modifications have not been tested. The Author, Publisher and all other parties takes NO responsibility or liability for any damage or violation resulting from these modifications. Performing any modification may be a Violation of FCC Rules and will void the warranty of the radio. Use of any modified radio may be a violation of FCC rules. If you have any doubts, DO NOT PERFORM THIS MODIFICATION. PHOTOCOPIES OF THESE PAGES ARE A VIOLATION OF COPYRIGHT LAW. © artsci inc. all rights reserved. (818) 843-4080 Fax: (818) 846-2298

Radio / Tech Modifications  $K-48$  -  $\bigcirc$  artsci inc.
## KENWOOD TM-731

#### ALIGNMENT POINTS

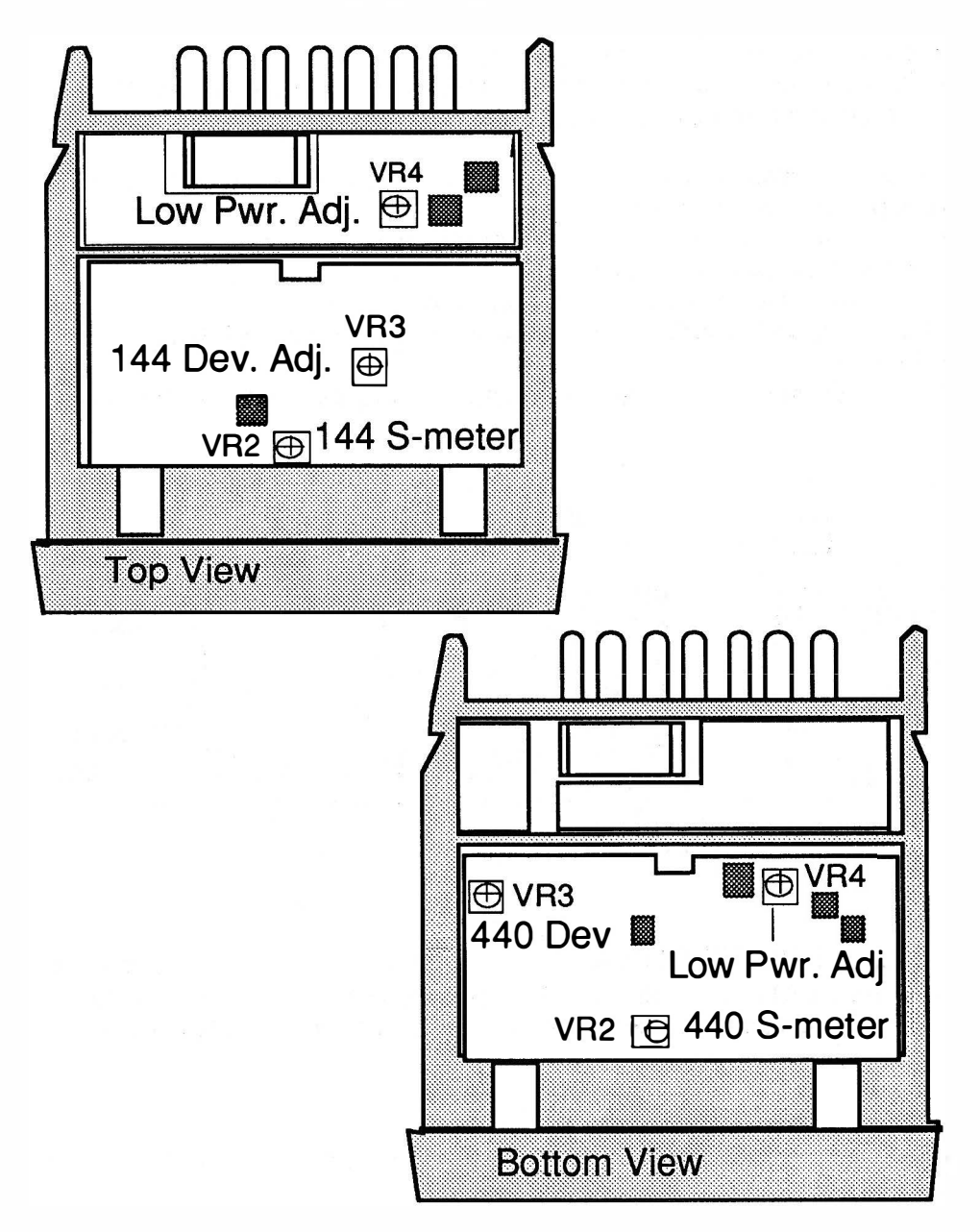

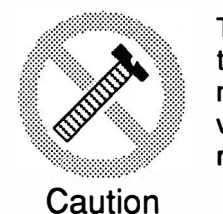

These modifications have not been tested. The Author, Publisher and all other parties takes NO responsibility or liability for any damage or violation resulting from these modifications. Performing any modification may be a Violation of FCC Rules and will void the warranty of the radio. Use of any modified radio may be a violation of FCC rules. If you have any doubts, DO NOT PERFORM THIS MODIFICATION. PHOTOCOPIES OF THESE PAGES ARE A VIOLATION OF COPYRIGHT LAW. © artsci inc. all rights reserved. (818) 843-4080 Fax: (818) 846-2298

#### KENWOOD TM-732A EXPANDED RF

- 1 Remove power, antenna and the top and bottom covers.
- 2. Remove front display and expose circuit board.
- 3. Clip Jumper W1. (Expanded RX and 800 MHz)
- 4. Remove Resistor R20.
- 5. Place the removed resistor and place it in position R19. ( Expanded TX)
- 6. Add a 22pf chip cap in position C348 on the 440 TX-RX board. (800 MHz RX mod)
- 6. Reassemble the radio.
- 7. Reset the microprocessor. ( press [MR] and turn power on)

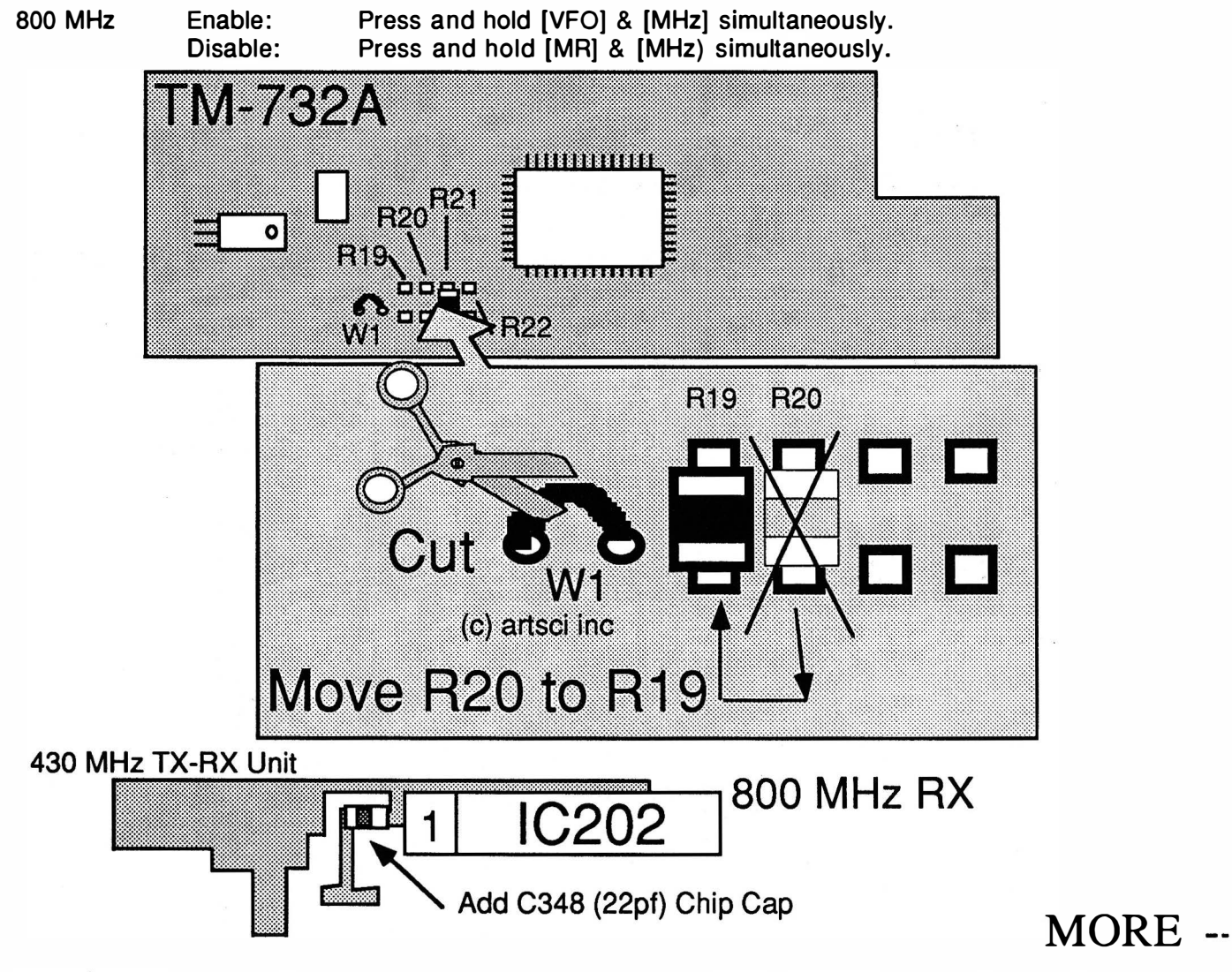

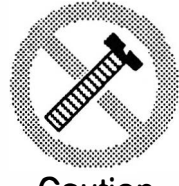

These modifications have not been tested. The Author, Publisher and all other parties takes NO responsibility or liability for any damage or violation resulting from these modifications. Performing any modification may be a Violation of FCC Rules and will void the warranty of the radio. Use of any modified radio may be a violation of FCC rules. If you have any doubts, DO NOT PERFORM THIS MODIFICATION. Caution PHOTOCOPIES OF THESE PAGES ARE A VIOLATION OF COPYRIGHT LAW. © artsci inc. all rights reserved. (818) 843-4080 Fax: (818) 846-2298

Radio / Tech Modifications - K-50 - © artsci inc.

## KENWOOD TM-732A

#### ALIGNMENT CONTROLS

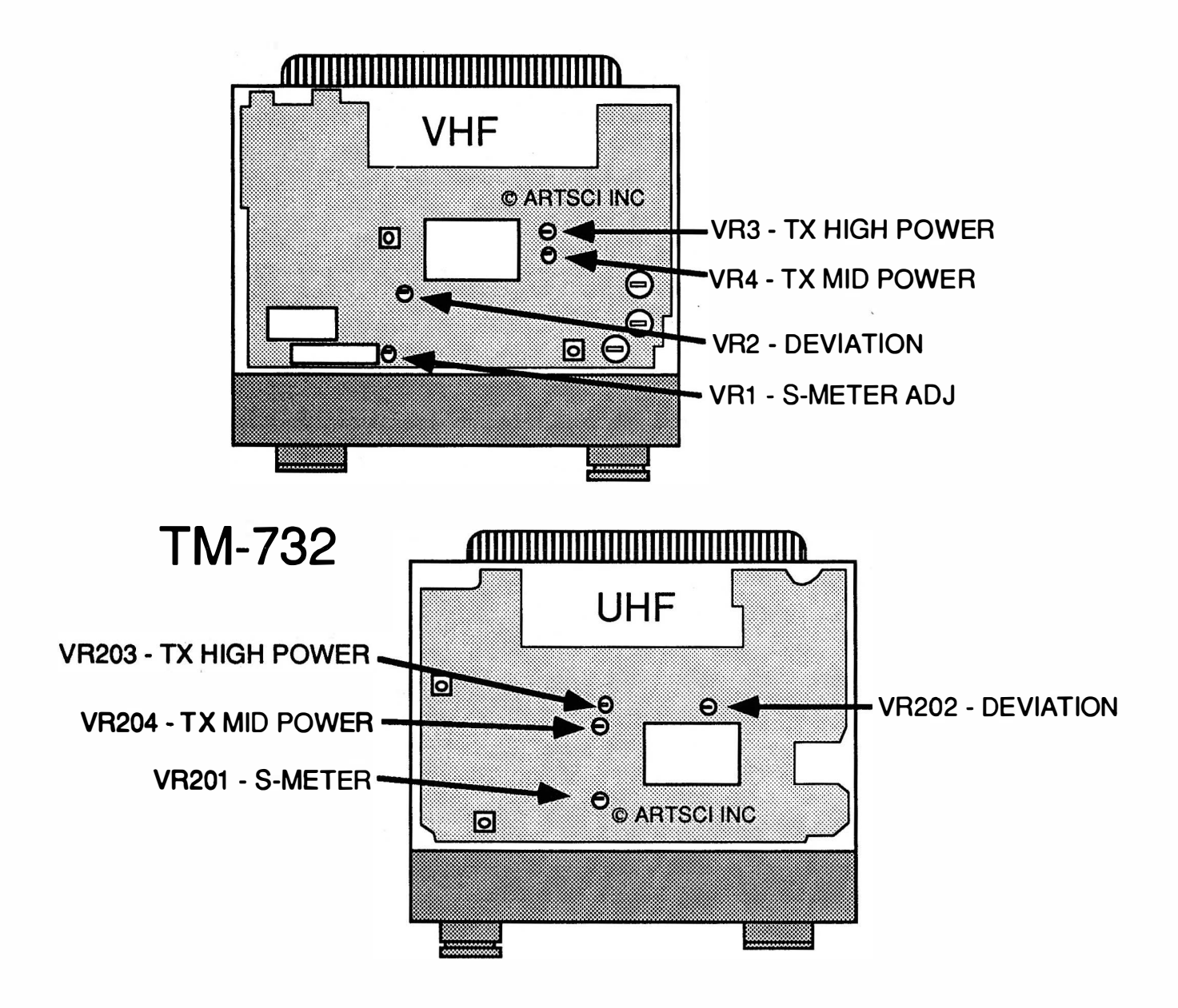

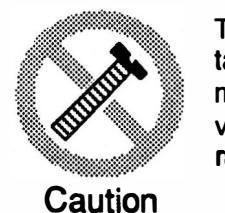

These modifications have not been tested. The Author, Publisher and all other parties takes NO responsibility or liability for any damage or violation resulting from these modifications. Performing any modification may be a Violation of FCC Rules and will void the warranty of the radio. Use of any modified radio may be a violation of FCC rules. If you have any doubts, DO NOT PERFORM THIS MODIFICATION. PHOTOCOPIES OF THESE PAGES ARE A VIOLATION OF COPYRIGHT LAW. © artsci inc. all rights reserved. (81 8) 843-4080 Fax: (81 8) 846-2298

## KENWOOD TM-741

#### EXPANDED RF

- 1 Remove power and antenna
- 2. Detach the front control head assembly.
- 3. Locate and cut the GREEN wire on the control board. The control board is on the body of the radio. The GREEN wire is located towards the left edge of the board. Tape the edges
- of the green wire to prevent shorting.
- 4. Remove the back cover from the control head.
- 5. Locate and remove chip resistors R54 and R55. Caution should be taken while removing these resistors.
- 6. Reassemble the control head.
- 7. Reassemble the transceiver.

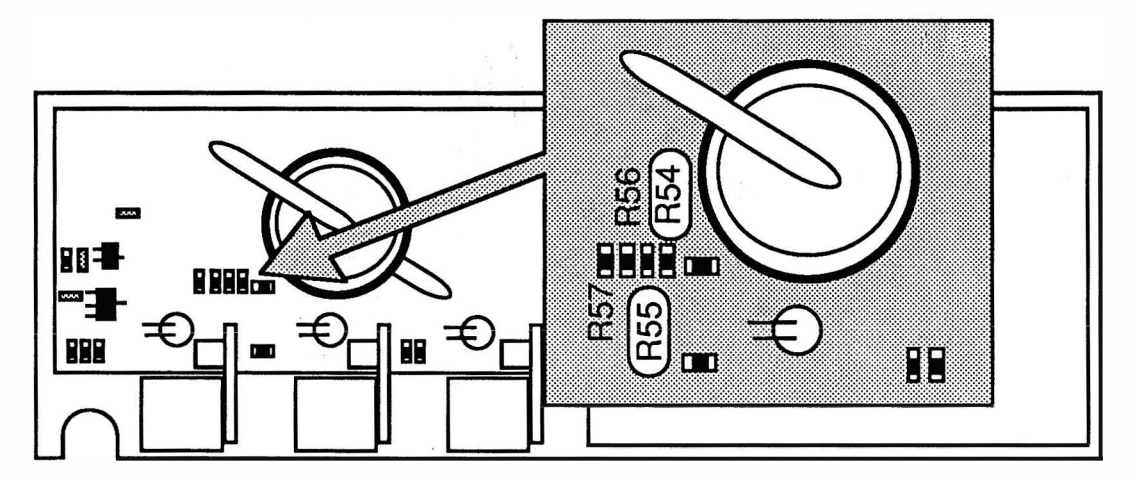

New Frequency range:

1 8-54 MHz 50-90 MHz 118-174 MHz 215-260 MHz 41 0-470 MHz 1100-1400 MHz

 $MORE$  ---

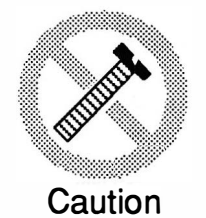

These modifications have not been tested. The Author, Publisher and all other parties takes NO responsibility or liability for any damage or violation resulting from these modifications. Performing any modification may be a Violation of FCC Rules and will void the warranty of the radio. Use of any modified radio may be a violation of FCC rules. If you have any doubts, DO NOT PERFORM THIS MODIFICATION. PHOTOCOPIES OF THESE PAGES ARE A VIOLATION OF COPYRIGHT LAW. © artsci inc. all rights reserved. (81 8) 843-4080 Fax: (81 8) 846-2298

Radio / Tech Modifications - K-52 - © artsci inc.

## KENWOOD TM-741 & TM-941

#### **CROSS BAND REPEATER**

- 1 Remove power and antenna and the top and bottom covers.
- 2. Detach the front panel assembly.
- 3. Locate and cut the GREEN wire on the control board. The control board is on the body of the radio. The GREEN wire is located towards the left edge of the board.
- 4 . Locate and cut resistor R58. R58 is blue colored and located on the control board (Cross band repeater mod}
- 5. Reassemble the transceiver.

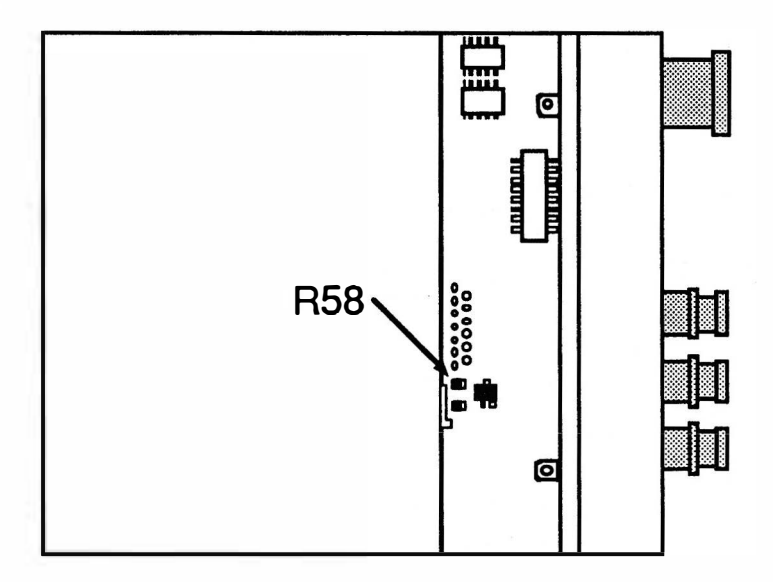

CROSS BAND OPERATING PROCEDURES: The TM-X41 will receive a signal on one band and will automatically retransmit it on the other band. Each band can contain shift information. Only one band may contain PL encode/decode information. Only one band may contain Tone and CTCSS.

- 1 Select one of the band using the BAND SELECT key. (The PTT indicator will light.)
- 2. Select the other band by pressing the CONTROL SELECT key. (Skip this step for one way repeat only} (The green light on the key will light.)

#### Turn on / off the Repeater mode :

Press the [F] key and then press the [MUTE] key.

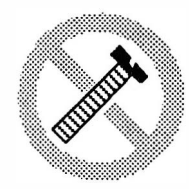

These modifications have not been tested. The Author, Publisher and all other parties takes NO responsibility or liability for any damage or violation resulting from these modifications. Performing any modification may be a Violation of FCC Rules and will void the warranty of the radio. Use of any modified radio may be a violation of FCC rules. If you have any doubts, DO NOT PERFORM THIS MODIFICATION. PHOTOCOPIES OF THESE PAGES ARE A VIOLATION OF COPYRIGHT LAW.

**Caution** 

© artsci inc. all rights reserved. (818) 843-4080 Fax: (818) 846-2298

## KENWOOD TM-2530, TM-2550, TM-2570

#### EXPANDED RF

- 1 Disconnect the power and antenna.
- 2. Remove the bottom case .
- 3. Locate the Control Unit on the bottom of the radio. This is the same board the TU-7 & MU-1 are mounted on.
- 4. CUT diodes D8 & D11 & D12. They are located to the left of IC3.
- 5. Reassemble the radio.
- 6. RESET the CPU. Press and hold the [PS] Key while turning on the radio.

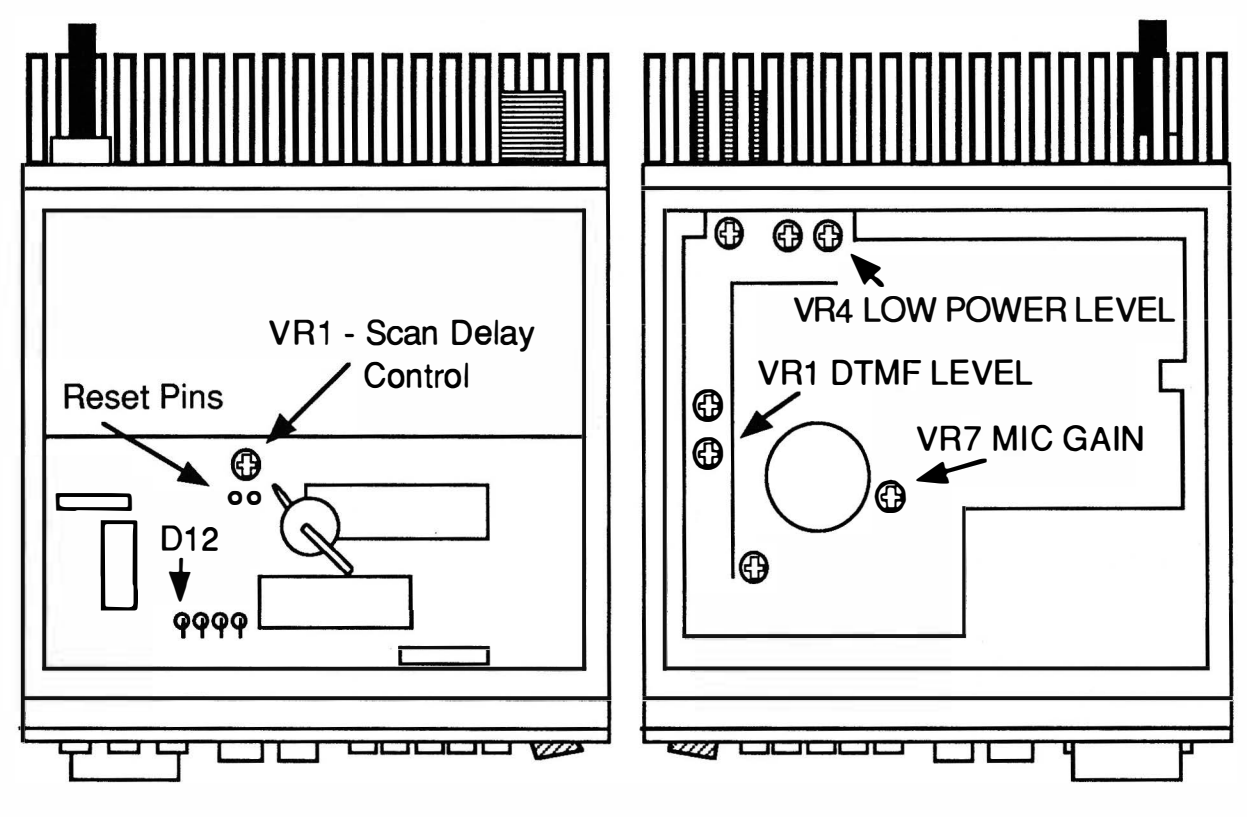

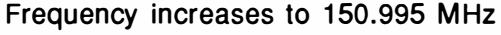

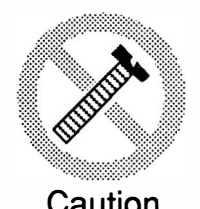

These modifications have not been tested. The Author, Publisher and all other parties takes NO responsibility or liability for any damage or violation resulting from these modifications. Performing any modification may be a Violation of FCC Rules and will void the warranty of the radio. Use of any modified radio may be a violation of FCC rules. If you have any doubts, DO NOT PERFORM THIS MODIFICATION. Caution PHOTOCOPIES OF THESE PAGES ARE A VIOLATION OF COPYRIGHT LAW. © artsci inc. all rights reserved. (81 8) 843-4080 Fax: (818) 846-2298

Radio / Tech Modifications - K-54 - © artsci inc.

## KENWOOD TR-751

#### EXPANDED RF M/C

- 1 Disconnect the power and antenna.
- 2. Remove the case.
- 3. Locate the Control Unit on the radio.
- 4. CUT diodes 01 & 03. They are located to the left of IC3.
- 5. Reassemble the radio.
- 6. RESET the CPU. (Hold [M] key and turn on power)

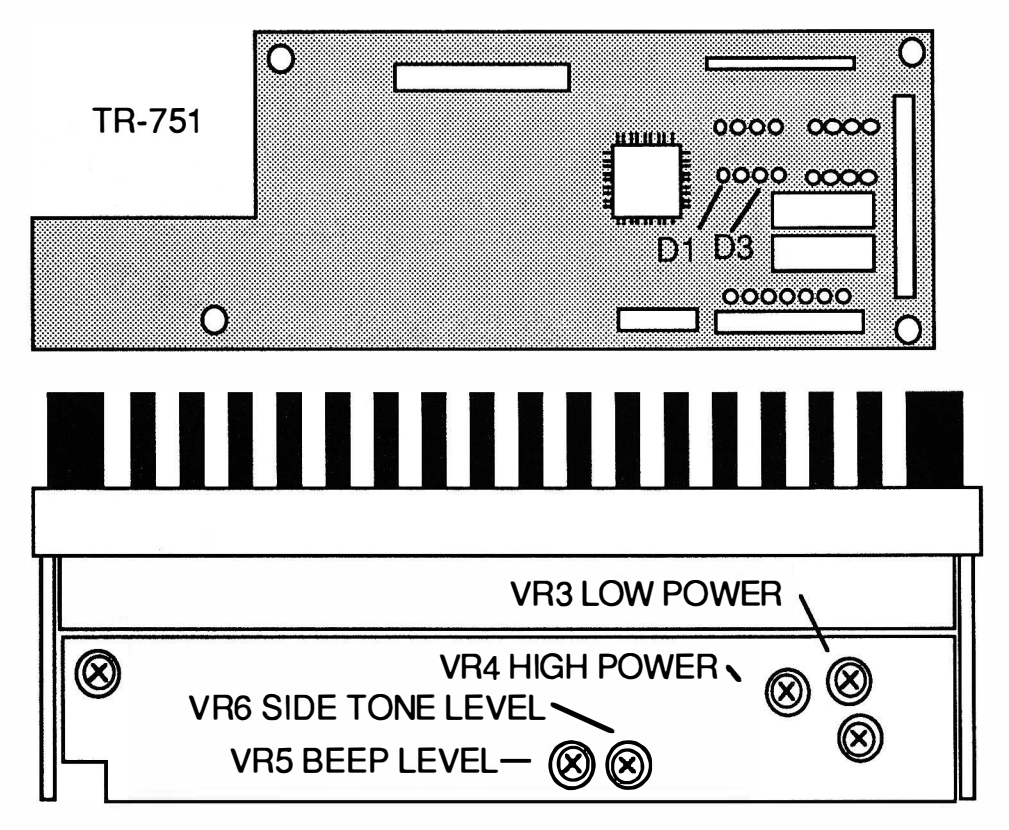

DEVIATION - VR7 ON RX UNIT (OTHER SIDE)

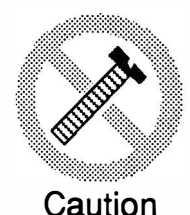

These modifications have not been tested. The Author, Publisher and all other parties takes NO responsibility or liability for any damage or violation resulting from these modifications. Performing any modification may be a Violation of FCC Rules and will void the warranty of the radio. Use of any modified radio may be a violation of FCC rules. If you have any doubts, DO NOT PERFORM THIS MODIFICATION. PHOTOCOPIES OF THESE PAGES ARE A VIOLATION OF COPYRIGHT LAW. © artsci inc. all rights reserved. (81 8) 843-4080 Fax: (81 8) 846-2298

## KENWOOD TR -2500

#### EXPANDED RF MIC

- 1 Disconnect the battery and antenna.
- 2. Remove the 3 screws holding on the back cover.
- 3. Remove the 2 screws on the bottom of the radio.
- 4. Unsolder the tabs of the lithium battery.
- 5. Unsolder Diode D14.
- 6. Install the diode in the location next to D12.
- 7. Reinstall the lithium battery.
- 8. Reassemble the radio.

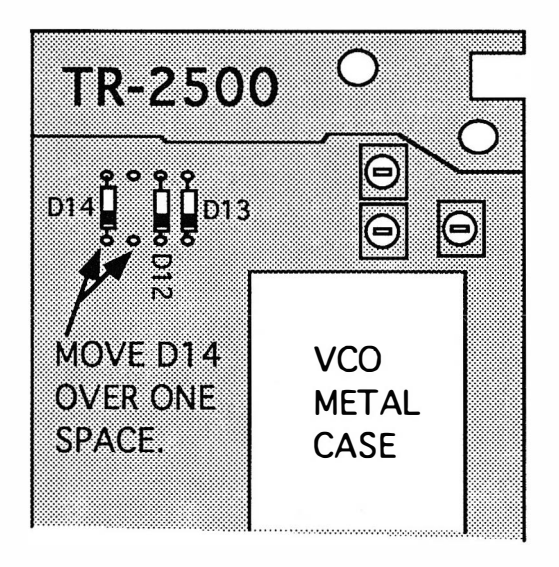

Range : 141.000 MHz to 151.000 MHz

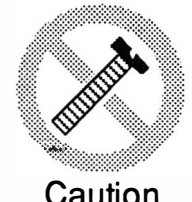

These modifications have not been tested. The Author, Publisher and all other parties takes NO responsibility or liability for any damage or violation resulting from these modifications. Performing any modification may be a Violation of FCC Rules and will void the warranty of the radio. Use of any modified radio may be a violation of FCC rules. If you have any doubts, DO NOT PERFORM THIS MODIFICATION. PHOTOCOPIES OF THESE PAGES ARE A VIOLATION OF COPYRIGHT LAW. © artsci inc. all rights reserved. (81 8) 843-4080 Fax: (81 8) 846-2298

Radio / Tech Modifications - K-56 - © artsci inc.

## KENWOOD TR -2600

#### EXPANDED RF MIC

- 1 Disconnect the power and antenna.
- 2. Remove the screws and open the radio.
- 3. Remove diodes D32 & D33. They are located on the RX unit (x%%-1380-XX)
- 4. Press the RESET Switch
- 5. Reassemble the radio.

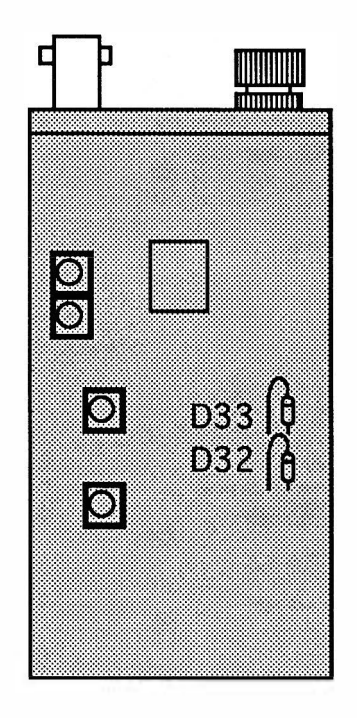

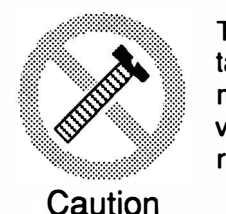

These modifications have not been tested. The Author, Publisher and all other parties takes NO responsibility or liability for any damage or violation resulting from these modifications. Performing any modification may be a Violation of FCC Rules and will void the warranty of the radio. Use of any modified radio may be a violation of FCC rules. If you have any doubts, DO NOT PERFORM THIS MODIFICATION. PHOTOCOPIES OF THESE PAGES ARE A VIOLATION OF COPYRIGHT LAW. © artsci inc. all rights reserved. (818) 843-4080 Fax: (81 8) 846-2298

## KENWOOD TS-140S

#### EXPANDED RF MIC

- 1 Disconnect the power and antenna.
- 2. Remove the top and bottom covers from the radio.
- 3. Locate the Control board on the bottom of the TS-140S
- 4. Remove diode 031 on the Control board.
- 5. Reassemble the radio.
- 6. RESET the CPU.

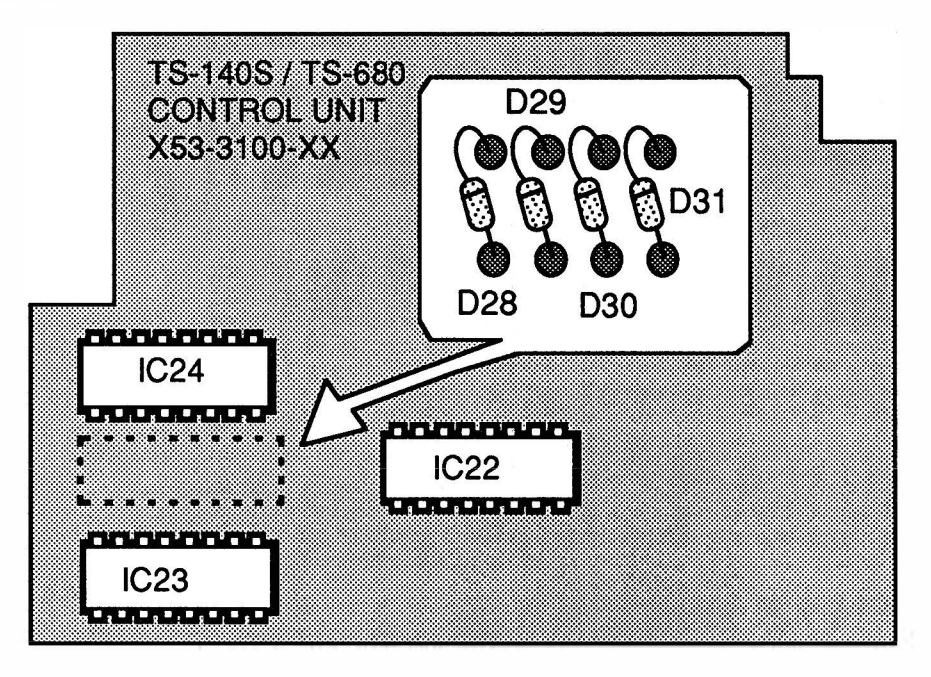

Auxiliary Function:

- 1. Put radio in VFO mode and turn power off.
- 2. Press and hold [VFO/M] & [LSB/USB] and turn power on.

The display will say " -HELLO-" The CW announcement will please you.

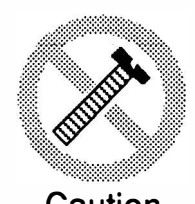

These modifications have not been tested. The Author, Publisher and all other parties takes NO responsibility or liability for any damage or violation resulting from these modifications. Performing any modification may be a Violation of FCC Rules and will void the warranty of the radio. Use of any modified radio may be a violation of FCC rules. If you have any doubts, DO NOT PERFORM THIS MODIFICATION. Caution PHOTOCOPIES OF THESE PAGES ARE A VIOLATION OF COPYRIGHT LAW. © artsci inc. all rights reserved. (81 8) 843-4080 Fax: (81 8) 846-2298

Radio / Tech Modifications - K-58 - © artsci inc.

## KENWOOD TS-430S

#### EXPANDED RF M/C

- 1 Disconnect the power and antenna.
- 2. Remove the top and bottom covers from the radio.
- 3. Locate connector # 10 on the RF circuit board
- 4. Cut the two wires that are NOT GREEN. Leave the Green Wire.
- 5. Wrap Tape around the ends of the cut wires
- 6 . Reassemble the radio.
- 7. RESET the CPU.

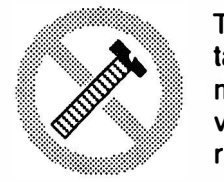

**Caution** 

These modifications have not been tested. The Author, Publisher and all other parties takes NO responsibility or liability for any damage or violation resulting from these modifications. Performing any modification may be a Violation of FCC Rules and will void the warranty of the radio. Use of any modified radio may be a violation of FCC rules. If you have any doubts, DO NOT PERFORM THIS MODIFICATION. PHOTOCOPIES OF THESE PAGES ARE A VIOLATION OF COPYRIGHT LAW. © artsci inc. all rights reserved. (81 8) 843-4080 Fax: (81 8) 846-2298

 $\heartsuit$  artsci inc.  $K-59$  - Radio / Tech Modifications

## KENWOOD TS -440S

#### EXPANDED RF MIC

- 1 Disconnect the Power and antenna.<br>2. Remove the top and bottom covers
- 2. Remove the top and bottom covers from the radio.

3. Remove the Countersunk screws that secure the front panel to the chassis. There are two on each side

4. Gently pull the front panel forwards.<br>5. Remove the 5 small round head screv

5. Remove the 5 small round head screws that secure the shield plate to the front panel. There are 2 on top and 3 on the bottom.

- 6. Remove Diode D80. D80 is located in the corner near Connector 54.
- 7. Cut Diode 66 for 10 Hz resolution. See page 24 of the instruction manual.<br>8. Reassemble the radio.
- 8. Reassemble the radio.<br>9. RESET the CPU.
- RESET the CPU.

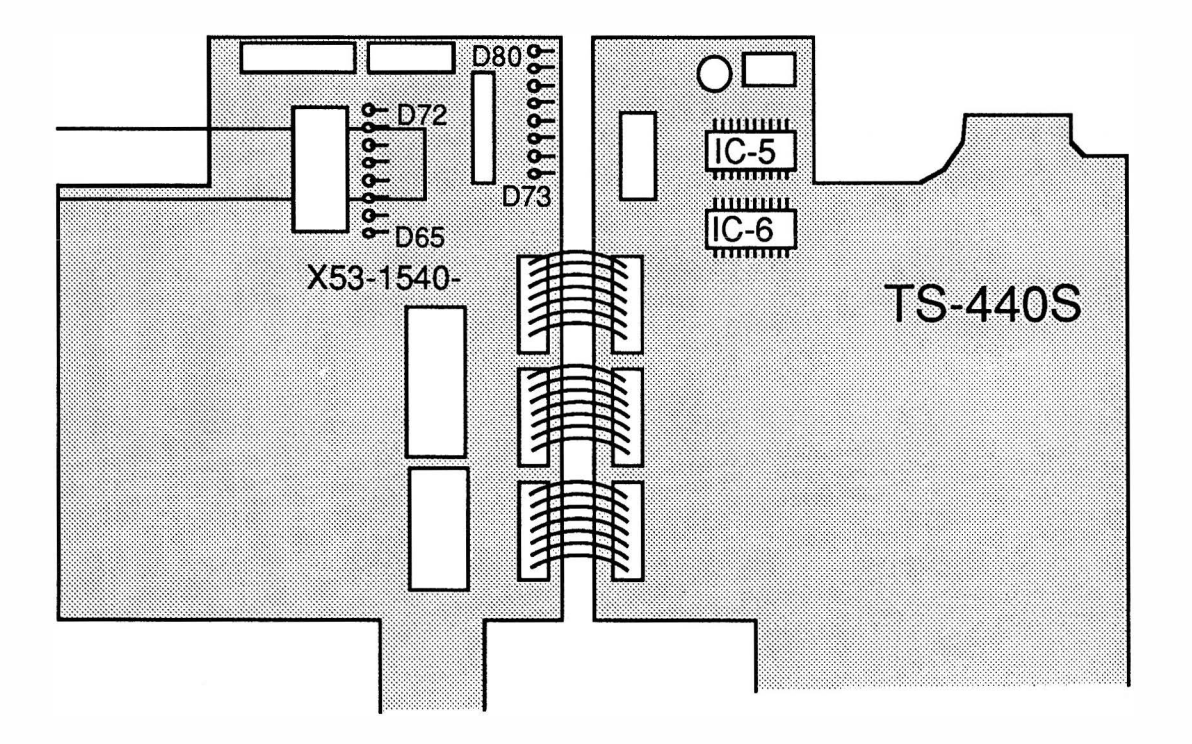

RESET CPU: Press and hold [A=B] and turn power on.

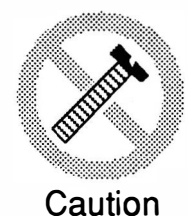

These modifications have not been tested. The Author, Publisher and all of<br>takes NO responsibility or liability for any damage or violation resulting from<br>modifications. Performing any modification may be a Violation of FC These modifications have not been tested. The Author, Publisher and all other parties takes NO responsibility or liability for any damage or violation resulting from these modifications. Performing any modification may be a Violation of FCC Rules and will void the warranty of the radio. Use of any modified radio may be a violation of FCC PHOTOCOPIES OF THESE PAGES ARE A VIOLATION OF COPYRIGHT LAW. © artsci inc. all rights reserved. (818) 843-4080 Fax: (818) 846-2298

Radio / Tech Modifications - K-60 - © artsci inc.

#### KENWOOD TS-450S EXPANDED RF M/C

- 1 Disconnect the Power and antenna.
- 2. Remove the top and bottom covers from the radio. (14 Screws)
- 3. Remove the top screws (countersunk) from aech side of the front panel.
- 4. Loosen the bottom screws (countersunk) from aech side of the front panel.
- 5. Carefully pull the top front of the front panel forward to expose the Digital board.
- 6. Remove the seven screws from the digital board.<br>7. Disconnect the 5 cables from the digital board.
- Disconnect the 5 cables from the digital board.
- 8. Rotate the board towards the front panel to gain access to the back side of the board.
- 9. Locate and remove diode D27. Do not pry up the diode. The traces will rip apart.
- 10. Reassemble the radio.

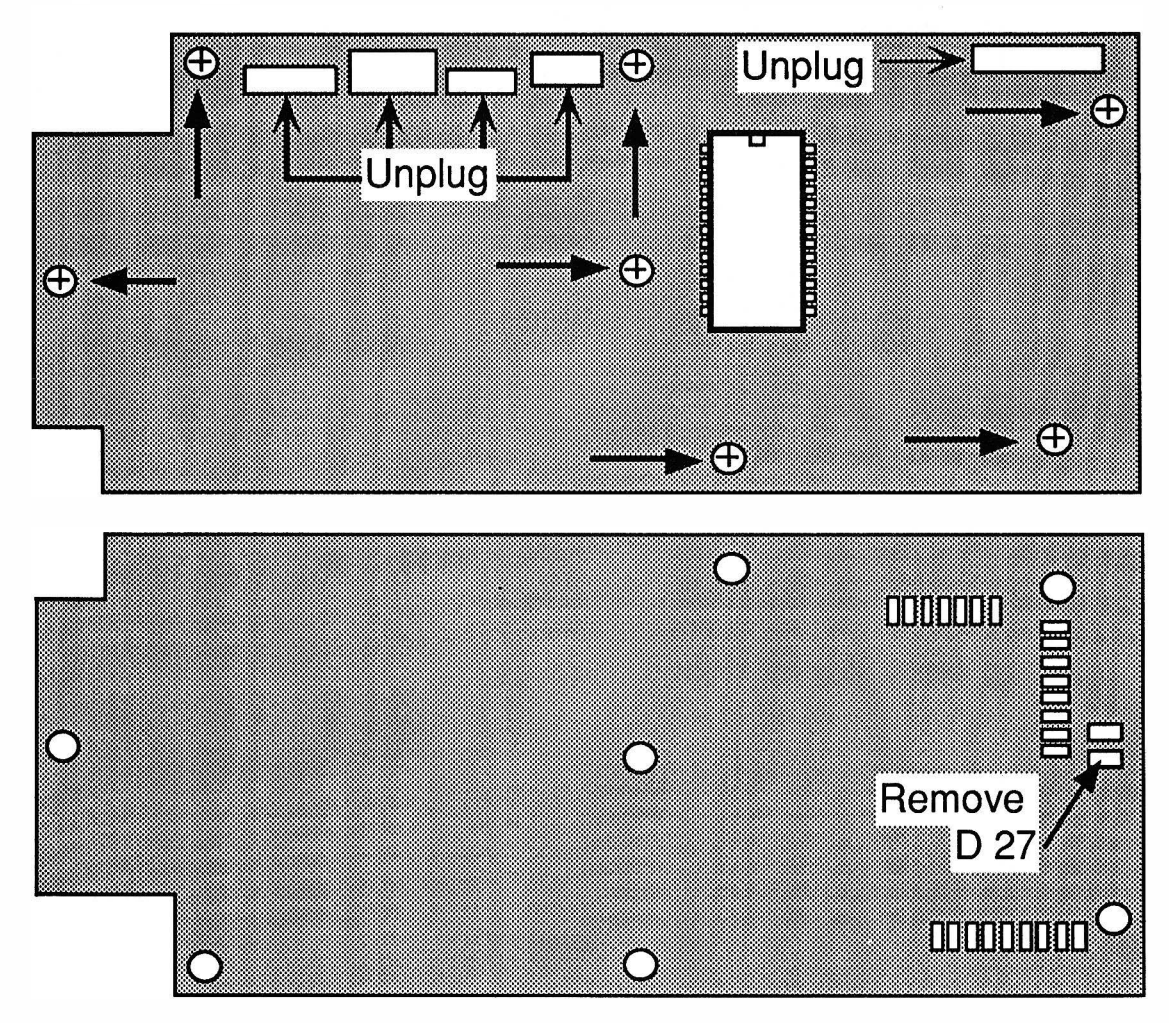

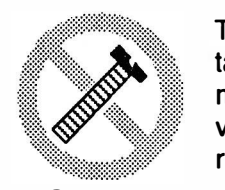

Caution

These modifications have not been tested. The Author, Publisher and all other parties takes NO responsibility or liability for any damage or violation resulting from these modifications. Performing any modification may be a Violation of FCC Rules and will void the warranty of the radio. Use of any modified radio may be a violation of FCC rules. If you have any doubts, DO NOT PERFORM THIS MODIFICATION. PHOTOCOPIES OF THESE PAGES ARE A VIOLATION OF COPYRIGHT LAW. © artsci inc. all rights reserved. (818) 843-4080 Fax: (818) 846-2298

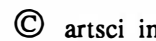

## KENWOOD TS-680

#### EXPANDED RF M/C

- 1 Disconnect the power and antenna.
- 2. Remove the top and bottom covers from the radio.
- 3. Locate the Control board on the bottom of the TS-680S<br>4. Remove diode D31 on the Control board.
- Remove diode D31 on the Control board.
- 5. Reassemble the radio.
- 6. RESET the CPU.

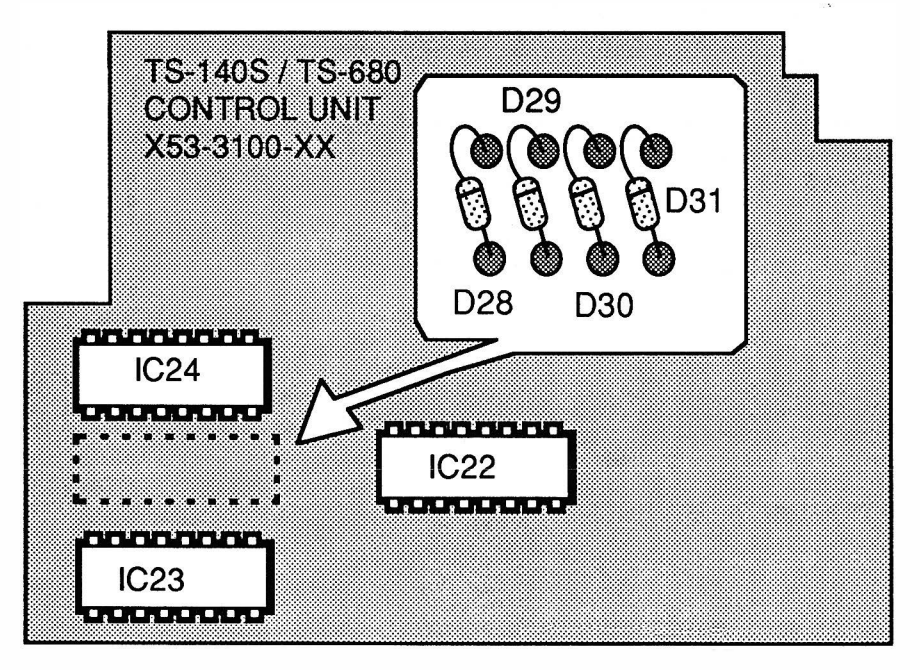

Auxiliary Function:

- 1. Put radio in VFO mode and turn power off.<br>2. Press and hold IVFO/MI & ILSB/USBI and
- Press and hold [VFO/M] & [LSB/USB] and turn power on.

The display will say " -HELLO-" The CW announcement will please you.

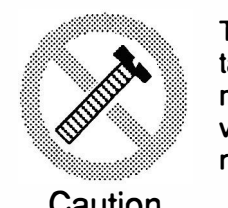

These modifications have not been tested. The Author, Publisher and all other parties takes NO responsibility or liability for any damage or violation resulting from these modifications. Performing any modification may be a Violation of FCC Rules and will void the warranty of the radio. Use of any modified radio may be a violation of FCC rules. If you have any doubts, DO NOT PERFORM THIS MODIFICATION. Caution PHOTOCOPIES OF THESE PAGES ARE A VIOLATION OF COPYRIGHT LAW. © artsci inc. all rights reserved. (81 8) 843-4080 Fax: (81 8) 846-2298

Radio / Tech Modifications - K-62 - © artsci inc.

#### KENWOOD TS-690S EXPANDED RF MIC

- 1 Disconnect the Power and antenna.
- 2. Remove the top and bottom covers from the radio. (14 Screws)
- 3. Remove the top screws (countersunk) from aech side of the front panel.<br>4. Loosen the bottom screws (countersunk) from aech side of the front pan
- 4. Loosen the bottom screws (countersunk) from aech side of the front panel.<br>5. Carefully pull the top front of the front panel forward to expose the Digital
- 5. Carefully pull the top front of the front panel forward to expose the Digital board.
- 6. Remove the seven screws from the digital board.
- 7. Disconnect the 5 cables from the digital board.
- 8. Rotate the board towards the front panel to gain access to the back side of the board.
- 9. Locate and remove diode D27. Do not pry up the diode. The traces will rip apart.
- 10. Reassemble the radio.

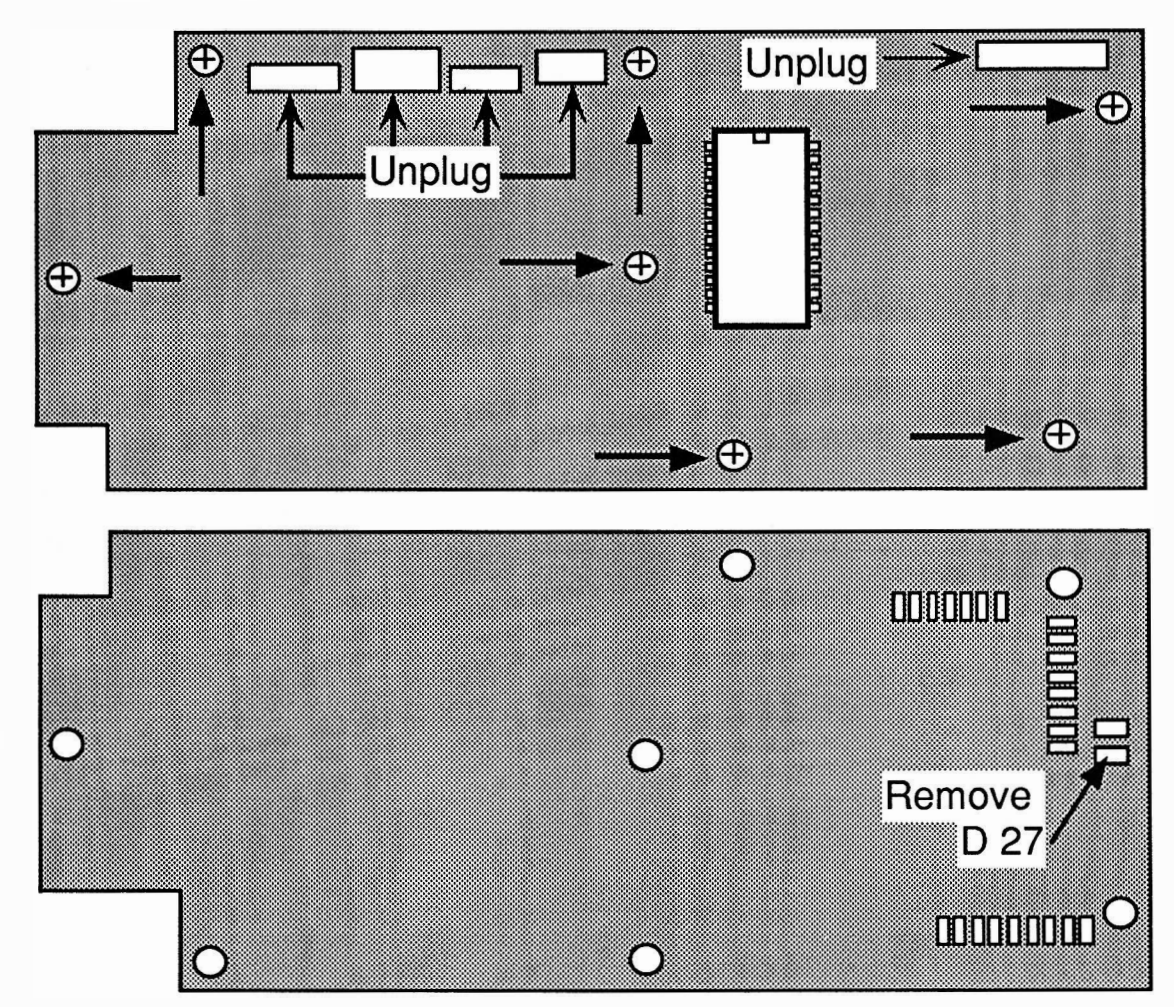

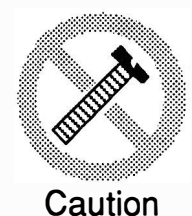

These modifications have not been tested. The Author, Publisher and all other parties takes NO responsibility or liability for any damage or violation resulting from these modifications. Performing any modification may be a Violation of FCC Rules and will void the warranty of the radio. Use of any modified radio may be a violation of FCC rules. If you have any doubts, DO NOT PERFORM THIS MODIFICATION. PHOTOCOPIES OF THESE PAGES ARE A VIOLATION OF COPYRIGHT LAW. © artsci inc. all rights reserved. (818) 843-4080 Fax: (818) 846-2298

## KENWOOD TS-711

#### EXPANDED RF

- 1 Disconnect the power and antenna.
- 2. Remove the covers.
- 4. REMOVE D30
- 5. Reassemble the radio.
- 6. RESET the CPU.

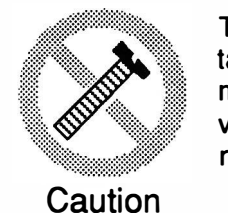

These modifications have not been tested. The Author, Publisher and all other parties takes NO responsibility or liability for any damage or violation resulting from these modifications. Performing any modification may be a Violation of FCC Rules and will void the warranty of the radio. Use of any modified radio may be a violation of FCC rules. If you have any doubts, DO NOT PERFORM THIS MODIFICATION. PHOTOCOPIES OF THESE PAGES ARE A VIOLATION OF COPYRIGHT LAW. © artsci inc. all rights reserved. (818) 843-4080 Fax: (81 8) 846-2298

Radio / Tech Modifications - K-64 - © artsci inc.

## KENWOOD TS-790A

#### EXPANDED RF & X-BAND REPEATER

- 1 Disconnect the power and antenna.
- 2. Remove the top cover.
- 3. Locate circuit board positioned vertically behind the front panel.
- 4. Locate and remove diodes 029 & 030.
- 5. Locate and remove diode 032. (X-Band mod)
- 5 . Reassemble radio
- 6. Reset the microprocessor. (Press and hold [A=B] and turn power on)

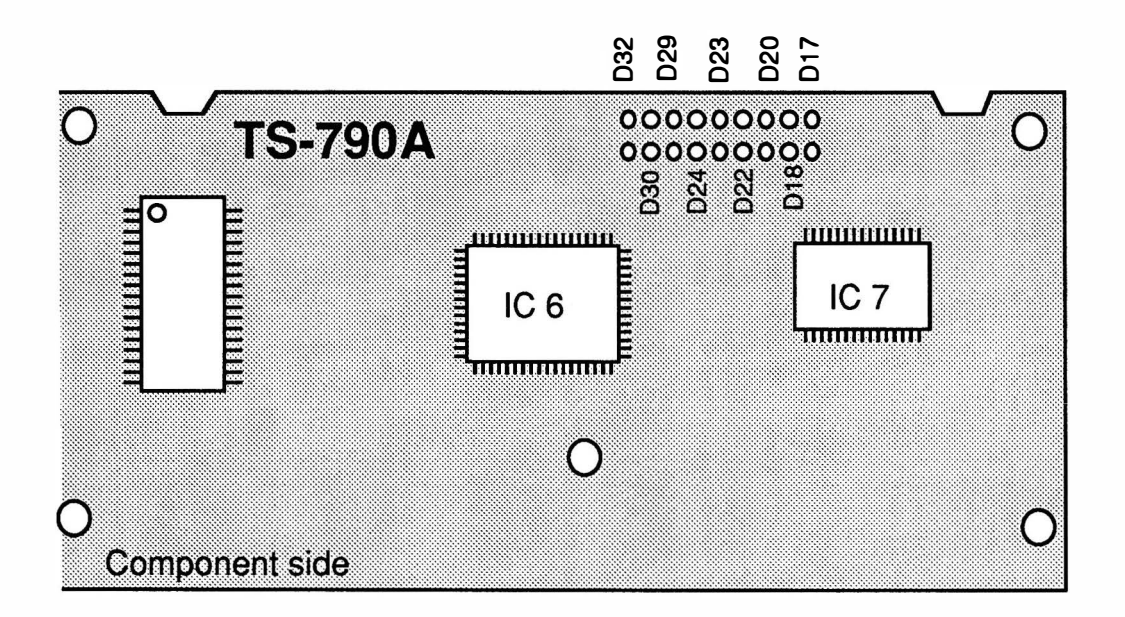

Note: Factory diode set-up: IN-D22,29,30,32 IN but clipped by factory-023,24 Empty position=D17,18,20

RANGE: 130-170 MHz & 422.2-463 MHz

X-Band ON/OFF - [F] and then [M.IN] (A Star will appear on the display when on) Reports state X-BAND works in all modes.

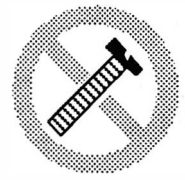

**Caution** 

These modifications have not been tested. The Author, Publisher and all other parties takes NO responsibility or liability for any damage or violation resulting from these modifications. Performing any modification may be a Violation of FCC Rules and will void the warranty of the radio. Use of any modified radio may be a violation of FCC rules. If you have any doubts, DO NOT PERFORM THIS MODIFICATION. PHOTOCOPIES OF THESE PAGES ARE A VIOLATION OF COPYRIGHT LAW. © artsci inc. all rights reserved. (81 8) 843-4080 Fax: (81 8) 846-2298

## KENWOOD TS -850S

#### EXPANDED RF M/C

- 1 Disconnect the power and antenna.<br>2. Remove the 16 screws top and bot
- Remove the 16 screws top and bottom covers from the radio. Be careful not to break the speaker wires.<br>3. Remove the  $t_0$
- 3. Remove the top and bottom screws from each side of the front panel assembly.<br>4. Pull the front panel forward to expose the Digital board.
- Pull the front panel forward to expose the Digital board.
- 5. Locate and cut the lead from diode D11.<br>6. Reassemble the radio.
- 6. Reassemble the radio.<br>7. Reset the microproces
- Reset the microprocessor bu holding the [A=B] Key while turning the power on.

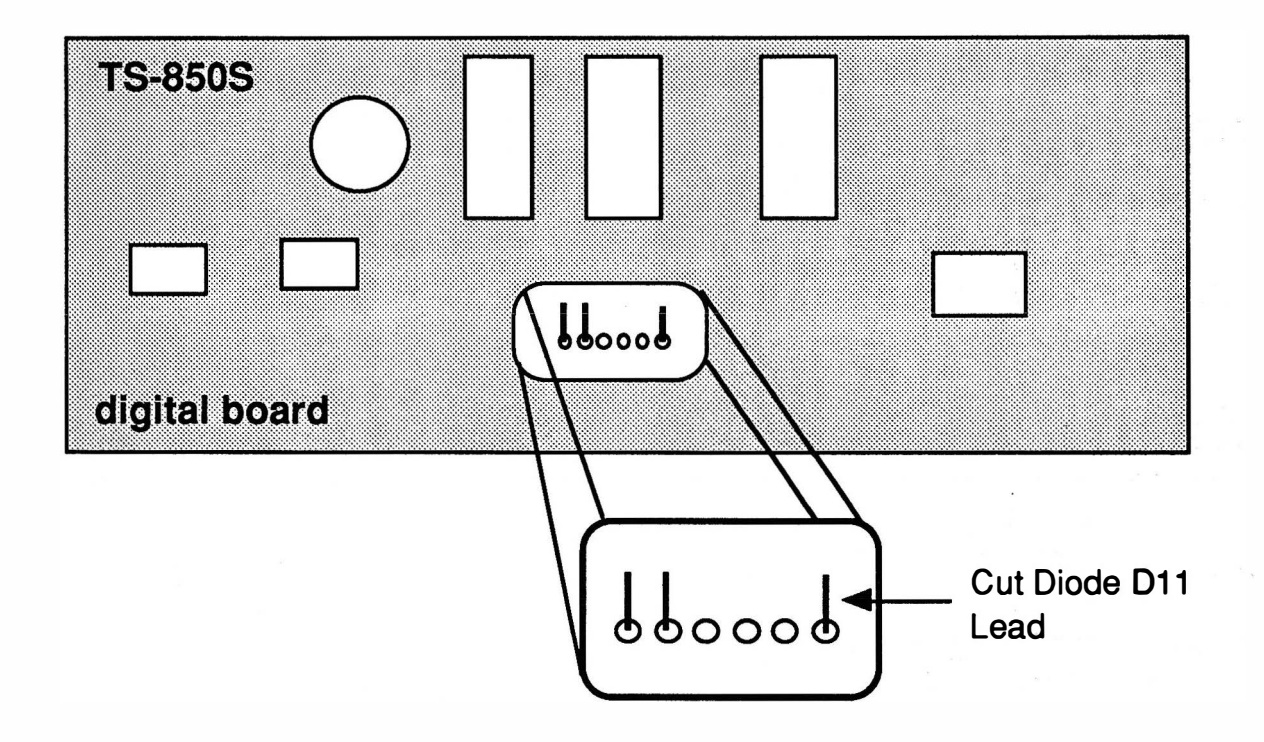

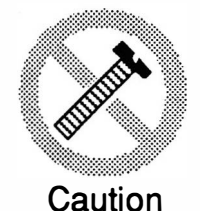

These modifications have not been tested. The Author, Publisher and all other parties takes NO responsibility or liability for any damage or violation resulting from these modifications. Performing any modification may be a Violation of FCC Rules and will void the warranty of the radio. Use of any modified radio may be a violation of FCC rules. If you have any doubts, DO NOT PERFORM THIS MODIFICATION. PHOTOCOPIES OF THESE PAGES ARE A VIOLATION OF COPYRIGHT LAW. © artsci inc. all rights reserved. (818) 843-4080 Fax: (818) 846-2298

Radio / Tech Modifications - K-66 - © artsci inc.

## KENWOOD TS -930S

#### EXPANDED RF M/C

- 1 Disconnect the power and antenna.<br>2. Remove the top and bottom covers
- 2. Remove the top and bottom covers from the radio.<br>3. Remove the four screws from the speaker mounting
- Remove the four screws from the speaker mounting and the top panel Assembly.
- 4. Swing the assembly away and unplug the Red/Black battery leads from the Digital unit X54-1680-00.<br>5. Solder wire
- 5. Solder wires between the following locations:

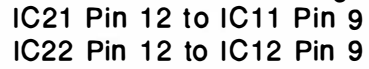

IC23 Pin 12 to IC24 Pin 8

- Tack-solder on the component side of the board is OK
- 5. Reassemble the radio.

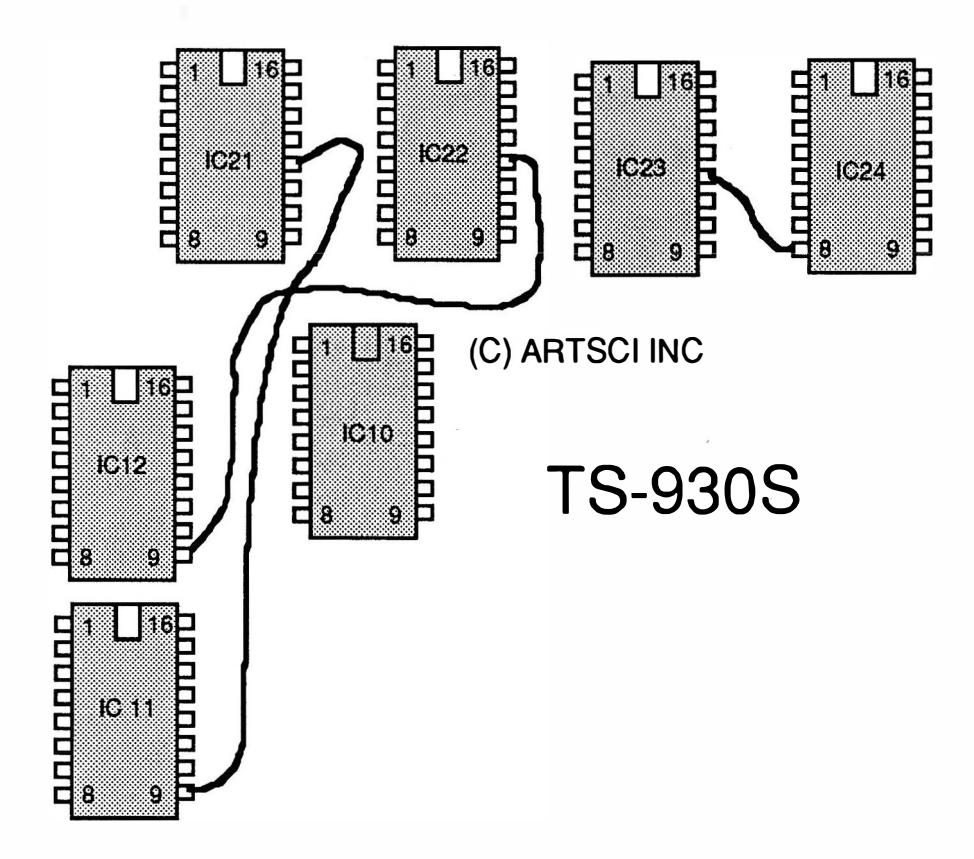

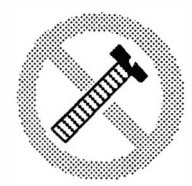

**Caution** 

These modifications have not been tested. The Author, Publisher and all other parties takes NO responsibility or liability for any damage or violation resulting from these modifications. Performing any modification may be a Violation of FCC Rules and will void the warranty of the radio. Use of any modified radio may be a violation of FCC rules. If you have any doubts, DO NOT PERFORM THIS MODIFICATION. PHOTOCOPIES OF THESE PAGES ARE A VIOLATION OF COPYRIGHT LAW. © artsci inc. all rights reserved. (818) 843-4080 Fax: (818) 846-2298

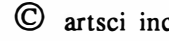

## KENWOOD TS-940

#### EXPANDED RF

- 1 Disconnect the power and antenna.
- 2. Remove case screws and case.
- 3. Locate Digital Unit B. This is the board that is in the enclosure where the VS-1 is mounted. Digital Unit B is the board closest to the Front Panel.
- 4. Cut Diodes D130 & D135. Located near IC-109.
- 5 . Reassemble the radio
- 6. Turn the radio on, Press and Hold the [A=B] Switch and turn off and back on the radio.

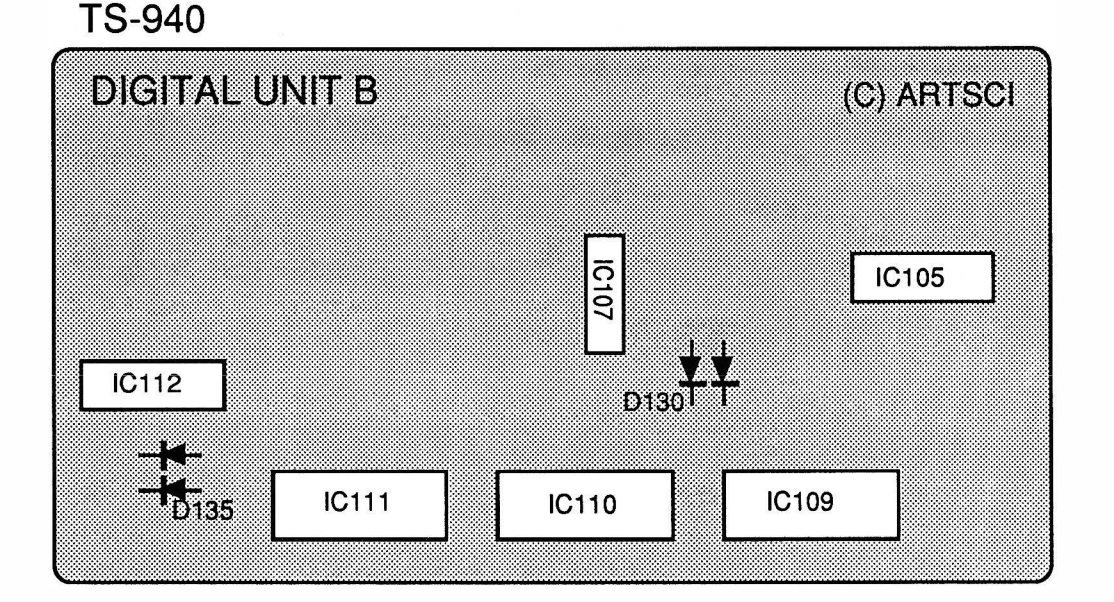

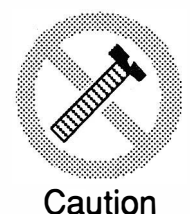

These modifications have not been tested. The Author, Publisher and all other parties takes NO responsibility or liability for any damage or violation resulting from these modifications. Performing any modification may be a Violation of FCC Rules and will void the warranty of the radio. Use of any modified radio may be a violation of FCC rules. If you have any doubts, DO NOT PERFORM THIS MODIFICATION. PHOTOCOPIES OF THESE PAGES ARE A VIOLATION OF COPYRIGHT LAW. © artsci inc. all rights reserved. (818) 843-4080 Fax: (81 8) 846-2298

Radio / Tech Modifications  $K-68$  -  $\sigma$  artsci inc.

## KENWOOD TS-950SD

#### EXTENDED RF

- 1. Remove power and antenna.<br>2. Remove the top and bottom
- 2. Remove the top and bottom covers<br>3. Locate the Digital Unit.
- 3. Locate the Digital Unit.<br>4. Cut diode D-17
- 4. Cut diode D-17<br>5. Reassemble the
- 5. Reassemble the Radio
- 6. Reset the Microprocessor.

RESET: Press and hold [A=B] and turn power on.

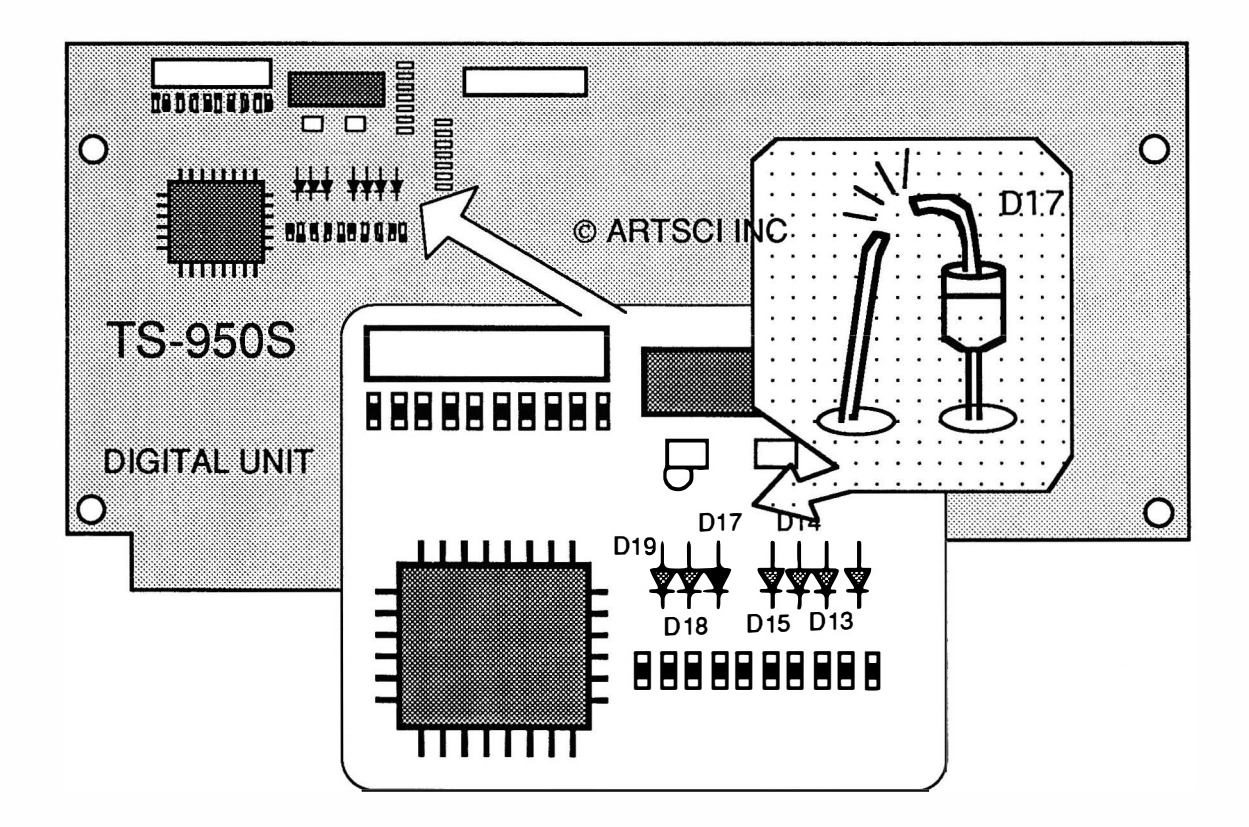

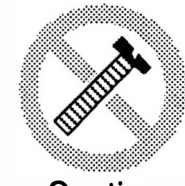

These modifications have not been tested. The Author, Publisher and all other parties takes NO responsibility or liability for any damage or violation resulting from these modifications. Performing any modification may be a Violation of FCC Rules and will void the warranty of the radio. Use of any modified radio may be a violation of FCC rules. If you have any doubts, DO NOT PERFORM THIS MODIFICATION. Caution PHOTOCOPIES OF THESE PAGES ARE A VIOLATION OF COPYRIGHT LAW. © artsci inc. all rights reserved. (81 8) 843-4080 Fax: (81 8) 846-2298

## KENWOOD TS-2400

#### EXTENDED RF

- 1. Remove Power and Antenna.
- 2. Open the radio.
- 3. Locate the RX Circuit board.<br>4. Locate and cut Diodes D32 a
- 4. Locate and cut Diodes D32 and D33. (Located near the DTMF IC)<br>5. Reassemble the radio.
- 5. Reassemble the radio.
- 6. Reset the Microprocessor.

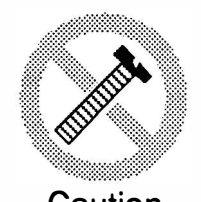

These modifications have not been tested. The Author, Publisher and all other parties takes NO responsibility or liability for any damage or violation resulting from these modifications. Performing any modification may be a Violation of FCC Rules and will void the warranty of the radio. Use of any modified radio may be a violation of FCC rules. If you have any doubts, DO NOT PERFORM THIS MODIFICATION. Caution PHOTOCOPIES OF THESE PAGES ARE A VIOLATION OF COPYRIGHT LAW. © artsci inc. all rights reserved. (818) 843-4080 Fax: (818) 846-2298

Radio / Tech Modifications - K-70 - © artsci inc.

## KENWOOD TW-41 00

#### REPEATER MOD

- 1. Remove power and antenna.<br>2. Remove 4 screws securing to
- 2. Remove 4 screws securing the top cover.<br>3. Remove 10 screws securing the bottom c
- 3. Remove 10 screws securing the bottom cover.<br>4. Solder a wire jumper connecting the two RP P
- Solder a wire jumper connecting the two RP Pins. (see drawing)
- 5. Reassemble the radio.

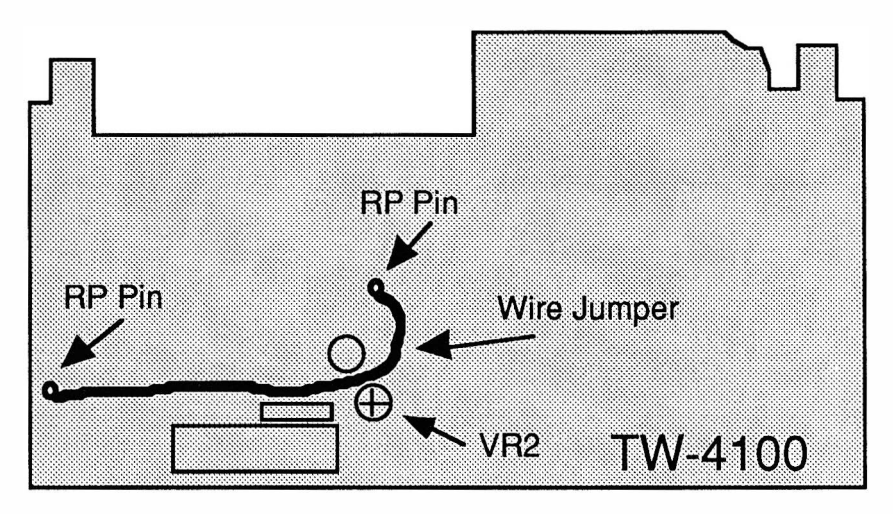

#### CROSS BAND REPEATER PROCEDURES

The VFO and a Memory channel (except 8 & 9) must be used. Select the proper frequencies, offsets & tone. (VFO simplex operation must use DUP with a O offset.)

TURN ON - Enter frequencies in a memory and VFO and press [Shift]. Turn power off. Press and hold [REV] and turn radio on.

TURN OFF - Turn Power off.

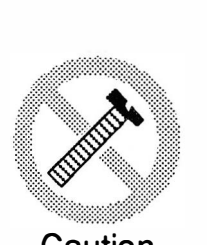

These modifications have not been tested. The Author, Publisher and all other parties takes NO responsibility or liability for any damage or violation resulting from these modifications. Performing any modification may be a Violation of FCC Rules and will void the warranty of the radio. Use of any modified radio may be a violation of FCC rules. If you have any doubts, DO NOT PERFORM THIS MODIFICATION. PHOTOCOPIES OF THESE PAGES ARE A VIOLATION OF COPYRIGHT LAW.

**Caution** 

© artsci inc. all rights reserved. (818) 843-4080 Fax: (818) 846-2298

## KENWOOD TM SERIES

#### TNC-2 HOOKUP

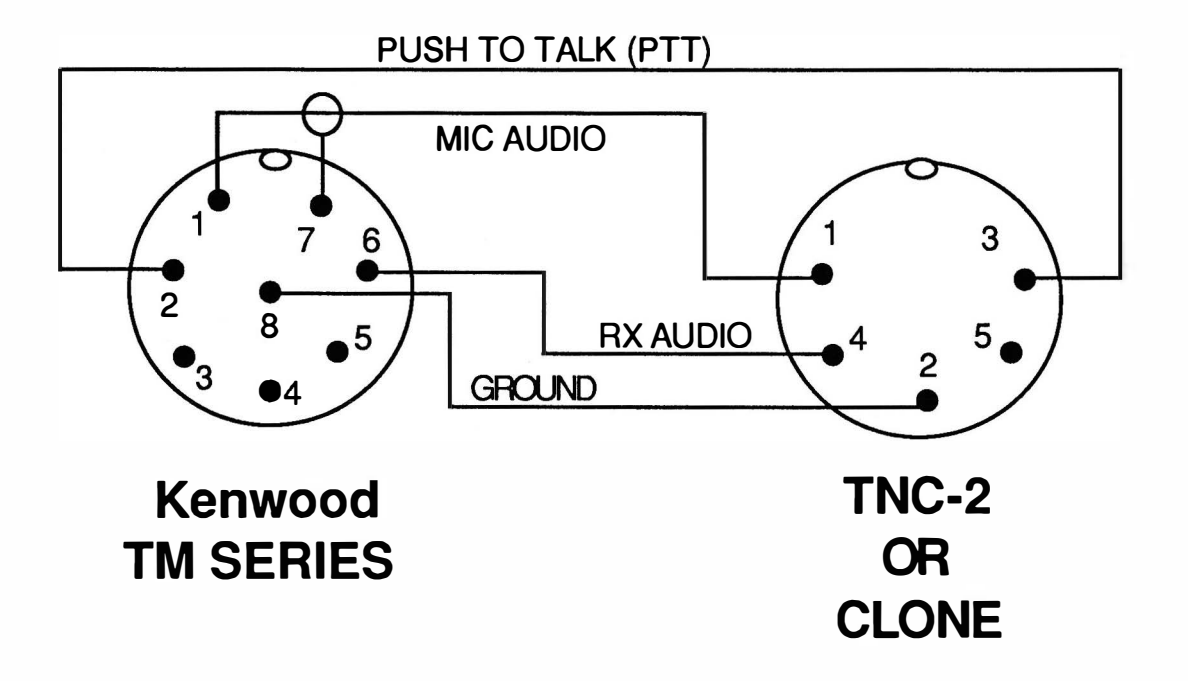

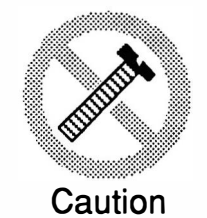

These modifications have not been tested. The Author, Publisher and all other parties takes NO responsibility or liability for any damage or violation resulting from these modifications. Performing any modification may be a Violation of FCC Rules and will void the warranty of the radio. Use of any modified radio may be a violation of FCC rules. If you have any doubts, DO NOT PERFORM THIS MODIFICATION. PHOTOCOPIES OF THESE PAGES ARE A VIOLATION OF COPYRIGHT LAW. © artsci inc. all rights reserved. (818) 843-4080 Fax: (81 8) 846-2298

Radio / Tech Modifications - K-72 - © artsci inc.

# Performance Report

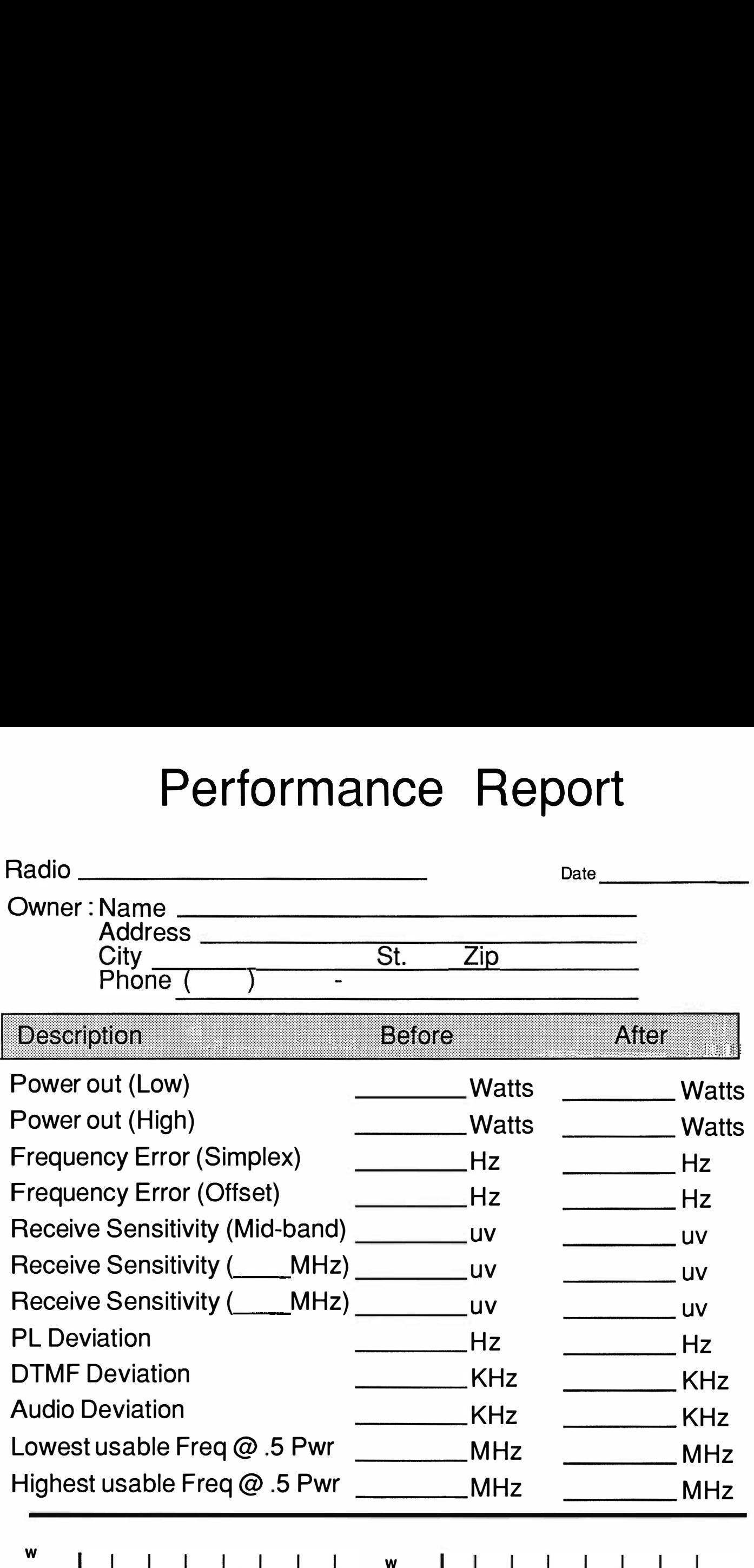

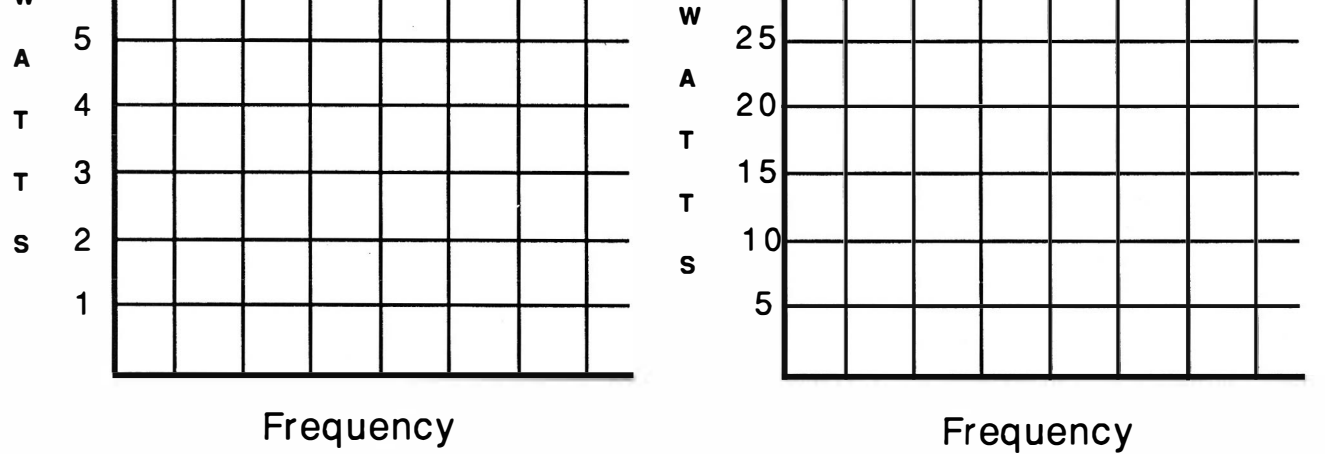

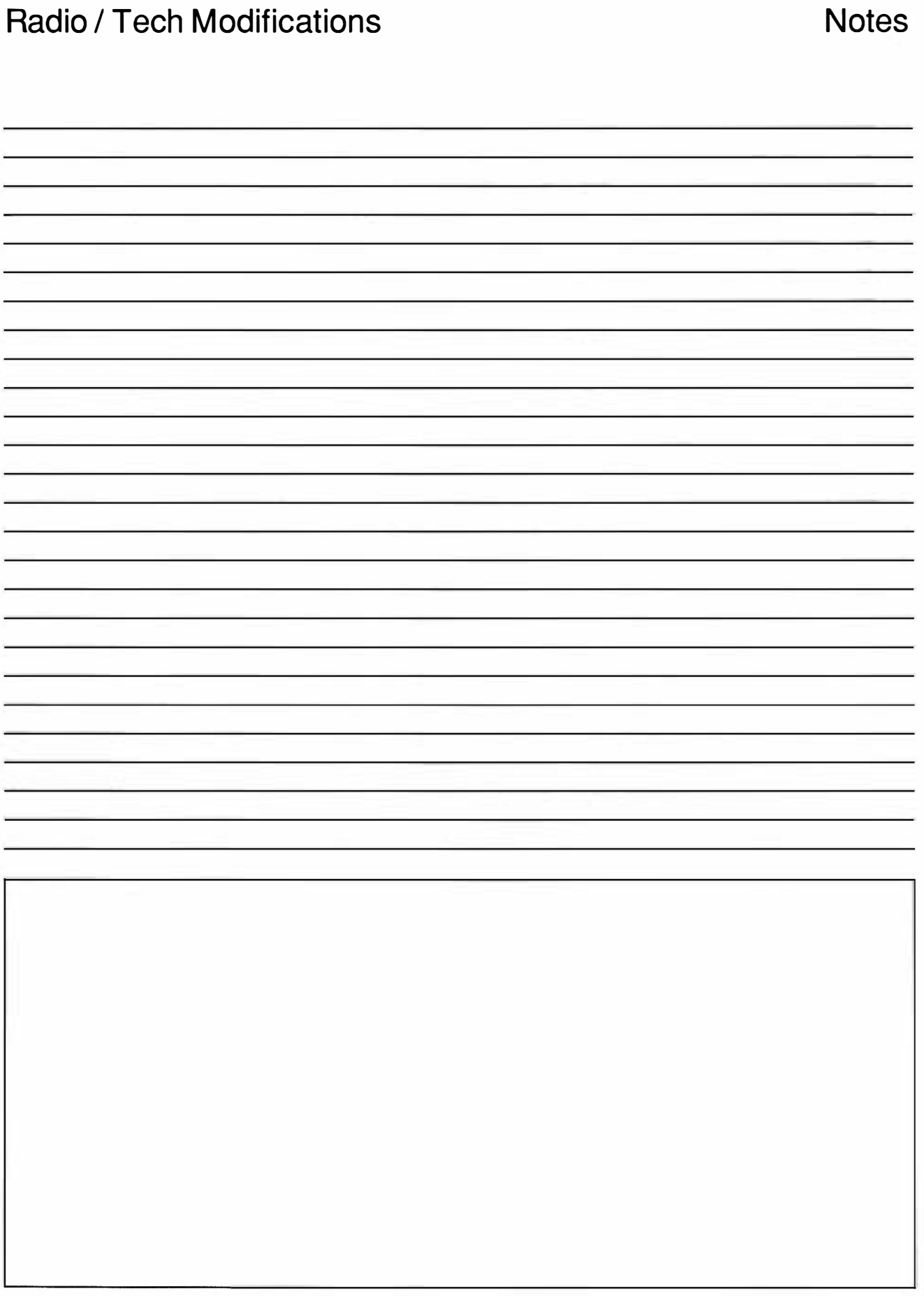

## Radio / Tech Modifications

## **SCANNER Modifications**

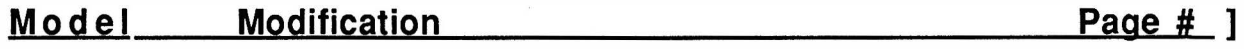

#### BEARCAT/UNIDEN

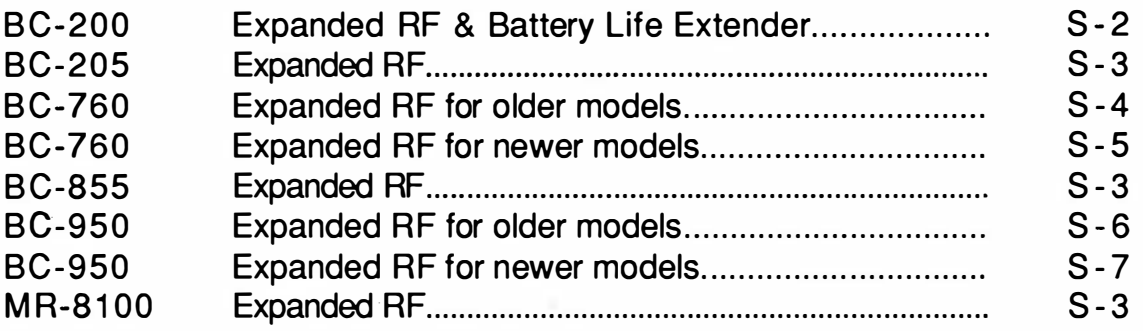

#### **REGENCY**

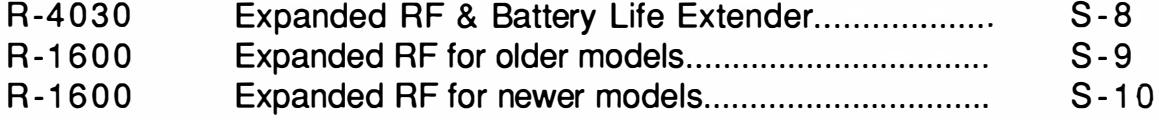

#### RADIO SHACK

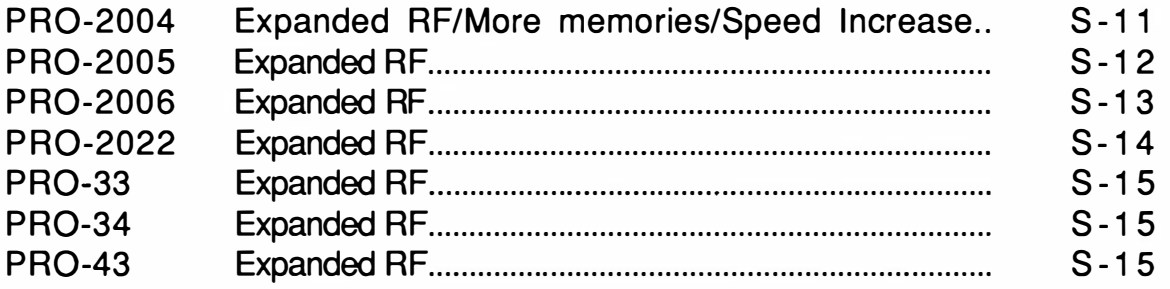

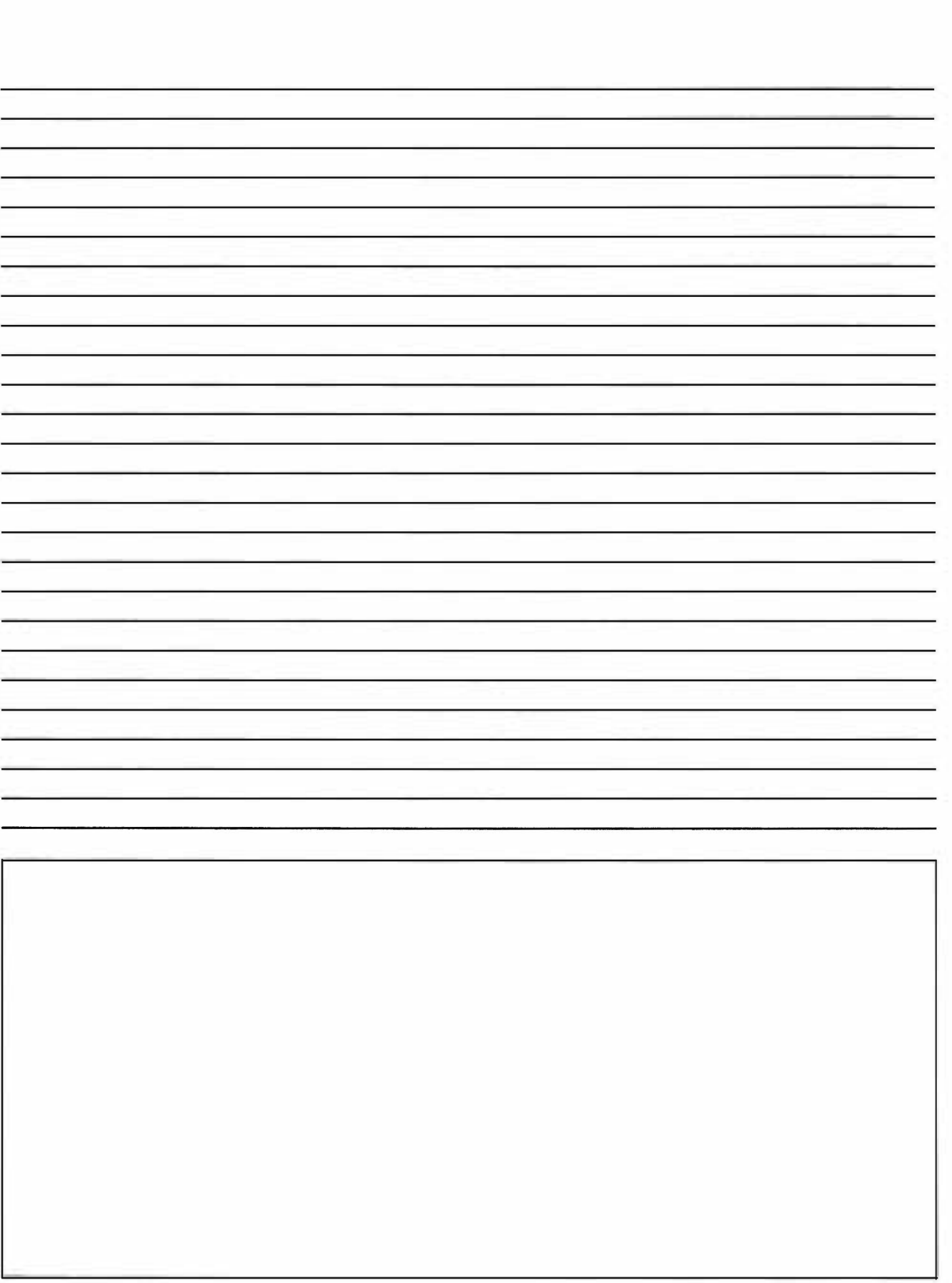

Radio / Tech Modifications Notes

## BEARCAT BC-200

#### EXPANDED RF (800MHz) Extended Battery Life

- 1. Remove Battery and Antenna.<br>2. Remove 2 screws from case a
- 2. Remove 2 screws from case and 2 from the battery retaining plate and open case.
- 3. Locate and remove two small screws at the base of the circuit board.
- 4. Gently pull the front panel from the circuits.<br>5. Locate and remove the 10 K resistor R-215
- Locate and remove the 10 K resistor R-215 located above the microprocessor (Uniden UC-1147). Note the resistor is above the "den" letters on the microprocessor.
- 6. Locate and remove the Diode D-203 and Resistor R-208 located by the Speaker. (Battery Mod) 6. Replace the front panel. Keep the holes in the bottom of the case and board lined up and make
- sure the dual in-line connector is reconnected properly.
- 7. Reassemble scanner.

If the radio fails to power up, recharge the battery or, the dual in-line connector was not inserted correctly. If the display will not work, make sure that the rows of fine pin are aligned properly with the socket.

Reset Command: Press & Hold [2], [9] & [MANUAL], Turn off and back on.

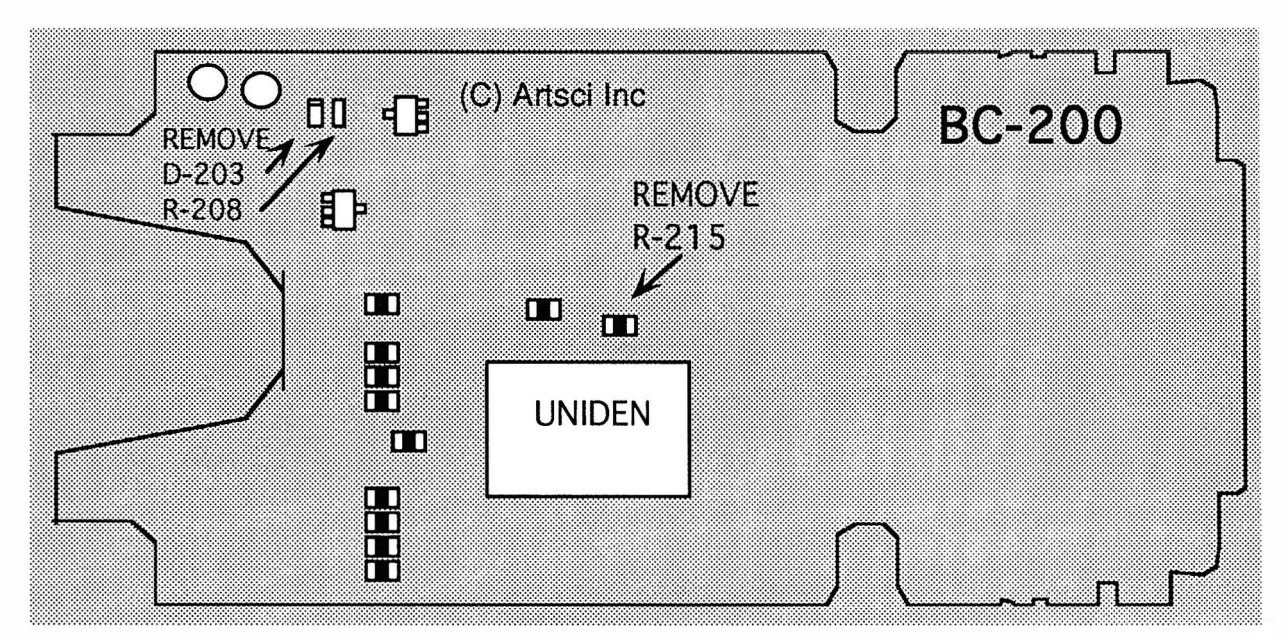

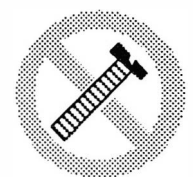

**Caution** 

These modifications have not been tested. The Author, Publisher and all other parties takes NO responsibility or liability for any damage or violation resulting from these modifications. Performing any modification may be a Violation of FCC Rules and will void the warranty of the radio. Use of any modified radio may be a violation of FCC rules. If you have any doubts, DO NOT PERFORM THIS MODIFICATION. PHOTOCOPIES OF THESE PAGES ARE A VIOLATION OF COPYRIGHT LAW. © artsci inc. all rights reserved. (81 8) 843-4080 Fax : (81 8) 846-2298

## BEARCAT BC-205

#### EXPANDED RF (BOOMHz) Extended Battery Life

- 1. Remove Battery and Antenna.
- 2. Remove 2 screws from case and 2 from the battery retaining plate and open case.
- 3. Locate and remove two small screws at the base of the circuit board.
- 4. Gently pull the front panel from the circuits.
- 5. Locate the 10 K resistor located above the microprocessor
- (Uniden UC-1147). Note the resistor is above the "den" letters on the microprocessor.
- 6. Add a 10K Resistor to From the Chip resistor to Pin 8 of the adjacent K1013 IC.
- 7. Reassemble the radio.

If the radio fails to power up, recharge the battery or, the dual in-line connector was not inserted correctly. f the display will not work, make sure that the rows of fine pin are aligned properly with the socket.

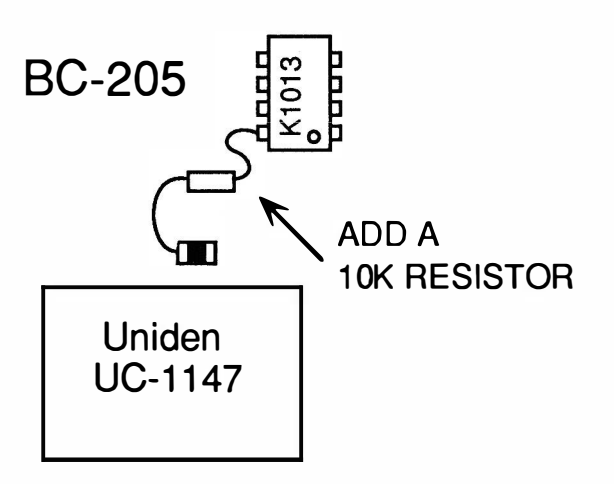

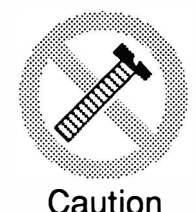

These modifications have not been tested. The Author, Publisher and all other parties takes NO responsibility or liability for any damage or violation resulting from these modifications. Performing any modification may be a Violation of FCC Rules and will void the warranty of the radio. Use of any modified radio may be a violation of FCC rules. If you have any doubts, DO NOT PERFORM THIS MODIFICATION. PHOTOCOPIES OF THESE PAGES ARE A VIOLATION OF COPYRIGHT LAW. © artsci inc. all rights reserved. (81 8) 843-4080 Fax: (81 8) 846-2298

Radio / Tech Modifications - S-4 - © artsci inc.

## BEARCAT BC-760 EARLY MODELS (NO BNC CONNECTOR)

EXPANDED RF (800MHz)

- 1. Remove Power and Antenna.
- 2. Remove 4 screws from the bottom case remove the bottom cover.
- 3. Locate the m icroprocessor and clip pin 20.
- 4. Reassemble scanner.

1;.::::::��:��������:::::: <sup>I</sup> t Clip Pin 20

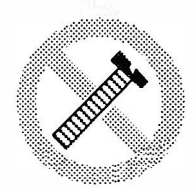

**Caution** 

These modifications have not been tested. The Author, Publisher and all other parties takes NO responsibility or liability for any damage or violation resulting from these modifications. Performing any modification may be a Violation of FCC Rules and will void the warranty of the radio. Use of any modified radio may be a violation of FCC rules. If you have any doubts, DO NOT PERFORM THIS MODIFICATION. PHOTOCOPIES OF THESE PAGES ARE A VIOLATION OF COPYRIGHT LAW. © artsci inc. all rights reserved. (818) 843-4080 Fax: (818) 846-2298

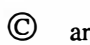

## BEARCAT BC-760 LATER MODELS (WITH BNC CONNECTOR)

#### EXPANDED RF (800MHz)

- $1.$ Remove Power and Antenna.
- 2. Remove 4 screws from the bottom case remove the bottom cover.
- 3. Locate the SANYO IC. (Identification printed upside down with the front of the radio facing you.
- 4. Locate the long row of solder pins above the Sanyo IC.
- 5. Locate Pin 26 of the Microprocessor.
- 6. Cut the two traces leading to pin 26.
- 7. Solder bridge Pins 19 & 20 together
- 8. Solder bridge Pins 26 & 27 together.
- 9. Solder bridge the two leads of the chip transistor above pin 27.
- 1 0. Unsolder or cut the 47K Chip Resistor marked "472"
- 11 . Reassemble the radio.

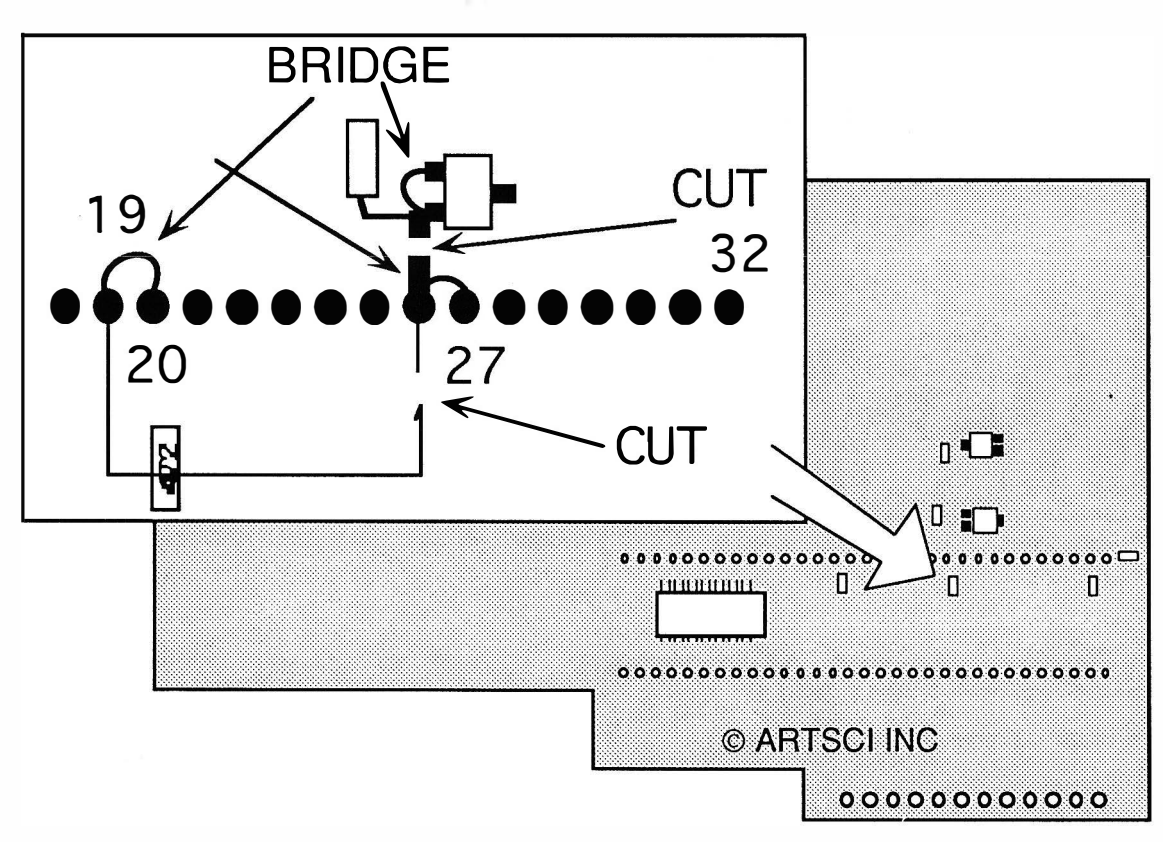

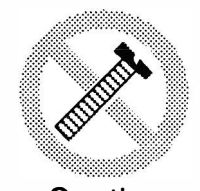

These modifications have not been tested. The Author, Publisher and all other parties takes NO responsibility or liability for any damage or violation resulting from these modifications. Performing any modification may be a Violation of FCC Rules and will void the warranty of the radio. Use of any modified radio may be a violation of FCC rules. If you have any doubts, DO NOT PERFORM THIS MODIFICATION. Caution PHOTOCOPIES OF THESE PAGES ARE A VIOLATION OF COPYRIGHT LAW. © artsci inc. all rights reserved. (818) 843-4080 Fax: (818) 846-2298

Radio / Tech Modifications - S-6 - © artsci inc.

## BEARCAT BC-855XLT

EXPANDED RF (800MHz)

- 1. Remove Power and Antenna.
- 2. Remove screws and open radio.<br>3 Locate and remove jumper "E"
- 3 Locate and remove jumper "E"<br>4. Solder a 10K resistor from the
- Solder a 10K resistor from the cut position to solder pad. (see drawing)
- 5. Assemble radio.

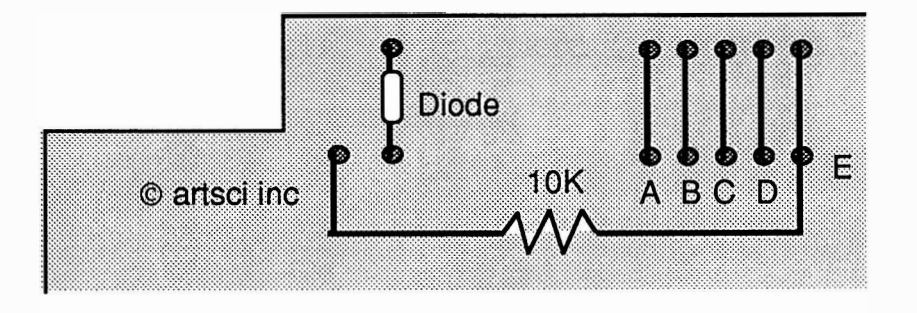

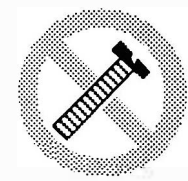

These modifications have not been tested. The Author, Publisher and all other parties takes NO responsibility or liability for any damage or violation resulting from these modifications. Performing any modification may be a Violation of FCC Rules and will void the warranty of the radio. Use of any modified radio may be a violation of FCC rules. If you have any doubts, DO NOT PERFORM THIS MODIFICATION. PHOTOCOPIES OF THESE PAGES ARE A VIOLATION OF COPYRIGHT LAW. © artsci inc. all rights reserved. (818) 843-4080 Fax: (818) 846-2298

Caution

## BEARCAT BC-950

EARLY MODELS (NO BNC CONNECTOR)

#### EXPANDED RF (800MHz)

- 1. Remove Power and Antenna.<br>2. Remove 4 screws from the b
- Remove 4 screws from the bottom case remove the bottom cover.
- 3. Locate the microprocessor and clip pin 20.
- 4. Reassemble scanner.

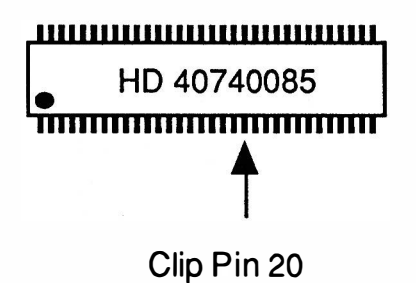

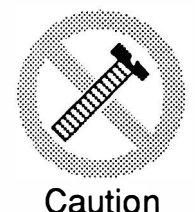

These modifications have not been tested. The Author, Publisher and all other parties takes NO responsibility or liability for any damage or violation resulting from these modifications. Performing any modification may be a Violation of FCC Rules and will void the warranty of the radio. Use of any modified radio may be a violation of FCC rules. If you have any doubts, DO NOT PERFORM THIS MODIFICATION. PHOTOCOPIES OF THESE PAGES ARE A VIOLATION OF COPYRIGHT LAW. © artsci inc. all rights reserved. (818) 843-4080 Fax: (818) 846-2298

Radio / Tech Modifications  $S-8 - S$  -  $\bullet$  artsci inc.

## BEARCAT BC-950XLT LATER MODELS (WITH BNC CONNECTOR)

EXPANDED RF (800MHz)

- $1<sub>1</sub>$ Remove Power and Antenna.
- 2. Remove 4 screws from the bottom case remove the bottom cover.
- 3. Locate the SANYO IC. (Identification printed upside down with the front of the radio facing you.
- 4. Locate the long row of solder pins above the Sanyo IC.
- 5. Locate Pin 26 of the Microprocessor.
- 6. Cut the two traces leading to pin 26.
- 7. Solder bridge Pins 19 & 20 together
- 8. Solder bridge Pins 26 & 27 together.
- 9. Solder bridge the two leads of the chip transistor above pin 27.
- 1 0 . Unsolder or cut the 47K Chip Resistor marked "472"
- 11 . Reassemble the radio.

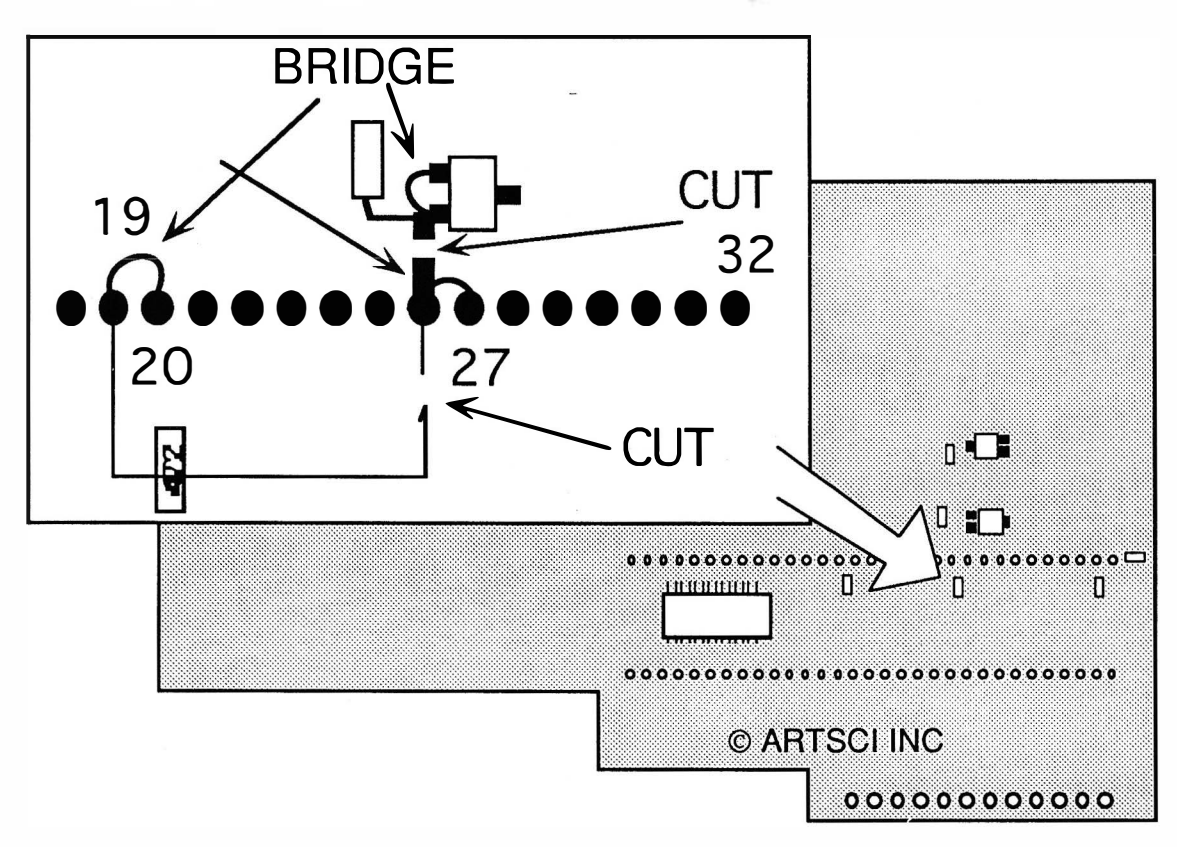

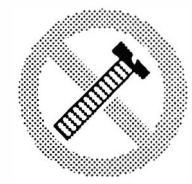

These modifications have not been tested. The Author, Publisher and all other parties takes NO responsibility or liability for any damage or violation resulting from these modifications. Performing any modification may be a Violation of FCC Rules and will void the warranty of the radio. Use of any modified radio may be a violation of FCC rules. If you have any doubts, DO NOT PERFORM THIS MODIFICATION. Caution PHOTOCOPIES OF THESE PAGES ARE A VIOLATION OF COPYRIGHT LAW. © artsci inc. all rights reserved. (81 8) 843-4080 Fax: (81 8) 846-2298

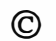

## BEARCAT MR-8100

EXPANDED RF (800MHz)

- 1 Connect radio to the programming computer.<br>2. Place ICAP LOCKI=OFF & I# LOCKI=OFF.
- Place [CAP LOCK]=OFF & [# LOCK]=OFF.
- 3. Press [CONTROL] [ALT] [P].
- 4. Press [CAP LOCK]=ON.
- 5. Type ECPA1986 [ENTER].
- 6. Enter expanded frequencies.

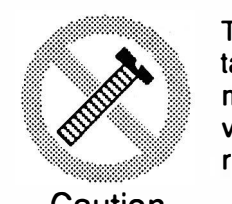

These modifications have not been tested. The Author, Publisher and all other parties takes NO responsibility or liability for any damage or violation resulting from these modifications. Performing any modification may be a Violation of FCC Rules and will void the warranty of the radio. Use of any modified radio may be a violation of FCC rules. If you have any doubts, DO NOT PERFORM THIS MODIFICATION. Caution PHOTOCOPIES OF THESE PAGES ARE A VIOLATION OF COPYRIGHT LAW. © artsci inc. all rights reserved. (81 8) 843-4080 Fax: (81 8) 846-2298

Radio / Tech Modifications - S-10 - © artsci inc.
### REGENCY R-4030 EXPANDED RF (BOOMHz) Extended Battery Life

- 1. Remove Battery and Antenna.<br>2. Remove 2 screws from case
- 2. Remove 2 screws from case and 2 from the battery retaining plate and open case.<br>3. Locate and remove two small screws at the base of the circuit board.
- Locate and remove two small screws at the base of the circuit board.
- 4. Gently pull the front panel from the circuits.
- 5. Locate and remove the 10 K resistor R-215 located above the microprocessor (Uniden UC-1147). Note the resistor is above the "den" letters on the microprocessor.
- 6. Locate and remove the Diode D-203 and Resistor R-208 located by the Speaker. (Battery Mod)
- 6 . Replace the front panel. Keep the holes in the bottom of the case and board lined up and make sure the dual in-line connector is reconnected properly.
- 7. Reassemble scanner.

If the radio fails to power up, recharge the battery or, the dual in-line connector was not inserted correctly. f the display will not work, make sure that the rows of fine pin are aligned properly with the socket.

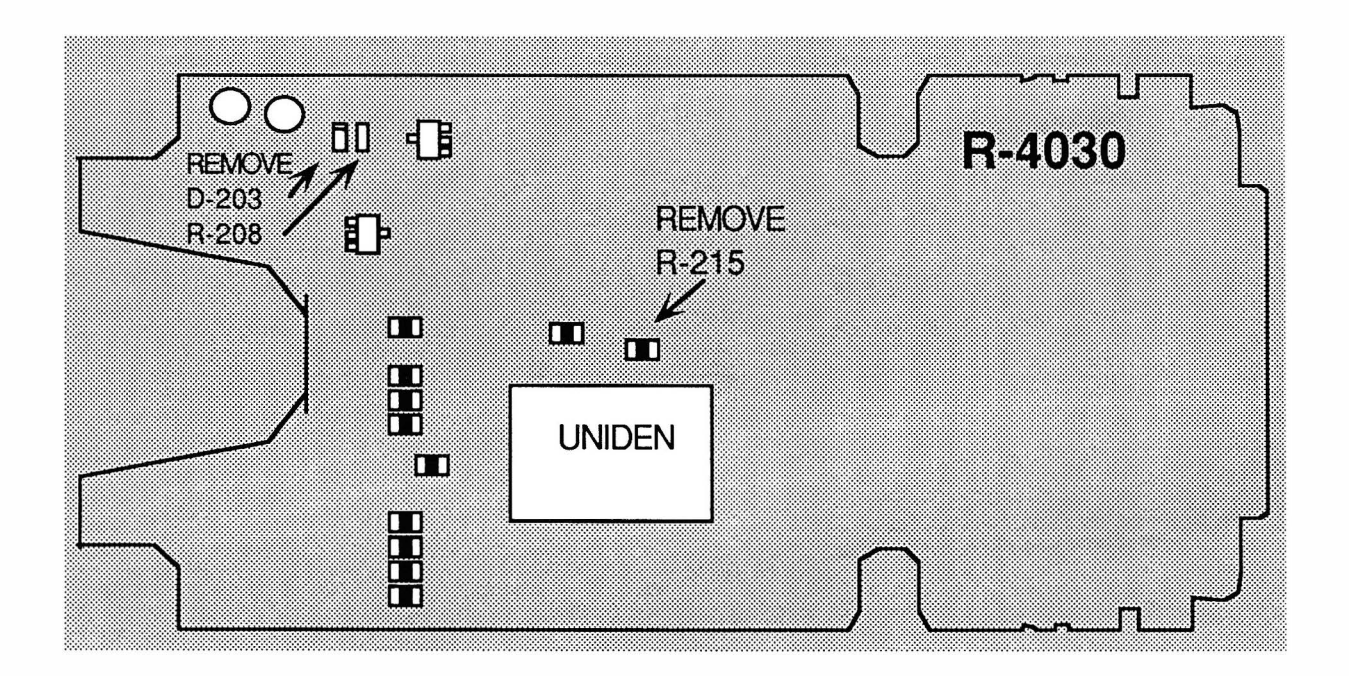

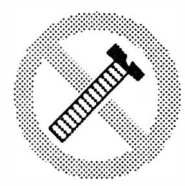

These modifications have not been tested. The Author, Publisher and all other parties takes NO responsibility or liability for any damage or violation resulting from these modifications. Performing any modification may be a Violation of FCC Rules and will void the warranty of the radio. Use of any modified radio may be a violation of FCC rules. If you have any doubts, DO NOT PERFORM THIS MODIFICATION. PHOTOCOPIES OF THESE PAGES ARE A VIOLATION OF COPYRIGHT LAW. © artsci inc. all rights reserved. (818) 843-4080 Fax: (818) 846-2298

Caution

### **REGENCY R-1600** EARLY MODELS (NO BNC CONNECTOR)

EXPANDED RF (SOOMHz)

- 1. Remove Power and Antenna.
- 2. Remove 4 screws from the bottom case remove the bottom cover.
- 3. Locate the microprocessor and clip pin 20.
- 4. Reassemble scanner.

I;,::::::��:��������:::::: <sup>I</sup> t Clip Pin 20

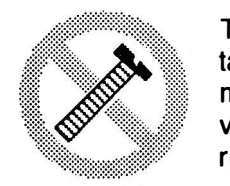

These modifications have not been tested. The Author, Publisher and all other parties takes NO responsibility or liability for any damage or violation resulting from these modifications. Performing any modification may be a Violation of FCC Rules and will void the warranty of the radio. Use of any modified radio may be a violation of FCC rules. If you have any doubts, DO NOT PERFORM THIS MODIFICATION. Caution PHOTOCOPIES OF THESE PAGES ARE A VIOLATION OF COPYRIGHT LAW. © artsci inc. all rights reserved. (81 8) 843-4080 Fax: (818) 846-2298

Radio / Tech Modifications - S-12 - © artsci inc.

### **REGENCY R-1600 LATER MODELS (WITH BNC CONNECTOR)**

#### EXPANDED RF (800MHz)

- Remove Power and Antenna. 1.
- Remove 4 screws from the bottom case remove the bottom cover.  $2.$
- Locate the SANYO IC. (Identification printed upside down with the front of the radio 3. facing you.
- Locate the long row of solder pins above the Sanyo IC.  $4.$
- Locate Pin 26 of the Microprocessor.  $5<sub>1</sub>$
- Cut the two traces leading to pin 26.  $6.$
- $7.$ Solder bridge Pins 19 & 20 together
- 8. Solder bridge Pins 26 & 27 together.
- 9. Solder bridge the two leads of the chip transistor above pin 27.
- 10. Unsolder or cut the 47K Chip Resistor marked "472"
- 11. Reassemble the radio.

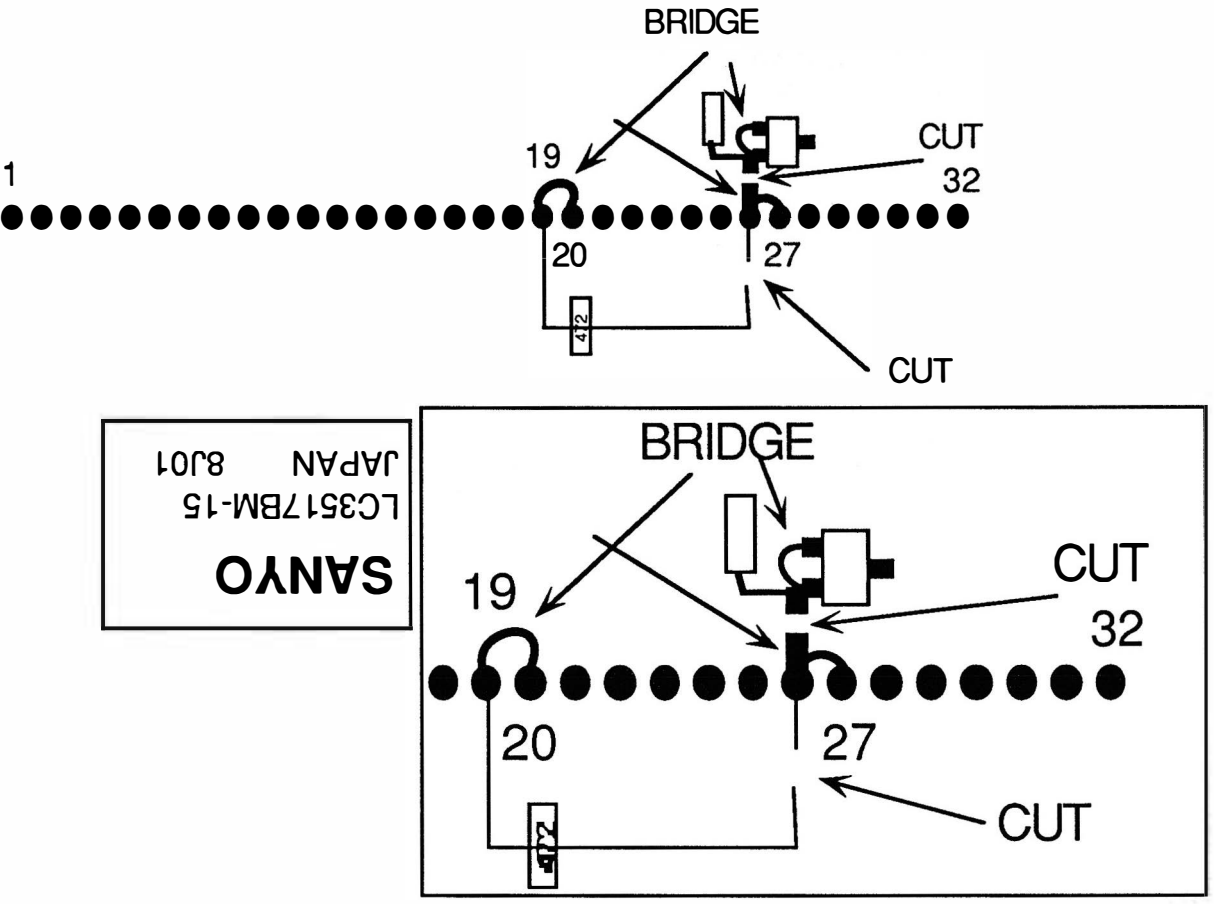

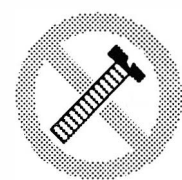

Caution

These modifications have not been tested. The Author, Publisher and all other parties takes NO responsibility or liability for any damage or violation resulting from these modifications. Performing any modification may be a Violation of FCC Rules and will void the warranty of the radio. Use of any modified radio may be a violation of FCC rules. If you have any doubts, DO NOT PERFORM THIS MODIFICATION. PHOTOCOPIES OF THESE PAGES ARE A VIOLATION OF COPYRIGHT LAW. © artsci inc. all rights reserved. (818) 843-4080 Fax: (818) 846-2298

EXPANDED RF (800MHz) 100 additional Memory Channels

- 1. Remove Power and Antenna.
- 2. Remove 4 screws from the case and slide the case off.
- 3. Locate circuit board PC-3
- 4. Remove metal cover on top side of PC-3
- 5. Cut Diode D-513 (800 MHZ Mod)
- 6. Add a 1N914 or 1N4148 Diode in position D-510. (for 400 memories) Note: Radio Shack part # 276-1122.
- Note: Diode locations D-510 and D-511 are not labeled
- 7. Replace metal cover
- 8. Reassemble radio.

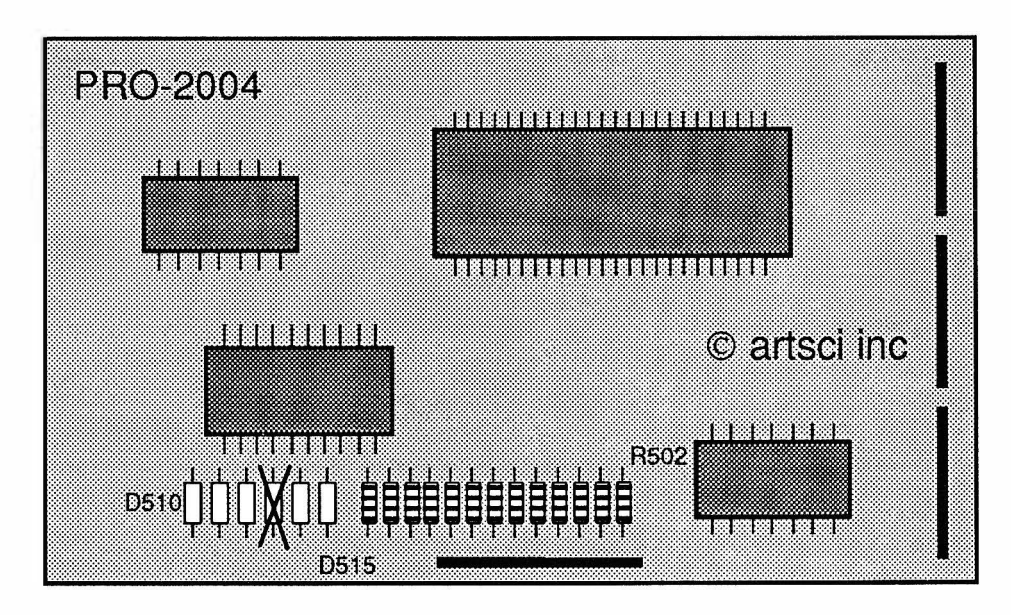

#### DIODE FUNCTIONS:

- D 5 1 0 Add for 400 memories
- D-512 Remove for 12.5KHz Stepping. (leave in for 30 KHz)
- D-513 Remove for 800 Band Receive.
- D 514 Add to increase scanning speed to 20 Channels per second

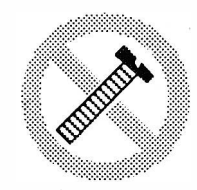

These modifications have not been tested. The Author, Publisher and all other parties takes NO responsibility or liability for any damage or violation resulting from these modifications. Performing any modification may be a Violation of FCC Rules and will void the warranty of the radio. Use of any modified radio may be a violation of FCC rules. If you have any doubts, DO NOT PERFORM THIS MODIFICATION.

Caution

PHOTOCOPIES OF THESE PAGES ARE A VIOLATION OF COPYRIGHT LAW. © artsci inc. all rights reserved. (818) 843-4080 Fax: (818) 846-2298

Radio / Tech Modifications - S-14 - © artsci inc.

EXPANDED RF (800MHz) SCAN SPEED INCREASE.

- 1. Remove Power and Antenna.<br>2. Remove screws from the case
- Remove screws from the case
- 3. Locate Diode D502. It is located behind the number 3 key on the keypad.<br>4. Cut the exposed lead of D502 and push the ends apart.
- 4. Cut the exposed lead of D502 and push the ends apart.<br>5. Install a Diode in the empty location D-501. (Speed li
- 5. Install a Diode in the empty location D-501. (Speed Increase) 6. Reassemble the radio.
- Reassemble the radio.

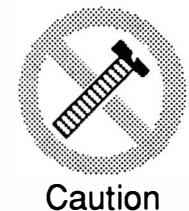

These modifications have not been tested. The Author, Publisher and all other parties takes NO responsibility or liability for any damage or violation resulting from these modifications. Performing any modification may be a Violation of FCC Rules and will void the warranty of the radio. Use of any modified radio may be a violation of FCC rules. If you have any doubts, DO NOT PERFORM THIS MODIFICATION. PHOTOCOPIES OF THESE PAGES ARE A VIOLATION OF COPYRIGHT LAW. © artsci inc. all rights reserved. (81 8) 843-4080 Fax: (81 8) 846-2298

EXPANDED RF (800MHz) SCAN SPEED INCREASE.

- 1. Remove Power and Antenna.
- 2. Remove screws from the case
- 3. Locate Diode D502. It is located behind the number 3 key on the keypad.
- 4. Cut the exposed lead of Diode D502 and push the ends apart.<br>5. Cut Diode D-503. (15 Percent speed increase.)
- 5. Cut Diode D-503. (15 Percent speed increase.)<br>5. Reassemble the radio.
- 5. Reassemble the radio.

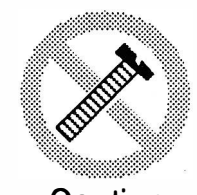

These modifications have not been tested. The Author, Publisher and all other parties takes NO responsibility or liability for any damage or violation resulting from these modifications. Performing any modification may be a Violation of FCC Rules and will void the warranty of the radio. Use of any modified radio may be a violation of FCC rules. If you have any doubts, DO NOT PERFORM THIS MODIFICATION. Caution PHOTOCOPIES OF THESE PAGES ARE A VIOLATION OF COPYRIGHT LAW. © artsci inc. all rights reserved. (81 8) 843-4080 Fax : (81 8) 846-2298

Radio / Tech Modifications - S-16 - © artsci inc.

EXPANDED RF (800MHz)

- 1. Remove Power and Antenna.
- 2. Remove screws from the case<br>3. Locate and cut Diode D44.
- Locate and cut Diode D44.
- 4. Reassemble the radio.

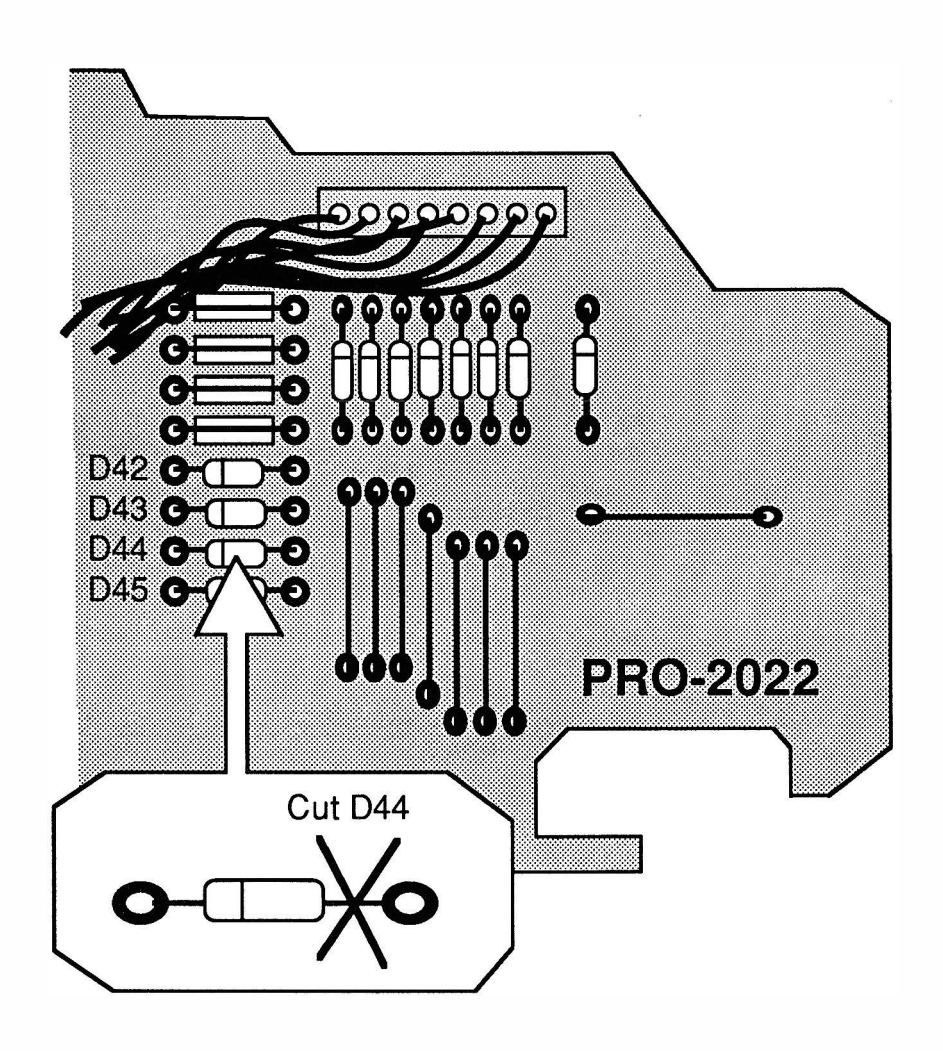

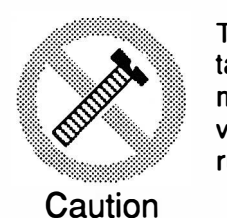

These modifications have not been tested. The Author, Publisher and all other parties takes NO responsibility or liability for any damage or violation resulting from these modifications. Performing any modification may be a Violation of FCC Rules and will void the warranty of the radio. Use of any modified radio may be a violation of FCC rules. If you have any doubts, DO NOT PERFORM THIS MODIFICATION. PHOTOCOPIES OF THESE PAGES ARE A VIOLATION OF COPYRIGHT LAW. © artsci inc. all rights reserved. (81 8) 843-4080 Fax: (81 8) 846-2298

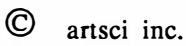

800 MHZ Expansion

- 1. Remove Power and Antenna.
- 2. Remove screws from the case
- 3. Locate LOGIC circuit board.
- 4. Locate and cut Diode D11
- 5. Reassemble the radio.

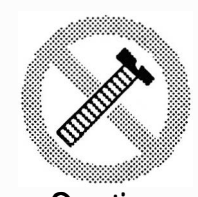

These modifications have not been tested. The Author, Publisher and all other parties takes NO responsibility or liability for any damage or violation resulting from these modifications. Performing any modification may be a Violation of FCC Rules and will void the warranty of the radio. Use of any modified radio may be a violation of FCC rules. If you have any doubts, DO NOT PERFORM THIS MODIFICATION. Caution PHOTOCOPIES OF THESE PAGES ARE A VIOLATION OF COPYRIGHT LAW. © artsci inc. all rights reserved. (81 8) 843-4080 Fax : (81 8) 846-2298

Radio / Tech Modifications - S-18 - © artsci inc.

#### 800 MHZ Expansion

- 1. Remove Power and Antenna.<br>2. Remove screws from the case
- 2. Remove screws from the case<br>3. Locate LOGIC circuit board.
- 3. Locate LOGIC circuit board.<br>4. Locate and cut Diode D11
- 4. Locate and cut Diode D11<br>5. Reassemble the radio.
- 5. Reassemble the radio .

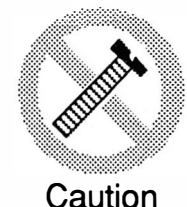

. These modifications have not been tested. The Author, Publisher and all other parties takes NO responsibility or liability for any damage or violation resulting from these modifications. Performing any modification may be a Violation of FCC Rules and will void the warranty of the radio. Use of any modified radio may be a violation of FCC rules. If you have any doubts, DO NOT PERFORM THIS MODIFICATION. PHOTOCOPIES OF THESE PAGES ARE A VIOLATION OF COPYRIGHT LAW. © artsci inc. all rights reserved. (818) 843-4080 Fax: (818) 846-2298

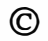

800 MHZ Expansion

- 1. Remove batteries and Antenna.<br>2. Remove Knobs.
- 2. Remove Knobs.<br>3. Remove the 4 b
- 3. Remove the 4 body screws.<br>4. Slide Case off. (over Vol &
- 4. Slide Case off. (over Vol & Squelch posts)
- Unsolder BNC Connector. You may wish to unsolder the 3 wires to the control pot.
- 6. Unscrew 4"Hex/Nuts Posts" holding upper board.<br>7. Unplug upper board.
- 7. Unplug upper board.<br>8. Remove 3 shield scre
- 8. Remove 3 shield screws and lift the shield.<br>9. Clip Diode D13.
- Clip Diode D13.
- 10. Reassemble the radio.

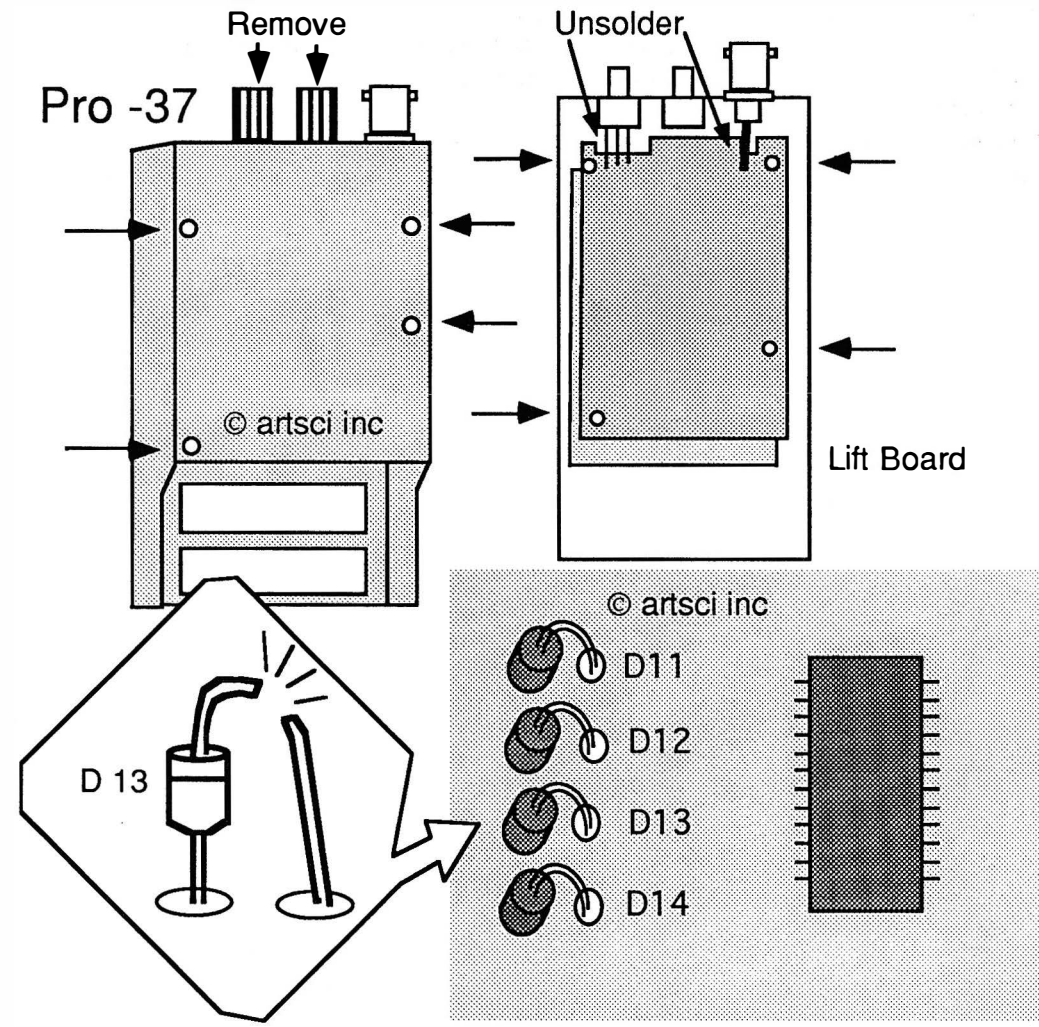

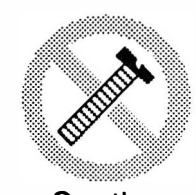

These modifications have not been tested. The Author, Publisher and all other parties takes NO responsibility or liability for any damage or violation resulting from these modifications. Performing any modification may be a Violation of FCC Rules and will void the warranty of the radio. Use of any modified radio may be a violation of FCC rules. If you have any doubts, DO NOT PERFORM THIS MODIFICATION. Caution PHOTOCOPIES OF THESE PAGES ARE A VIOLATION OF COPYRIGHT LAW. © artsci inc. all rights reserved. (81 8) 843-4080 Fax : (81 8) 846-2298

Radio / Tech Modifications - S-20 - © artsci inc.

#### 800 MHZ Expansion

- 1. Remove battery and Antenna.
- 2. Remove Knobs.
- 3. Remove the four screws from the back case & gently remove the case.<br>4. Unsolder the BNC connector from the top board.
- 4. Unsolder the BNC connector from the top board.<br>5. Remove six screws from the top board.
- 5. Remove six screws from the top board.<br>6. Disconnect the two connectors near the
- Disconnect the two connectors near the shielded area.
- 7. Gently lift the top board and set it aside.
- 8. Remove the two screws securing the middle board.<br>9. Lift the board and set it aside. (Do not disconnect i
- Lift the board and set it aside. (Do not disconnect it from the bottom board.)
- 10. Unsolder the four corners of the shield and remove it.
- 11 . Locate the surface diodes under the CPU.
- 1 2. Locate and remove D4. Do not crush the part. Unsolder and remove it.
- 13. Reassemble the radio.
- $14.$

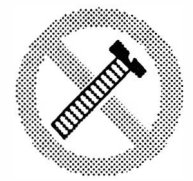

**Caution** 

These modifications have not been tested. The Author, Publisher and all other parties takes NO responsibility or liability for any damage or violation resulting from these modifications. Performing any modification may be a Violation of FCC Rules and will void the warranty of the radio. Use of any modified radio may be a violation of FCC rules. If you have any doubts, DO NOT PERFORM THIS MODIFICATION. PHOTOCOPIES OF THESE PAGES ARE A VIOLATION OF COPYRIGHT LAW. © artsci inc. all rights reserved. (81 8) 843-4080 Fax : (81 8) 846-2298

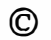

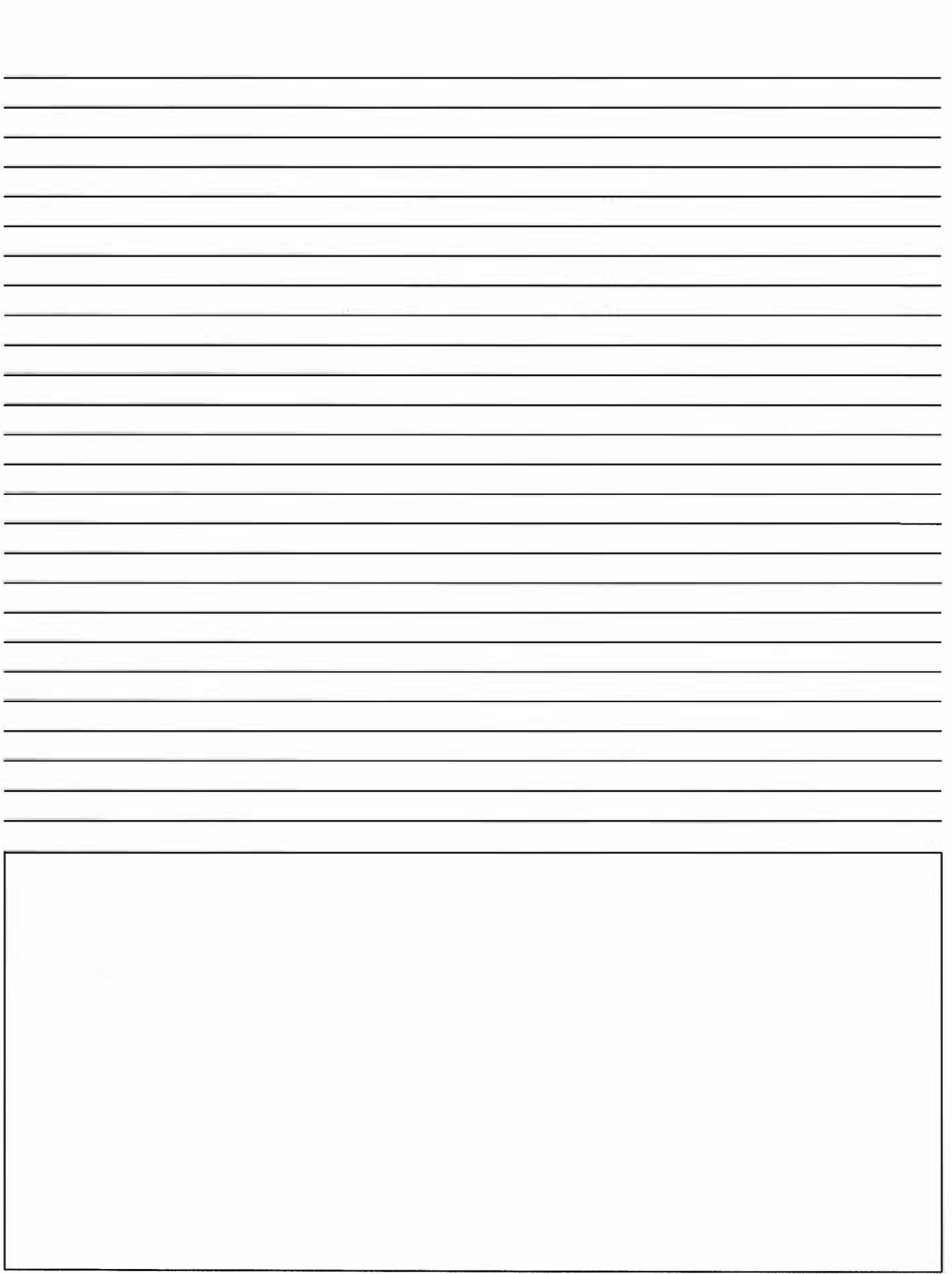

# Radio / Tech Modifications

## **APPENDIX**

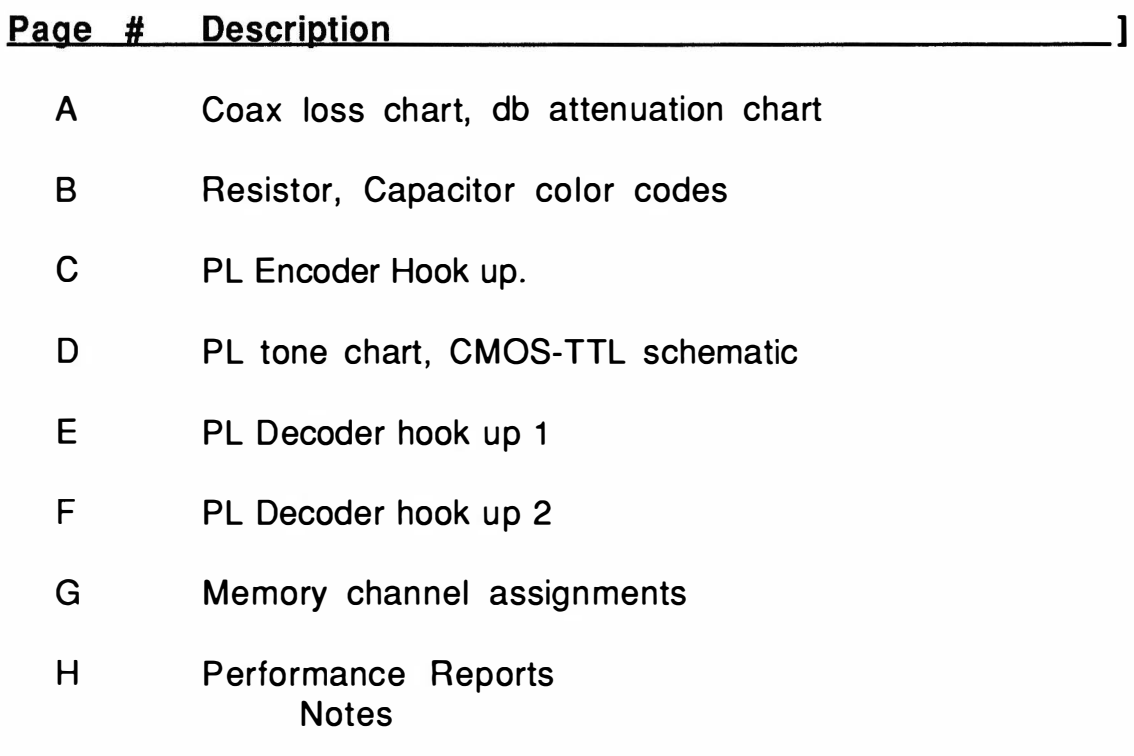

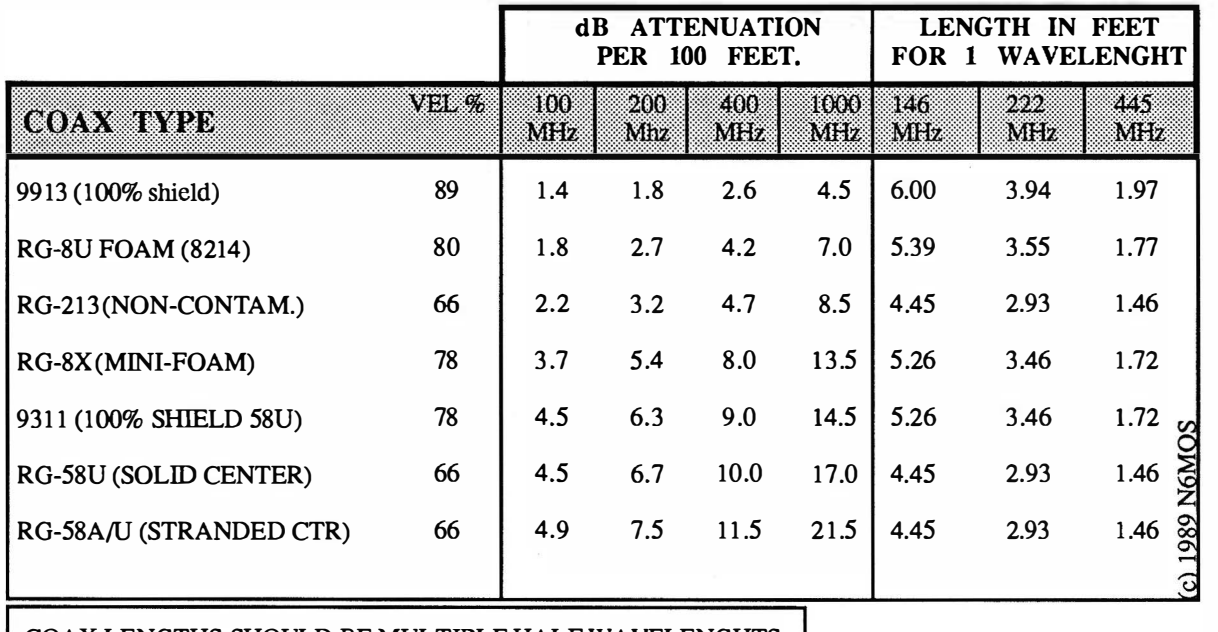

COAX LENGTHS SHOULD BE MULTIPLE HALF WA VELENGHTS. 984

 $\text{X}$  VEL  $\%$  = ONE WAVE LENGHT IN FEET.

FREQ. IN MHZ

251633 កាត **BIFIE** ▩ .·. .·.·.·.·.·.·.·.·.·.·.•.·.·.·.•.· · ·· db Power<br>Loss Loss db Power db Power db Power<br>Loss Loss **Loss** Loss Loss **Loss Loss** 2.0 37 %  $4.0$  60 %<br> $4.2$  62 % 6.0 75 % 0.2  $\begin{array}{cc} 4 & \frac{9}{6} \\ 8 & \frac{9}{6} \end{array}$ 2.2 %<br>%  $4.2 \begin{array}{|c|c|} 62 & \% \\ 4.4 & 63 & \% \end{array}$ 7.0 80 % 0.4  $\begin{matrix}8 & %\\ 13 & % \end{matrix}$ 2.4 42 %<br>45 %  $4.4$  63 %<br> $4.6$  65 % 8.0 84 %<br>87 % 0.6  $%$ 2.6 45 %  $4.6$  65 %<br> $4.8$  67 % 9.0 87 % 0.8 17 % 2.8 47 %  $4.8$  67 %<br>5.0 68 %  $10.0$ 90 % 1 .0  $5.0$  68<br> $5.2$  70 20.0  $\frac{\%}{\%}$ 3.0 50 % 99 %<br>100 % 1 .2 24 %<br>27 % 3.2 52 %<br>54 % 70 %<br>71 % 30.0 100 %<br>100 % 1 .4 27 % 3.4 54 %  $5.4$  71 %<br>5.6 73 % 40.0 100 1 .6 30 %  $5.6$  73 %<br> $5.8$  74 % 3.6 56 % 1 .8 33 % 3.8 58 74

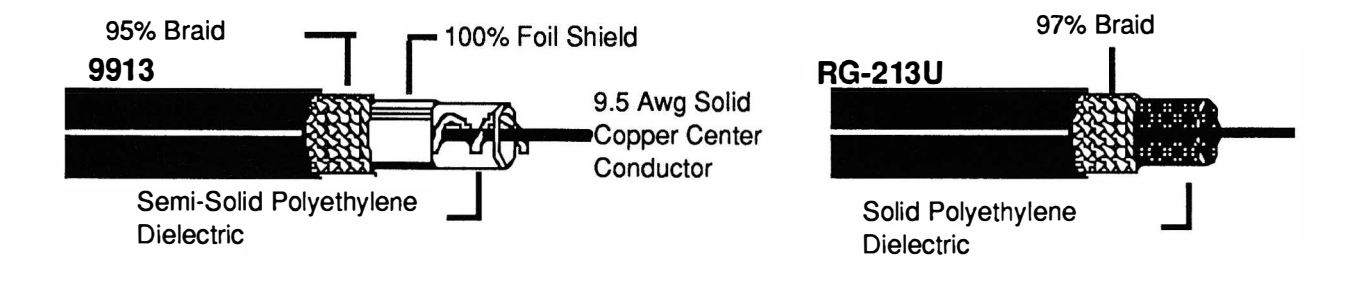

APPENDIX A

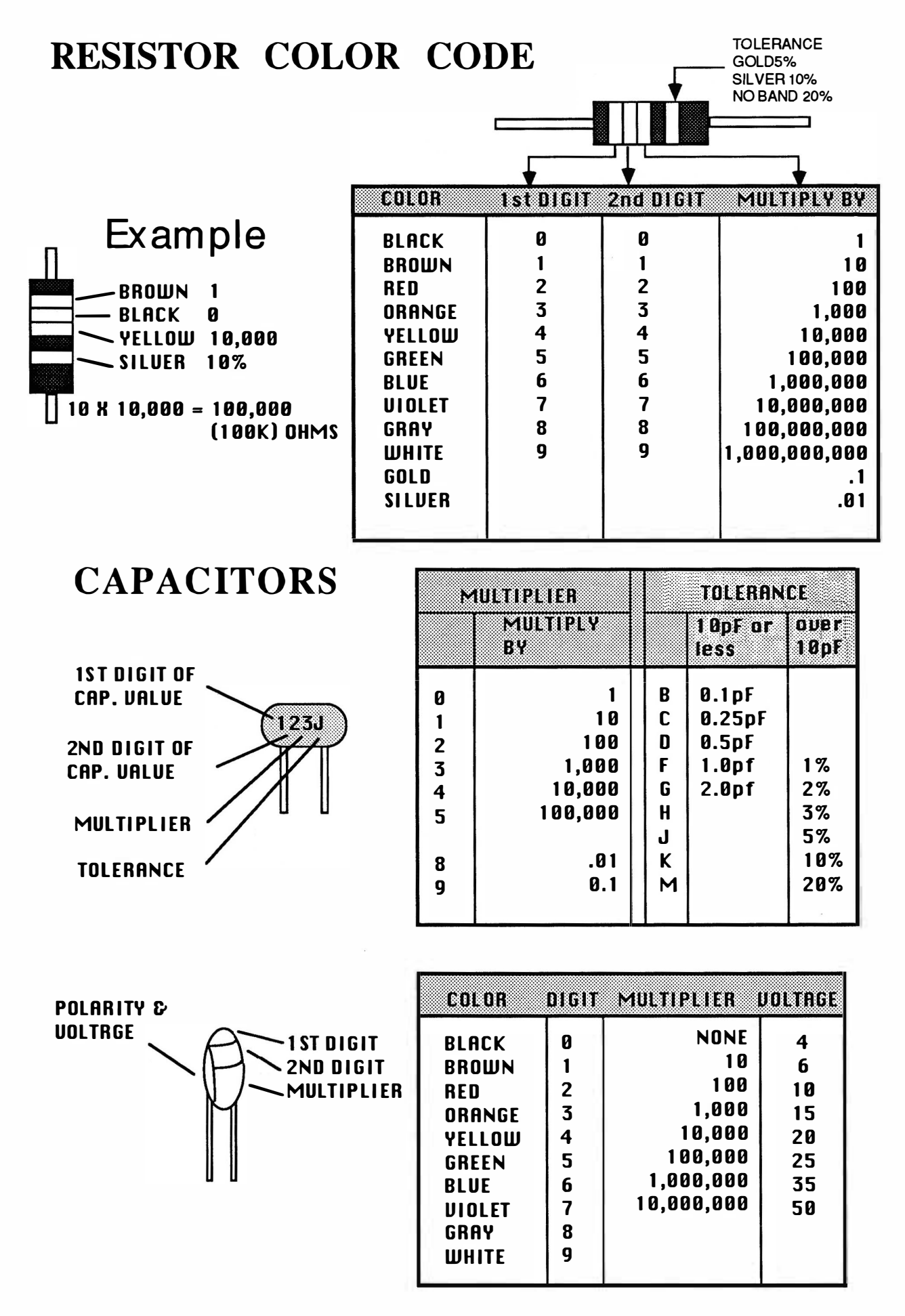

**APPENDIX B** 

# PL ENCODER HOOK-UP

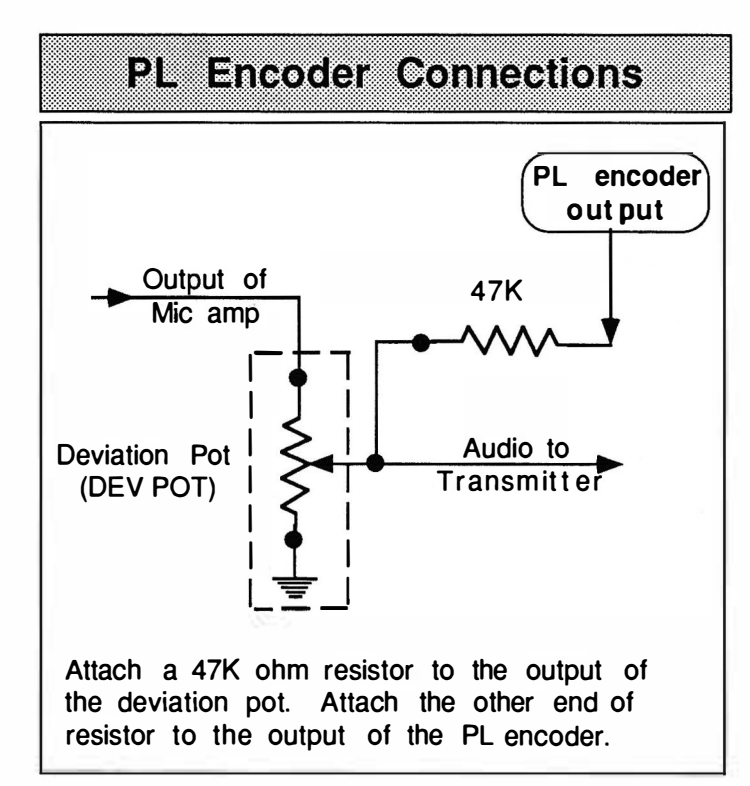

# PL TONE CHART

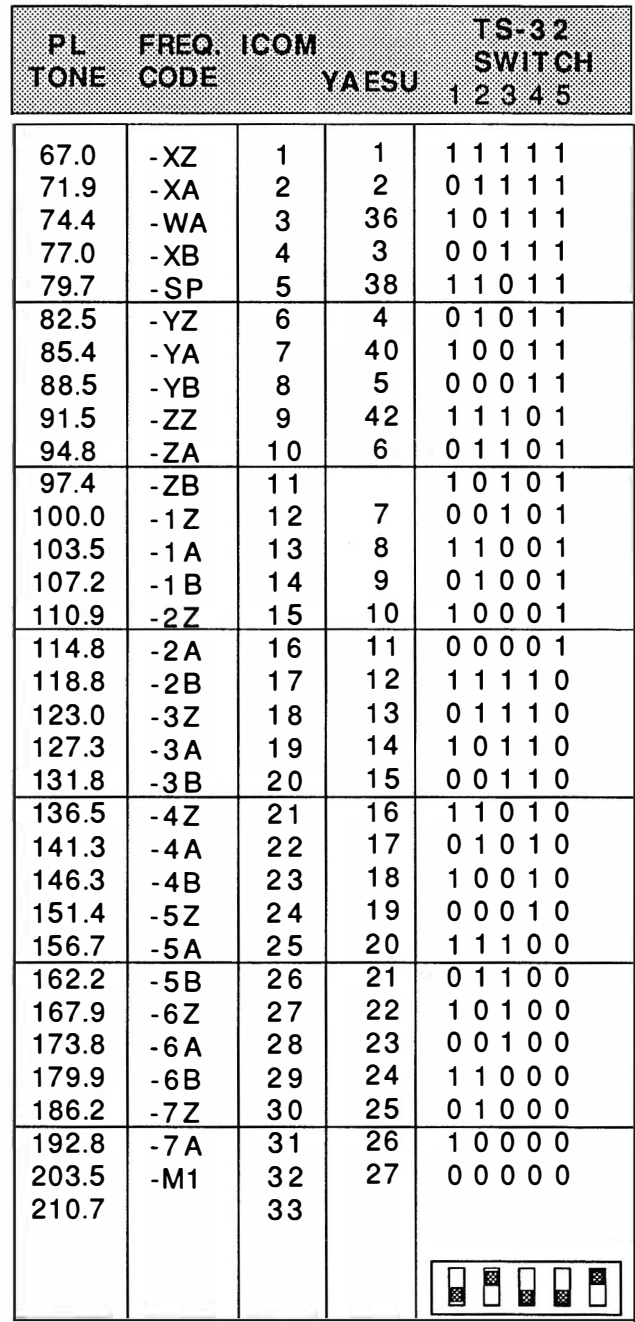

 $1 =$  on  $1 =$   $2 =$  off example above  $01001 = 107.2$ 

APPENDIX C

APPENDIX D

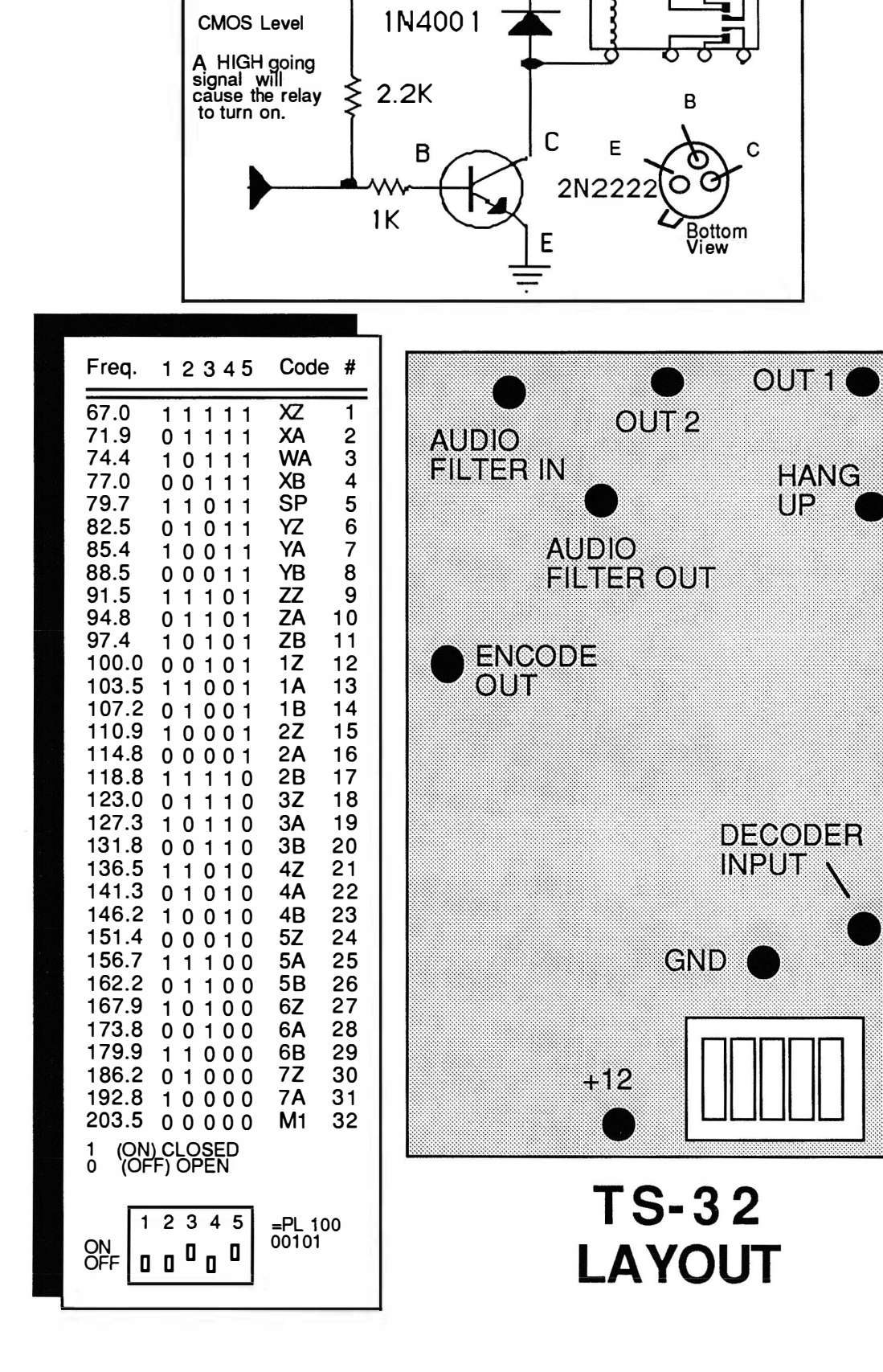

CMOS TTL CITCUIT

 $+12V$ 

# PL DECODER HOOK-UP

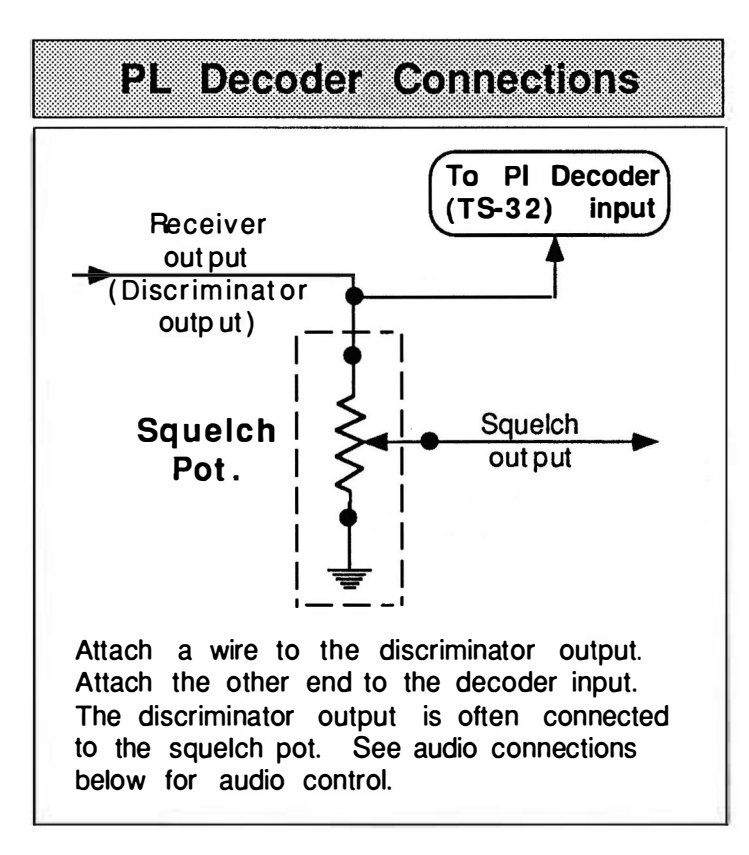

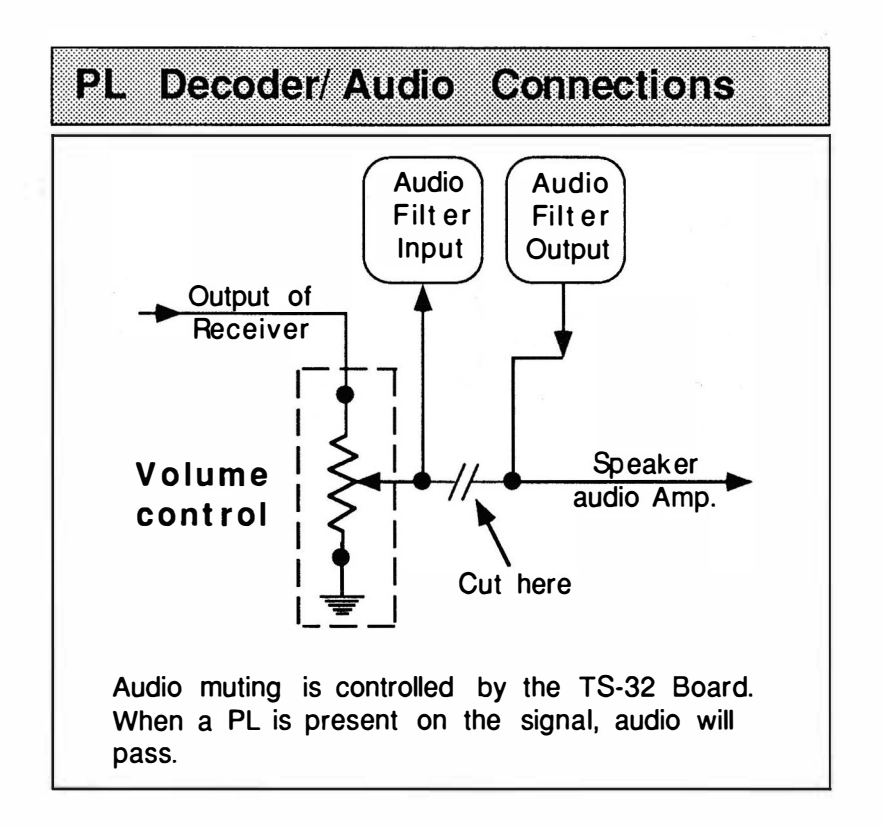

# TS-32 HOOKUP PL Decoder

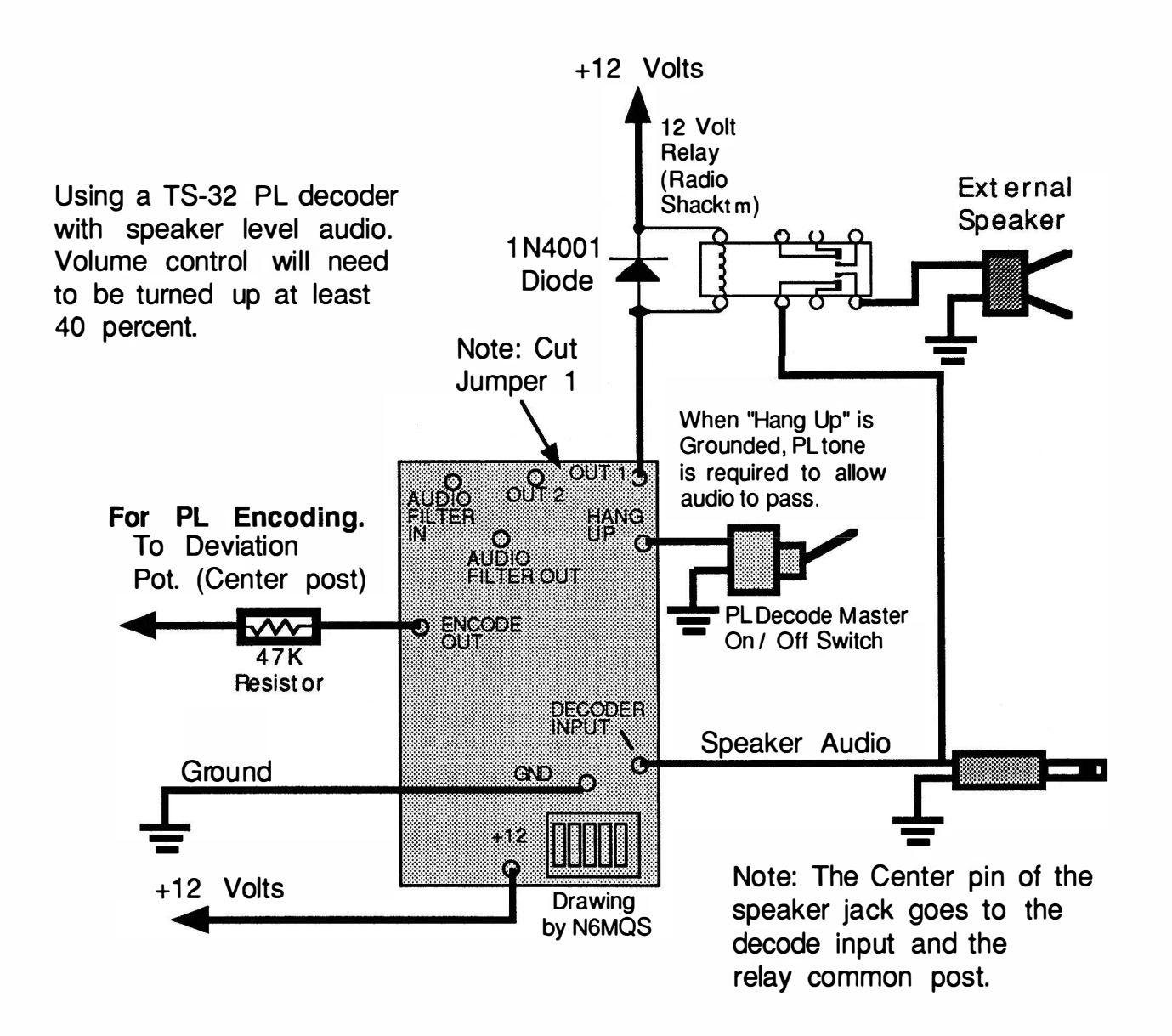

### APPENDIX E

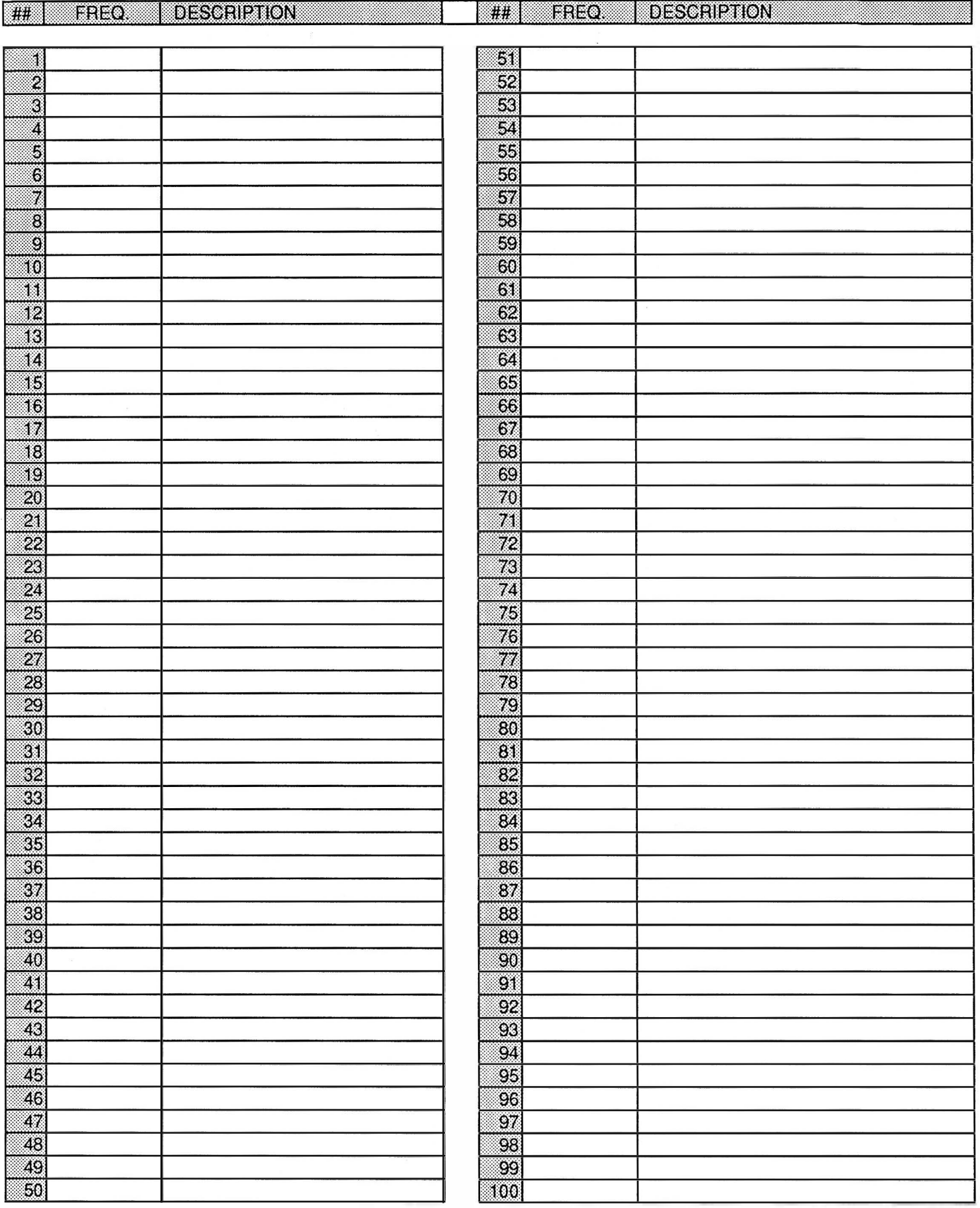

# Performance Report

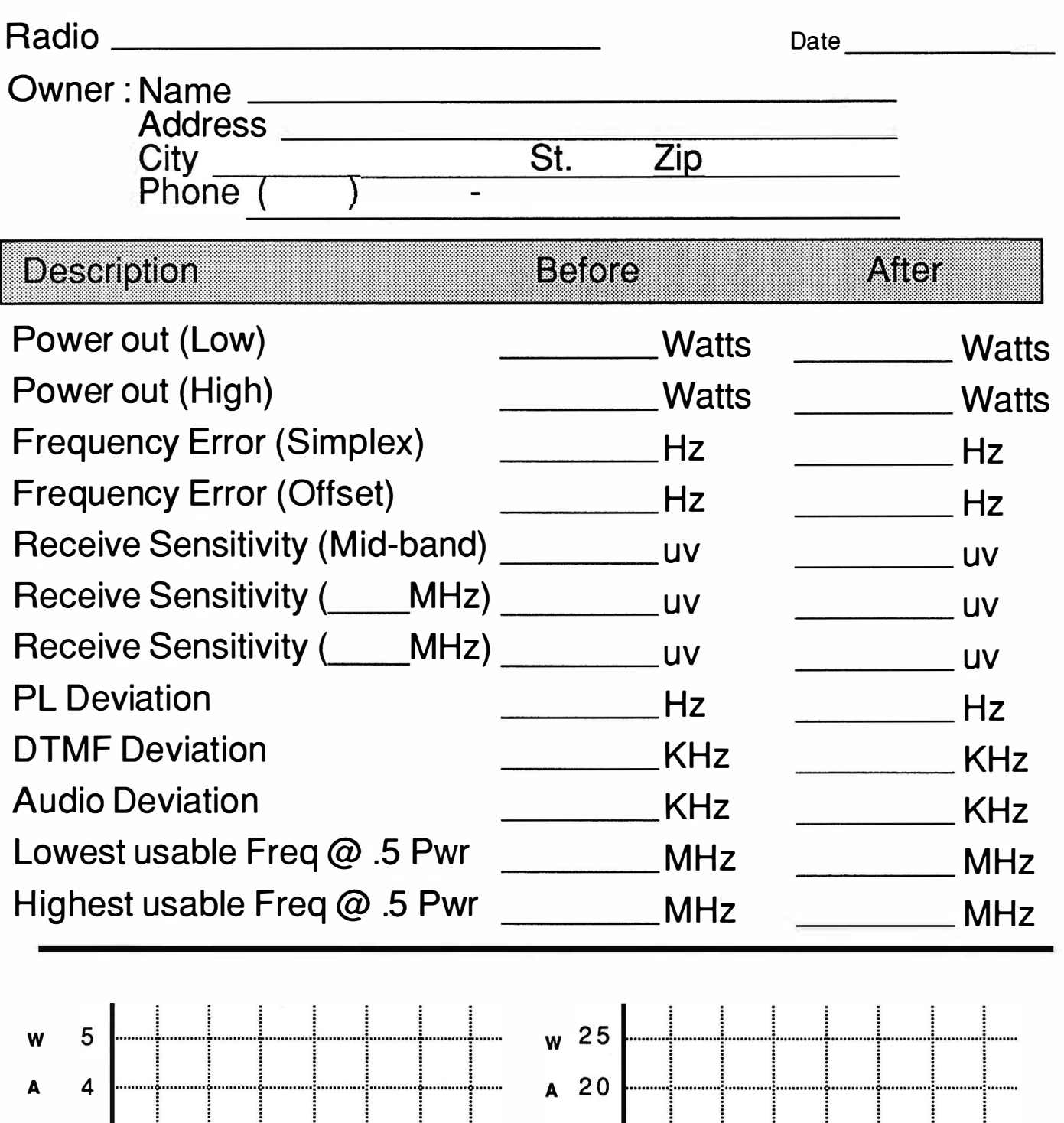

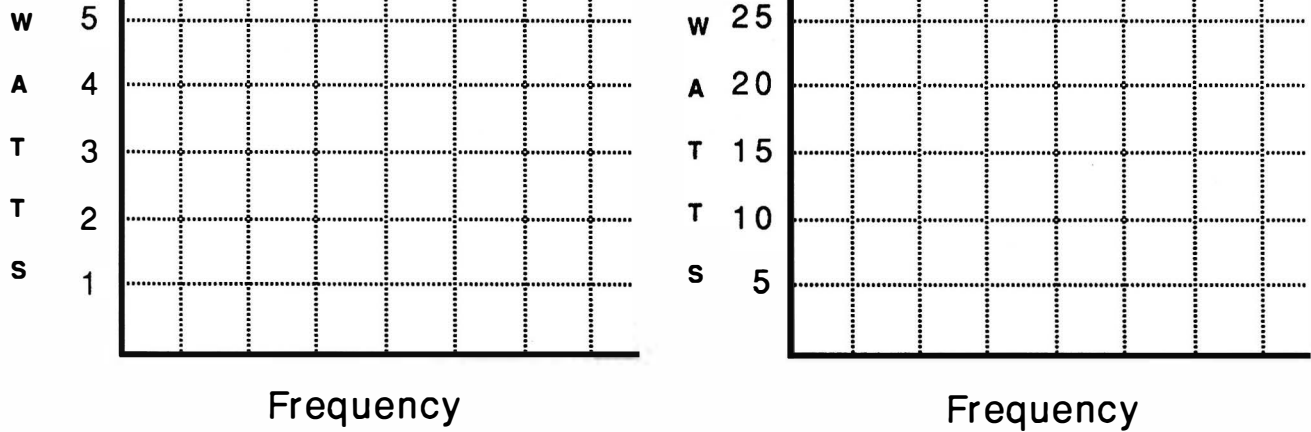

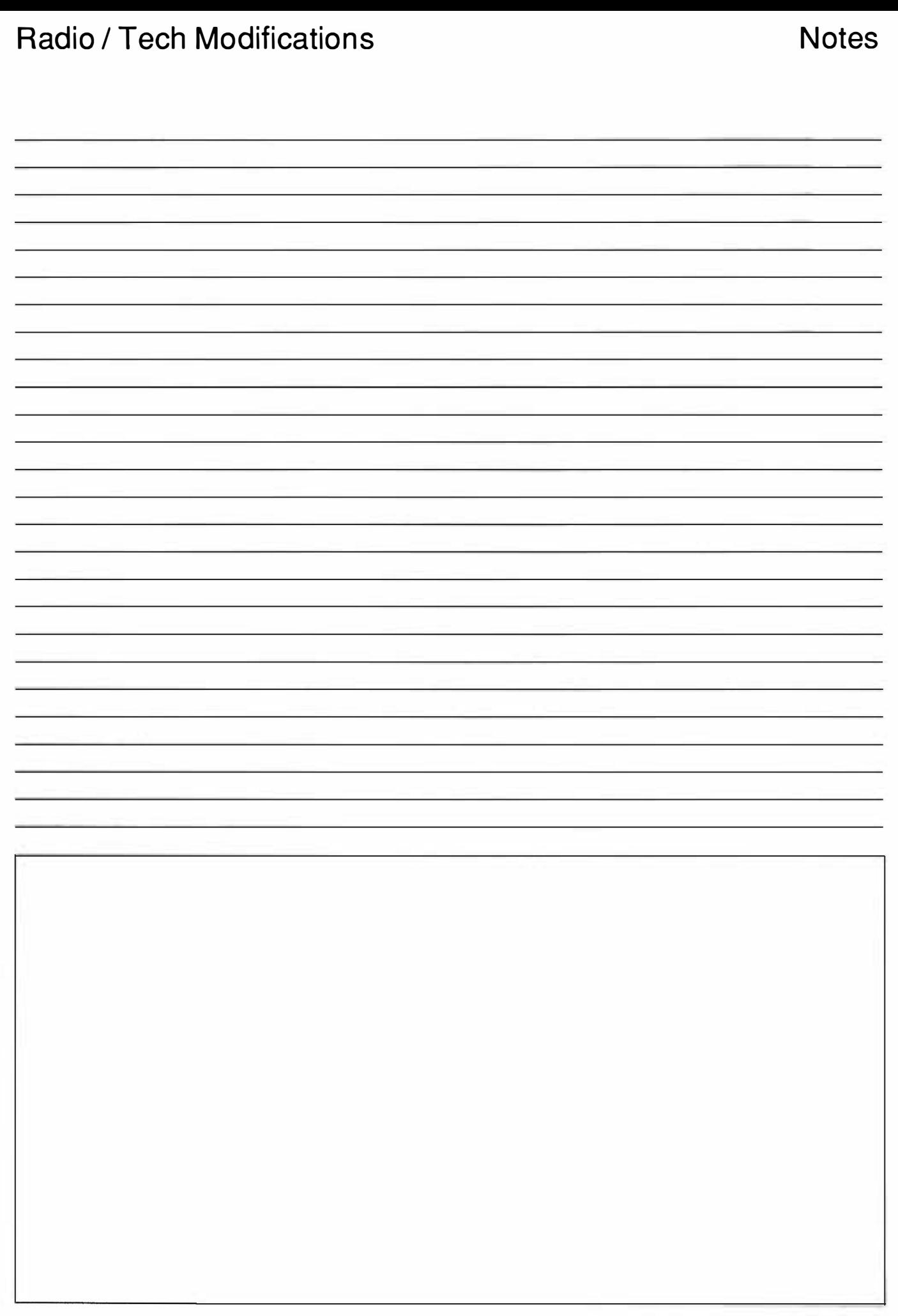

# Performance Report

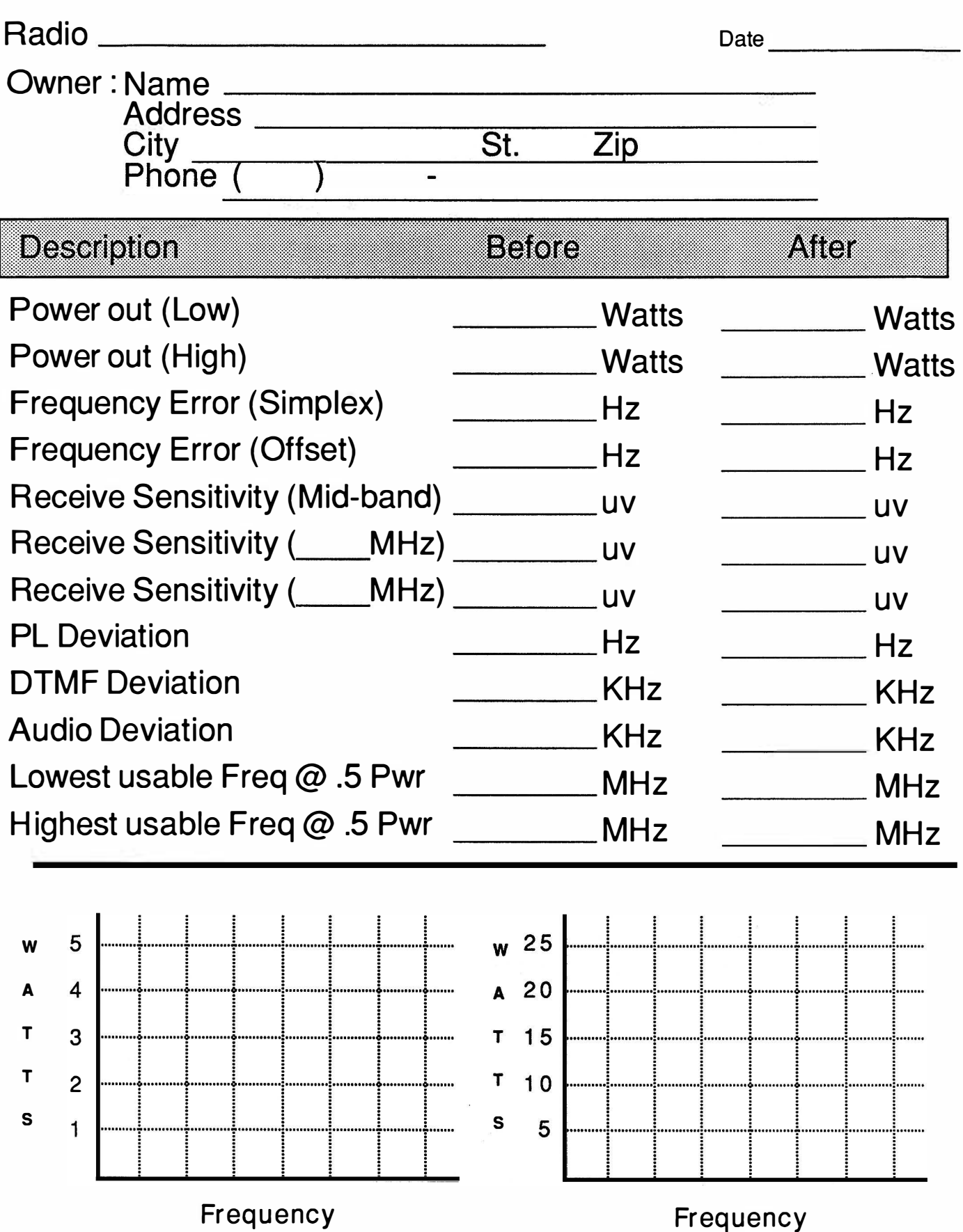

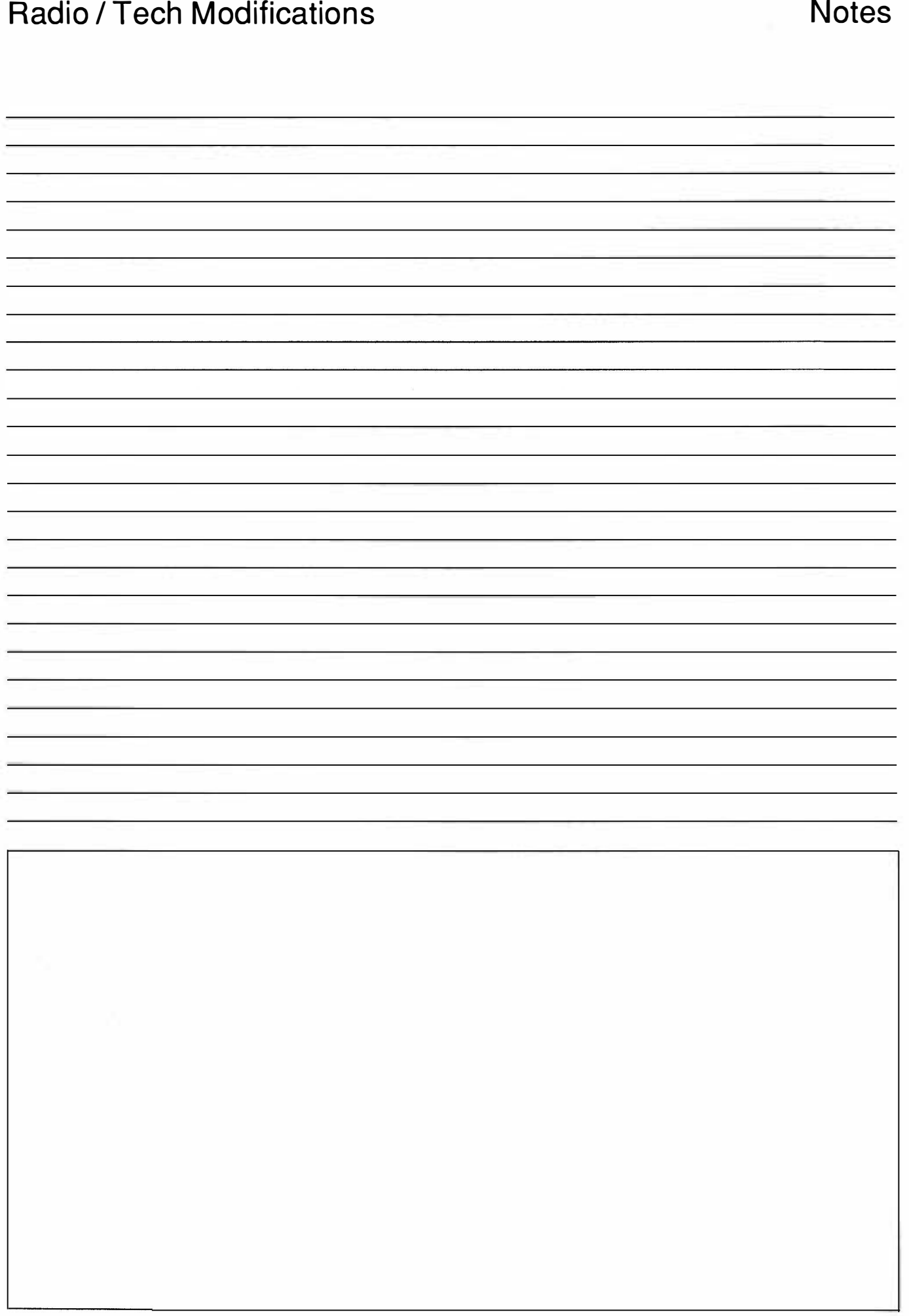

# Performance Report

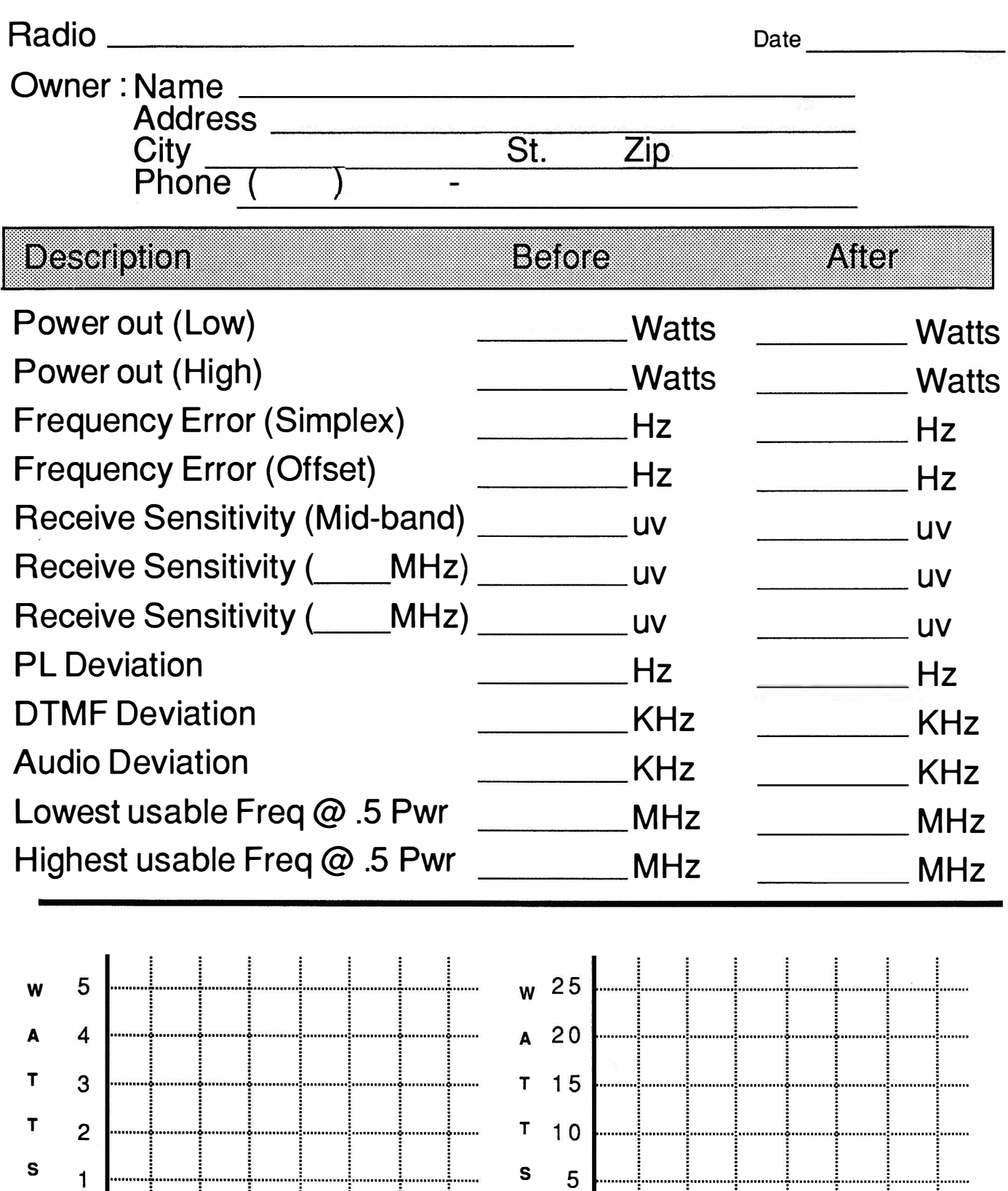

Frequency

Frequency

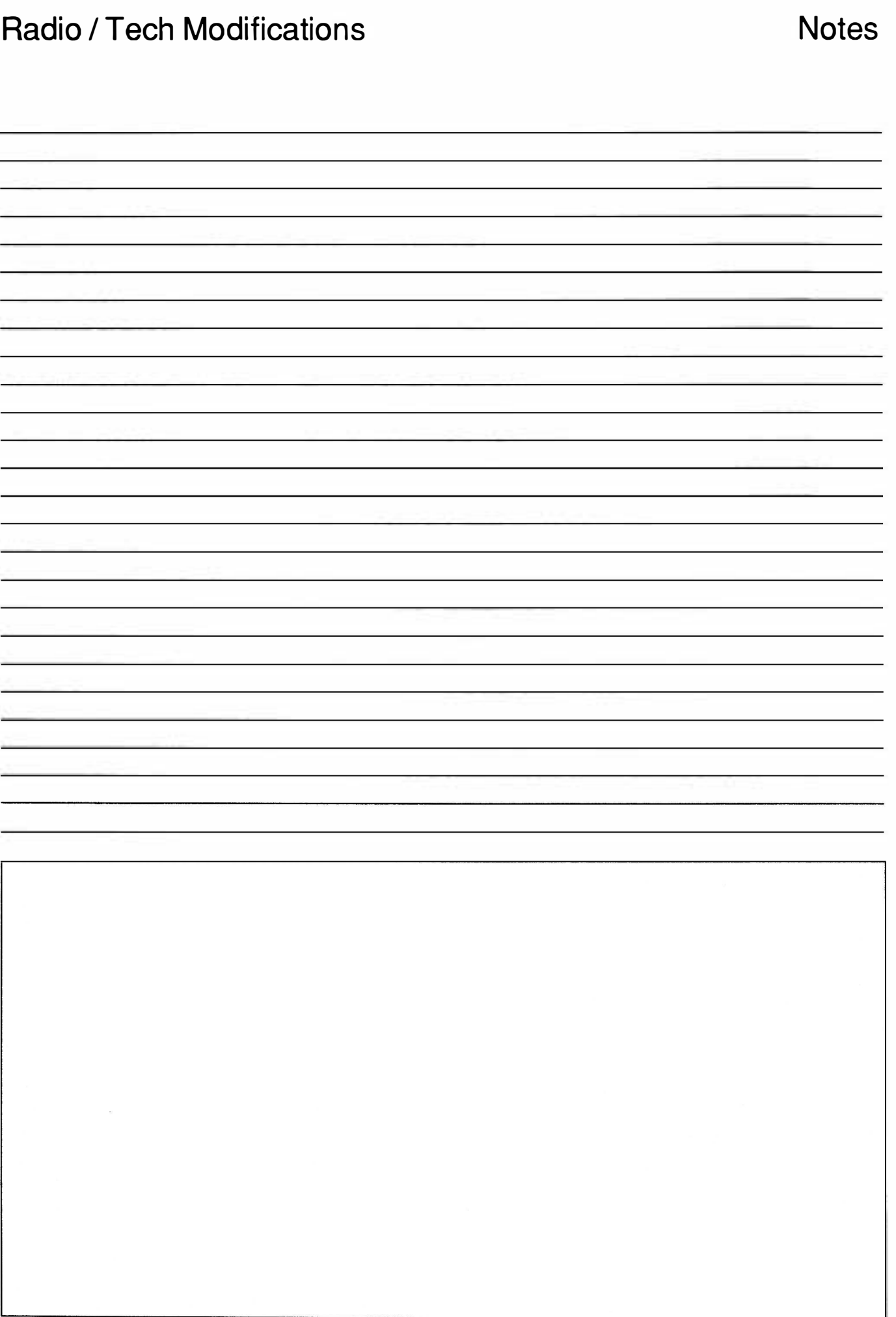

Volume # 1

# **North American** Shortwave **Frequency Guide**

**HONG KONG** 

**New** Publication

 $$19.95$ 

English  $\bar{\textbf{g}}$ Spanish **Broadcasts** 

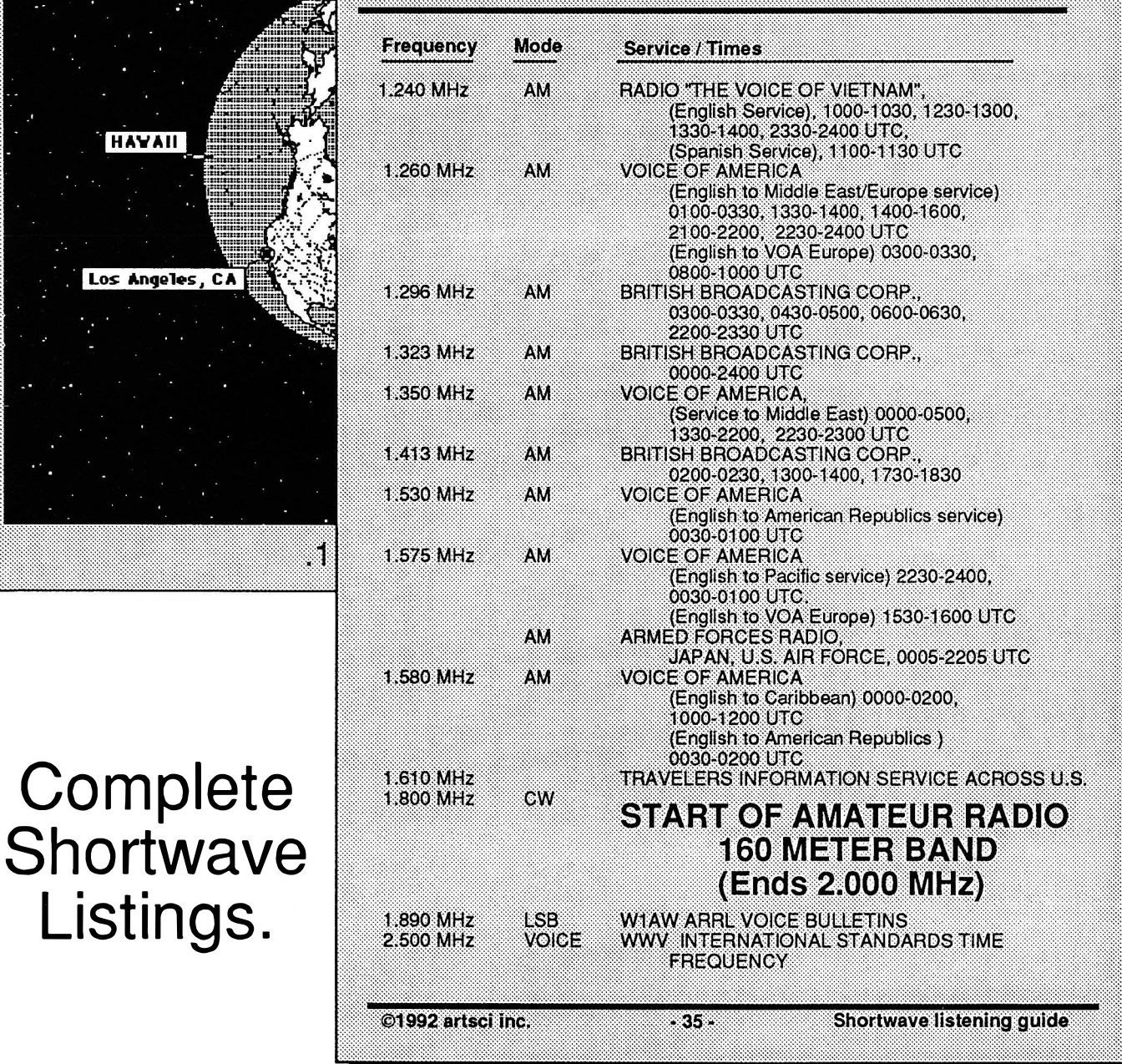

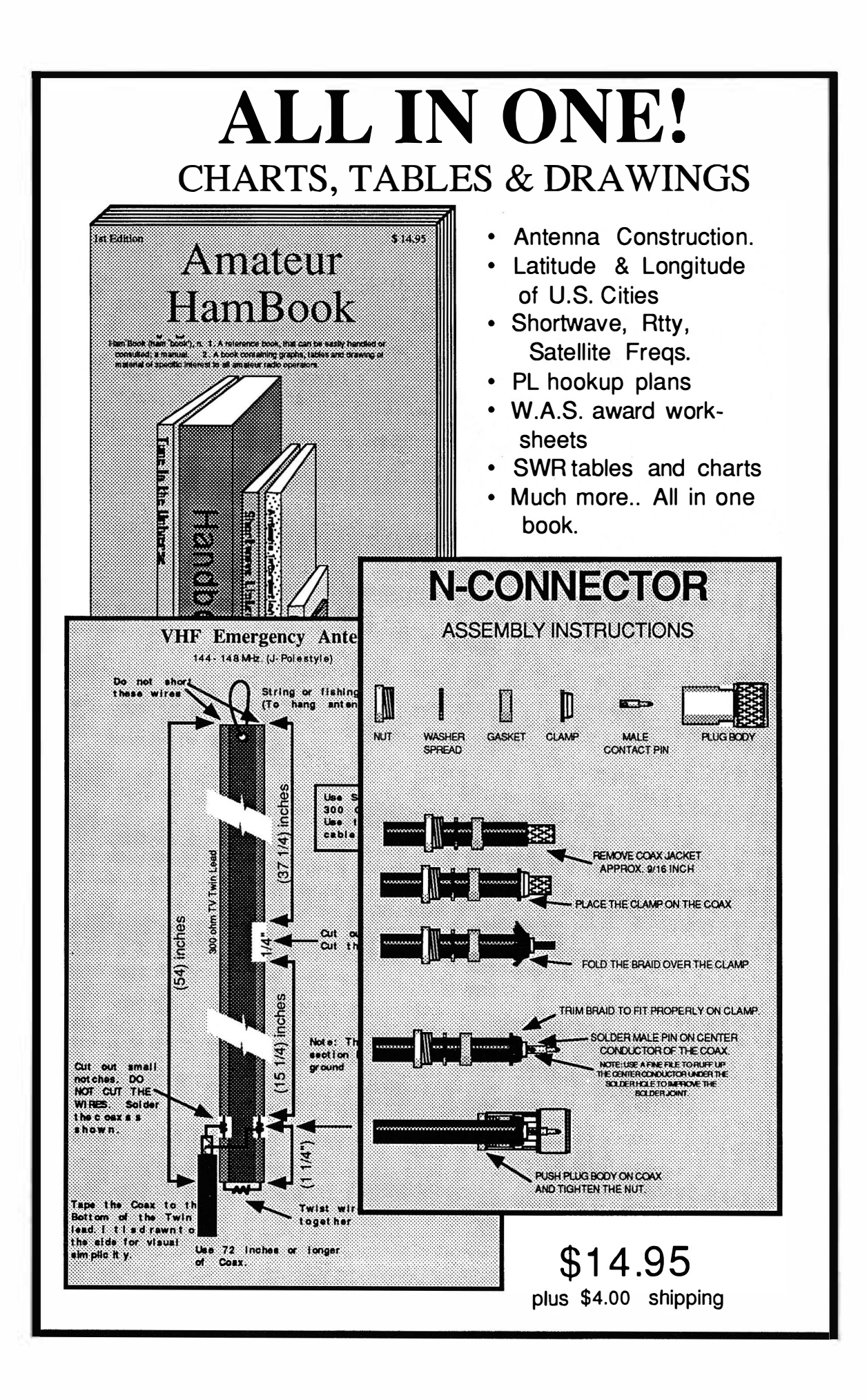

# **Instruction Manuals**

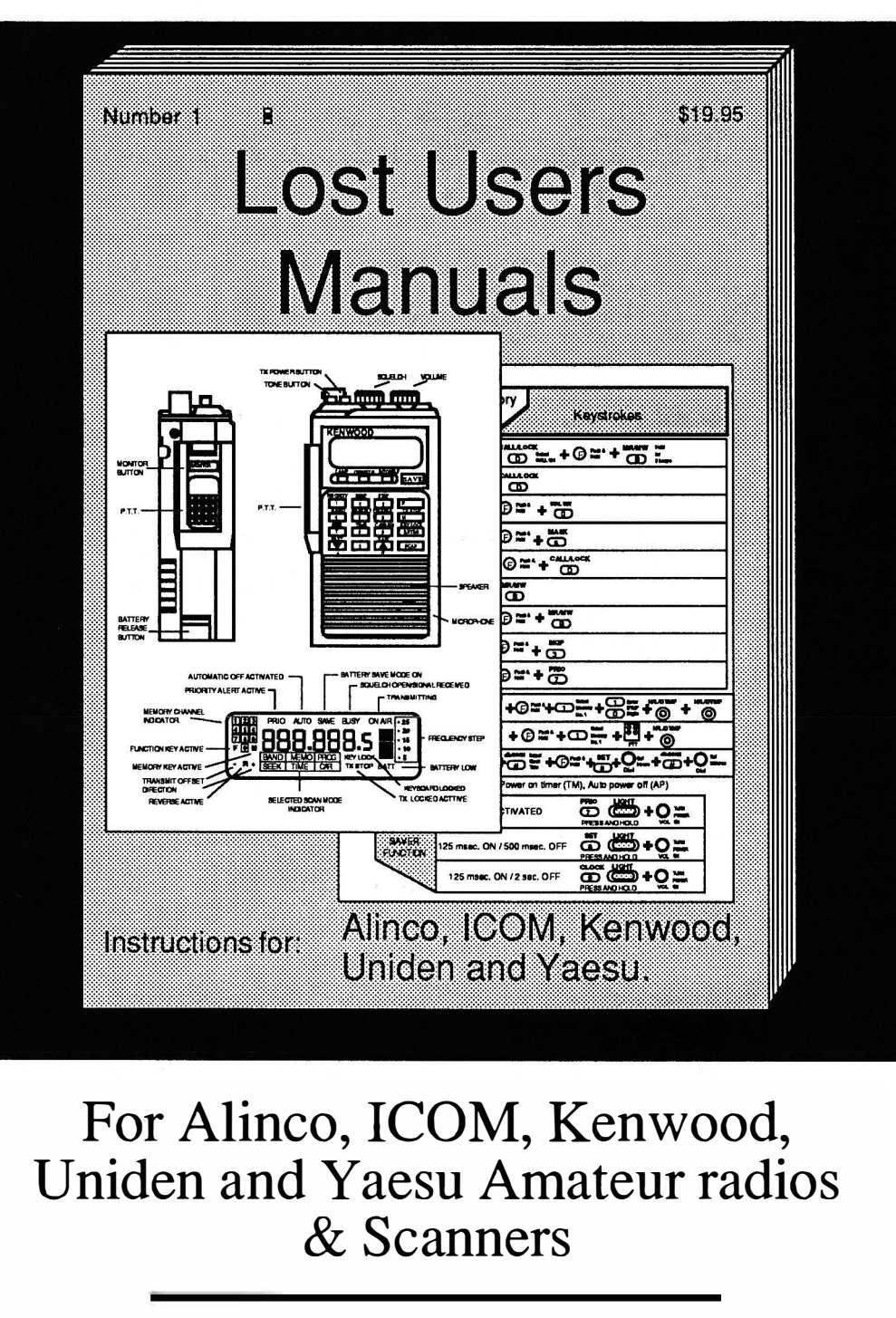

- Over 140 pages of programming instructions
- Replacement for original manuals
- Drawings for every radio.
- Large size book 8 1/2" X 11"

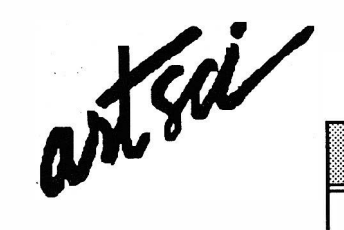

### ORDER FORM —

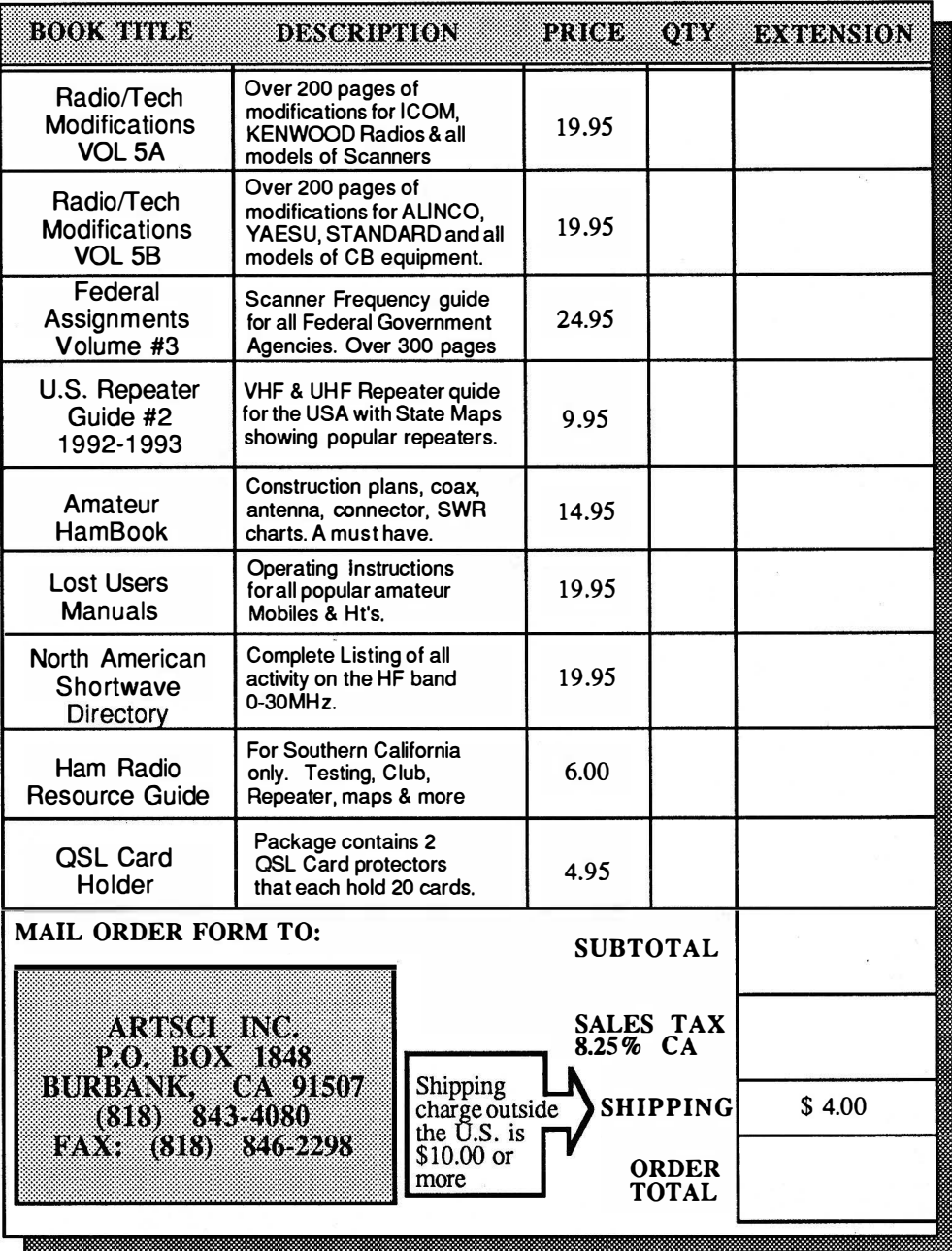

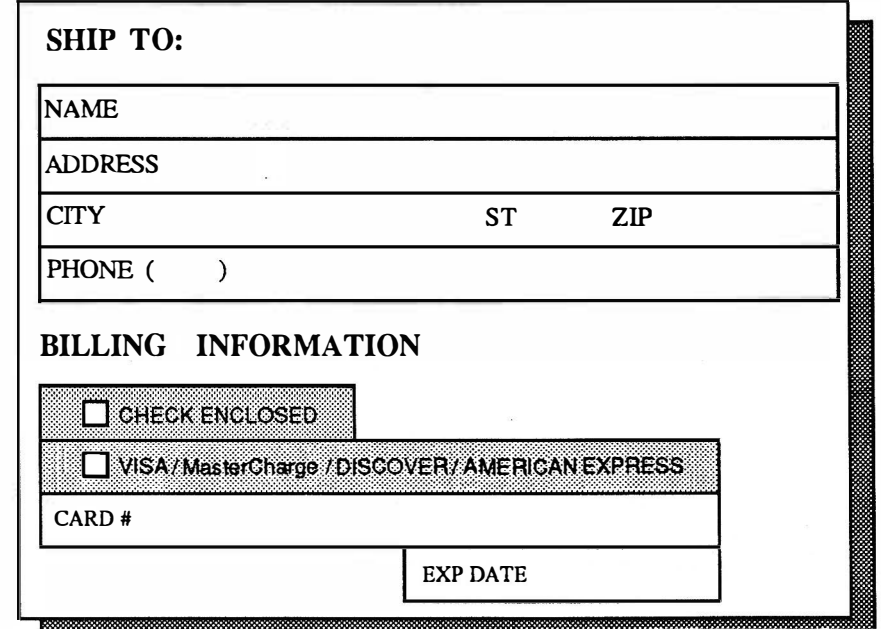

# **Modifications for:**

#### 

# Kenwood

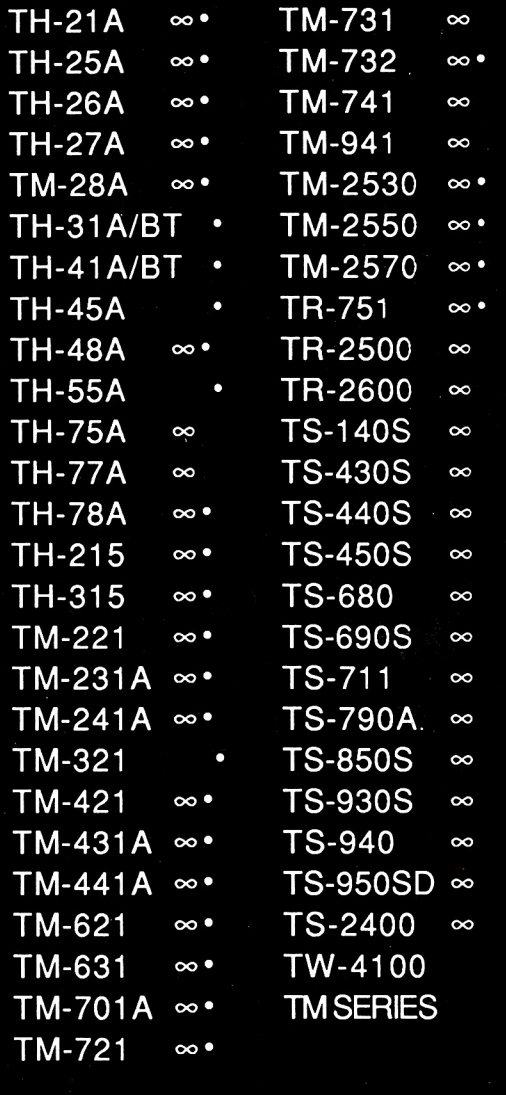

**ICOM** 

**EW.** 

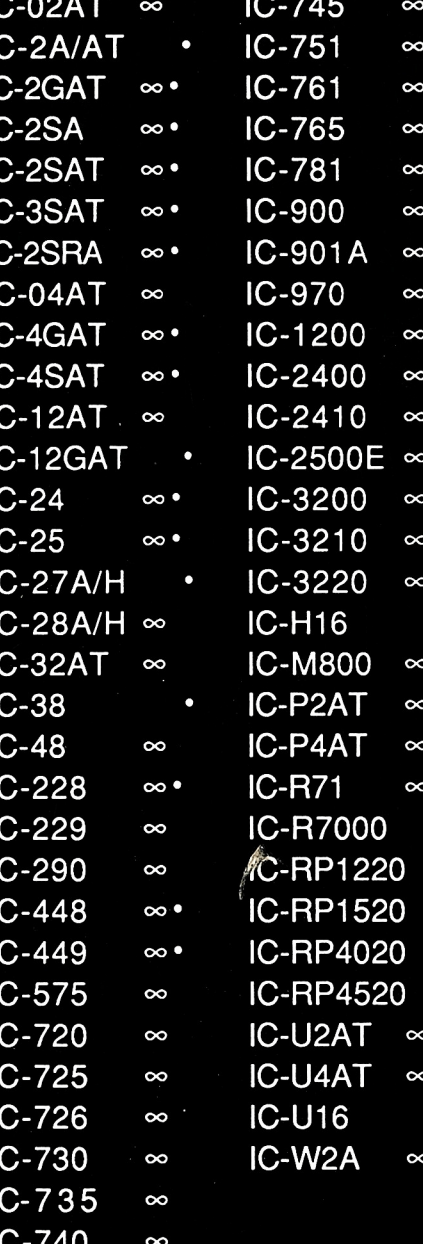

 $\blacksquare$ 

**Scanners** 

Uniden **Bearcat BC-200 BC-205 BC-760 BC-760 BC-855 BC-950 BC-950** 

MR-8100

Regency R-4030

R-1600 R-1600

#### Radio **Shack**

**PRO-2004 PRO-2005 PRO-2006 PRO-2022 PRO-33 PRO-34 PRO-43** 

Frequency Expansion  $\infty$ Alignment controls

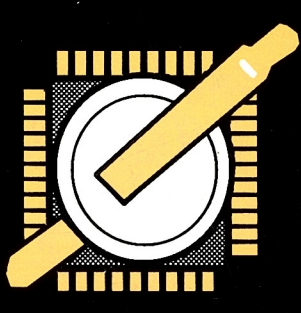

artsci inc P.O. Box 1848 Burbank, CA 91507

o

**Volume 5A**